# VACON® NXS/P 交流变频器

# 用户手册

壁挂式变频器

独立变频器

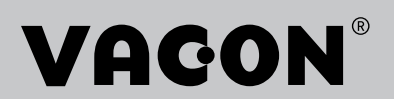

# <span id="page-2-0"></span>前言

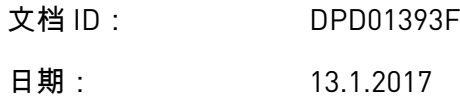

关于本手册

本手册的版权归 Vacon Ltd 所有。保留所有权利。本手册如有更改,恕不事先通知。这些说明 的原始语言为英语。

本用户手册向您提供有关 VACON® NX 交流变频器的安装、调试和操作的必需信息。我们建议 您在首次为交流变频器通电之前认真阅读这些说明。

有关参数的信息,请参见 VACON ® NX 一体化应用手册。您可以从 http://drives.danfoss.com/ knowledge-center/technical-documentation/ 下载该手册。

# <span id="page-3-0"></span>快速入门指南

在安装和调试期间至少应执行以下 10 个流程。

如果遇到问题,请与您附近的经销商联系。

- 1. 检查交付品是否与您的订单相符,请参见章节 *3* [接收交付品](#page-13-0).
- 2. 在开始调试之前,仔细阅读安全说明,请参见章节 *2* [安全](#page-9-0).
- 3. 在进行机械安装之前,检查交流变频器周围的最小间隙(章节 *4* [安装](#page-25-0))并检查环境条件, 请参见章节 *[9.2 VACON® NXS](#page-135-0)* 和 *NXP -* 技术数据.
- 4. 检查电机电缆、电源电缆和电源保险丝的尺寸,并检查电缆连接。 阅读章节 *5.1* [电缆连接](#page-41-0) 至 *5.3* [电缆尺寸和选择](#page-43-0).
- 5. 遵守安装说明,请参见章节 *5.7* [电缆安装](#page-55-0).
- 6. 查找有关控制连接的信息,请参见章节 *6.2.2 OPTA1* [上的控制端子](#page-68-0).
- 7. 如果起动向导处于活动状态,请选择面板和应用程序的语言。 使用 Enter 按钮接受选择。 如果起动向导未处于活动状态,请按照说明 a 和 b 操作。
	- a) 从菜单 M6(第 6.1 页)中选择面板语言。 有关如何使用面板的说明,请参见章节 *[7](#page-74-0)*  [控制面板](#page-74-0).
	- b) 从菜单 M6(第 6.2 页)中选择应用程序。 有关如何使用面板的说明,请参见章节 *[7](#page-74-0)*  [控制面板](#page-74-0).
- 8. 所有参数都有出厂默认值。 为确保交流变频器正常工作,请确保 G2.1 组的这些参数的数 据与铭牌标示的数据相同。 有关下面列表中参数的更多信息,请参见 VACON® 一体化应 用手册。
	- 电机的标称电压
	- 电机的标称频率
	- 电机的标称转速
	- 电机的标称电流
	- 电机功率因数
- 9. 遵守调试说明,请参见章节 *8* [调试和附加说明](#page-115-0).
- 10. VACON® NXS 或 NXP 交流变频器准备就绪,可以运行。

Vacon Ltd 对于不按说明使用交流变频器而造成的任何损失概不负责。

ellillä.<br>V

# 目录

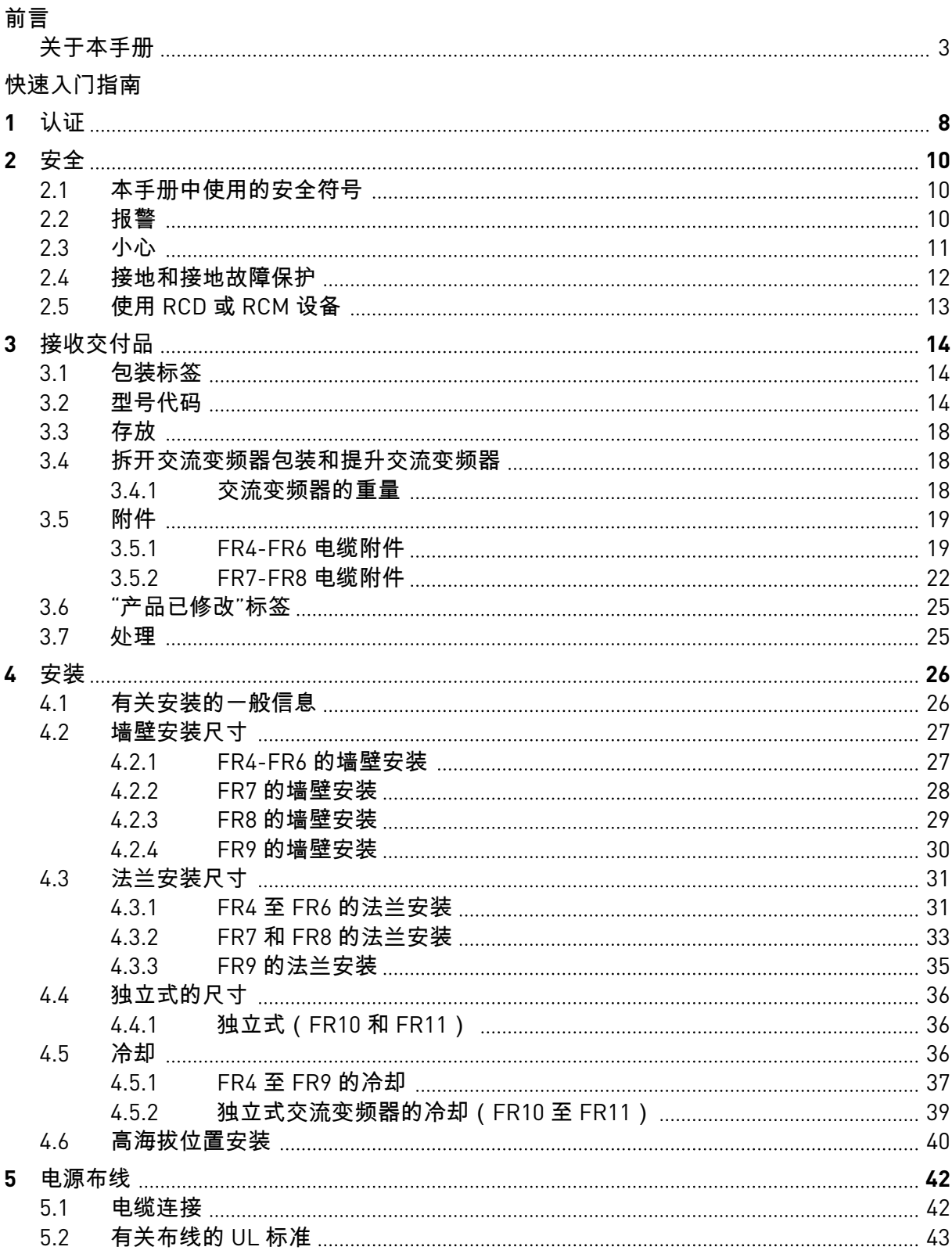

a dheegaalka waxaa ku dheegaalka waxaa ku dheegaalka waxaa ku dheegaalka dheegaalka dheegaalka dheegaalka dheegaalka dheegaalka dheegaalka dheegaalka dheegaalka dheegaalka dheegaalka dheegaalka dheegaalka dheegaalka dheega

a dhe ann an 1970.<br>Tha Bhuailte

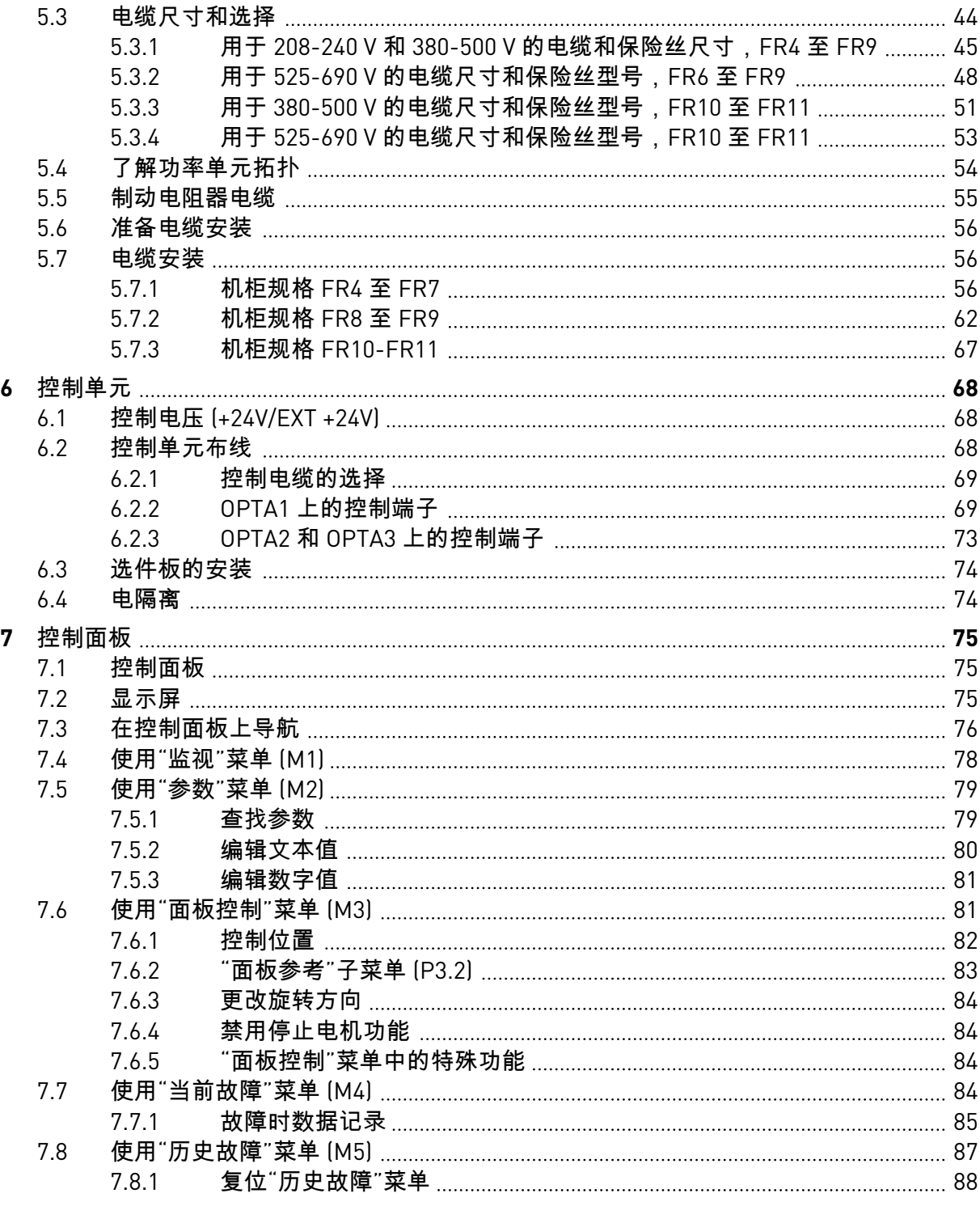

ffill fra

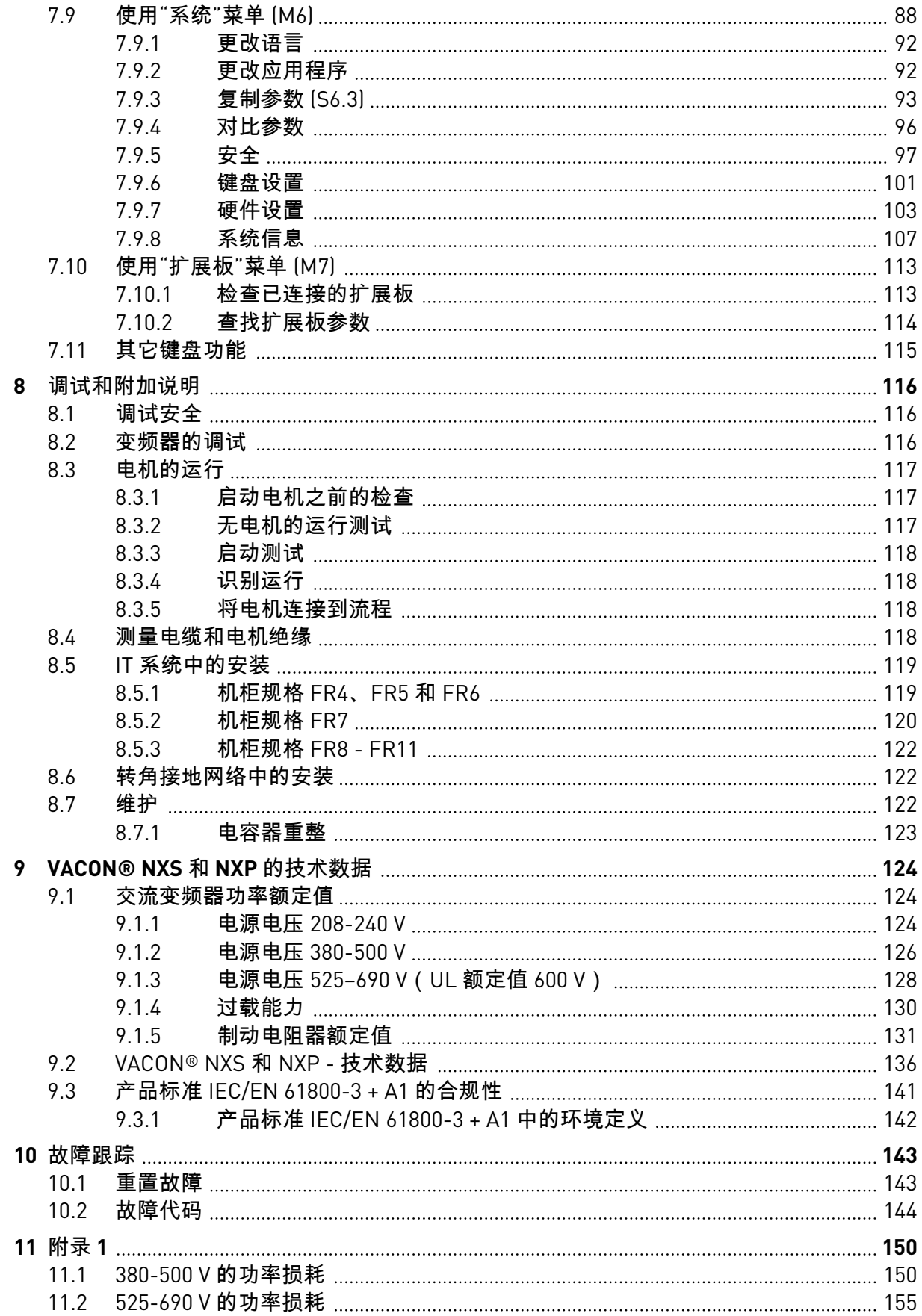

# <span id="page-7-0"></span>**1** 认证

下面是已经授予本 VACON® 交流变频器的认证。

- 1. EC 一致性声明
	- 可以在后几页上找到"EC 一致性声明"。
- 2. UL 认证
	- cULus 认证文件号 E171278。
- 3. RCM 认证

a dhe ann an 1970.

• RCM 认证编号 E2204。

有关更多认证信息,请参见变频器铭牌。

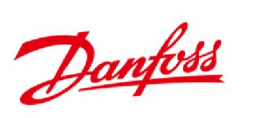

 $\begin{array}{l} \textbf{Danfoss\;A/S}\ \textsc{DS} \ \textsc{PSS} \ \textsc{Dex-6430\,Nordborg} \ \textsc{Denmark}\ \textsc{CVR\,nr.20\,16\,57\,15} \end{array}$ 电话:+45 7488 2222<br>传真:+45 7449 0949

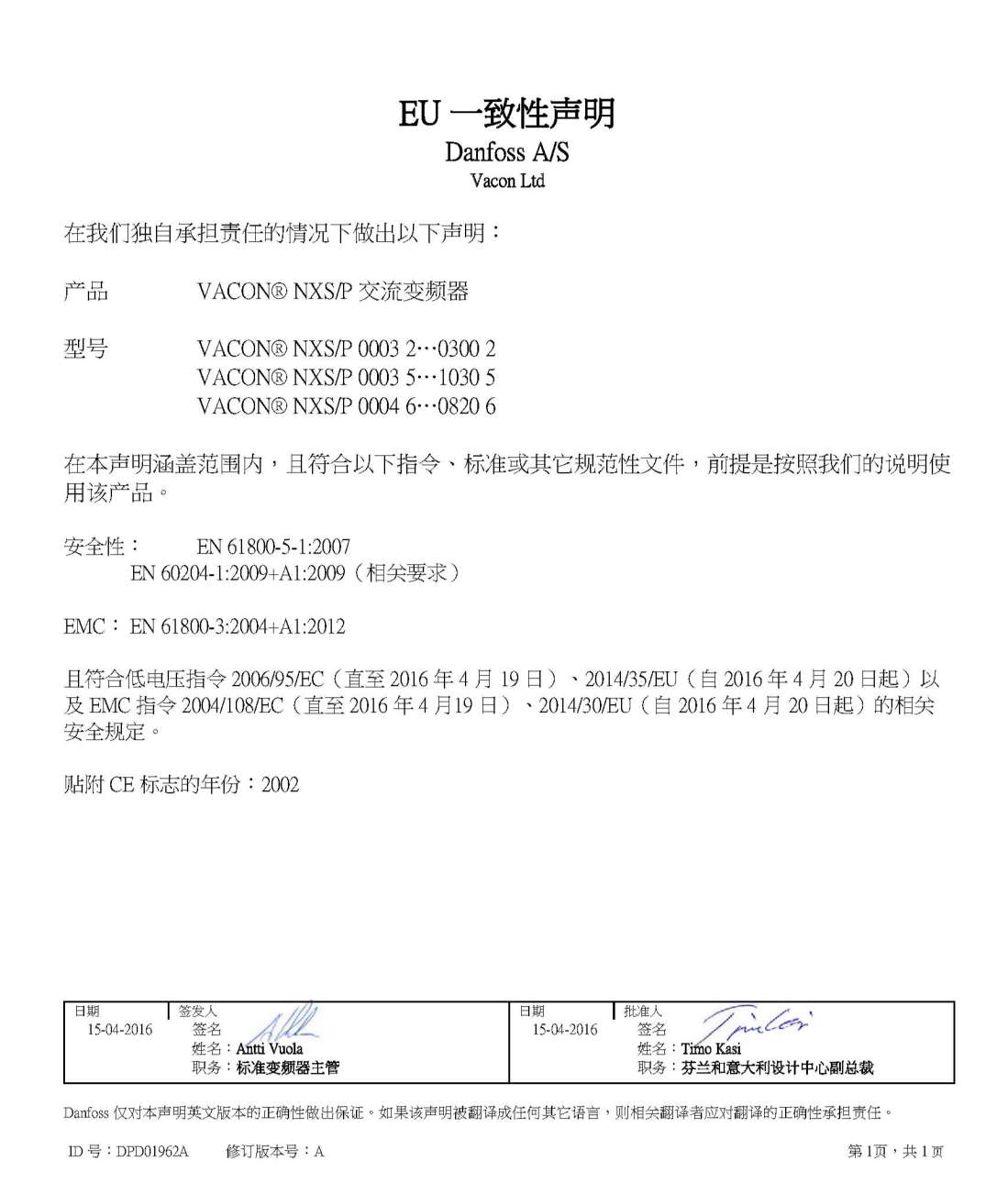

# <span id="page-9-0"></span>**2** 安全

**2.1** 本手册中使用的安全符号

本手册包含警告和注意事项,用安全符号进行标示。 这些警告和注意事项提供有关如何防止 人身伤害和设备或系统损坏的重要信息。

请仔细阅读这些警告和注意事项并遵守其中的说明。

表 *1:* 安全符号

| 安全符号 | 安全词  | 描述                      |
|------|------|-------------------------|
|      | 警告!  | 如果不遵守说明,可能会<br>造成伤害或死亡。 |
|      | 小心!  | 如果不遵守说明,可能会<br>造成设备损坏。  |
|      | 热表面! | 如果不遵守说明,可能会<br>造成烫伤。    |

#### **2.2** 报警

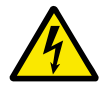

警告**!**

在将变频器连接到电源后,切勿触摸供电装置的组件。 在将变频器连接到电源后, 这些组件带电。 接触此电压非常危险。

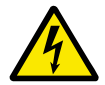

## 警告**!**

在将变频器连接到电源后,切勿触摸电机电缆端子 U、V、W,制动电阻器端子或直 流端子。 在将变频器连接到电源后,这些端子带电,电机未运行的情况下也是如 此。

# 警告**!**

请勿触摸控制端子。 即使断开变频器的电源,它们也可能存在危险电压。

<span id="page-10-0"></span>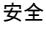

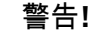

在对变频器执行电气工作之前,请先断开变频器的电源并确保电机已停止运行。 锁 定变频器电源并挂上标牌。 确保工作期间不会有外部电源产生意外电压。 另请注 意,变频器的负载侧也可能产生电压。

等待 5 分钟,然后打开交流变频器的柜门或盖板。 使用测量设备确保不存在电压。 在断开变频器的电源并且电机已停止运转后,变频器的端子连接和组件会带电 5 分 钟。

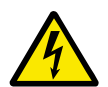

警告**!**

在将变频器连接到电源之前,请确保关闭变频器的前盖和电缆盖。 在将交流变频器 连接到电源后,变频器的连接带电。

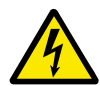

警告**!**

如果意外启动可能导致危险,请断开电机与变频器的连接。 在开机、断电或故障复 位后,如果启动信号处于活动状态,电机会立即启动,除非已经为启动/停止逻辑选 择了脉冲控制。如果参数、应用程序或软件发生变化,I/O 功能 (包括启动输入) 可 能会发生变化。

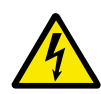

警告**!**

执行安装、布线或维护操作时请佩戴防护手套。 交流变频器可能具锋利的边缘,可 能造成割伤。

**2.3** 小心

小心**!**

小心**!**

小心**!**

小心**!**

不要移动交流变频器。 使用固定式安装可防止损坏变频器。

请勿在交流变频器连接到电源的情况下进行测量。 这会导致变频器损坏。

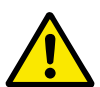

确保使用加强的保护接地连接。 这是强制要求,因为交流变频器的接触电流高于 3.5 mA(交流)(请参阅 EN 61800-5-1)。 请参见章节 *2.4* [接地和接地故障保护](#page-11-0).

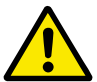

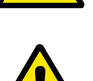

请勿使用非由制造商提供的备件。 使用其他备件可能会导致变频器损坏。

小心**!**

小心**!**

不要触摸电路板上的组件。 静电电压可能会导致这些组件损坏。

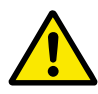

确保交流变频器的 EMC 级别适合您的电源。 请参见章节 *8.5 IT* [系统中的安装](#page-118-0). 不正 确的 EMC 级别会导致变频器损坏。

如果使用转角接地,请将 EMC 级别更改为 C4,请参见章节 *8.5 IT* [系统中的安装](#page-118-0). 有关准许用于转角接地的变频器类型的信息,请参见章节 *8.6* [转角接地网络中的安](#page-121-0) [装](#page-121-0).

<span id="page-11-0"></span>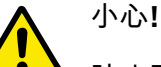

防止无线电干扰。 交流变频器可能在家庭环境中导致无线电干扰。

注意**!**

如果激活了自动重置功能,则在自动故障重置之后,电机会立即启动。 请参见应用 手册。

注意**!**

如果将交流变频器用作机器的一部分,则机器制造商必须提供电源断开设备(请参阅 EN 60204-1)。

#### **2.4** 接地和接地故障保护

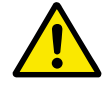

小心**!**

交流变频器必须始终通过与接地端子相连的接地导线进行接地,接地端子的标识符号 为 9. 不使用接地导线会导致变频器损坏。

变频器的接触电流大于 3.5 mA(交流)。标准 EN 61800-5-1 规定,必须满足下列 1 项或多项 保护电路条件。

必须采用固定连接。

- a) 保护接地导线的横截面积必须至少为 10 mm2(铜线)或 16 mm2(铝线)。或者
- b) 保护接地导线断裂时必须自动断开电源。请参见章节 *5* [电源布线](#page-41-0).或者
- c) 必须提供用于第二个保护接地导线的端子,该导体的横截面积与第一个保护接地导线相 同。

#### 表 *2:* 保护接地导线横截面积

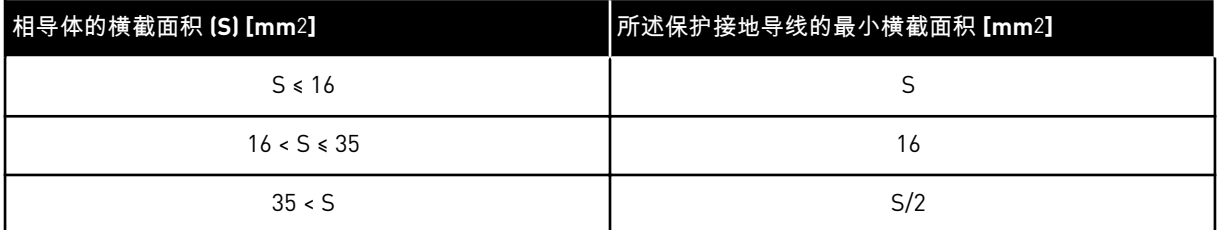

仅当保护接地导线的制造材料与相导体相同时,表格中的值才有效。如果不是这种情况,则保 护接地导线横截面积的确定方式为:其所产生的导电率必须与应用此表所产生的导电率相等。

不构成电源电缆或电缆防护一部分的每个保护接地导线的横截面积均不得小于:

- $2.5 \text{ mm}^2$  (如果有机械保护), 和
- 4 mm2(如果没有机械保护)。如果有电线连接的设备,那么在应变释放机构断裂时,请 确保电线中的保护接地导线是最后中断的导体。

请遵守有关保护接地导线最小尺寸的本地法规。

## 注意**!**

小心**!**

由于在交流变频器中存在高电容电流,故障电流保护开关可能无法正常工作。

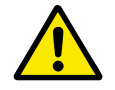

<span id="page-12-0"></span> $\bullet$ 

不要对交流变频器执行任何耐电压测试。制造商已经进行了这些测试。执行耐电压测 试会导致变频器损坏。

#### **2.5** 使用 **RCD** 或 **RCM** 设备

变频器可能会导致保护接地导线中产生电流。 可以使用剩余电流动作保护设备 (RCD) 或剩余 电流动作监控设备 (RCM) 提供防直接或间接接触保护。 在变频器的电源侧使用 B 型 RCD 或 RCM 设备。

注意! 您可以从 http://drives.danfoss.com/knowledge-center/technical-documentation/ 下载包含适用安全、警 告和注意信息的英语和法语产品手册。

**REMARQUE** Vous pouvez télécharger les versions anglaise et française des manuels produit contenant l'ensemble des informations de sécurité, avertissements et mises en garde applicables sur le site http:// drives.danfoss.com/knowledge-center/technical-documentation/.

# <span id="page-13-0"></span>**3** 接收交付品

在将 VACON® 交流变频器交付给客户之前,制造商已对变频器进行多项测试。 但是,在拆除 包装后,请检查变频器是否在运输中有损坏。

如果变频器在运输过程中被损坏,请通知货运保险公司或承运商。

为确保交付的产品正确和完整,请将产品的型号与型号代码进行对比。 请参见章节 *3.2* 型号代 码.

#### **3.1** 包装标签

为确保交付品正确,请将订单数据与包装标签上的数据进行比较。 如果交付品与订单不符, 请立即通知供应商。

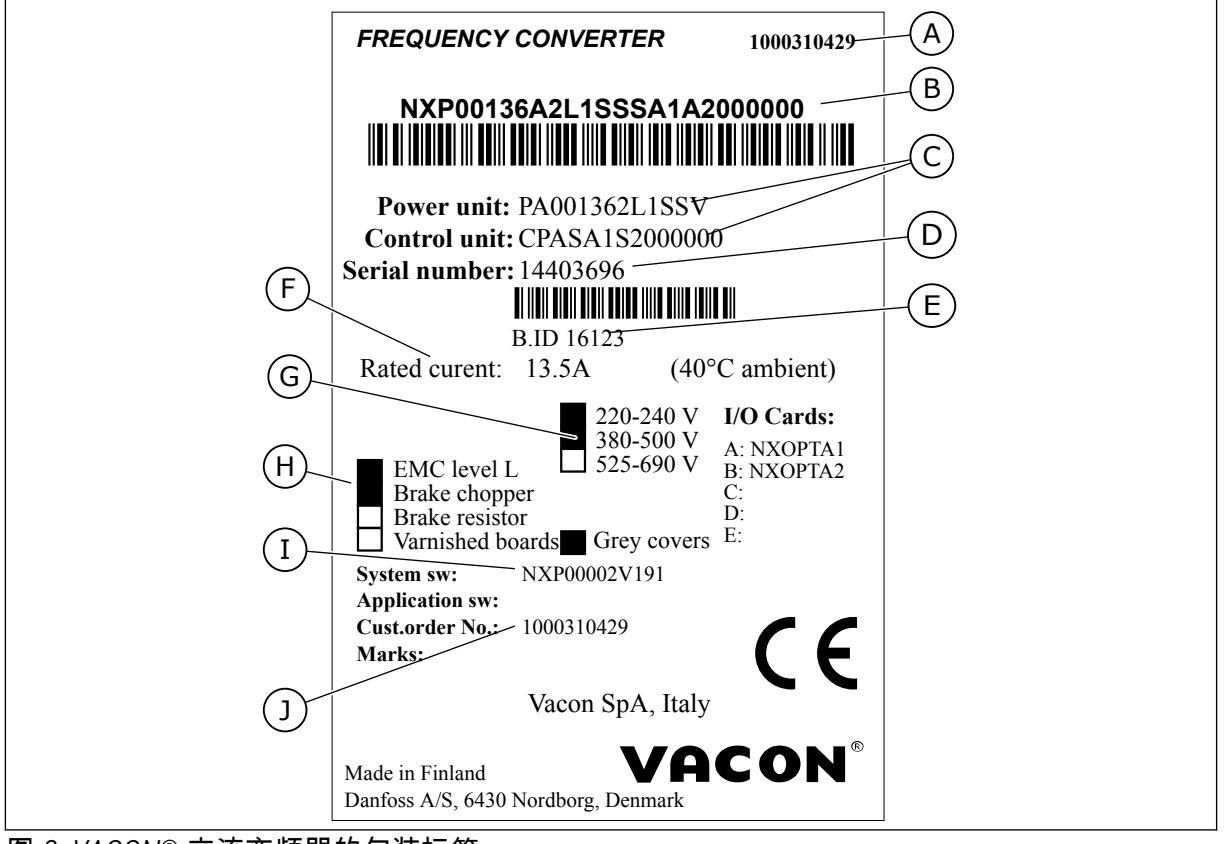

图 *2: VACON*® 交流变频器的包装标签

- A. VACON® 订单号
- B. 型号代码
- C. 功率单元和控制单元的类型代码
- D. 序列号
- E. 批次 ID
- F. 标称输出电流
- G. 电源电压
- H. 最通用的选项
- I. 固件代码
- J. 客户订单号

#### **3.2** 型号代码

VACON® 的型号代码由标准代码和可选代码构成。型号代码的每个部分与订单中的数据相对 应。例如,代码可以采用下面的格式:

NXS 0000 5 A 2 H 1 SSV A1A20000C3 NXP 0000 5 A 2 H 1 SSV A1A20000C3

## 表 *3:* 型号代码各个部分的说明

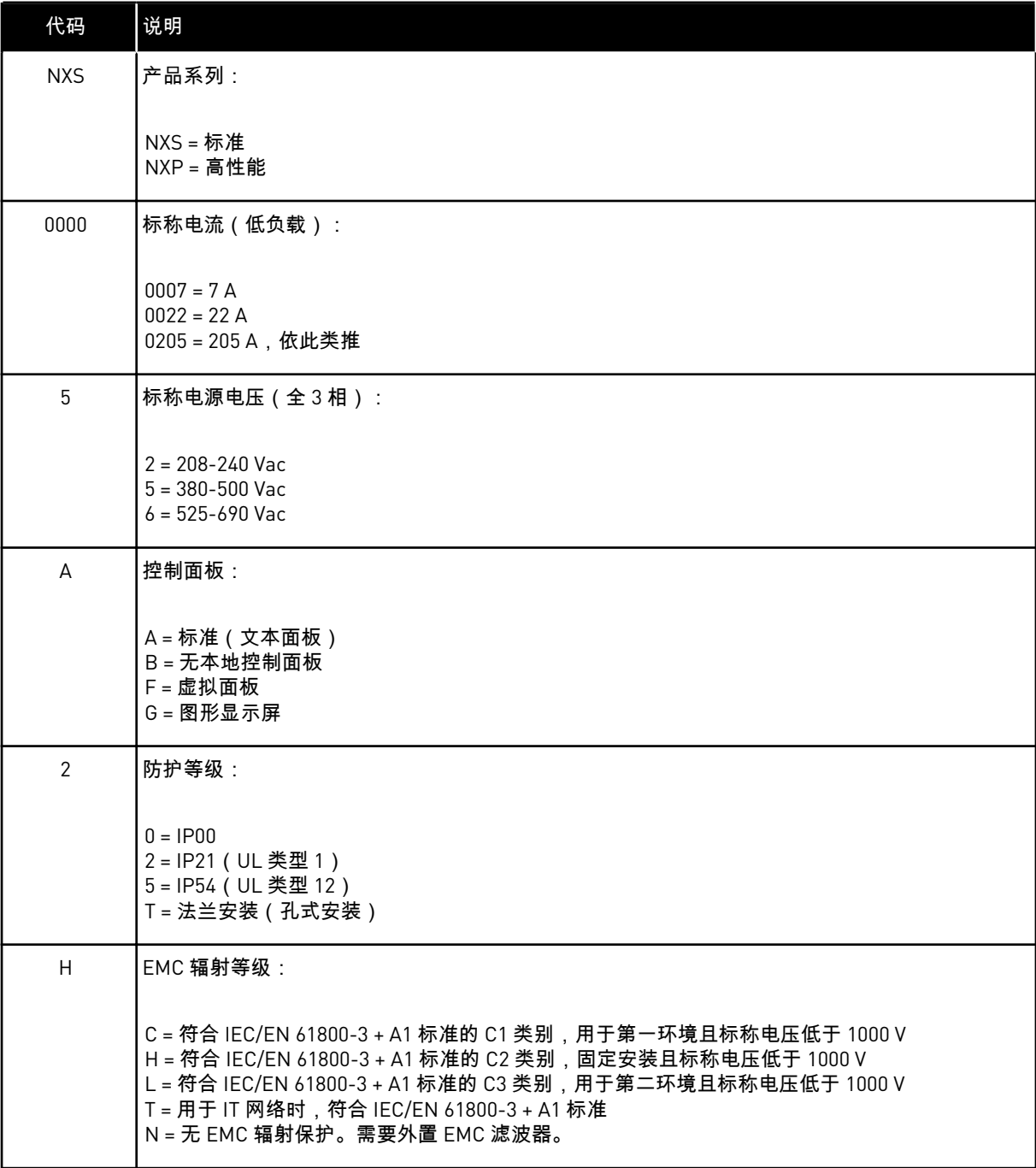

## 表 *3:* 型号代码各个部分的说明

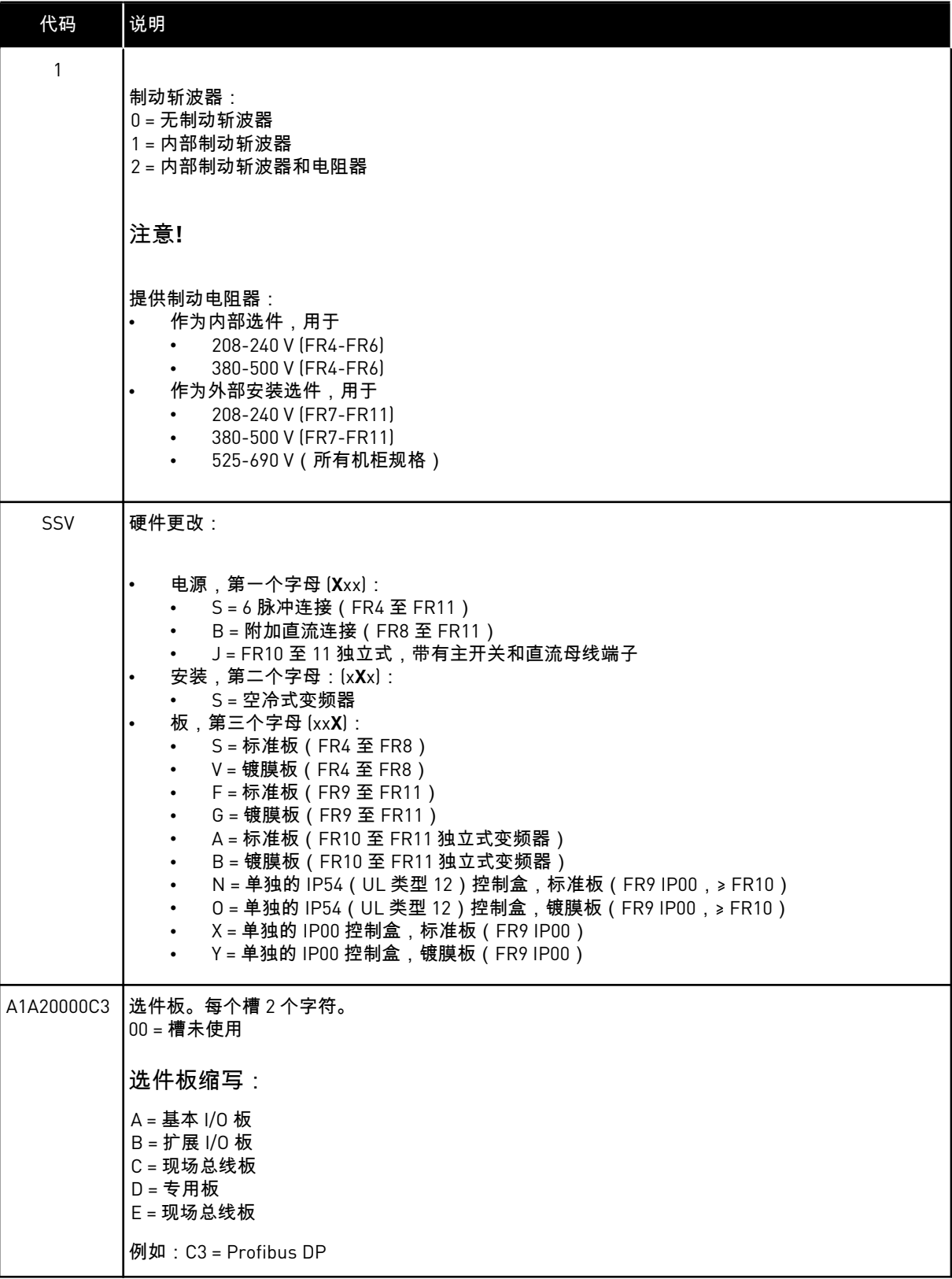

<span id="page-17-0"></span> $\bullet$ П

# 注意**!**

对于其他可能的安装组合,请与您附近的经销商联系。

#### **3.3** 存放

如果交流变频器在使用前必须存放一段时间,应确保存放的环境条件符合以下要求;

储存温度:–40…+70°C (-40...+158°F) 相对湿度:0 至 95%,无冷凝

如果交流变频器必须存放很长时间,则每年必须将交流变频器与电源连接一段时间。电源保持 连接至少 2 小时。

建议不要长时间存放。如果存放时间超过 12 个月,必须小心地给直流电解电容器充电。要改 良电容器,请遵循章节 *8.7.1* [电容器重整](#page-122-0) 中的说明。

#### **3.4** 拆开交流变频器包装和提升交流变频器

要将大于 FR7 的交流变频器从包装中提起,请使用动臂起重机。有关如何安全提升交流变频 器的信息,请咨询您附近的工厂或经销商。

在提升变频器后,请检查变频器上是否有损坏迹象。

#### 3.4.1 交流变频器的重量

不同机柜规格的交流变频器的重量差异很大。 您可能需要使用提升设备将变频器从包装中移 出。

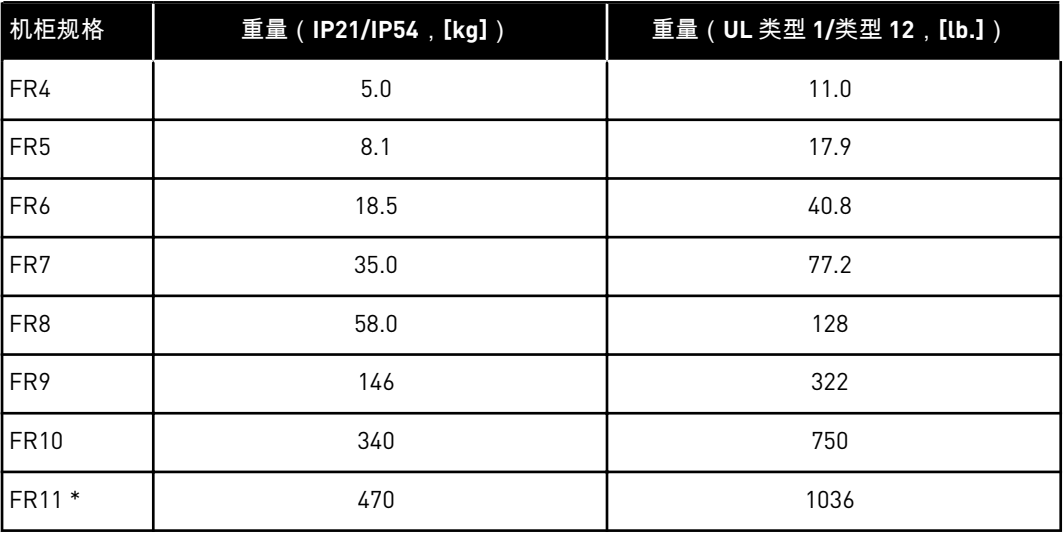

#### 表 *4:* 不同机柜规格的重量

\*) FR11,产品类型 0460 和 0502: 400 kg (882 lb.)

#### <span id="page-18-0"></span>**3.5** 附件

在打开包装并将变频器提出后,确保您收到所有附件。 附件包的内容因机柜规格和防护等级 而异。

#### 3.5.1 FR4-FR6 电缆附件

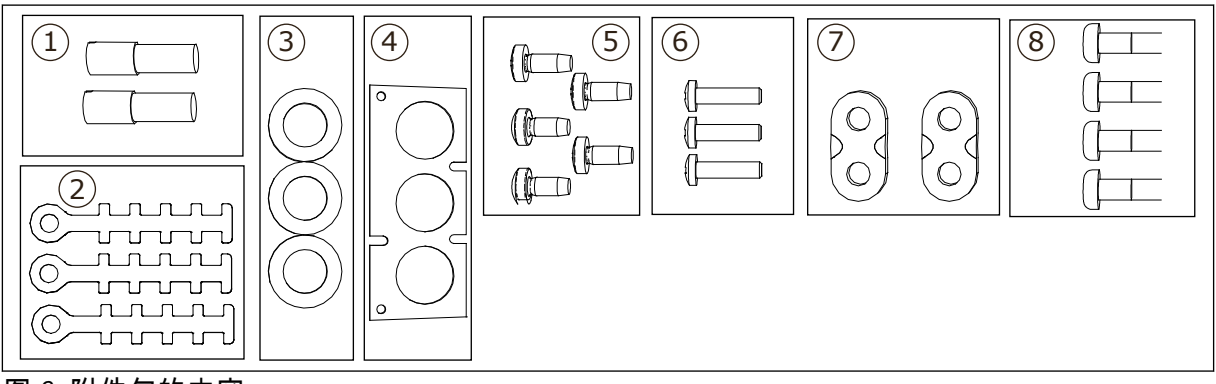

图 *3:* 附件包的内容

组件:

- 1. 接地端子(FR4、FR5),2 件
- 2. 用于控制电缆的接地线夹,3 件
- 3. 橡胶索环(不同等级的尺寸不同),3 件
- 4. 电缆入口法兰
- 5. 螺钉,M4x10,5 件
- 6. 螺钉,M4x16,3 件
- 7. 用于接地导线的接地线夹 (FR6),2 件
- 8. 接地螺钉 M5x16 (FR6),4 件

安装附件

1 确保您收到所有附件。

打开交流变频器的盖子。

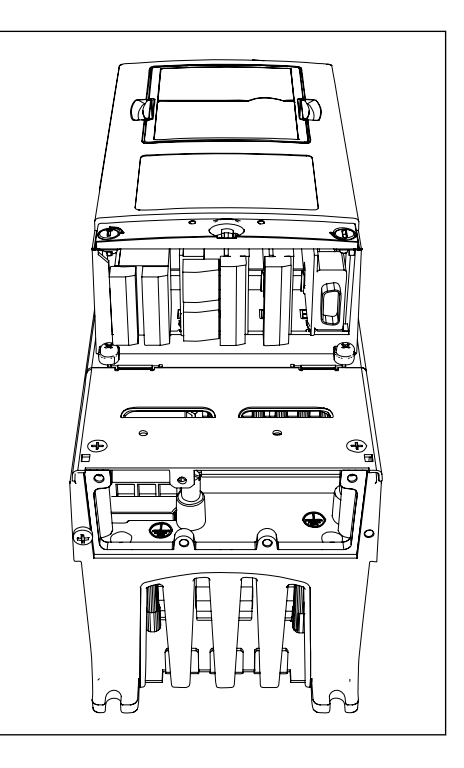

- 取下电缆盖。 请参见以下附件的位置:
	- . 接地端子 (FR4/FR5)
	- . 接地导线的接地线夹 (FR6)

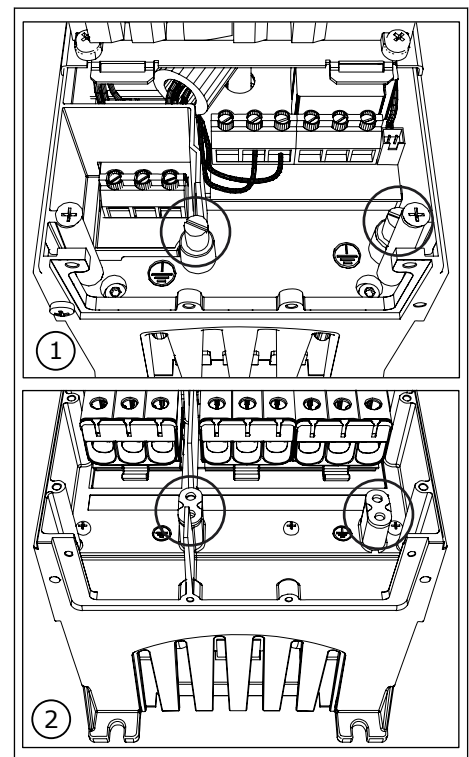

L

<span id="page-20-0"></span>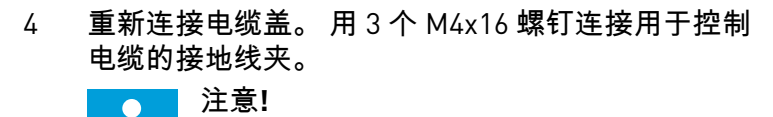

FR6 中接地排的位置不同于图中所示位置。

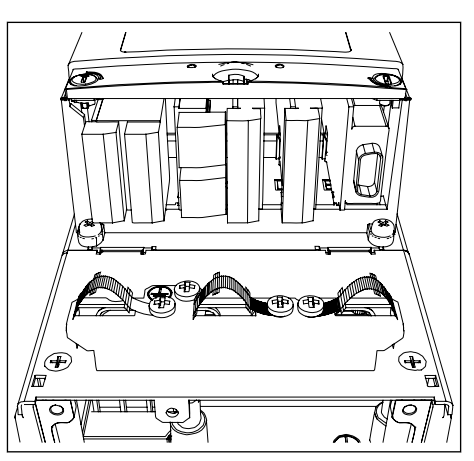

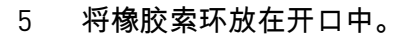

6 用 5 个 M4x10 螺钉将电缆入口法兰连接到交流变频 器的机架上。 封闭交流变频器的盖子。 有关螺丝的 拧紧扭矩,请参见 表 *5*.

#### 表 *5:* 盖螺丝的拧紧扭矩

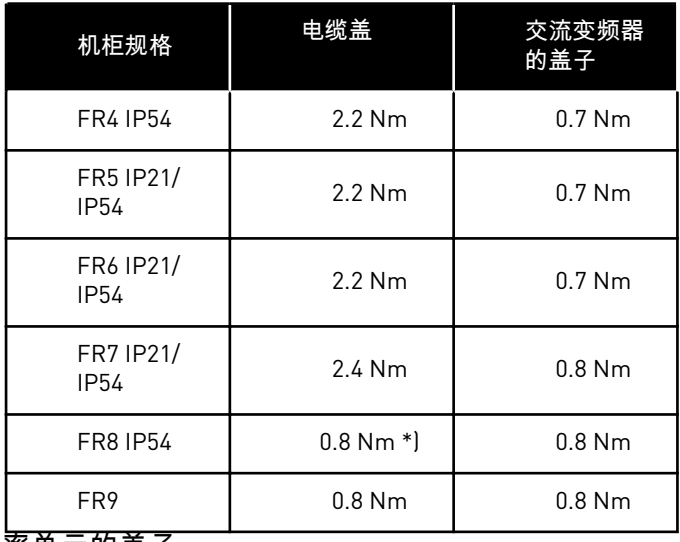

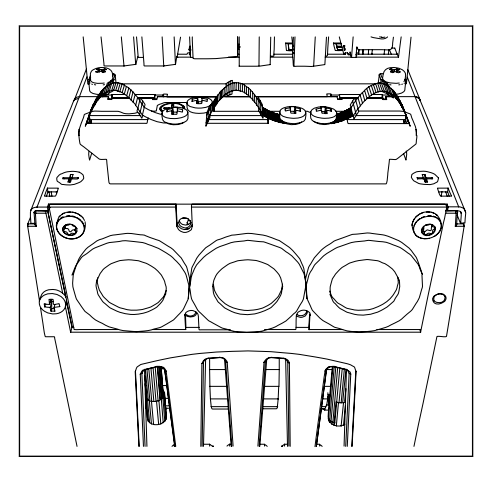

\*) 功率单元的盖子

### <span id="page-21-0"></span>3.5.2 FR7-FR8 电缆附件

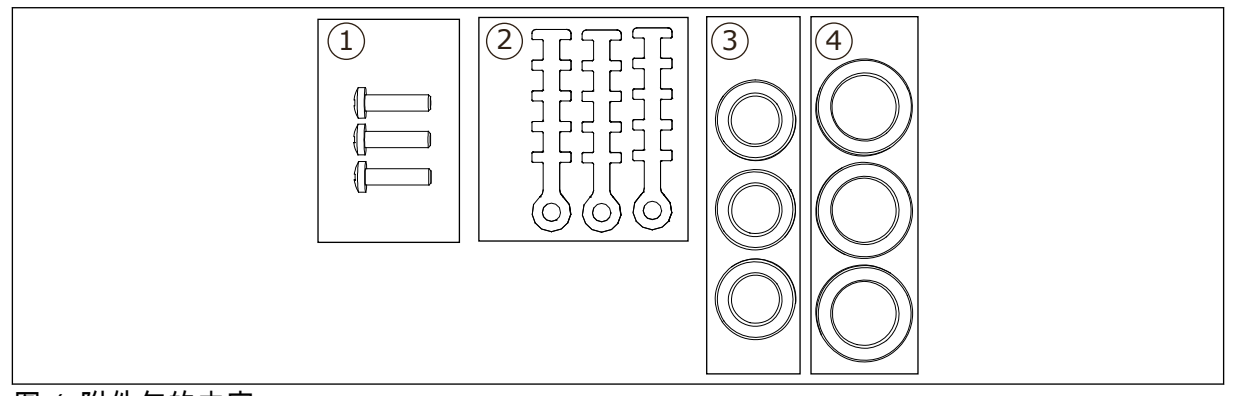

## 图 *4:* 附件包的内容

组件:

- 1. 螺钉,M4x16,3 件
- 2. 用于控制电缆的接地线夹,3 件
- 3. 橡胶索环 GD21 (FR7 IP54/UL 类型 12), 3件/(FR8), 6件
- 4. 橡胶索环 GDM36 (FR7),3 件

#### 安装附件

- 1 确保您收到所有必要组件。
- 2 打开交流变频器的盖子。
- 用 M4x16 螺钉将用于控制电缆的接地线夹连接在地 表面:
	- . FR7 标准
	- . FR7 PROFIBUS
	- . FR8 标准
	- . FR8 PROFIBUS

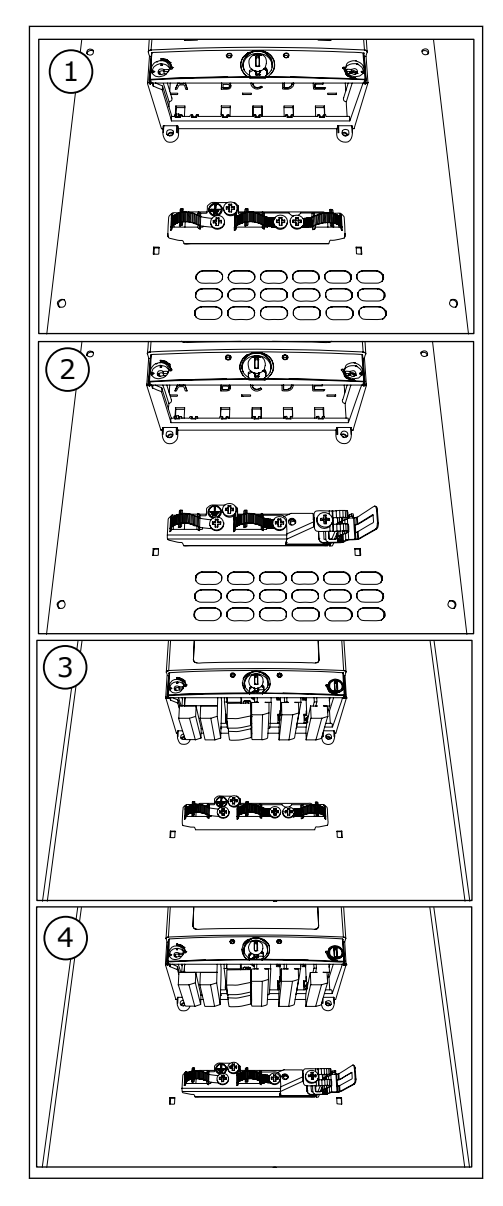

将橡胶索环放在开口中:

- . FR7 IP21(UL 类型 1) 2. FR7 IP54 (UL 类型 12)
- 
- . FR8

有关如何正确放置索环的说明,另请参见 *[3.5.1 FR4-](#page-18-0) FR6* [电缆附件](#page-18-0) 中的步骤 5。

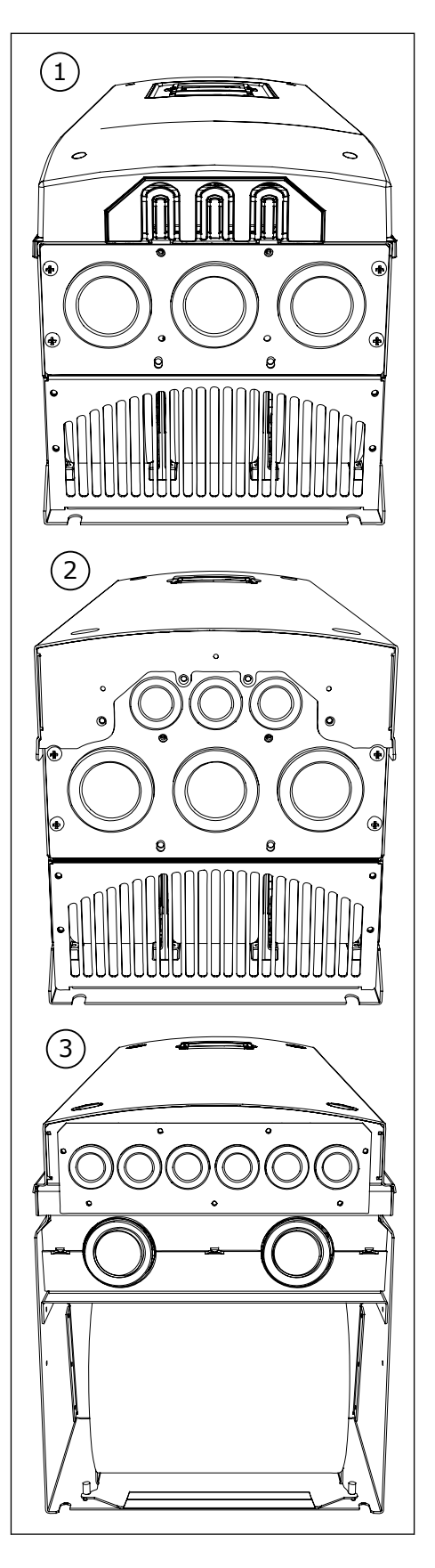

<span id="page-24-0"></span>5 封闭交流变频器的盖子。 有关螺丝的拧紧扭矩,请 参见 表 *5* [盖螺丝的拧紧扭矩](#page-20-0).

#### **3.6 "**产品已修改**"**标签

在附件袋中,还有一张"产品已修改"标签。该标签的功能是向维修人员告知交流变频器中进行 的更改。请将该标签贴在交流变频器侧面以便查找。如果对交流变频器进行更改,请将更改写 在标签上。

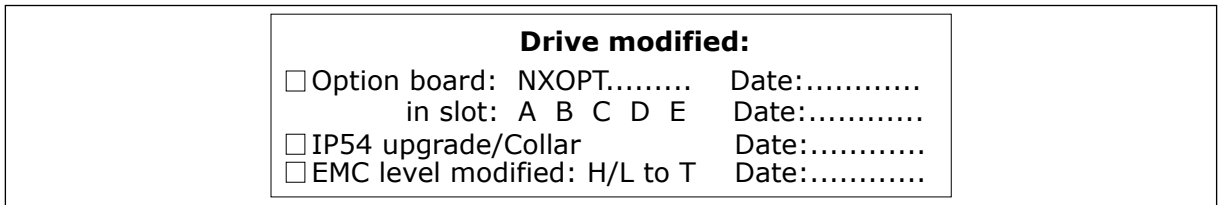

#### **3.7** 处理

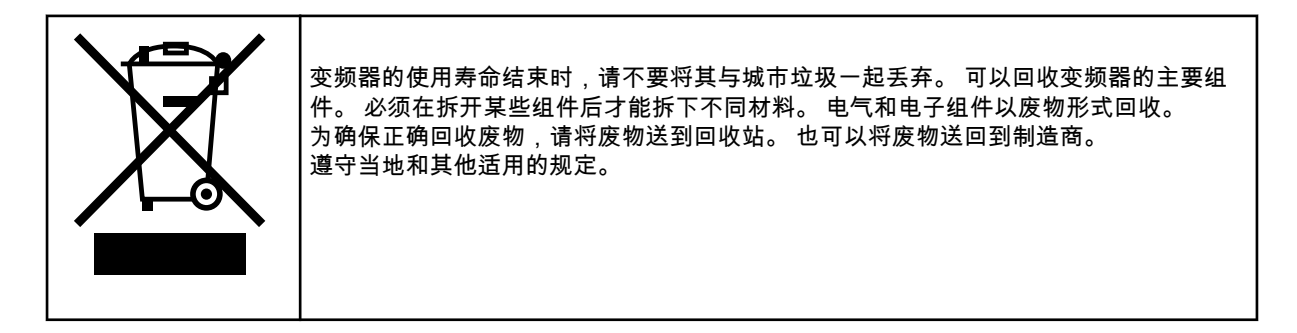

# <span id="page-25-0"></span>**4** 安装

#### **4.1** 有关安装的一般信息

将交流变频器垂直或水平安装在墙壁上。 如果将变频器安装在水平位置,则不具有防垂直滴 落水滴的保护功能。

您还可以使用法兰安装选件(孔式安装)将交流变频器安装到柜壁上。 采用法兰安装形式 时,功率单元的防护等级为 IP54(UL 类型 12),控制单元的防护等级为 IP21(UL 类型 1)。

请用交付品中提供的螺丝和其他组件固定交流变频器。 确保交流变频器周围有足够的自由空 间以便于冷却,请参见 *4.5* [冷却。](#page-35-0) 另请确保安装表面足够平坦。

有关墙壁安装式和法兰安装式 VACON® NX 交流变频器的尺寸,请参见下面的章节。

FR10 至 FR11 规格为独立式交流变频器。 机柜具有固定孔。 有关尺寸,请参见章节 *[4.4.1](#page-35-0)* 独 [立式\(](#page-35-0)*FR10* 和 *FR11*)。

## <span id="page-26-0"></span>**4.2** 墙壁安装尺寸

#### 4.2.1 FR4-FR6 的墙壁安装

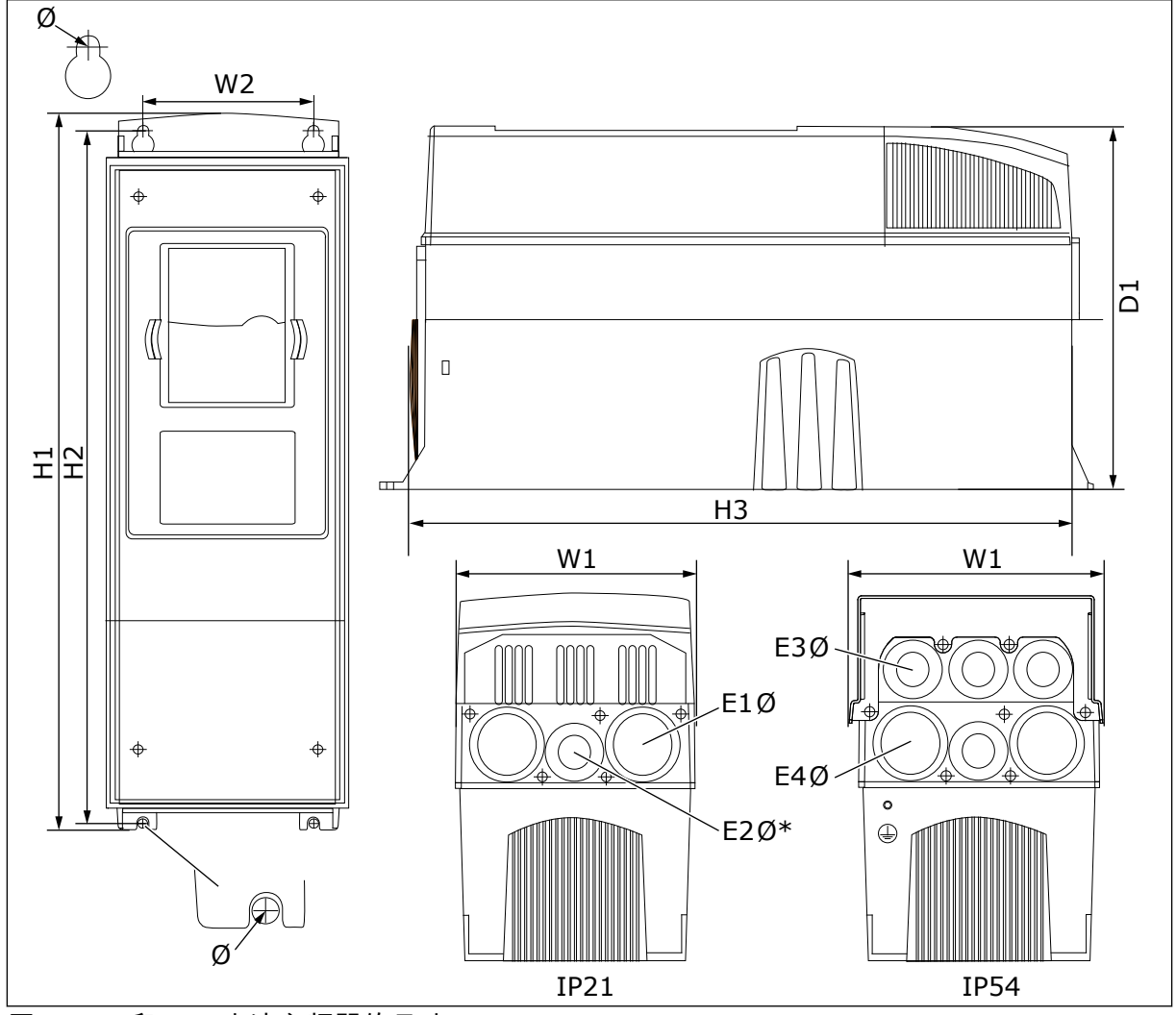

图 *5: NXS* 和 *NXP* 交流变频器的尺寸,*FR4-FR6*

<span id="page-27-0"></span>表 *6: NXS* 和 *NXP* 交流变频器的尺寸,*mm*(英寸),*FR4-FR6*

| 变频器型号                                              | W <sub>1</sub> | <b>W2</b>     | H1             | H <sub>2</sub> | H <sub>3</sub> | D <sub>1</sub> | Ø           | E <sub>10</sub>                | E2Ø*           | E3Ø                            | E4Ø**                       |
|----------------------------------------------------|----------------|---------------|----------------|----------------|----------------|----------------|-------------|--------------------------------|----------------|--------------------------------|-----------------------------|
| 0004 2-0012 2<br>  0003 5-0012 5                   | 128<br>(5.04)  | 100<br>(3.94) | 327<br>(12.87) | 313<br>(12.32) | 292<br>(11.5)  | 190<br>(7.48)  | 7<br>(0.27) | Зx<br>28.3<br>(3x)<br>1.11     | (-)            | 6 x<br>28.3<br>(6x)<br>1.11    | $(-)$                       |
| 0017 2-0031 2<br>10016 5-0031 5                    | 144<br>(5.67)  | 100<br>(3.94) | 419<br>(16.5)  | 406<br>(15.98) | 391<br>(15.39) | 214<br>(8.43)  | 7<br>(0.27) | $2 \times 37$<br>(2 x)<br>1.46 | 28.3<br>(1.11) | 2 x 37<br>(2 x)<br>1.46        | 4 x<br>28.3<br>(4x)<br>1.11 |
| 10048 2-0061 2<br>10038 5-0061 5<br>10004 6-0034 6 | 195<br>(7.68)  | 148<br>(5.83) | 558<br>(21.97) | 541<br>(21.3)  | 519<br>(20.43) | 237<br>(9.33)  | 9<br>(0.35) | $3 \times 37$<br>(3x)<br>1.46  | (-)            | $3 \times 37$<br>(3 x)<br>1.46 | 3x<br>28.3<br>(3 x)<br>1.11 |

 $* = \mathcal{R}$ 限 FR5

\*\* = 仅限 FR5 和 FR6

#### 4.2.2 FR7 的墙壁安装

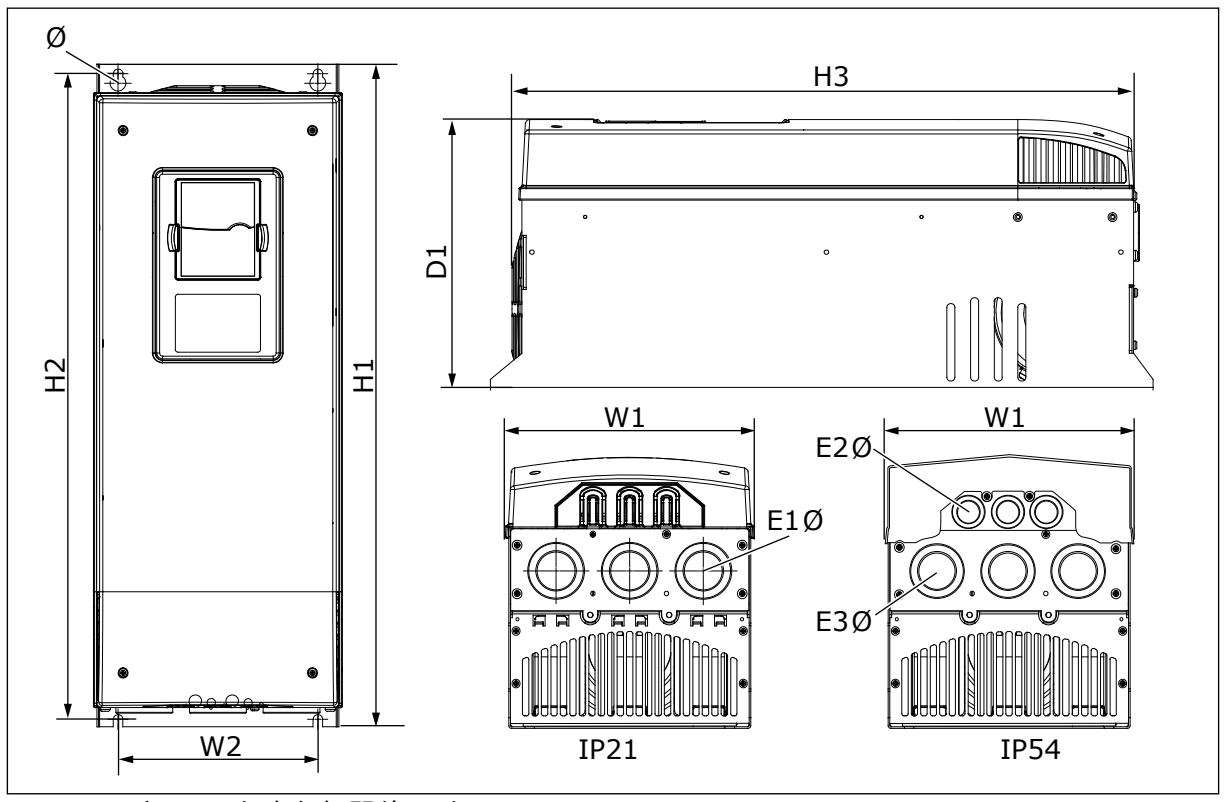

图 *6: NXS* 和 *NXP* 交流变频器的尺寸,*FR7*

<span id="page-28-0"></span>表 *7: NXS* 和 *NXP* 交流变频器的尺寸,*mm*(英寸),*FR7*

| 变频器型号                                              | W1            | W2            | H <sub>1</sub> | H <sub>2</sub> | H <sub>3</sub> | D1             | Ø           | E <sub>10</sub>            | <b>E20</b>                    | E3Ø                         |
|----------------------------------------------------|---------------|---------------|----------------|----------------|----------------|----------------|-------------|----------------------------|-------------------------------|-----------------------------|
| 10075 2-0114 2<br>10072 5-0105 5<br>10041 6-0052 6 | 237<br>(9.33) | 190<br>(7.48) | 630<br>(24.80) | 614<br>[24.17] | 591<br>[23.27] | 257<br>(10.12) | о<br>(0.35) | Зx<br>50.3<br>13 x<br>.981 | 3 x<br>50.3<br>13 x<br>. .981 | 3 x<br>28.3<br>(3 x<br>.11] |

#### 4.2.3 FR8 的墙壁安装

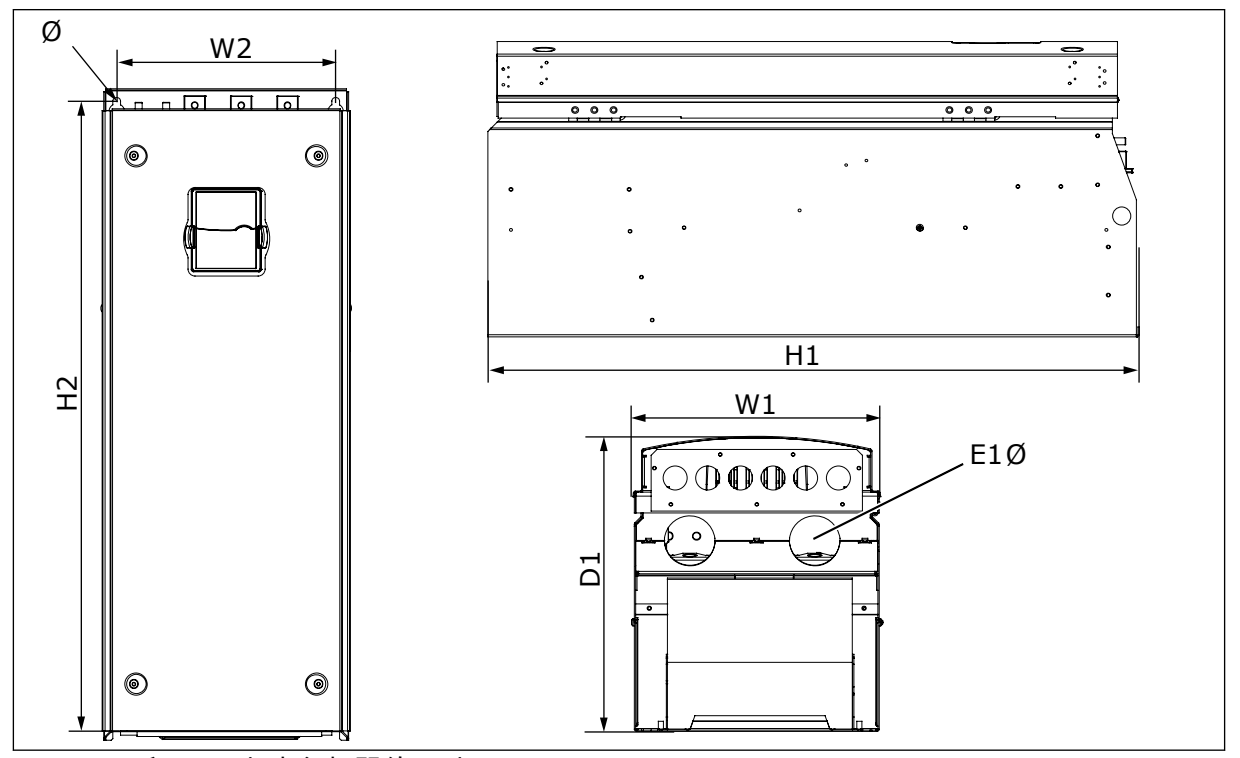

图 *7: NXS* 和 *NXP* 交流变频器的尺寸,*FR8*

表 *8: NXS* 和 *NXP* 交流变频器的尺寸,*mm*(英寸),*FR8*

| 变频器型号                                              | W1             | W2             | H <sub>1</sub> | H <sub>2</sub> | D1             | Ø      | E <sub>10</sub>                    |
|----------------------------------------------------|----------------|----------------|----------------|----------------|----------------|--------|------------------------------------|
| 10140 2-0205 2<br>10140 5-0205 5<br>10062 6-0100 6 | 291<br>(11.47) | 255<br>(10.04) | 758<br>(29.88) | 732<br>(28.81) | 344<br>(13.54) | (0.35) | $2 \times 59$<br>$(2 \times 2.32)$ |

#### <span id="page-29-0"></span>4.2.4 FR9 的墙壁安装

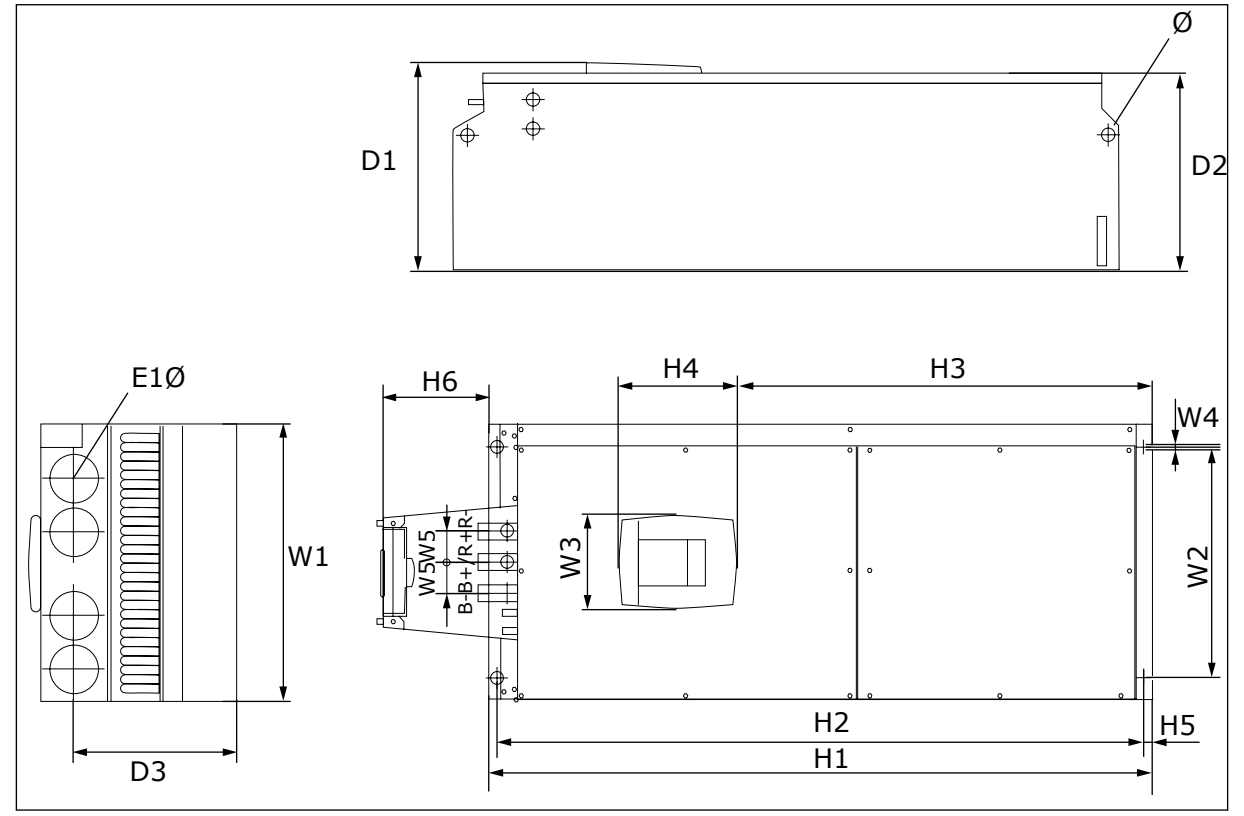

图 *8: NXS* 和 *NXP* 交流变频器的尺寸,*FR9*

## 表 *9: NXS* 和 *NXP* 交流变频器的尺寸,*mm*(英寸),*FR9*,第 *1* 部分

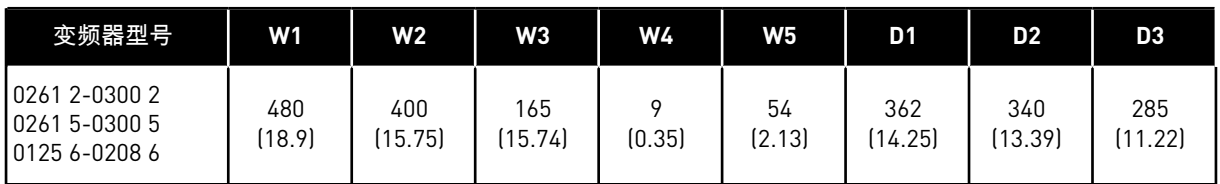

#### 表 *10: NXS* 和 *NXP* 交流变频器的尺寸,*mm*(英寸),*FR9*,第 *2* 部分

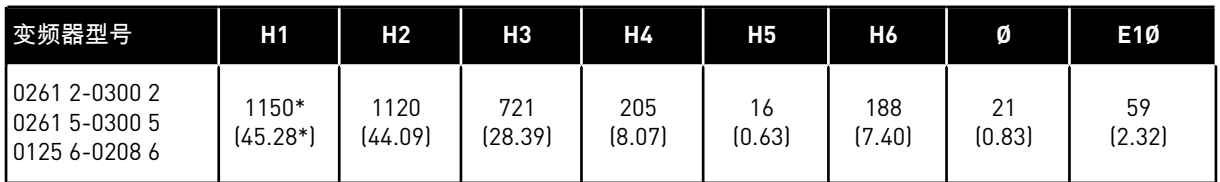

\* = 不包括制动电阻器接线盒 (H6)。 对于 FR8 和 FR9,当在型号代码中选择了制动斩波器或附 加直流连接时,交流变频器的总高度增加 203 mm(7.99 英寸)。

# <span id="page-30-0"></span>**4.3** 法兰安装尺寸

#### 4.3.1 FR4 至 FR6 的法兰安装

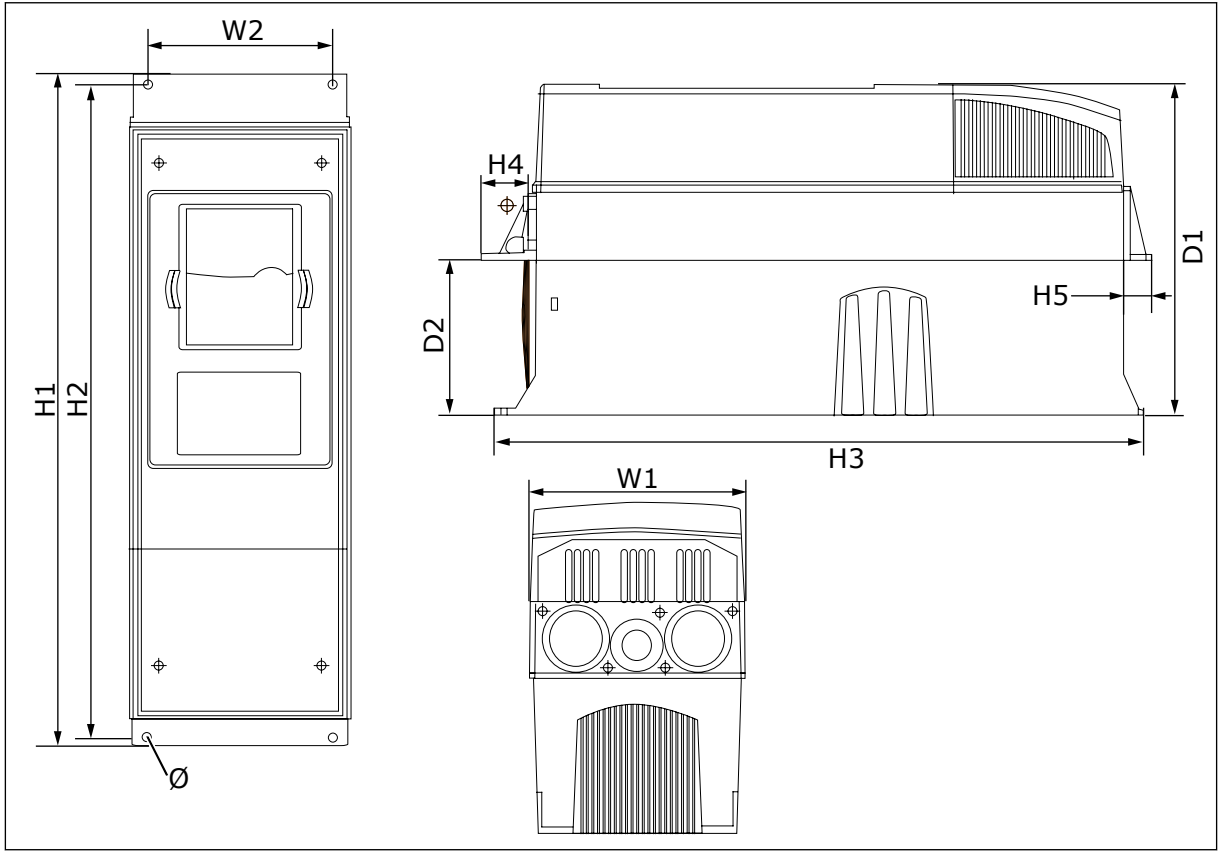

图 *9:* 带法兰的 *NXS* 和 *NXP* 交流变频器的尺寸,*FR4-FR6*

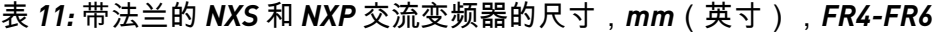

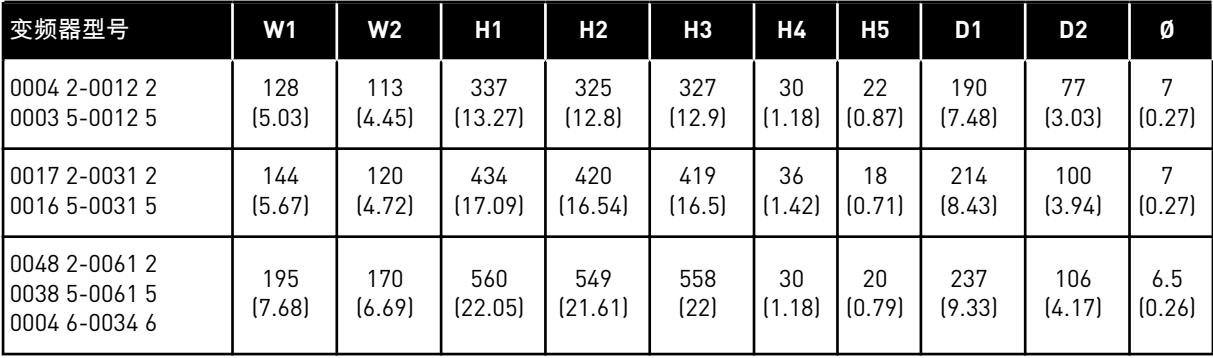

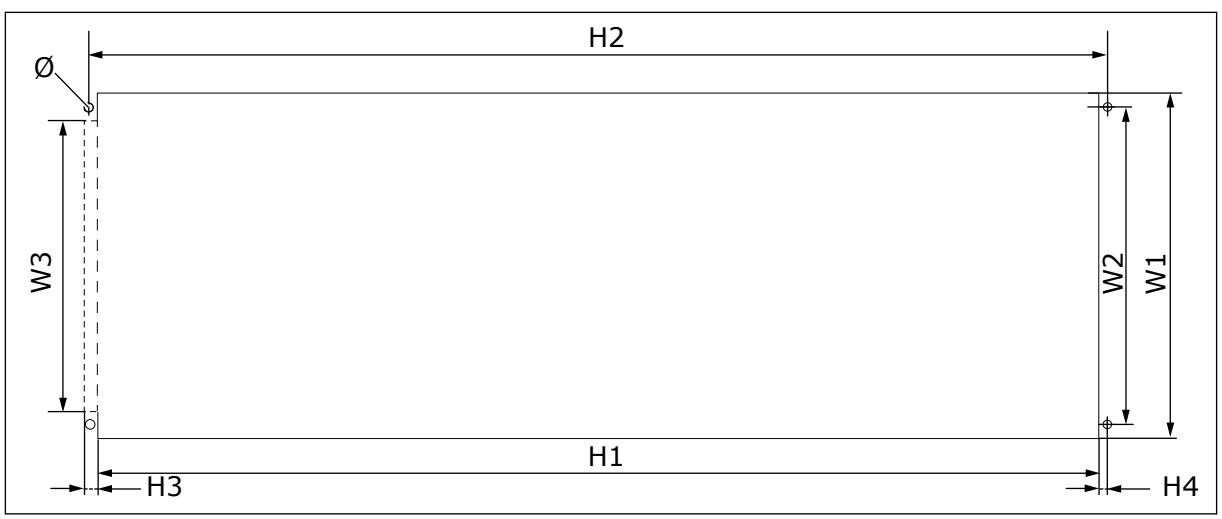

图 *10:* 使用法兰时的开口和变频器轮廓尺寸,*FR4* 至 *FR6*

| 变频器型号                                           | W1            | <b>W2</b>     | W3            | H1             | H <sub>2</sub> | <b>H3</b>   | Η4          | Ø             |
|-------------------------------------------------|---------------|---------------|---------------|----------------|----------------|-------------|-------------|---------------|
| 0004 2-0012 2<br>0003 5-0012 5                  | 123<br>(4.84) | 113<br>(4.45) | [–]           | 315<br>(12.40) | 325<br>(12.8)  | (-)         | 5<br>(0.20) | 6.5<br>(0.26) |
| 0017 2-0031 2<br>0016 5-0031 5                  | 135<br>(5.31) | 120<br>(4.72) | (-)           | 410<br>(16.14) | 420<br>(16.54) | (-)         | 5<br>(0.20) | 6.5<br>(0.26) |
| 0048 2-0061 2<br>0038 5-0061 5<br>0004 6-0034 6 | 185<br>(7.28) | 170<br>(6.69) | 157<br>(6.18) | 539<br>(21.22) | 549<br>(21.61) | 7<br>(0.27) | 5<br>(0.20) | 6.5<br>(0.26) |

表 *12:* 使用法兰时的开口和变频器轮廓尺寸,*mm*(英寸),*FR4* 至 *FR6*

### <span id="page-32-0"></span>4.3.2 FR7 和 FR8 的法兰安装

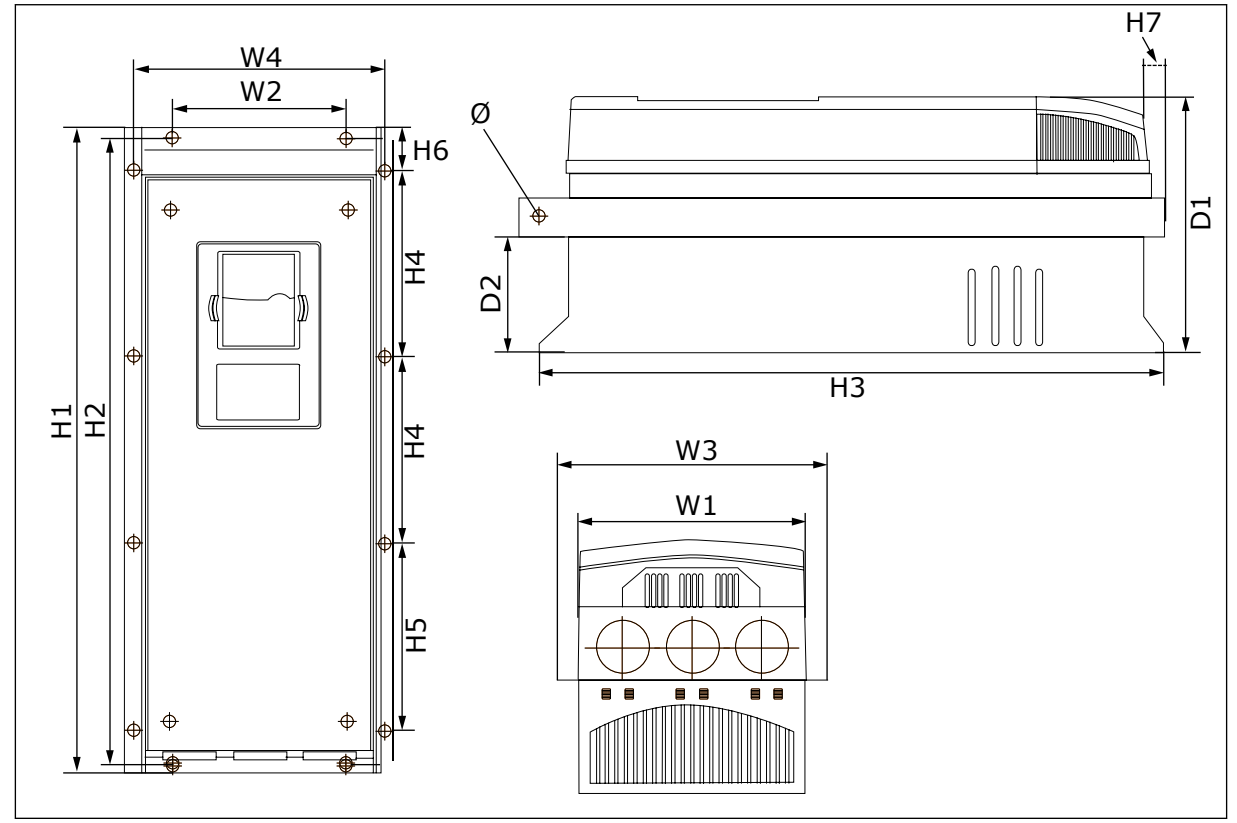

图 *11:* 带法兰的 *NXS* 和 *NXP* 交流变频器的尺寸,*FR7* 和 *FR8*

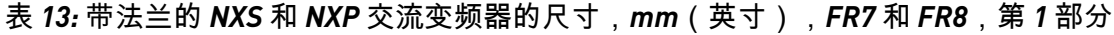

| 变频器型号                                             | W1             | <b>W2</b>     | WЗ             | W4             | D1             | D <sub>2</sub> | Ø             |
|---------------------------------------------------|----------------|---------------|----------------|----------------|----------------|----------------|---------------|
| 0075 2-0114 2<br>  0072 5-0105 5<br>0041 6-0052 6 | 237<br>(9.33)  | 175<br>(6.89) | 270<br>(10.63) | 253<br>(9.96)  | 257<br>10.12   | 117<br>(4.61)  | 6.5<br>(0.26) |
| 10140 2-0205 2<br>10140 5-0205 5<br>0062 6-0100 6 | 289<br>(11.38) | l-J           | 355<br>(13.98) | 330<br>(12.99) | 344<br>(13.54) | 110<br>(4.33)  | 9<br>(0.35)   |

表 *14: NXS* 和 *NXP* 交流变频器的尺寸,*mm*(英寸),*FR7* 和 *FR8*,第 *2* 部分

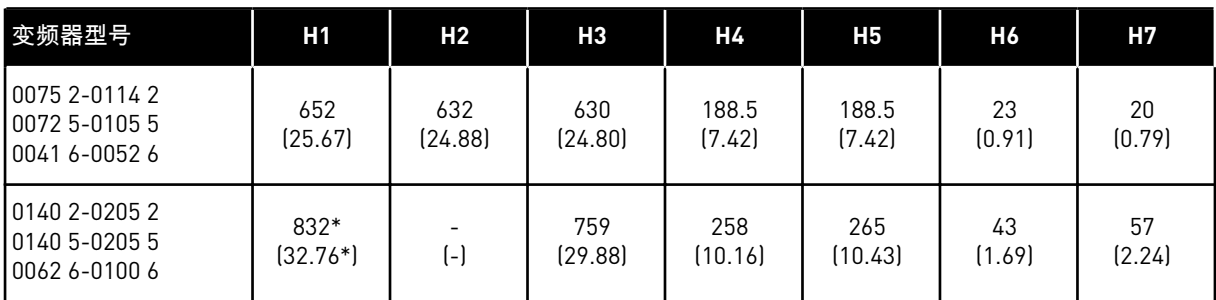

\* = 不包括制动电阻器接线盒 (202.5 mm (7.97 in)) 和导管接头盒 (68 mm (2.68 in)),有关它们 的插图,请参见 *5.7* [电缆安装。](#page-55-0)

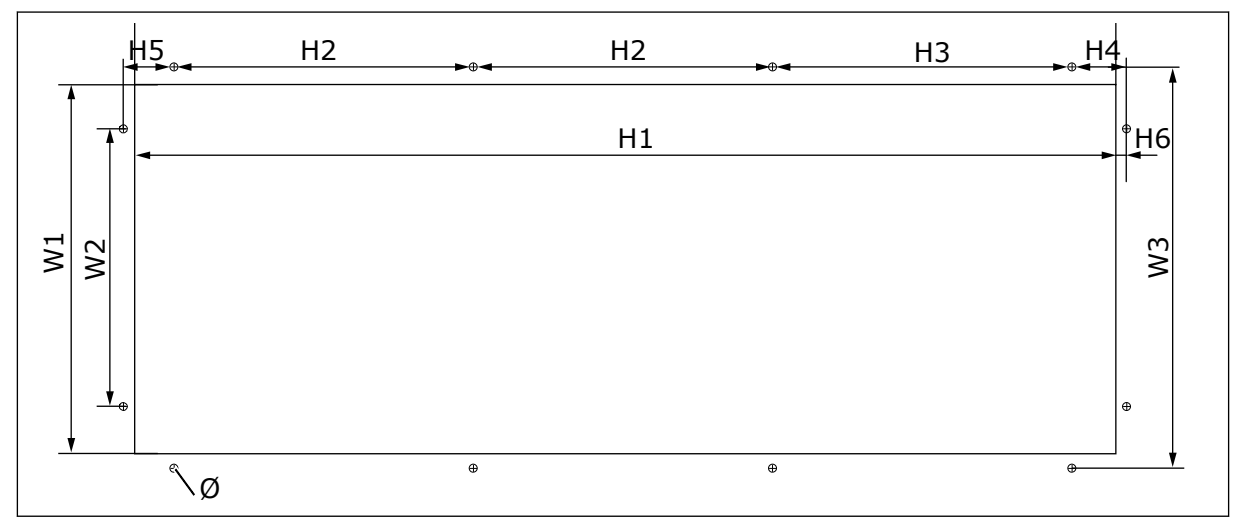

图 *12:* 使用法兰时的开口和变频器轮廓尺寸,*FR7*

#### 表 *15:* 使用法兰时的开口和变频器轮廓尺寸,*mm*(英寸),*FR7*

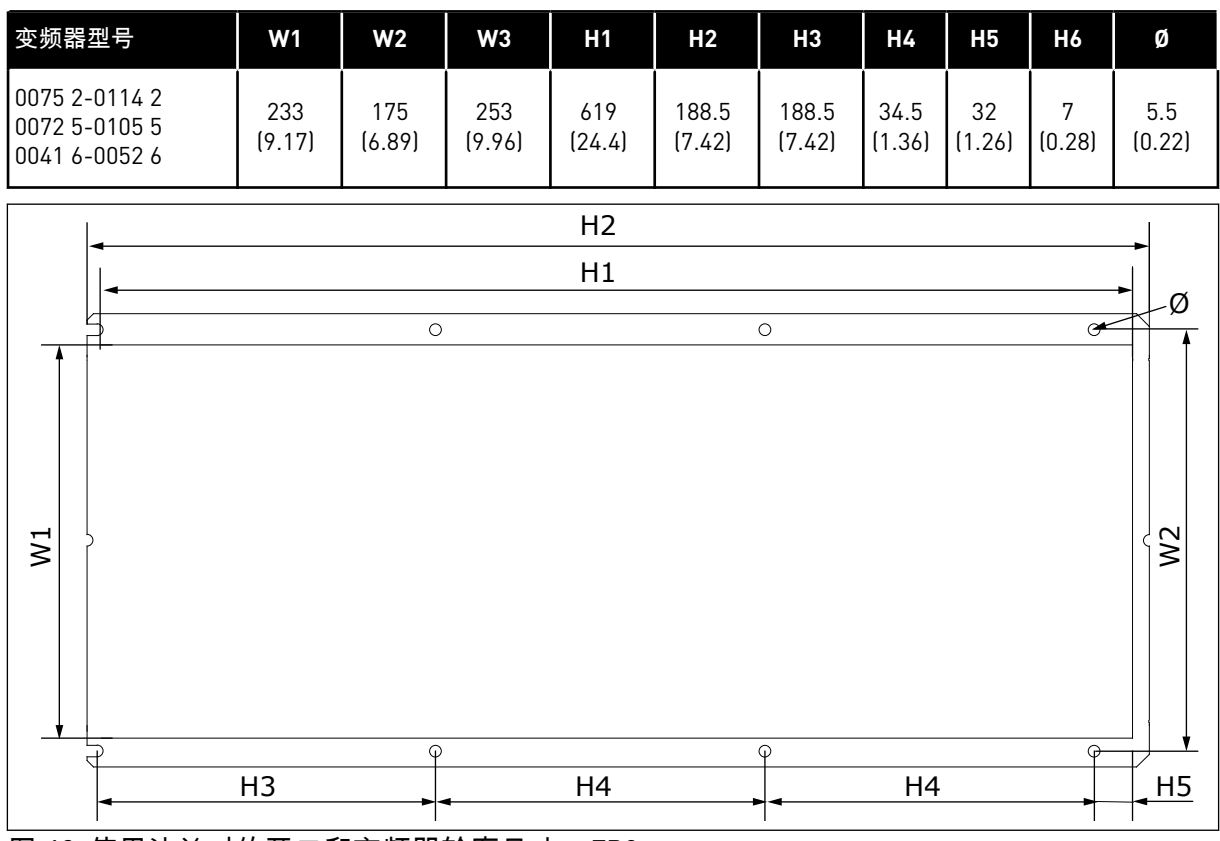

图 *13:* 使用法兰时的开口和变频器轮廓尺寸,*FR8*

<span id="page-34-0"></span>表 *16:* 使用法兰时的开口和变频器轮廓尺寸,*mm*(英寸),*FR8*

| 变频器型号                                              | W1                | W2           | Η1             | <b>H2</b>      | HЗ             | Η4             | Η5           | Ø      |
|----------------------------------------------------|-------------------|--------------|----------------|----------------|----------------|----------------|--------------|--------|
| 10140 2-0205 2<br>10140 5-0205 5<br>10062 6-0100 6 | 301<br>.85)<br>11 | 330<br>12.99 | 810<br>(31.89) | 832<br>(32.76) | 265<br>(10.43) | 258<br>(10.16) | 33<br>(1.30) | (0.35) |

#### 4.3.3 FR9 的法兰安装

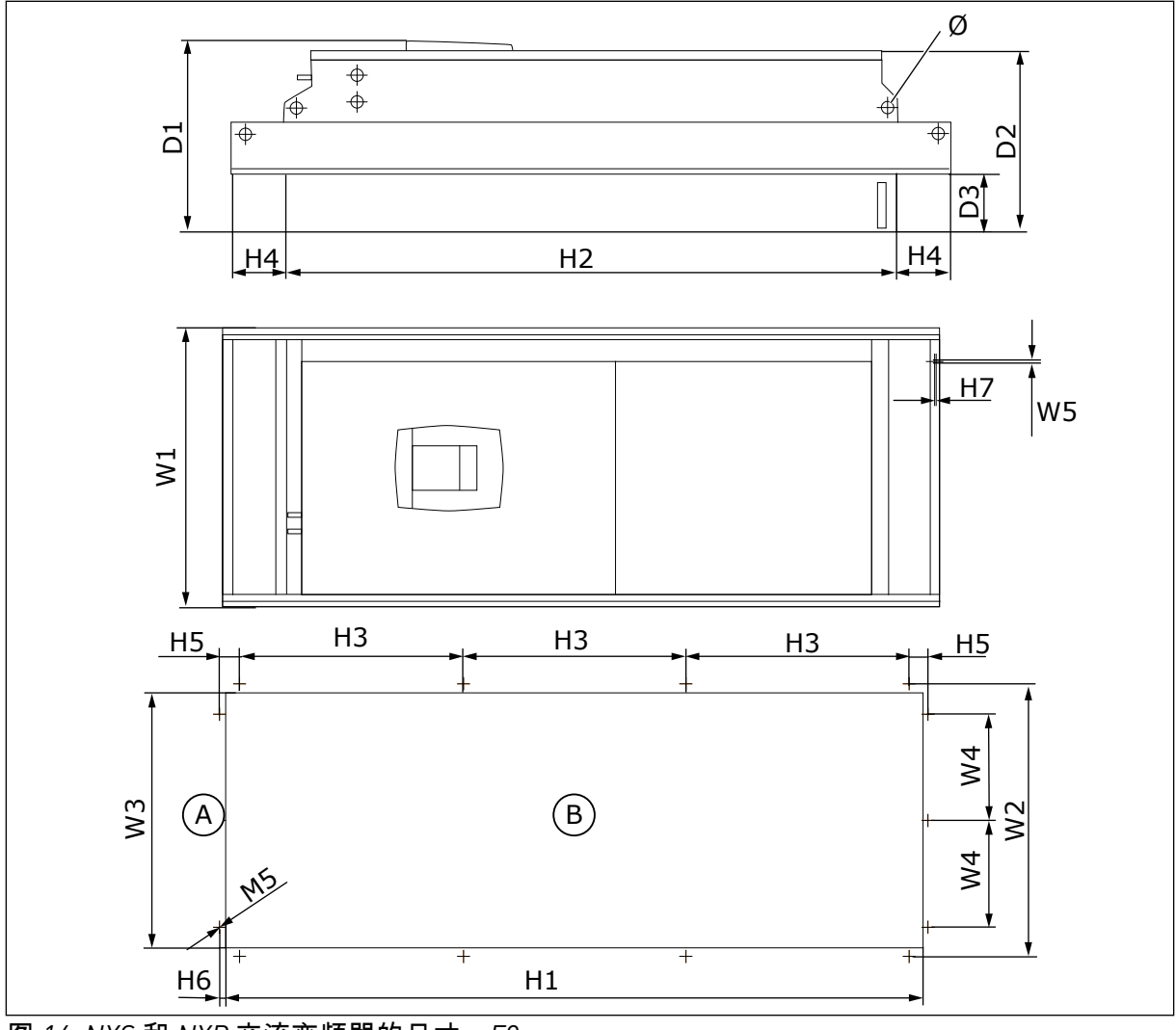

图 *14: NXS* 和 *NXP* 交流变频器的尺寸,*F9*

A. 顶部 B. True and B. 开口

表 *17: NXS* 和 *NXP* 交流变频器的尺寸,*mm*(英寸),*FR9*,第 *1* 部分

| 变频器型号                                              | W1             | W2             | WЗ           | W4            | W5'           | D <sub>1</sub> | D <sub>2</sub> | D3            | Ø            |
|----------------------------------------------------|----------------|----------------|--------------|---------------|---------------|----------------|----------------|---------------|--------------|
| 10261 2-0300 2<br>10261 5-0300 5<br>10125 6-0208 6 | 530<br>(20.87) | 510<br>(20.08) | 485<br>19.09 | 200<br>(7.87) | 5.5<br>(0.22) | 362<br>(14.25) | 340<br>[13.39] | 109<br>(4.29) | 21<br>(0.83) |

<span id="page-35-0"></span>表 *18: NXS* 和 *NXP* 交流变频器的尺寸,*mm*(英寸),*FR9*,第 *2* 部分

| 变频器型号                                              | H1              | H <sub>2</sub>  | HЗ             | Н4            | H <sub>5</sub> | H6     | Н7          |
|----------------------------------------------------|-----------------|-----------------|----------------|---------------|----------------|--------|-------------|
| 10261 2-0300 2<br>10261 5-0300 5<br>10125 6-0208 6 | 1312<br>(51.65) | 1150<br>(45.28) | 420<br>(16.54) | 100<br>(3.94) | 35<br>(1.38)   | (0.35) | っ<br>(0.08) |

#### **4.4** 独立式的尺寸

#### 4.4.1 独立式(FR10 和 FR11)

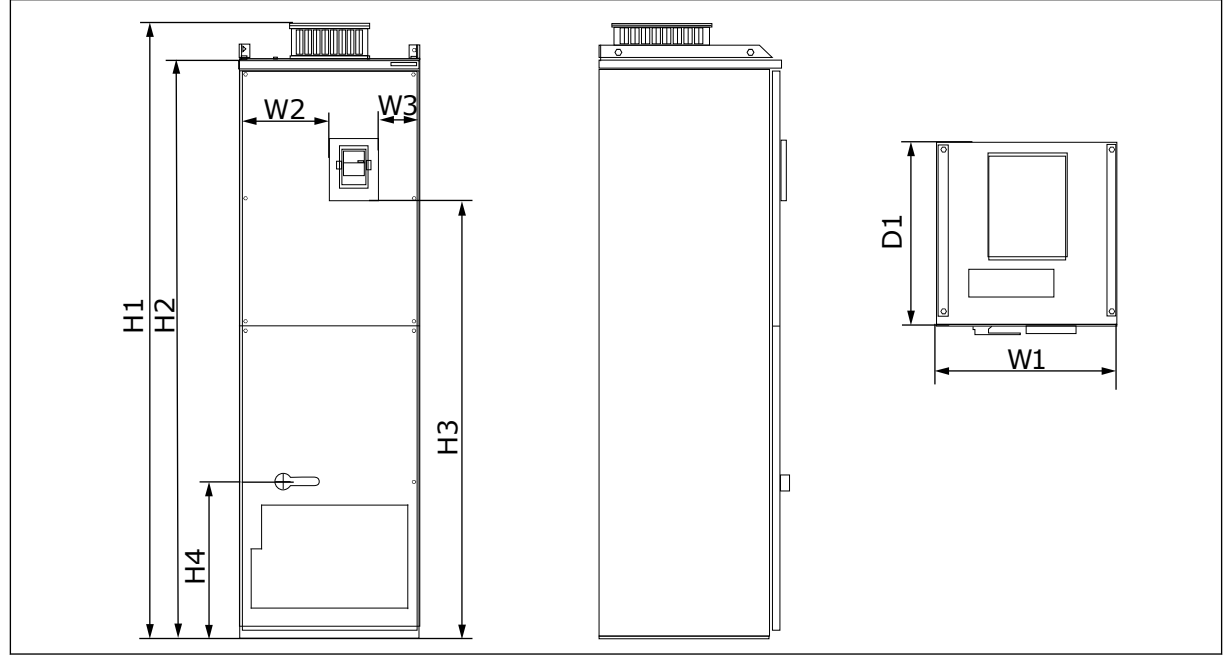

图 *15: NXS* 和 *NXP* 交流变频器的尺寸,*FR10* 和 *FR11*

表 *19: NXS* 和 *NXP* 交流变频器的尺寸,*mm*(英寸),*FR10* 和 *FR11*

| 变频器型号          | <b>W1</b> | W <sub>2</sub>     | W3     | H <sub>1</sub> | H <sub>2</sub> | H <sub>3</sub> | Н4      | D <sub>1</sub> |
|----------------|-----------|--------------------|--------|----------------|----------------|----------------|---------|----------------|
| 10385 5-0520 5 | 595       | 291                | 131    | 2018           | 1900           | 1435           | 512     | 602            |
| 0261 6-0416 6  | (23.43)   | $^{\prime}$ 11.46) | (5.16) | (79.45)        | (74.8)         | (56.5)         | (20.16) | (23.70)        |
| 10590 5-0730 5 | 794       | 390                | 230    | 2018           | 1900           | 1435           | 512     | 602            |
| 10460 6-0590 6 | (31.26)   | (15.35)            | (9.06) | (79.45)        | (74.80)        | (56.5)         | (20.16) | (23.70)        |

### **4.5** 冷却

交流变频器在工作时会产生热量。风机会使空气流动并降低变频器的温度。请确保变频器周围 有足够的自由空间。还必须有一些自由维护空间。

如果叠放安装了多个交流变频器,则所需的自由空间为 C + D(请参见图 *16* [安装空间](#page-36-0)).还必须 确保从下部变频器出口排出的空气与上部变频器吸入的空气不在同一个方向。
确保冷却空气的温度不超过最高环境运行温度或低于变频器的最低环境运行温度。

## 4.5.1 FR4 至 FR9 的冷却

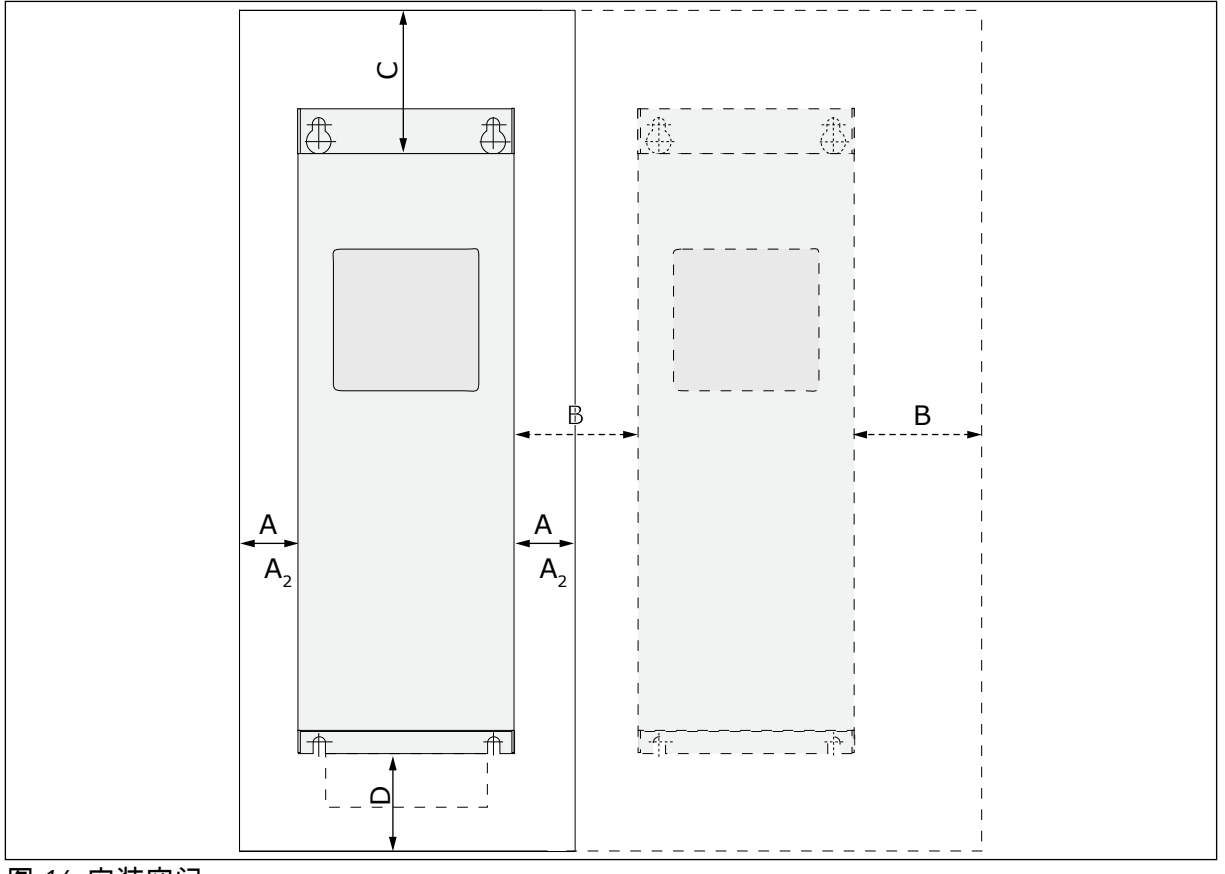

图 *16:* 安装空间

- A. 变频器周围的间隙(另请参见 B 和 C)
- B. 一个变频器到另一个变频器的距离或是到 柜壁的距离
- C. 变频器上方的自由空间

D. 变频器下方的自由空间

## 表 *20:* 交流变频器周围的最小间隙

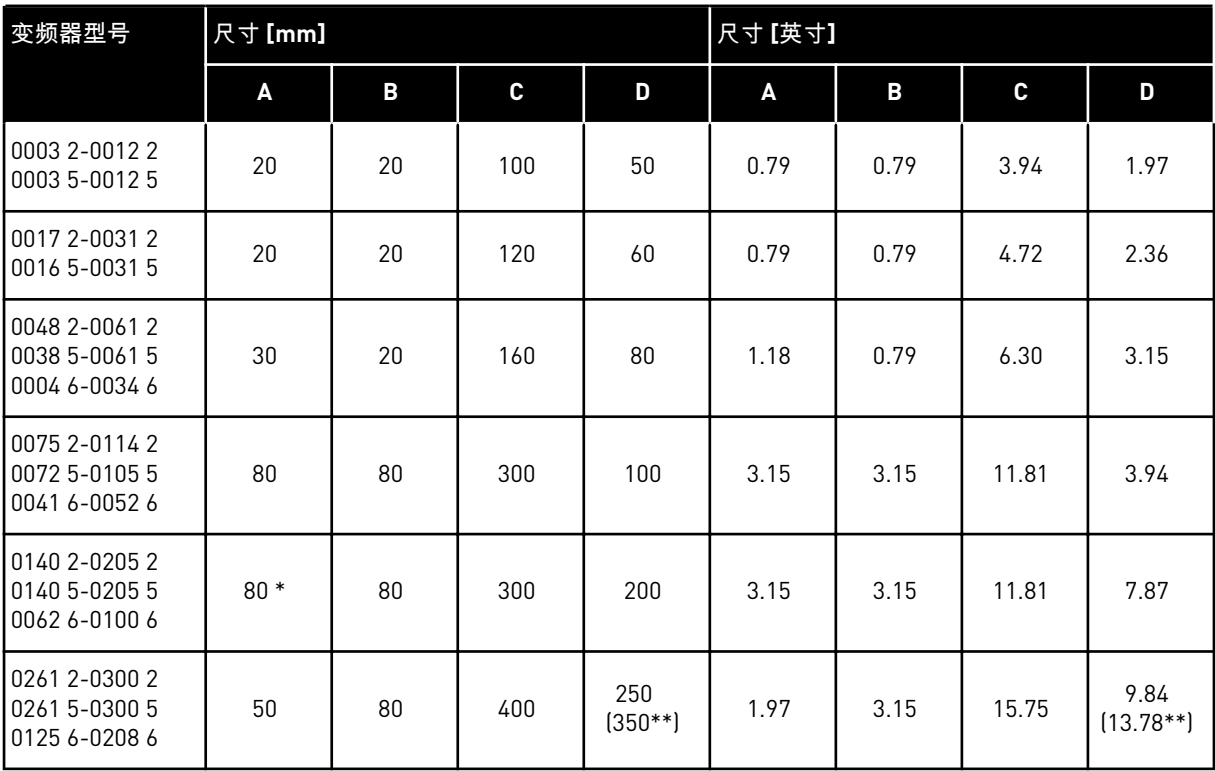

\* = 为了在电机电缆保持连接的情况下更换风机,变频器两侧必需具有 150 mm(5.91 英寸) 的间隙。

\*\* = 用于更换风机的最小间隙。

## 表 *21:* 必需的冷却空气量

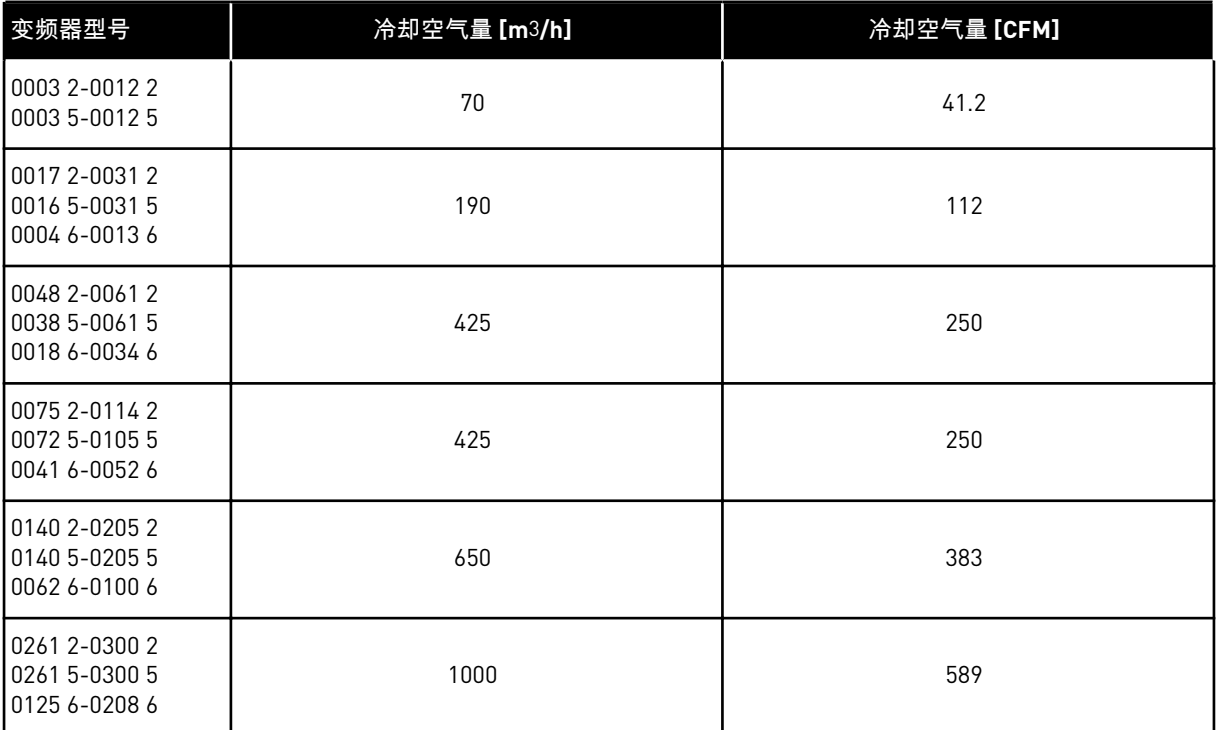

## 4.5.2 独立式交流变频器的冷却(FR10 至 FR11)

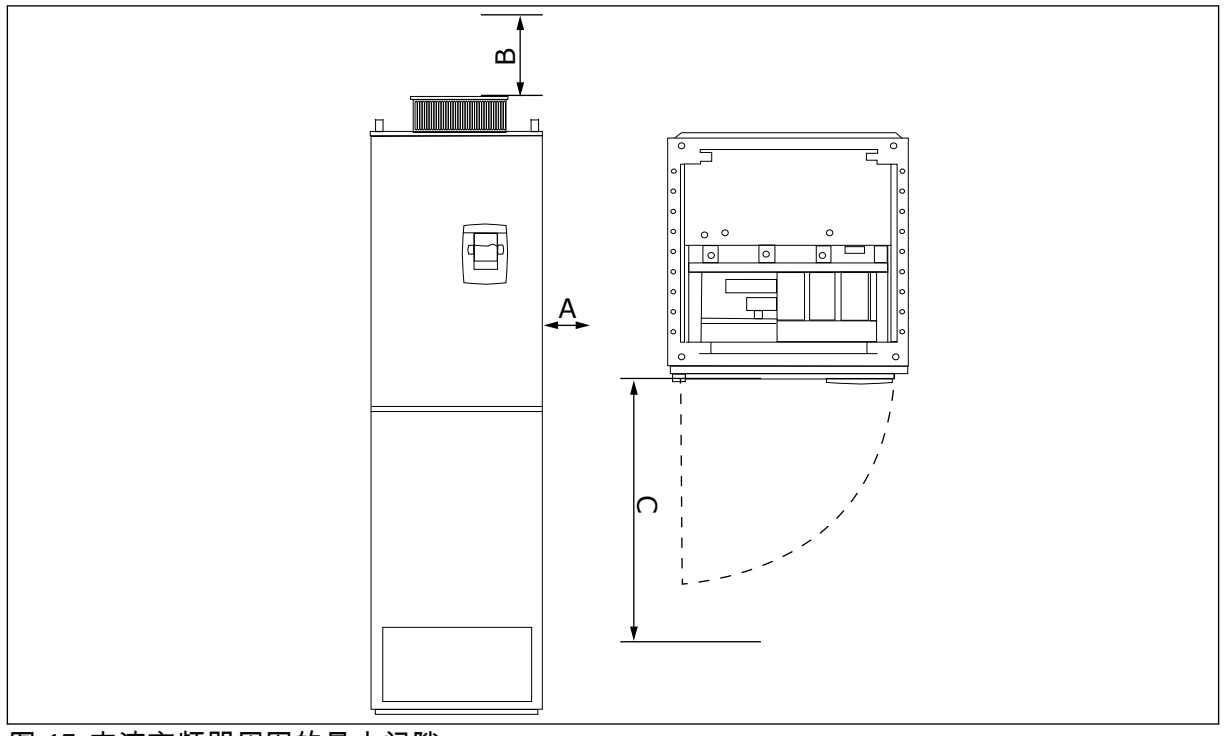

- 图 *17:* 交流变频器周围的最小间隙
- A. 到侧壁或相邻组件的最小距离
- B. 与柜顶部之间的最小距离

C. 柜前面的自由空间

## 表 *22:* 交流变频器周围的最小间隙

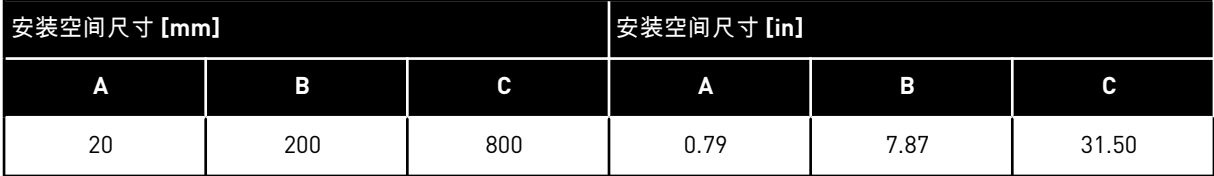

#### 表 *23:* 必需的冷却空气量

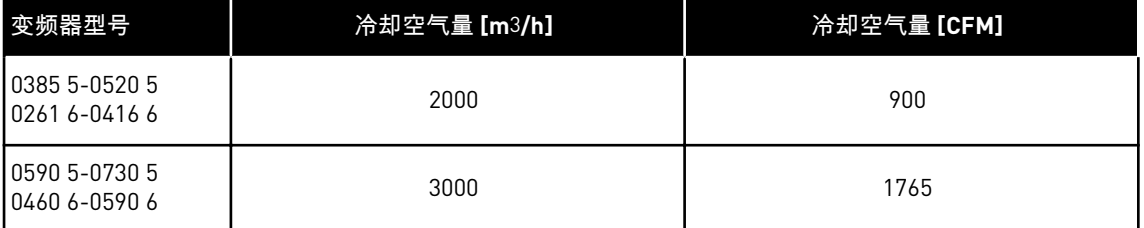

有关特定开关频率下的功率损耗的更多信息,请参见章节 *11* [附录](#page-149-0) *1*。

#### **4.6** 高海拔位置安装

海拔升高时,空气密度减小,气压降低。空气密度减小时,热容量减小(例如,空气越稀薄, 带走的热量越少),从而对电场(击穿电压/距离)的电阻减小。

VACON® NX 交流变频器的最大热性能适用于在 1000 m(含)以下海拔高度安装,其电气绝缘 性能适用于在 2000 m(含)以下海拔高度安装。

如果遵守本章节中的降容指南,也可在更高的地理位置安装。

在 1000 m 以上,每上升 100 m 必须将受限最大负载电流减小 1%。因此,如果在 2500 m 海拔 高度,则必须将负载电流降低至额定输出电流的 85% (100% – (2500 m – 1000 m) / 100 m x 1% = 85%)。

当在高海拔位置使用保险丝时,保险丝的冷却效果会随着大气密度的下降而减弱。

当在 2000 米以上的海拔使用保险丝时,保险丝的持续额定值为:

 $I = I_n * (1 - (h - 2000) / 100 * 0.5 / 100)$ 

其中

I = 高海拔位置的电流额定值 In = 保险丝的额定电流 h = 海拔高度(单位:米)

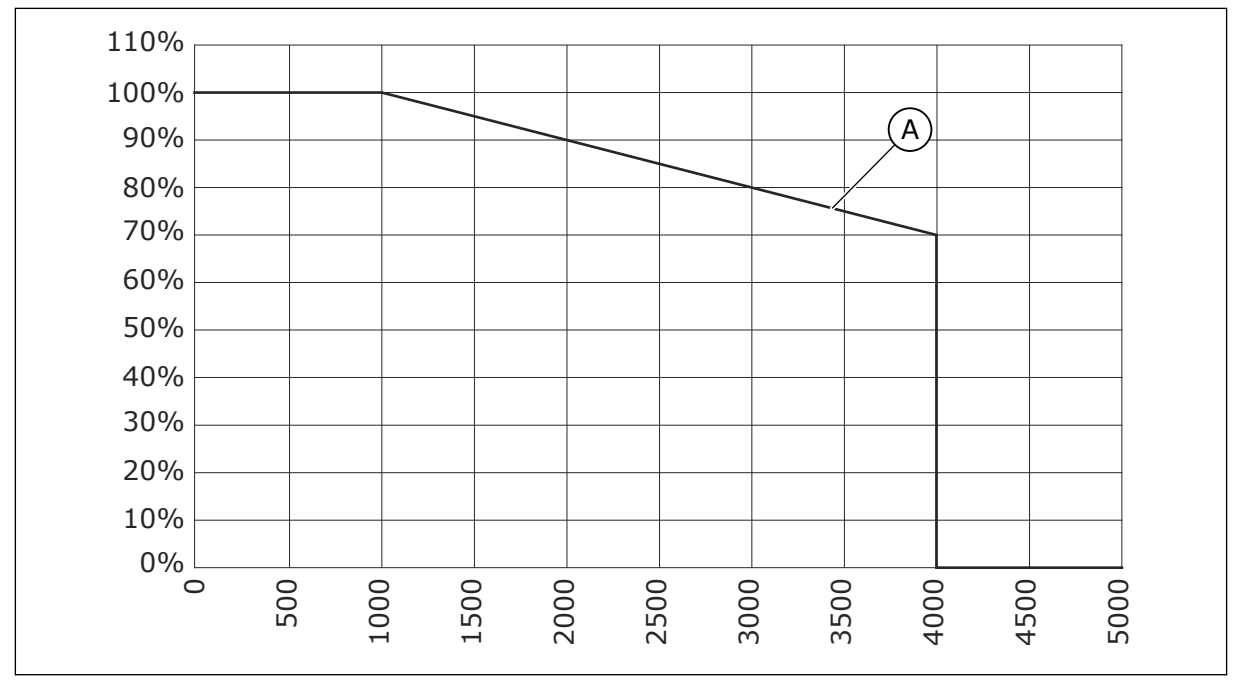

图 *18:* 高海拔位置的负载能力

A. 负载能力

有关允许的最大海拔高度,请参见章节 *[9.2 VACON® NXS](#page-135-0)* 和 *NXP -* 技术数据。

有关选件板、I/O 信号和继电器输出的信息,请参见 VACON® NX I/O 板用户手册。

# **5** 电源布线

### **5.1** 电缆连接

电源电缆连接到端子 L1、L2 和 L3。电机电缆连接到端子 U、V 和 W。

为了符合 EMC 级别,请在安装电机电缆时在两端使用电缆进线密封套。有关不同 EMC 级别的 电缆选项,请参见表 *[24](#page-42-0)*.

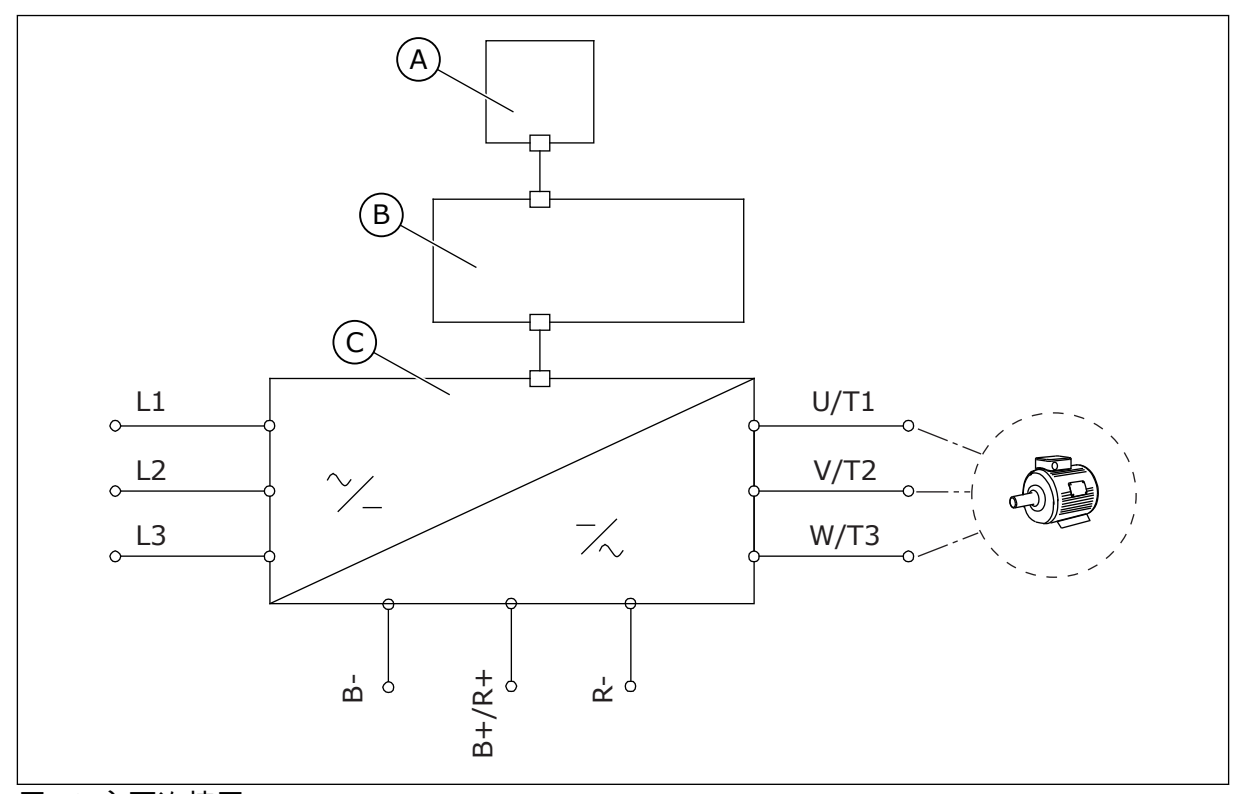

图 *19:* 主要连接图

A. 控制面板 B. 控制单元

使用耐热能力至少为 +70°C (158°F) 的电缆。在选择电缆和保险丝时,请参阅变频器的标称输 出电流。可以在铭牌上找到标称输出电流。

我们建议您选择与输出电流相符的电缆和保险丝,因为交流变频器的输入电流几乎与输出电流 相同。

有关如何确保电缆安装符合 UL 标准的信息,请参见章节 *5.2* [有关布线的](#page-42-0) *UL* 标准。

章节 *5.3* [电缆尺寸和选择](#page-43-0) 显示了铜芯电缆的最小尺寸和相关的保险丝型号。

如果将变频器的电机温度保护(请参见 VACON® 一体化应用手册)用作过载保护,则应选择 与该保护相符的电缆。如果对较大的交流变频器并联使用 3 条或更多条电缆,则必须对每条电 缆使用单独的过载保护。

这些说明仅适用于 1 台电机并使用 1 条电缆从交流变频器连接到电机的过程。在其他情况下, 请与制造商联系以获取更多信息。

C. 供电装置

#### <span id="page-42-0"></span>表 *24:* 正确电缆的选择

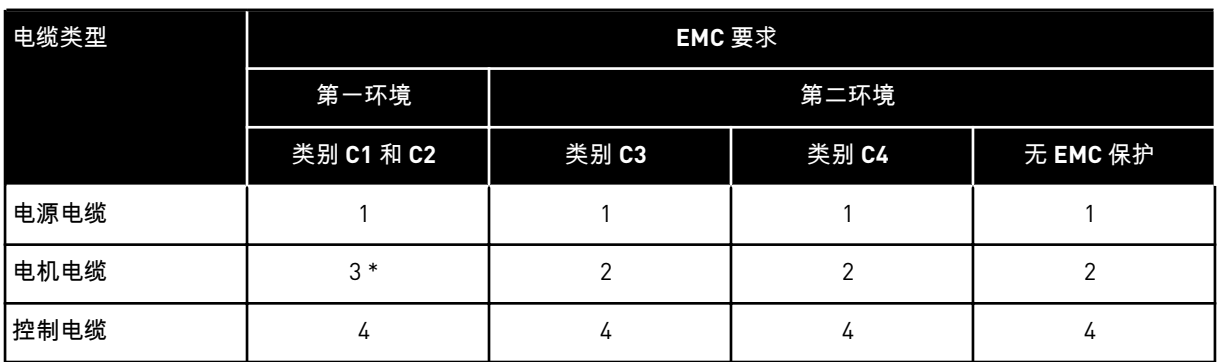

- 1. 用于固定式安装的电源电缆。适用于指定电源电压的电缆。不需要屏蔽电缆。我们建议使 用 NKCABLES/MCMK 电缆。
- 2. 具有同心保护线的对称电源电缆。适用于指定电源电压的电缆。我们建议使用 NKCABLES/MCMK 电缆。请参见图 *20*.
- 3. 具有紧凑式低阻抗屏蔽层的对称电源电缆。适用于指定电源电压的电缆。我们建议使用 NKCABLES/MCCMK、SAB/ÖZCUY-J 或等效电缆。请参见图 *20*.\* = 对于 EMC 级别 C1 和 C2,电机端具有电缆密封套的屏蔽层必须 360º 接地。
- 4. 具有紧凑式低阻抗屏蔽层的屏蔽电缆,例如 NKCABLES/JAMAK 或 SAB/ÖZCuY-O 电缆。

有关 EMC 保护级别的定义,请参见章节 *9.3* 产品标准 *[IEC/EN 61800-3 + A1](#page-140-0)* 的合规性。

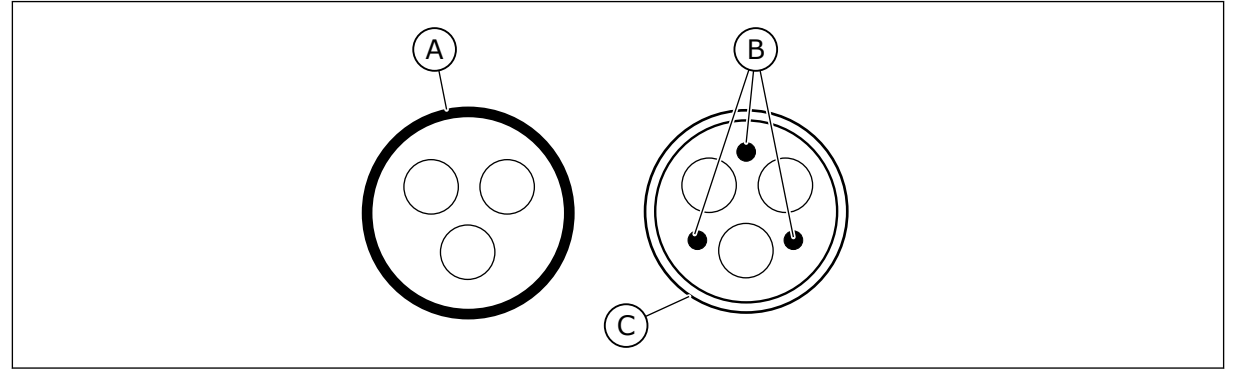

图 *20:* 具有 *PE* 导体的电缆

A. PE 导体和屏蔽层 C. 屏蔽层

B. PE 导体

为符合 EMC 标准,请在所有机柜规格中使用开关频率的默认值。

如果安装安全开关,请确保为电缆从头到尾提供 EMC 保护。

## **5.2** 有关布线的 **UL** 标准

为符合 UL (美国保险商实验室)规范,请使用最低耐热能力为 60 或 75℃ ( 140 或 167°F ) 的 UL 认可的铜线。为符合标准,对于 0170 2 和 0168 5 (FR8) 以及 0261 2、0261 5、0300 2 和 0300 5 (FR9) 规格,请使用耐热能力为 +90 °C (194 °F) 的电缆。

只能使用 1 级线。

<span id="page-43-0"></span>当变频器使用 T 和 J 等级保险丝时,可以在最大对称电流为 100 000 rms 和最大电压为 600 V 的电路中使用该变频器。

一体式固态短路保护不能提供分支电路保护。请按照美国国家电气规程和任何其它地方法规提 供分支电路保护。仅由保险丝提供分支电路保护。

有关端子的拧紧扭矩,请参见表 *36* [端子的拧紧扭矩](#page-61-0) 和表 *39* [端子的拧紧扭矩。](#page-66-0)

#### **5.3** 电缆尺寸和选择

我们建议使用保险丝类型 qG/qL (IEC 60269-1)。要选择保险丝电压额定值,请参阅电源。使用 的保险丝不应大于建议的保险丝。

确保保险丝的工作时间小于 0.4 秒。工作时间与保险丝类型和电源电路的阻抗相对应。有关更 快保险丝的更多信息,请与制造商联系。制造商还可能推荐使用某些 aR ( 经 UL 认可,IEC 60269-4)和 gS (IEC 60269-4) 保险丝系列。

表格显示了可用于交流变频器的电缆的典型尺寸和类型。在选择电缆的过程中,请参阅本地法 规、电缆安装条件和电缆规格。

电缆的尺寸必须符合 **IEC60364-5-52** 标准的要求。

- 电缆必须采用 PVC 绝缘。
- 最高环境温度为 +30°C (86°F)。
- 电缆表面最高温度为 +70°C (158°F)。
- 仅使用具有同心铜屏蔽层的电缆。
- 并联电缆的最大条数为 9。

使用并联电缆时,请确保满足电缆横截面积和最大数量要求。

有关接地导线要求的重要信息,请参见章节 *2.4* [接地和接地故障保护](#page-11-0).

有关各温度的修正系数,请参见标准 IEC60364-5-52。

## 5.3.1 用于 208-240 V 和 380-500 V 的电缆和保险丝尺寸,FR4 至 FR9

## 表 *25: VACON*® *NXS* 和 *NXP* 的电缆尺寸和保险丝型号

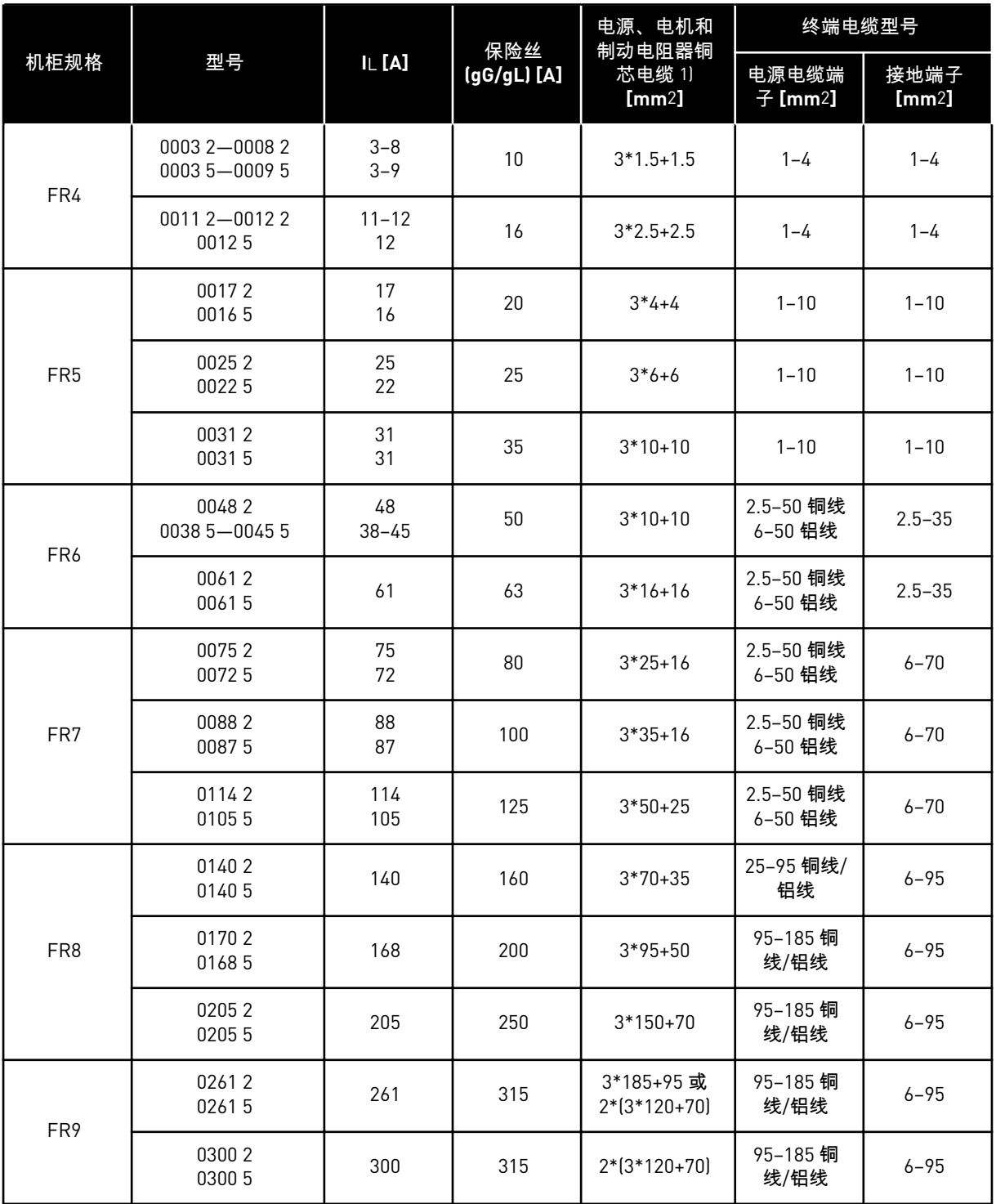

## 表 *26: VACON*® *NXS* 和 *NXP* 的电缆尺寸和保险丝型号,北美地区

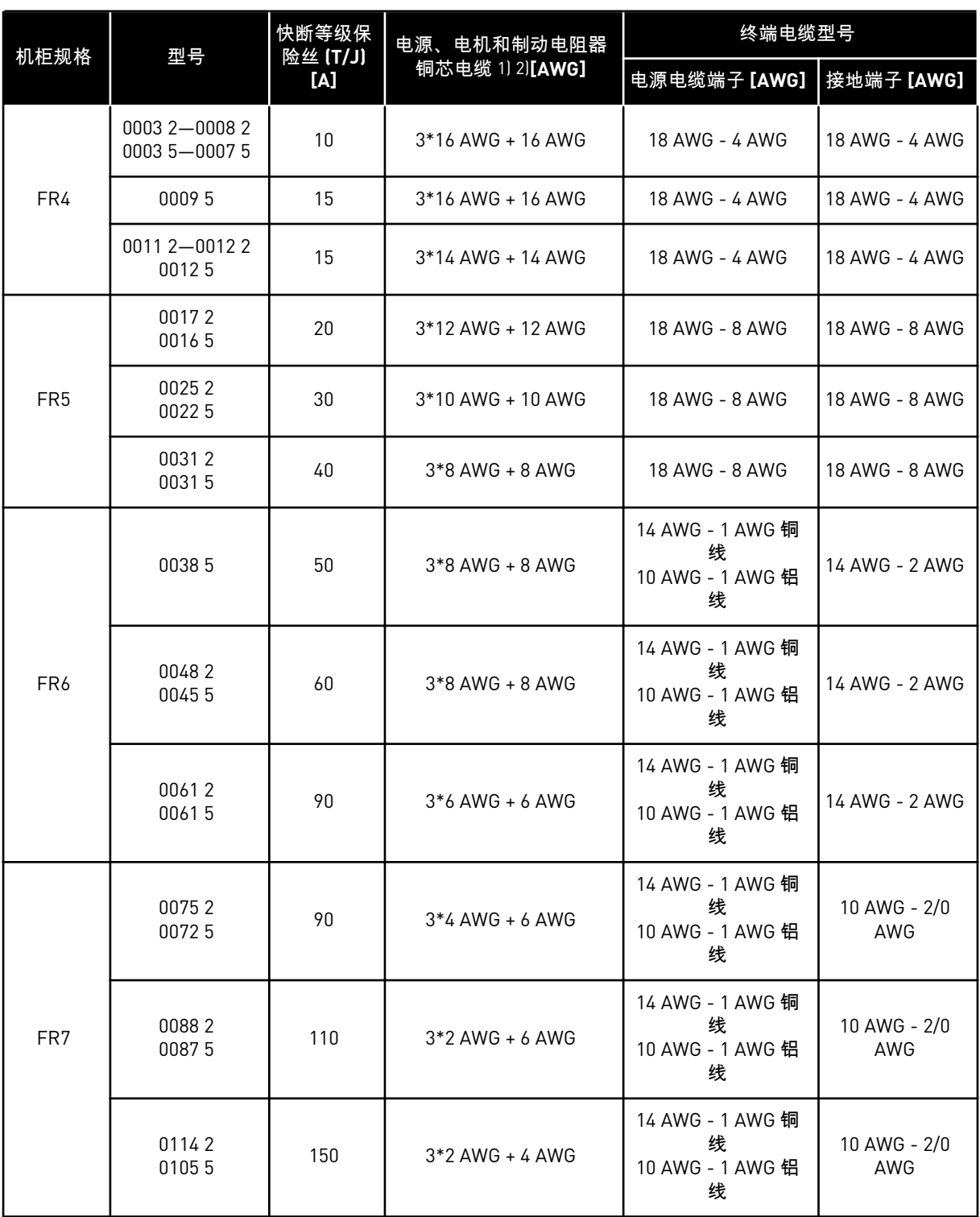

a dhe ann ann an 1970.

## 表 *26: VACON*® *NXS* 和 *NXP* 的电缆尺寸和保险丝型号,北美地区

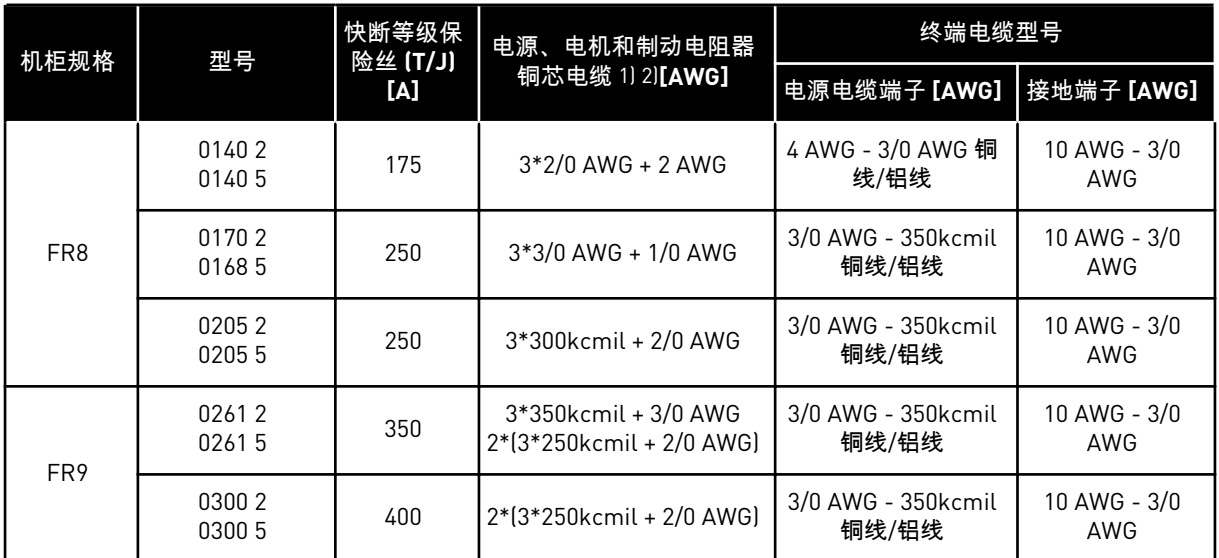

1) = 使用耐热能力为 +90 °C (194 °F) 的电缆以符合 UL 标准。

## 5.3.2 用于 525-690 V 的电缆尺寸和保险丝型号,FR6 至 FR9

## 表 *27: VACON*® *NXS* 和 *NXP* 的电缆尺寸和保险丝型号

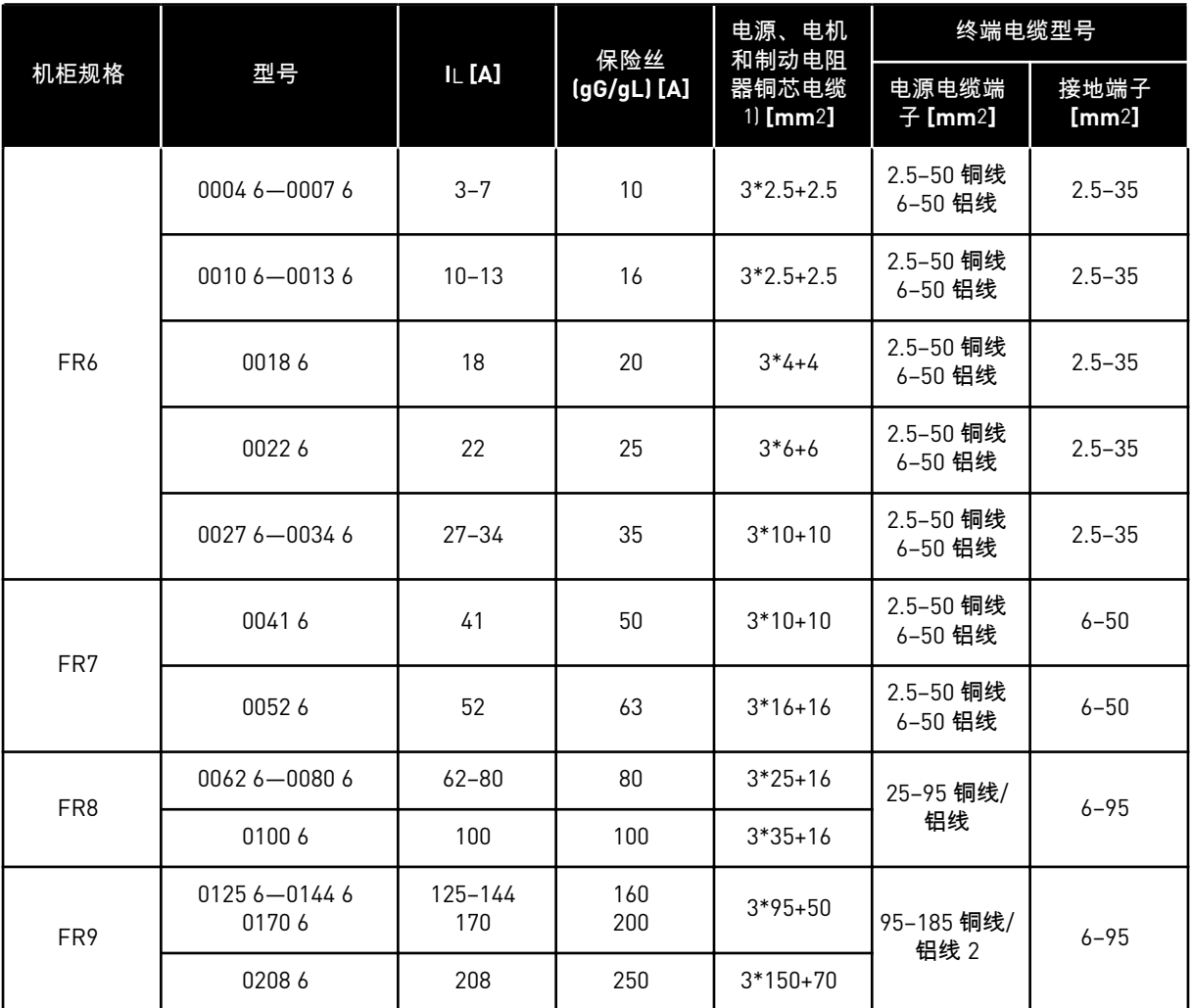

## 表 *28: VACON*® *NXS* 和 *NXP* 的电缆尺寸和保险丝型号,北美地区,*UL* 额定值 *525-600 V*

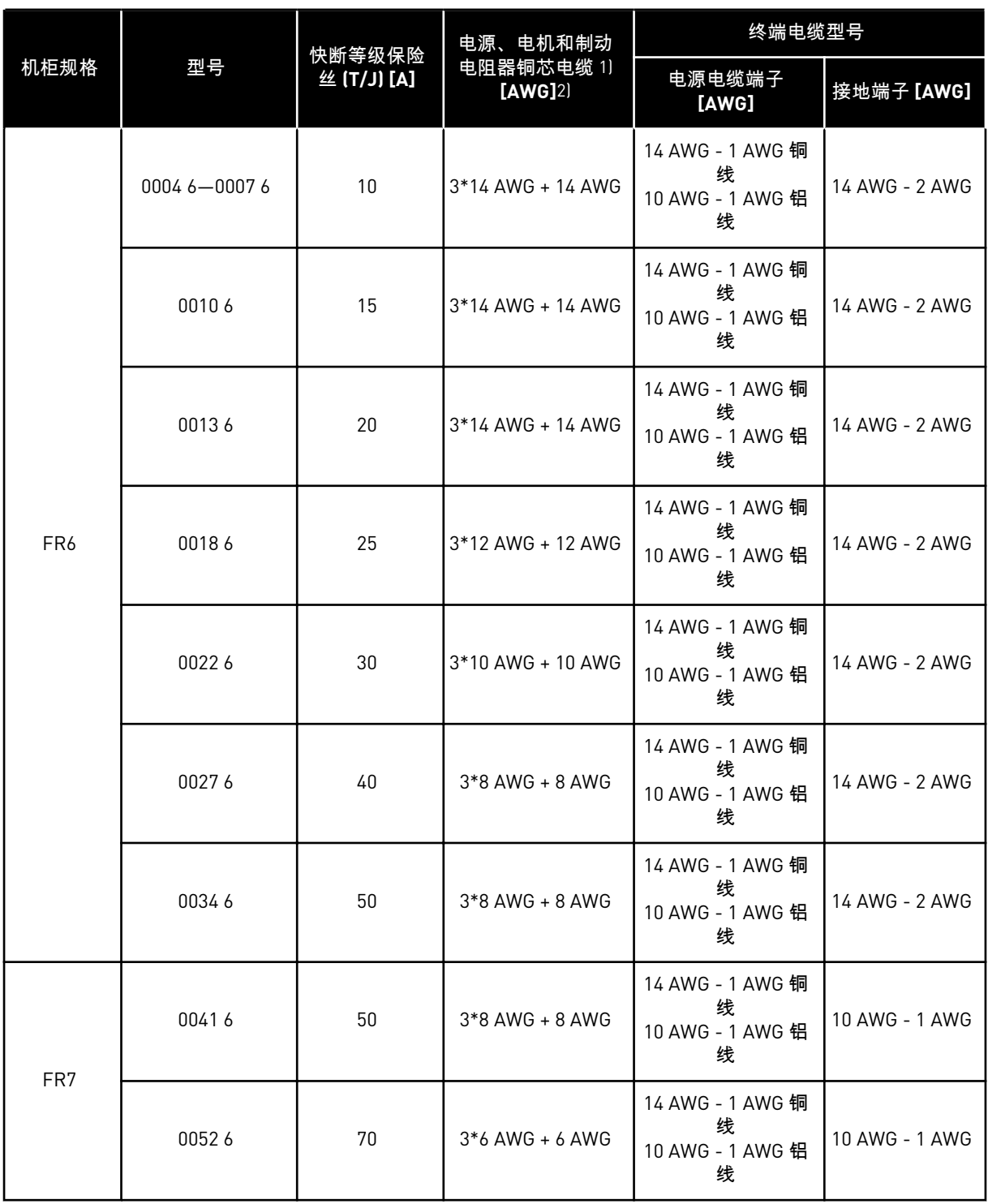

## 表 *28: VACON*® *NXS* 和 *NXP* 的电缆尺寸和保险丝型号,北美地区,*UL* 额定值 *525-600 V*

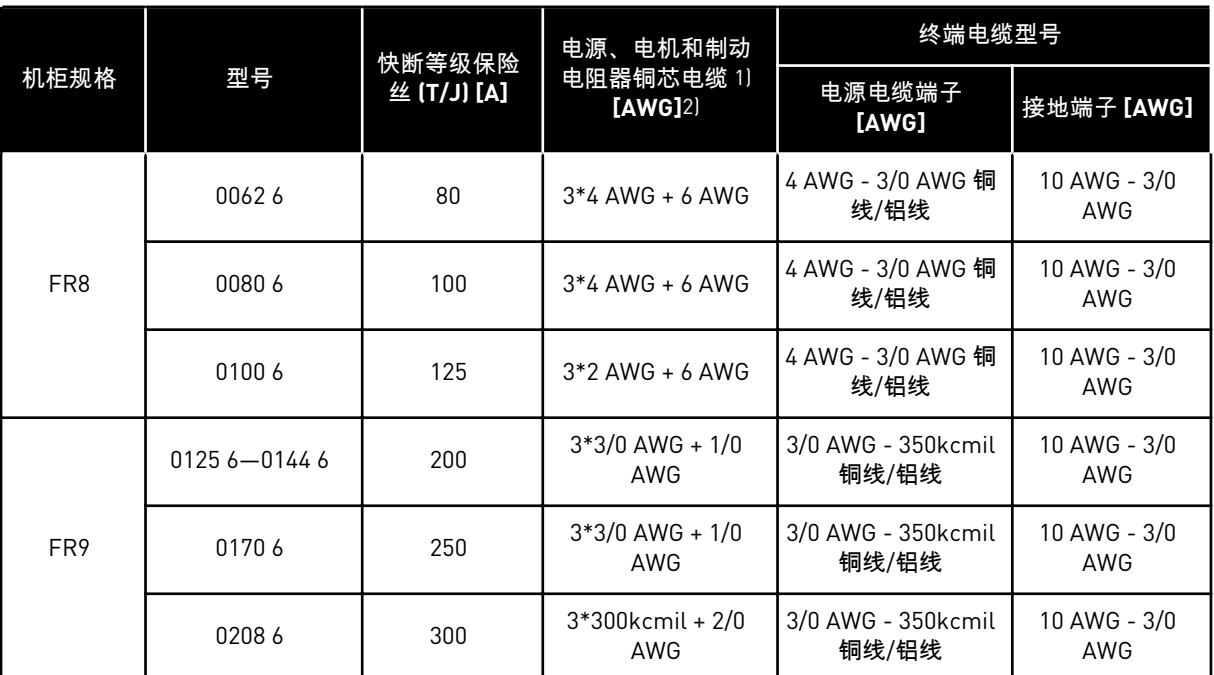

1) 使用耐热能力为 +90 °C (194 °F) 的电缆以符合 UL 标准。

## 5.3.3 用于 380-500 V 的电缆尺寸和保险丝型号,FR10 至 FR11

## 表 *29: VACON*® *NXS* 和 *NXP* 的电缆尺寸和保险丝型号

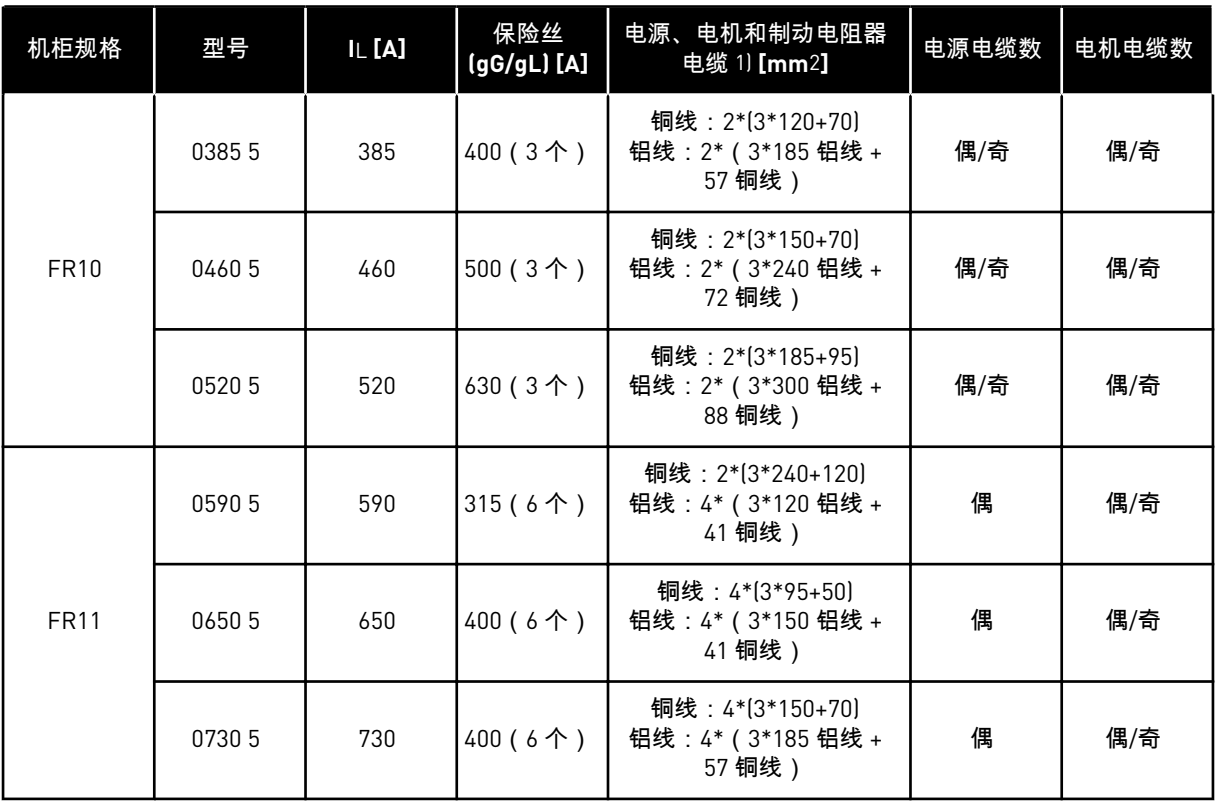

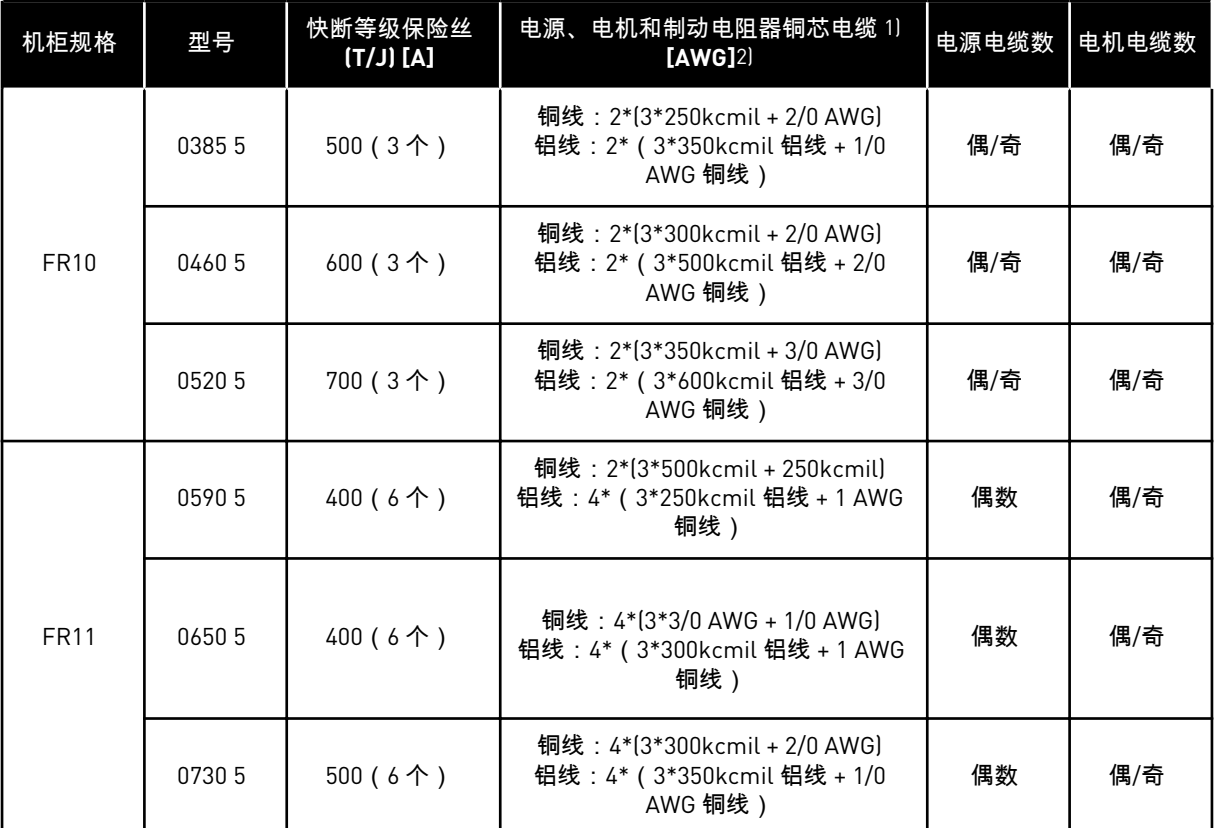

## 表 *30: VACON*® *NXS* 和 *NXP* 的电缆尺寸和保险丝型号,北美地区

1) 使用耐热能力为 +90 °C (194 °F) 的电缆以符合 UL 标准。

## 5.3.4 用于 525-690 V 的电缆尺寸和保险丝型号,FR10 至 FR11

## 表 *31: VACON*® *NXS* 和 *NXP* 的电缆尺寸和保险丝型号

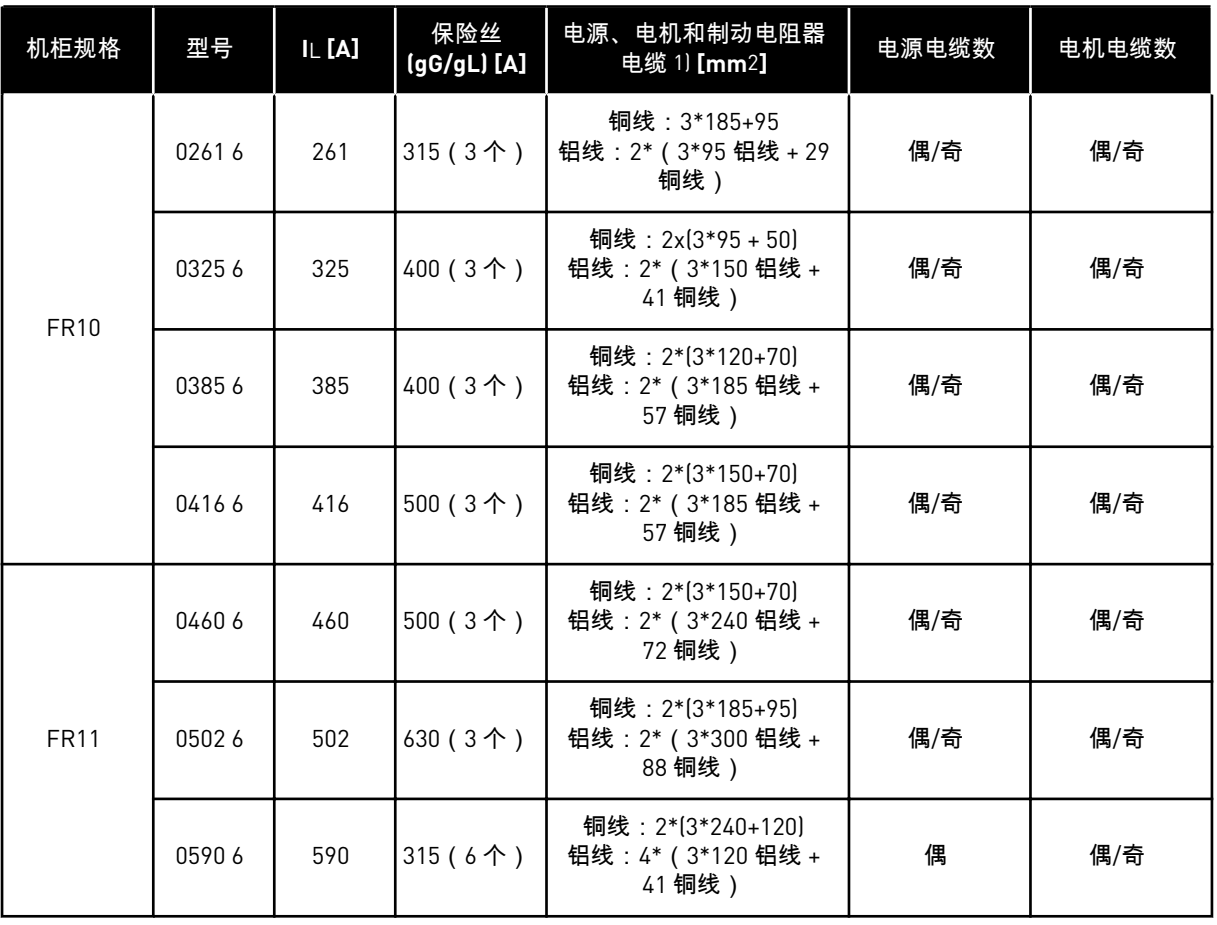

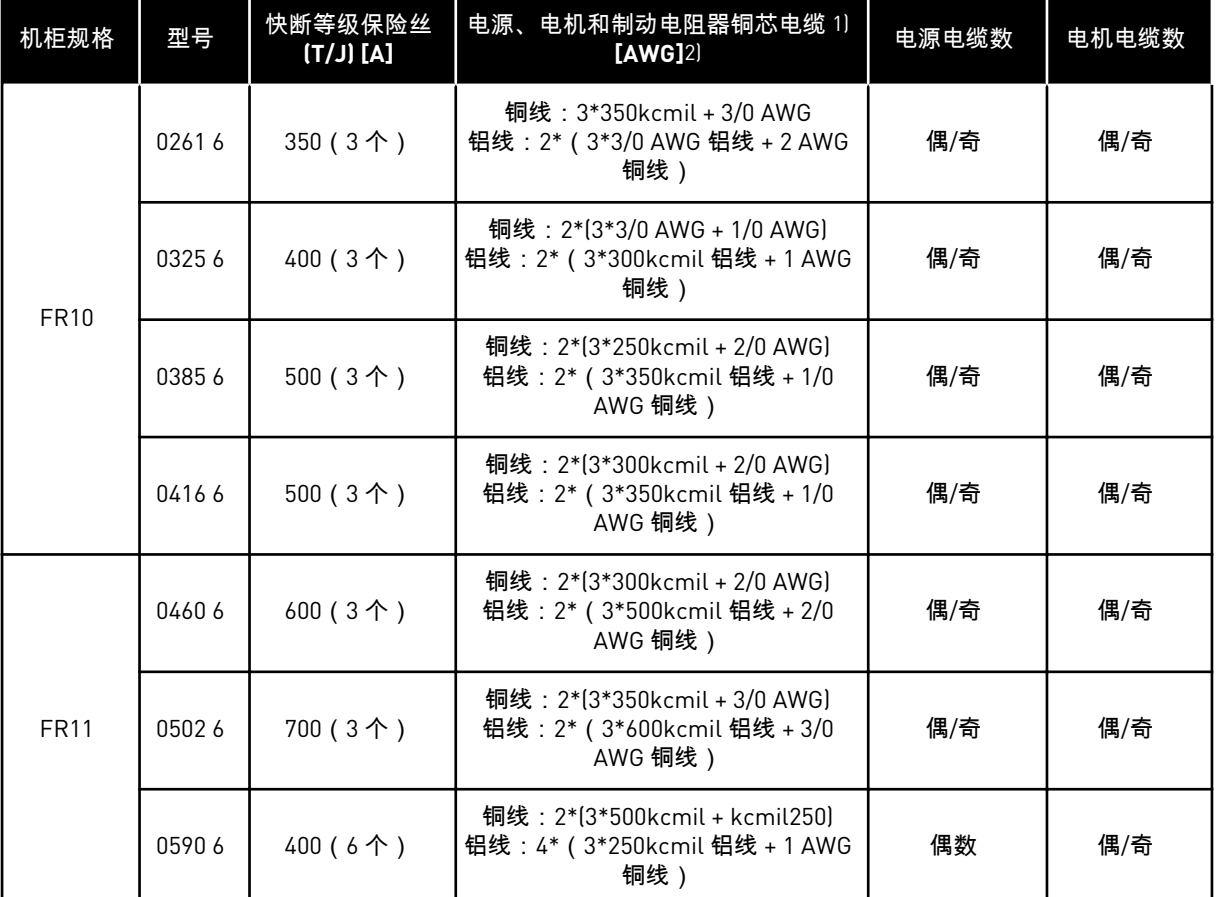

### 表 *32: VACON*® *NXS* 和 *NXP* 的电缆尺寸和保险丝型号,北美地区

1) 使用耐热能力为 +90 °C (194 °F) 的电缆以符合 UL 标准。

2) 使用修正系数 0.7

## **5.4** 了解功率单元拓扑

有关机柜规格 FR4 至 FR11 中基本 6 脉冲变频器的电源和电机连接原理,请参见 图 *[21](#page-54-0)*.

<span id="page-54-0"></span>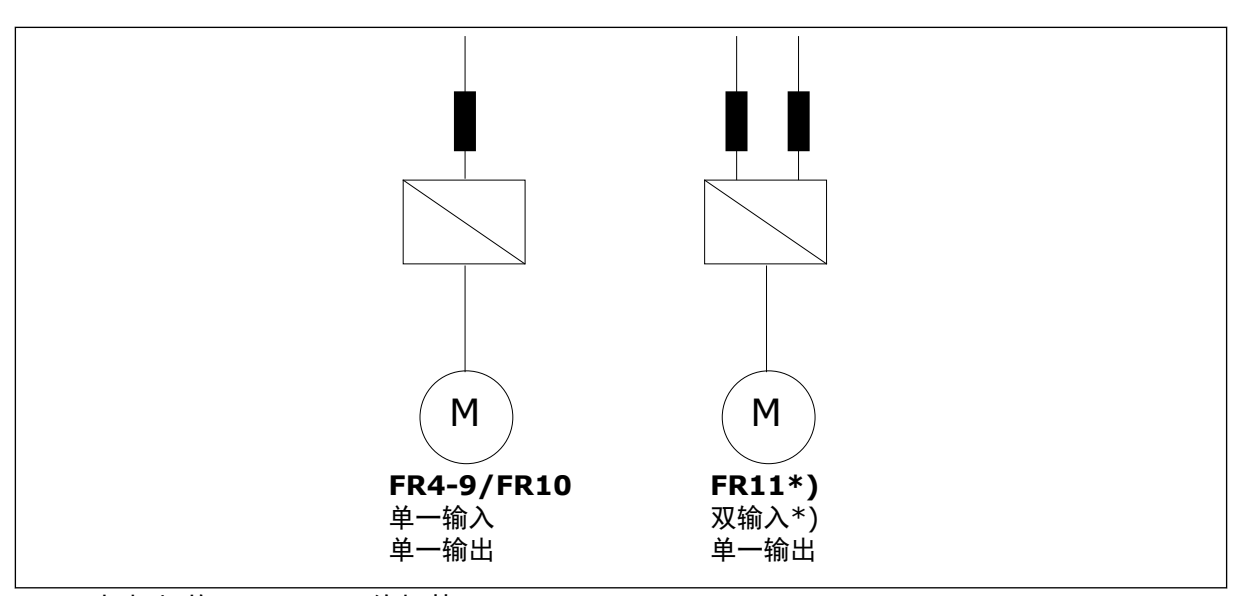

图 *21:* 机柜规格 *FR4 – FR11* 的拓扑

\* FR11 的 0460 6 和 0502 6 型号具有单输入端子。

#### **5.5** 制动电阻器电缆

VACON® NXS 和 NXP 交流变频器具有用于连接直流电源和可选外部制动电阻器的端子。 这些 端子用 B-、B+/R+ 和 R- 进行标识。 直流总线与端子 B- 和 B+ 进行连接,制动电阻器与端子 R+ 和 R– 进行连接。 您可以在章节 *5.3* [电缆尺寸和选择](#page-43-0) 的表格中找到我们为制动电阻器电缆 推荐的尺寸。

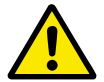

## 小心**!**

如果使用多导体电缆,请切断未连接的所有导体以避免与导电组件意外接触。 请参见章节 *9.1.5* [制动电阻器额定值](#page-130-0)。

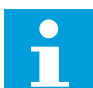

L

注意**!**

FR8 以及更大规格的机柜具有可选直流连接。

#### 注意**!**

如果必须连接外部制动电阻器,请参见 VACON® 制动电阻器手册。 另请参阅章节 *7.9.7.1* [内部制动电阻器连接](#page-103-0) *(P6.7.1)*.

#### **5.6** 准备电缆安装

- 在开始之前,请确保交流变频器的任何组件均不带电。 有关详细的警告信息,请参见章节 *2* [安全](#page-9-0).
- 确保电机电缆距离其他电缆足够远。
- 电机电缆必须与其他电缆呈 90° 交叉布线。
- 在可能的情况下,不要将电机电缆与其他电缆长距离平行布置。
- 如果将电机电缆与其他电缆平行布置,请满足最小距离要求(请参见 表 *33* 电缆之间的最 小距离).
- 距离要求也适用于电机电缆与其他系统的信号电缆之间。
- 屏蔽电机电缆的最大长度为 300 m (984 ft) ( 功率大于 1.5 kW 或 2 HP 的交流变频器 ) 和 100 m (328 ft)(功率介于 0.75 到 1.5 kW 或 1 到 2 HP 范围的交流变频器)。 如果使用的 电机电缆长度大于这些值,请与工厂联系以获取更多信息。

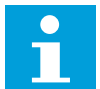

每条并联电缆均会增加总长度。

## 注意**!** П

注意**!**

如果使用较长的电机电缆(最长 100m 或 328 ft)及较小的变频器(≤1.5 kW 或 ≤2.01 HP),电机电缆中存在的电容电流会使测出的电机电流高于实际电机电 流。 设置电机失速保护功能时请考虑这一点。

• 如果必须进行电缆绝缘检查,请参见章节 *8.4* [测量电缆和电机绝缘](#page-117-0) 中的说明。

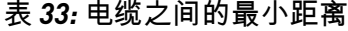

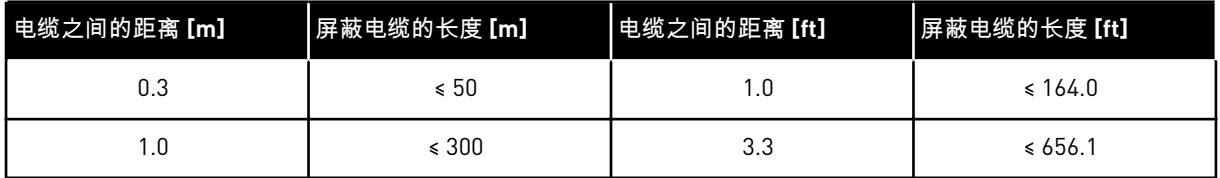

#### **5.7** 电缆安装

5.7.1 机柜规格 FR4 至 FR7

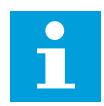

## 注意**!**

有关在电缆安装过程中如何遵从 UL 法规要求的信息,请参见章节 *5.2* [有关布线的](#page-42-0) *UL* [标准](#page-42-0).

## 表 *34:* 电缆剥皮长度 *[mm]*。请参见步骤 *1* 中的图。

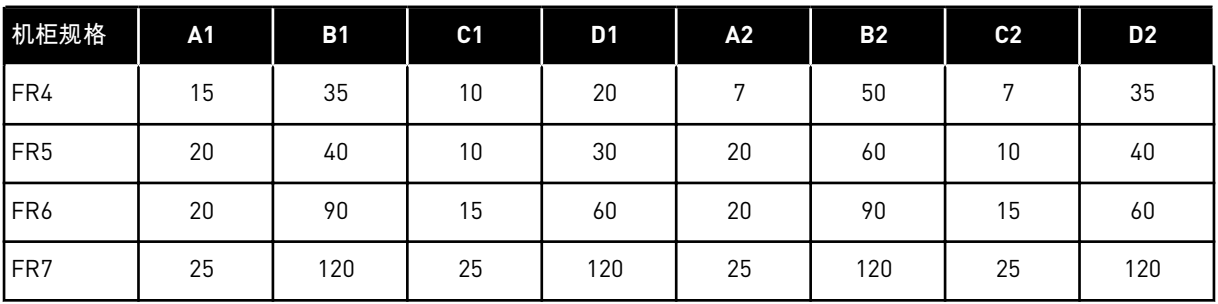

## 表 *35:* 电缆剥皮长度 *[in]*。请参见步骤 *1* 中的图。

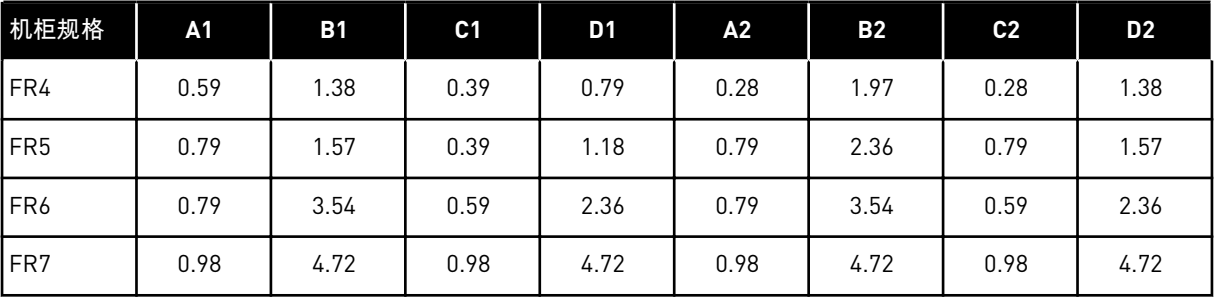

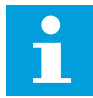

注意**!**

如果必须连接外部制动电阻器,请参见 VACON® 制动电阻器手册。另请参阅章节 *7.9.7.1* [内部制动电阻器连接](#page-103-0) *(P6.7.1)*.

1 将电机电缆、电源电缆和制动电阻器电缆剥皮。

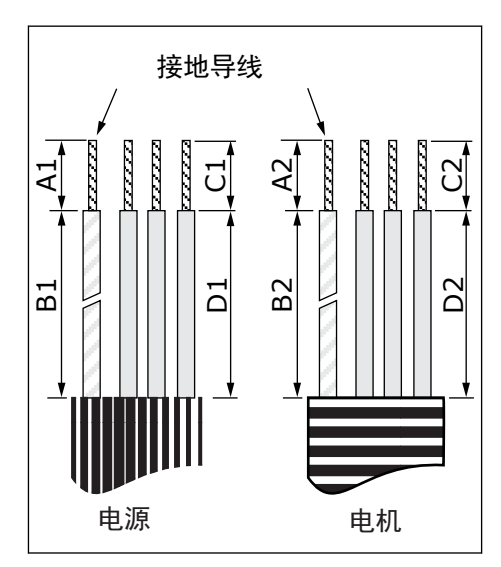

2 打开交流变频器的盖子。

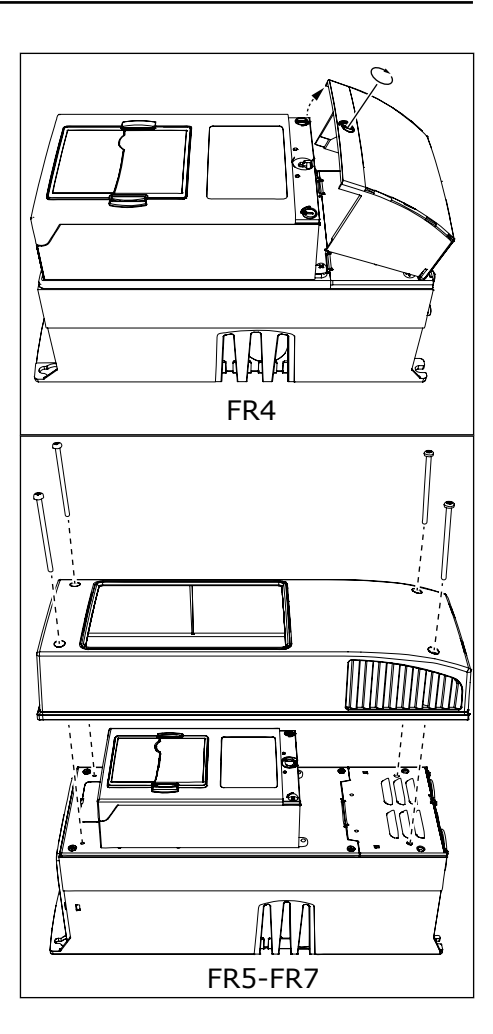

3 取下电缆盖的螺丝。取下电缆盖。不要打开供电装 置的盖子。

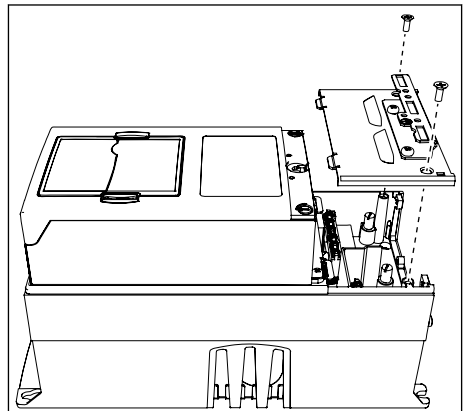

4 将电缆(电源电缆、电机电缆和可选的制动电缆) 放入电缆入口板的开口。 注意**!**

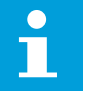

如有必要,在某些型号中可以使用电缆密封 套替代索环。

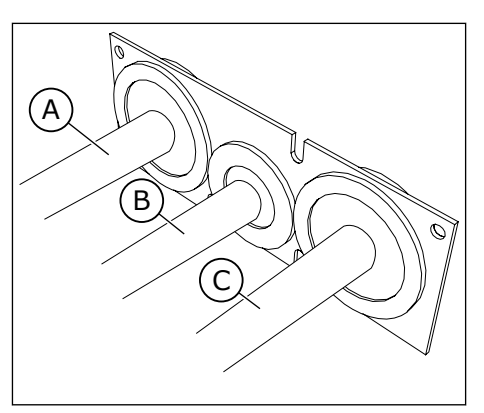

- A. 电源电缆
- 

B. 制动电缆<br>C. 电机电缆 电机电缆

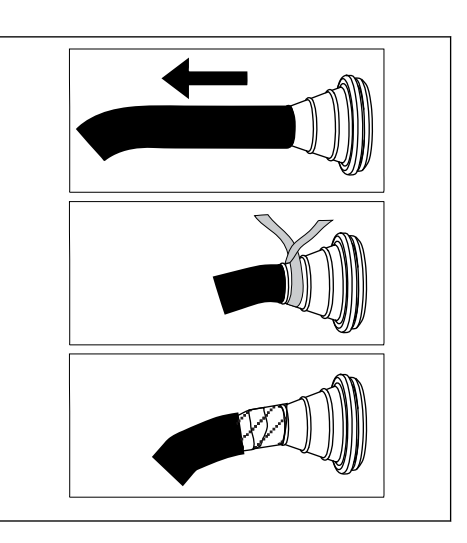

Q 。<br>諸霊皇皇霊

5 取下接地导线的接地线夹。

6 将电缆入口板与电缆一起放入变频器机架上的凹槽 中。

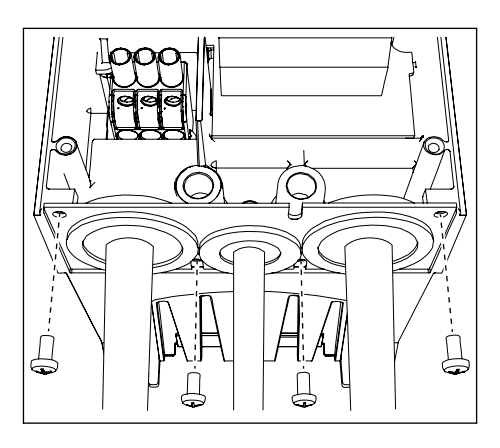

- 7 连接电缆。
	- a) 将电源电缆和电机电缆的相导体和制动电阻器电 缆的导体连接到正确的端子上。
	- b) 使用接地导线的接地线夹将每根电缆的接地导线 连接到接地端子上。
	- c) 有关正确的拧紧扭矩,请参见表 *[36](#page-61-0)*.

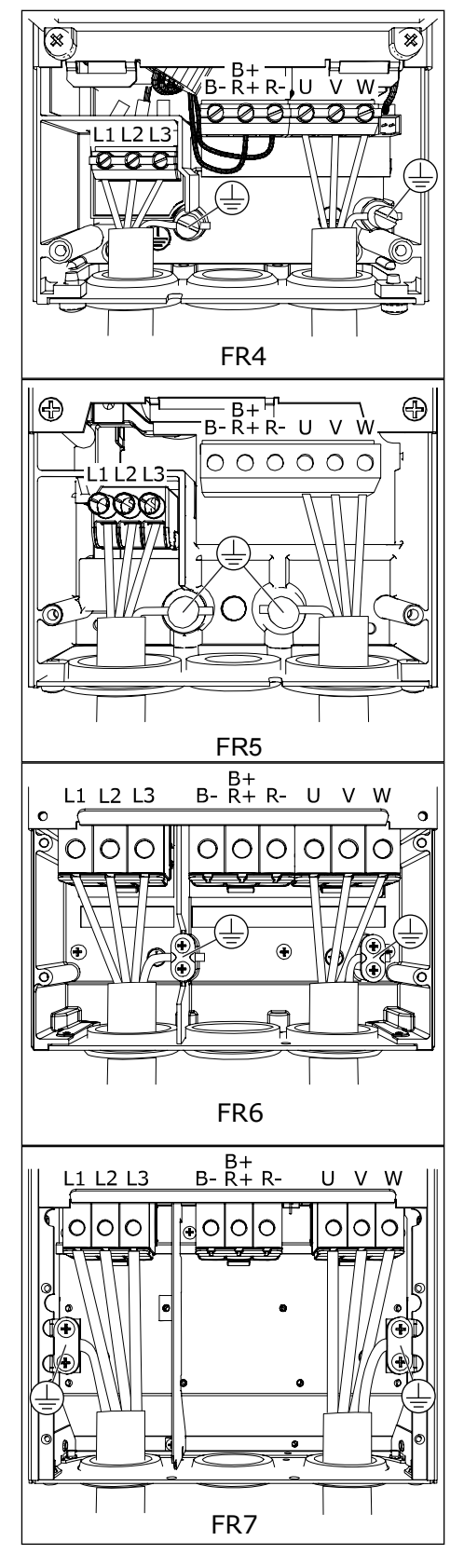

- <span id="page-61-0"></span>8 确保将接地导线连接到电机以及具有接地标识的端 子 $$\oplus$ .$ 
	- a) 对于 FR4 和 FR5:需要两个保护导体才能符合 IEC/EN 61800-5-1 标准的要求。请参见章节 *[2.4](#page-11-0)*  [接地和接地故障保护](#page-11-0).
	- b) 如果需要双重接地,请使用变频器下面的接地端 子。使用 M5 螺丝,并将其拧紧到 2.0 Nm 或 17.7 lb-in。

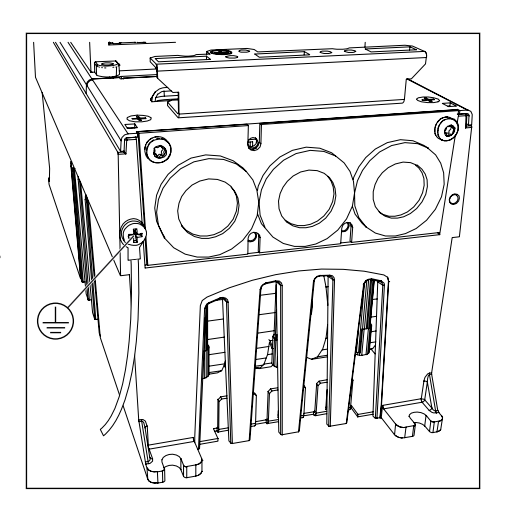

9 重新连接电缆盖和变频器盖。有关螺丝的拧紧扭 矩,请参见表 *5* [盖螺丝的拧紧扭矩](#page-20-0). 确保控制电缆或交流变频器的电缆不会卡在机架和 电缆盖之间。

表 *36:* 端子的拧紧扭矩

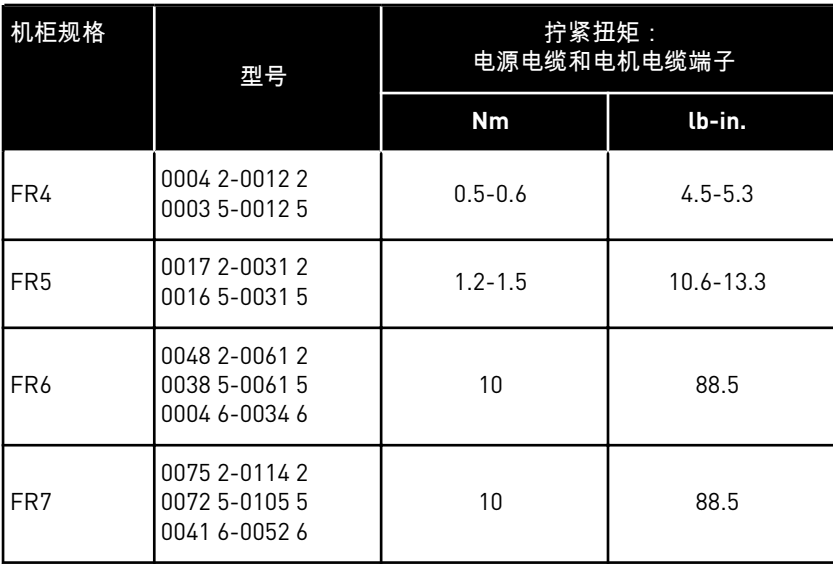

### 5.7.2 机柜规格 FR8 至 FR9

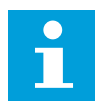

## 注意**!**

有关在电缆安装过程中如何遵从 UL 法规要求的信息,请参见章节 *5.2* [有关布线的](#page-42-0) *UL* [标准](#page-42-0).

## 表 *37:* 电缆剥皮长度 *[mm]*。请参见步骤 *1* 中的图。

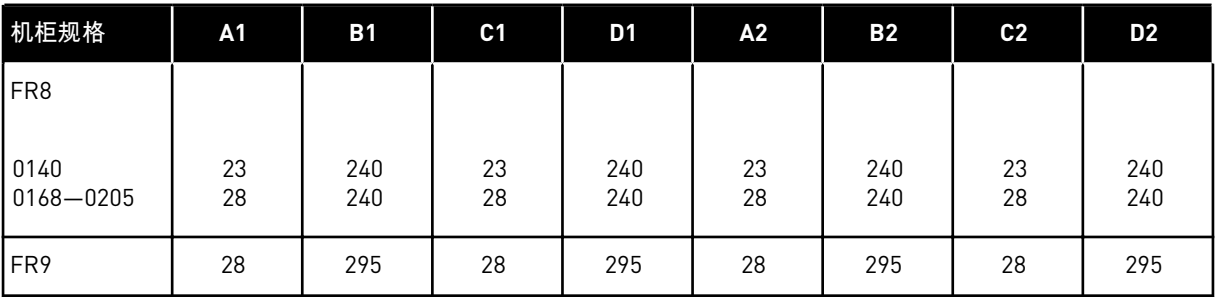

## 表 *38:* 电缆剥皮长度 *[in]*。请参见步骤 *1* 中的图。

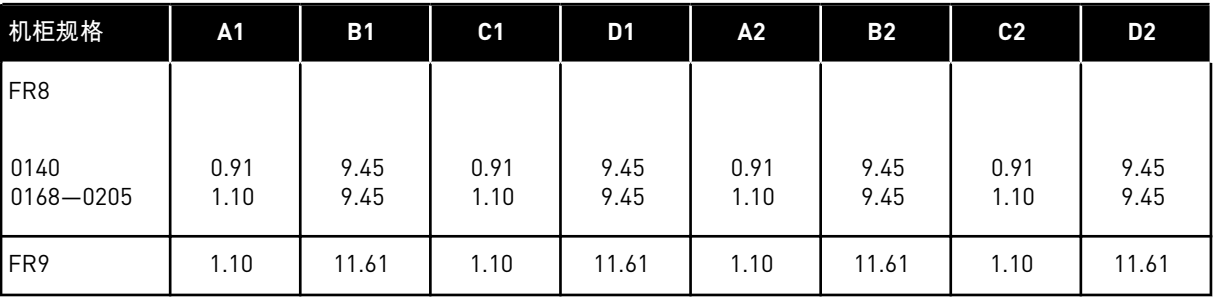

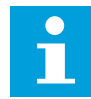

## 注意**!**

如果想要连接外部制动电阻器,请参见 VACON® 制动电阻器手册。另请参阅章节 *7.9.7.1* [内部制动电阻器连接](#page-103-0) *(P6.7.1)*.

1 将电机电缆、电源电缆和制动电阻器电缆剥皮。

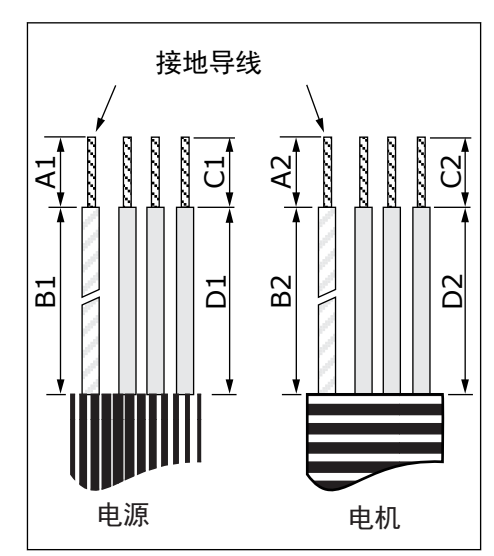

2 仅限 FR8:打开交流变频器的盖子。

3 仅限 FR8:打开功率单元的盖子。 仅限 FR9:取下电缆盖。

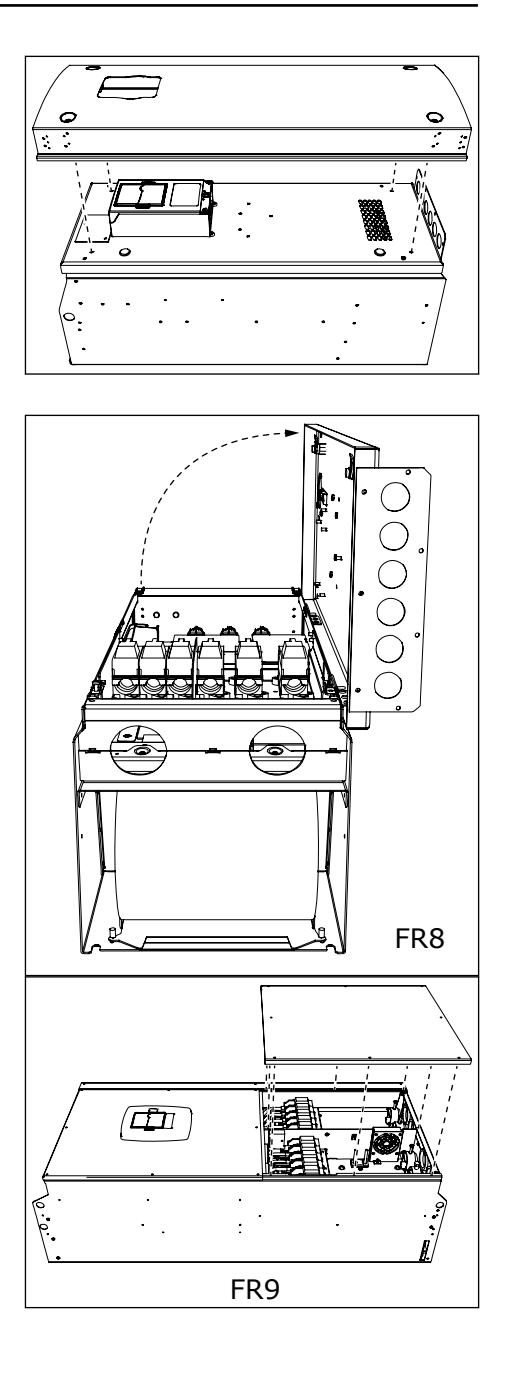

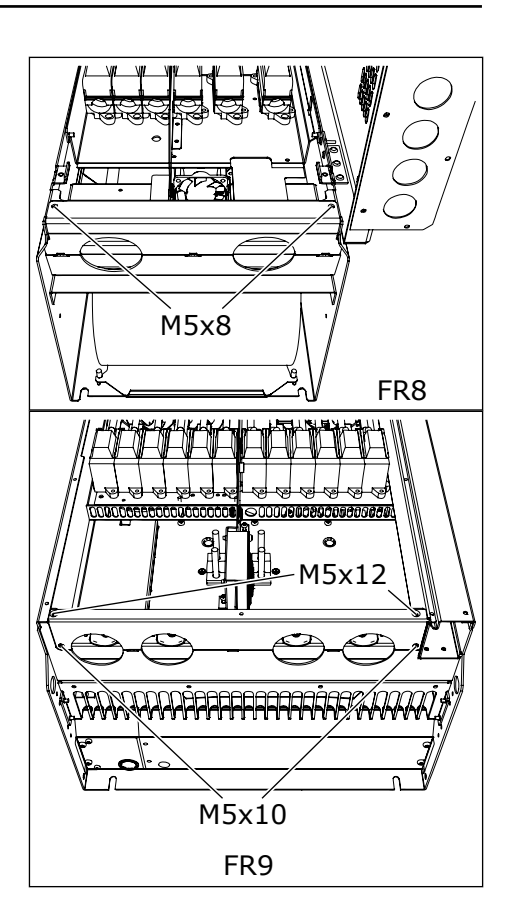

5 在交流变频器顶部找到直流端子和制动电阻器端 子。

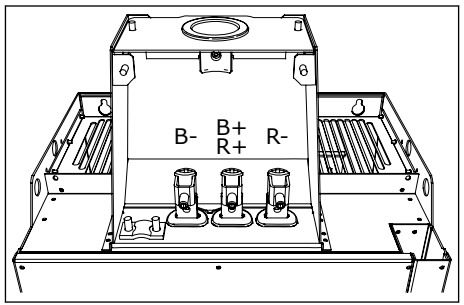

- 6 切开索环以便使电缆从其中穿过。
	- a) 切开的索环开口不要比所用电缆需要的开口更 宽。
	- b) 如果在插入电缆时索环折叠,则将电缆向回拉一 点,以便使索环伸直。

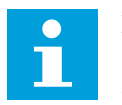

注意**!**

如有必要,在某些型号中可以使用电缆密封 套替代索环。

- 7 连接索环和电缆,使变频器的机架与索环中的凹槽 相配合。
	- a) 对于防护等级 IP54(UL 类型 12),索环与电缆 之间的连接必须紧密。将电缆拉出索环一小段直 到其伸直。
	- b) 如果无法这样,则使用一些绝缘胶带或线箍扎紧 连接。

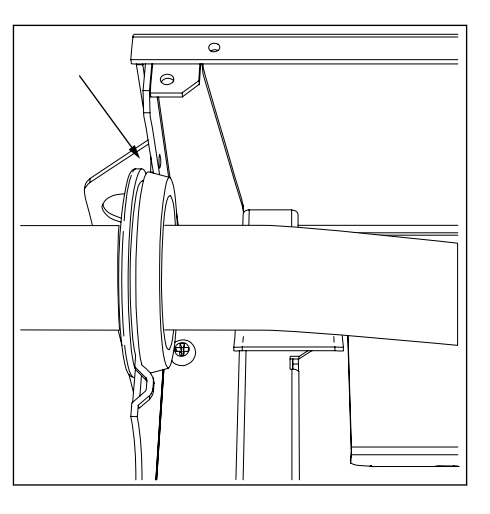

- 8 连接电缆。
	- a) 将电源电缆和电机电缆的相位导体连接到正确的 端子上。如果使用制动电阻器电缆,请将其导体 连接到正确的端子上。
	- b) 使用接地导线的接地线夹将每根电缆的接地导线 连接到接地端子上。
	- c) 有关正确的拧紧扭矩,请参见表 *[39](#page-66-0)*.

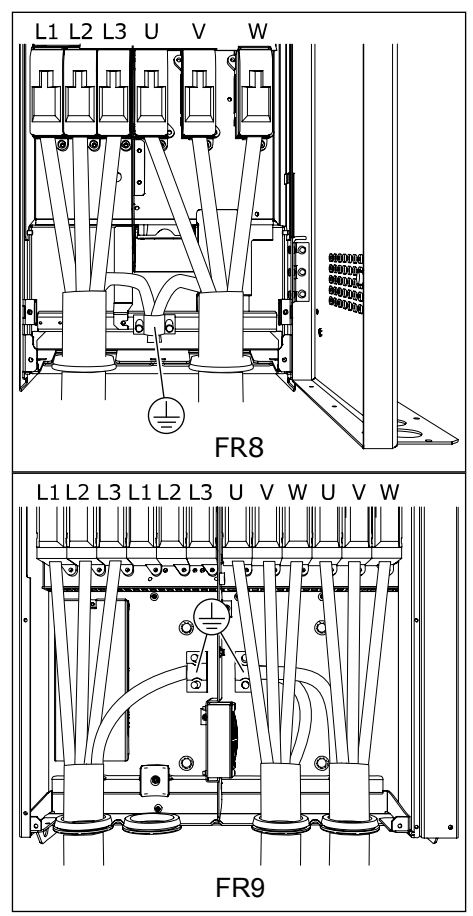

<span id="page-66-0"></span>9 使所有电缆的屏蔽层暴露在外,以便使用电缆屏蔽 接地线夹进行 360 度连接。

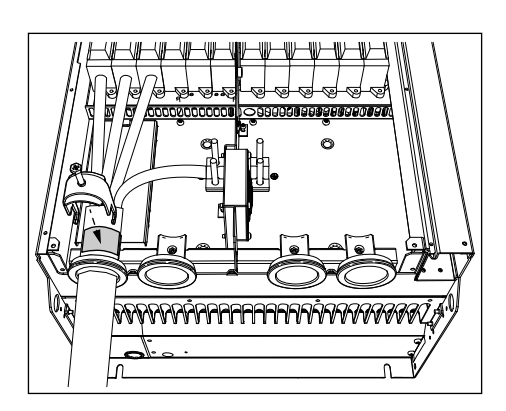

10 连接电缆入口板,然后连接电缆盖。有关螺丝的拧 紧扭矩,请参见表 *5* [盖螺丝的拧紧扭矩](#page-20-0).

**FR8** 的附加拧紧扭矩:

- 电机电缆入口板:2.4 Nm
- 控制电缆入口板:0.8 Nm
- 直流盖子:2.4 Nm

确保控制电缆或交流变频器的电缆不会卡在机架和 电缆盖之间。

11 对于 FR8,连接变频器盖(除非您要先进行控制连 接)。有关螺丝的拧紧扭矩,请参见表 *5* [盖螺丝的](#page-20-0) [拧紧扭矩](#page-20-0).

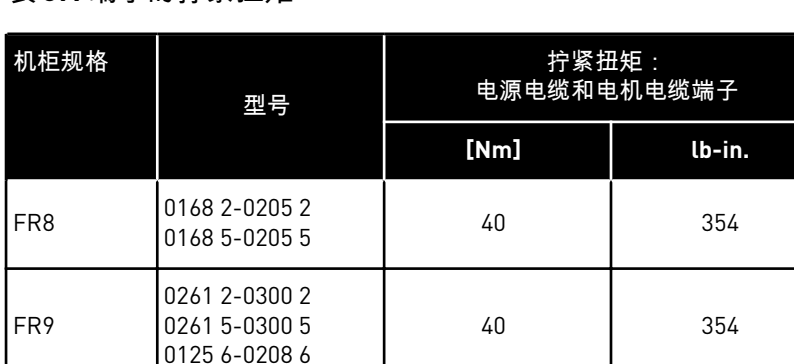

表 *39:* 端子的拧紧扭矩

5.7.3 机柜规格 FR10-FR11

有关如何安装 FR10 和更大机柜规格的电缆的更多信息,请参见 VACON® NXP 封闭式变频器 用户手册。

# **6** 控制单元

### **6.1** 控制电压 **(+24V/EXT +24V)**

可以将变频器与具有以下特性的外部电源一起使用:+24 VDC ±10%,最小 1000 mA。您可将 其用于外部启动控制板、基本板和扩展板。

将外部电源连接到 2 个双向端子(#6 或 #12)之一,请参见章节 *6.3* [选件板的安装](#page-73-0)。在此电压 下,控制单元将处于开启状态,您可以设置参数。变频器未连接到电源时,无法进行主电路测 量(例如直流母线电压和单元温度)。

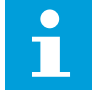

注意**!**

如果使用外部 24V 直流电源对交流变频器供电,则必须在端子 #6(或 #12)上使用 二极管以防电流在相反方向流动。在 24V 直流线路中为每个交流变频器安装一个 1A 保险丝。每个变频器的最大电流消耗为 1A(由外部电源供电)。

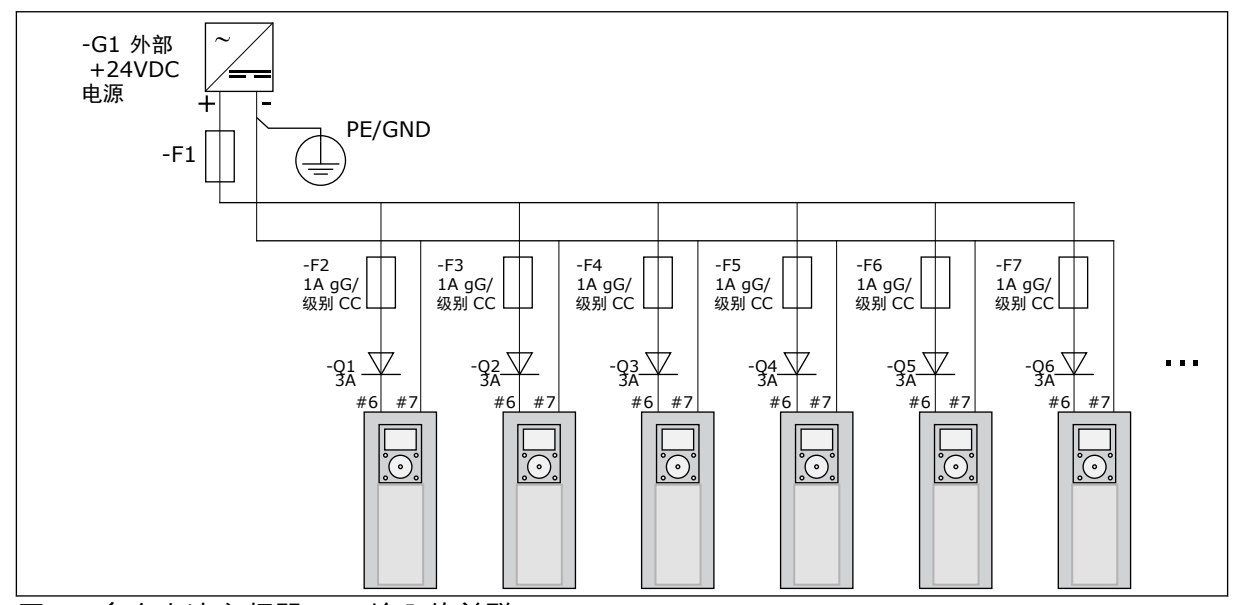

图 *22:* 多个交流变频器 *24 V* 输入的并联

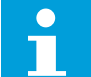

## 注意**!**

控制单元 I/O 接地未与机架接地/保护接地隔离。安装时,请将接地点之间的电位差 异考虑在内。我们建议在 I/O 和 24V 电路中使用电隔离。

如对控制单元仅输送 +24V 电源,OPTA1 上的模拟输出和输入将无法正常工作。

## **6.2** 控制单元布线

注意**!**

OPTA1 基本板具有 20 个控制端子,而继电器板具有 6 个或 7 个。有关控制单元标准连接和信 号说明,请参见图 *[23](#page-69-0)*.

#### 6.2.1 控制电缆的选择

控制电缆必须至少为 0.5 mm2 (20 AWG) 的多芯屏蔽电缆。有关电缆类型的更多信息,请参见 表 *24* [正确电缆的选择。](#page-42-0)对于继电器板的端子,端子导线最大为 2.5 mm2 (14 AWG);对于其他 端子,端子导线最大为 1.5 mm2 (16 AWG)。

表 *40:* 控制电缆的拧紧扭矩

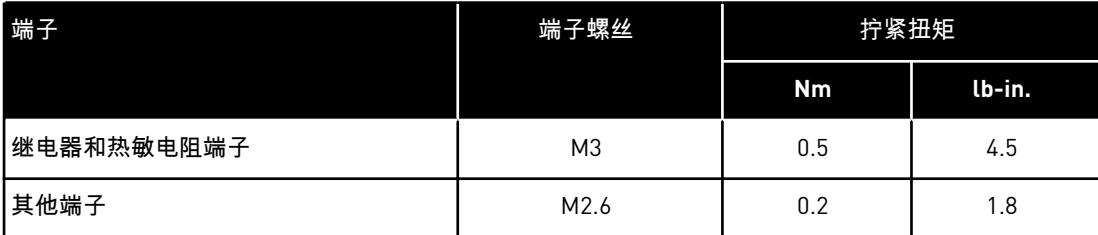

#### 6.2.2 OPTA1 上的控制端子

您可以在下面看到 I/O 板和继电器板端子的基本说明。有关更多信息,请参见 *[6.2.2.2 OPTA1](#page-70-0)* 基 [本板上的跳线选择。](#page-70-0)有关控制端子的更多信息,请参见 VACON® 一体化应用手册。

<span id="page-69-0"></span>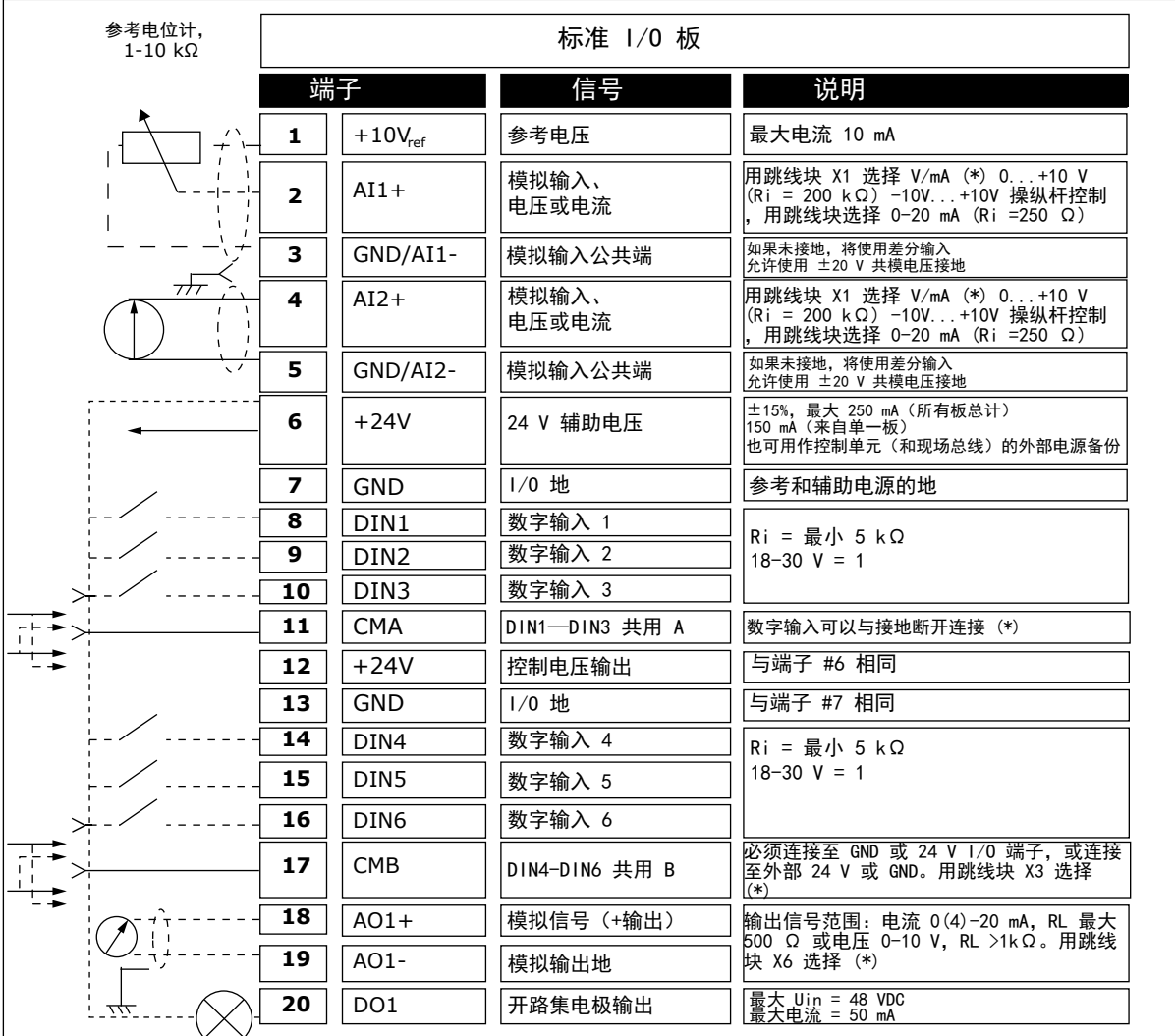

图 *23: OPTA1* 中的控制端子信号

\*) 请参见图 *26 OPTA1* [上的跳线块。](#page-71-0)

键盘和 NCDrive 上 I/O 参数参考为:模拟输入:A.1、模拟输入:A.2、数字输入:A.1、数字输 入:A.2、数字输入:A.3、数字输入:A.4、数字输入:A.5、数字输入:A.6、模拟输出:A.1 和数字输出:A.1。

要使用控制电压输出 +24V/EXT+24V:

- 您可以通过外部开关用导线将 +24V 控制电压接通至数字输入。
- 您可以使用控制电压启动外部设备,例如编码器和辅助继电器。

请注意,所有可用 +24V/EXT+24V 输出端子上指定的总负载不得超过 250mA。每个板的 +24V/EXT+24V 输出上的最大负载为 150mA。

如果板上存在 +24V/EXT+24V 输出,则它应具有本地短路保护。如果其中一个 +24V/ EXT+24V 输出发生短路,因具有本地保护,其他的输出将保持供电。

<span id="page-70-0"></span>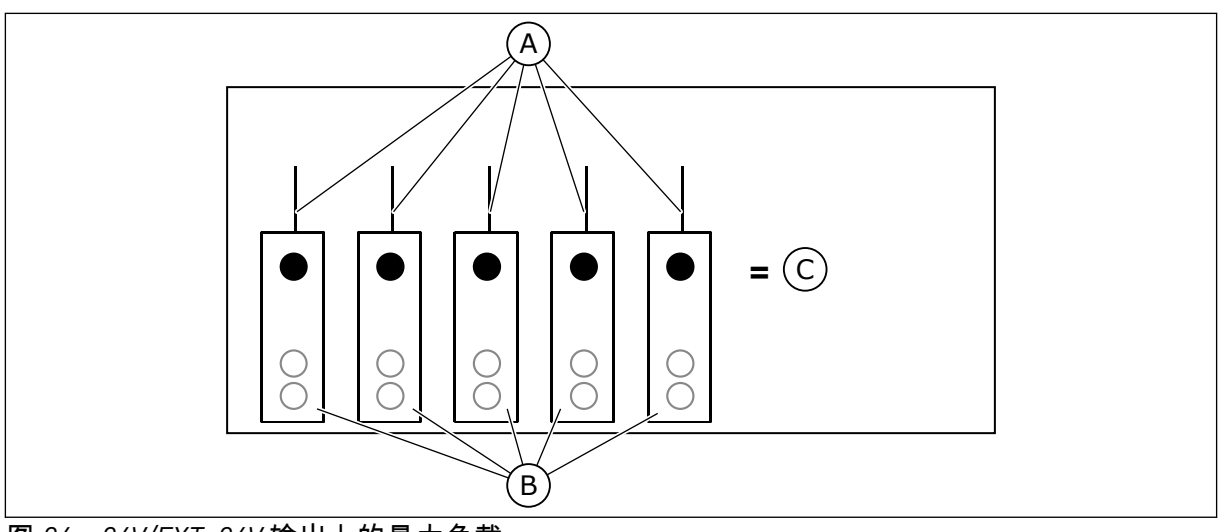

图 *24: +24V/EXT+24V* 输出上的最大负载

A. 最大 150 mA

C. 最大 250 mA

B. +24 V 输出

6.2.2.1 负反逻辑信号数字输入

当公共输入 CMA 和 CMB(端子 11 和 17)连接到 +24 V 或接地 (0 V) 时,激活的信号级别将会 不同。请参见图 *25*.

数字输入和公共输入(CMA、CMB)的 24 V 控制电压和接地可以是内部或外部。

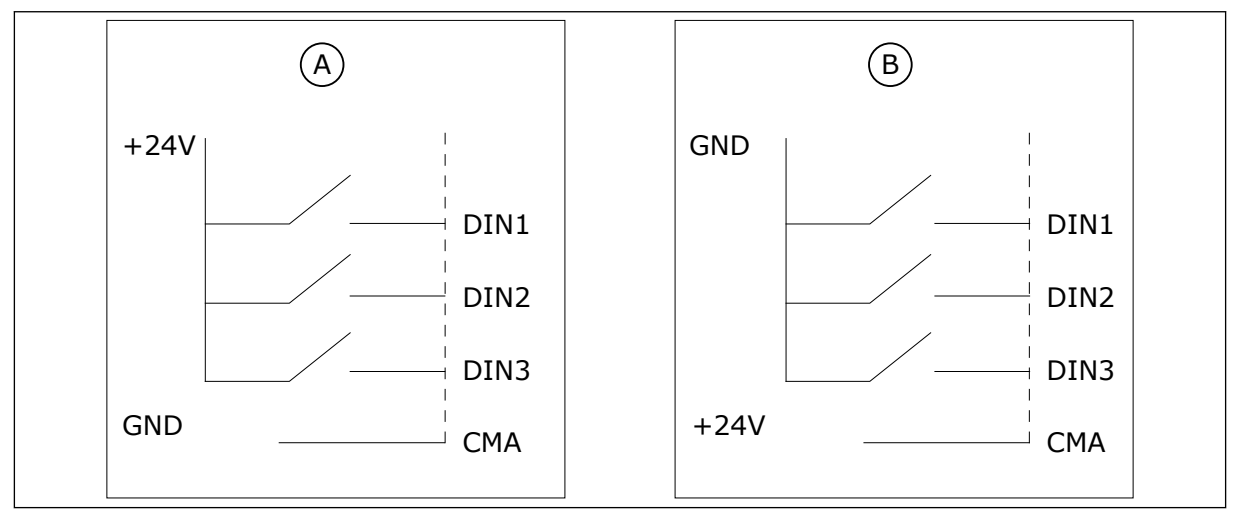

图 *25:* 正*/*负逻辑

- A. 正逻辑(+24 V 是有效信号)= 开关闭合 时输入处于有效状态。
- B. 负逻辑(0 V 是有效信号)= 开关闭合时 输入处于有效状态。必须将跳线 X3 设置 到位置"CMA/CMB 隔离接地"。

#### 6.2.2.2 OPTA1 基本板上的跳线选择

您可以更改交流变频器的功能以使其更好地满足您的要求。为此,可以更改 OPTA1 板上某些 跳线的位置。跳线的位置设置模拟和数字输入的信号类型。

A1 基本板上有 4 个跳线块:X1、X2、X3 和 X6。每个跳线块包含 8 个针和 2 个跳线。有关可 能的跳线选择,请参见图 *[26](#page-71-0)*.

<span id="page-71-0"></span>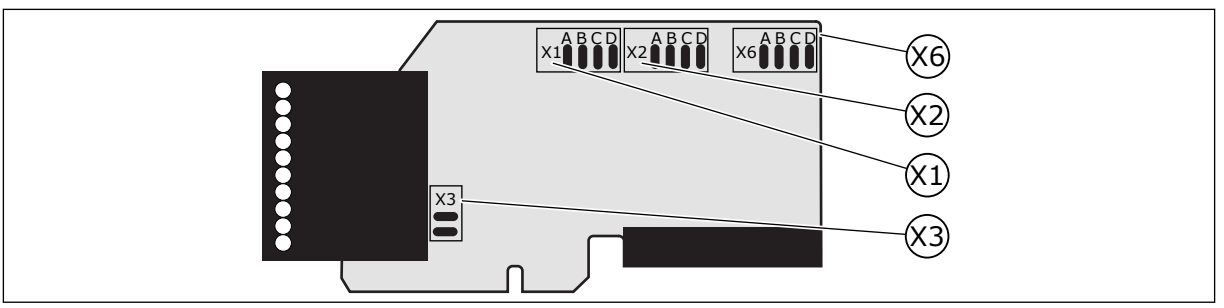

图 *26: OPTA1* 上的跳线块

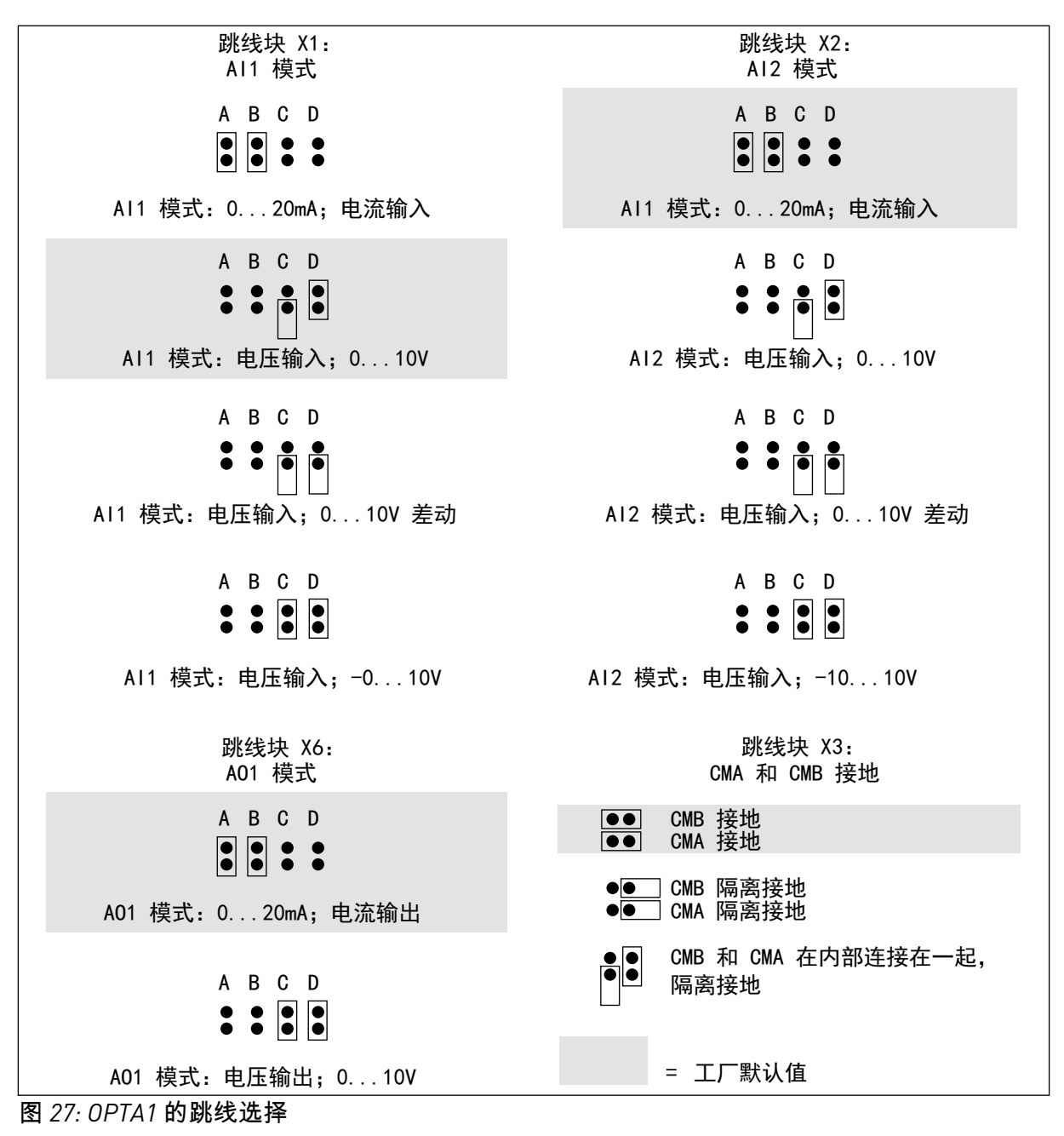
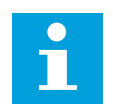

注意**!**

如果您更改 AI/AO 信号内容,也应在菜单 M7 中更改相关的板参数。

#### 6.2.3 OPTA2 和 OPTA3 上的控制端子

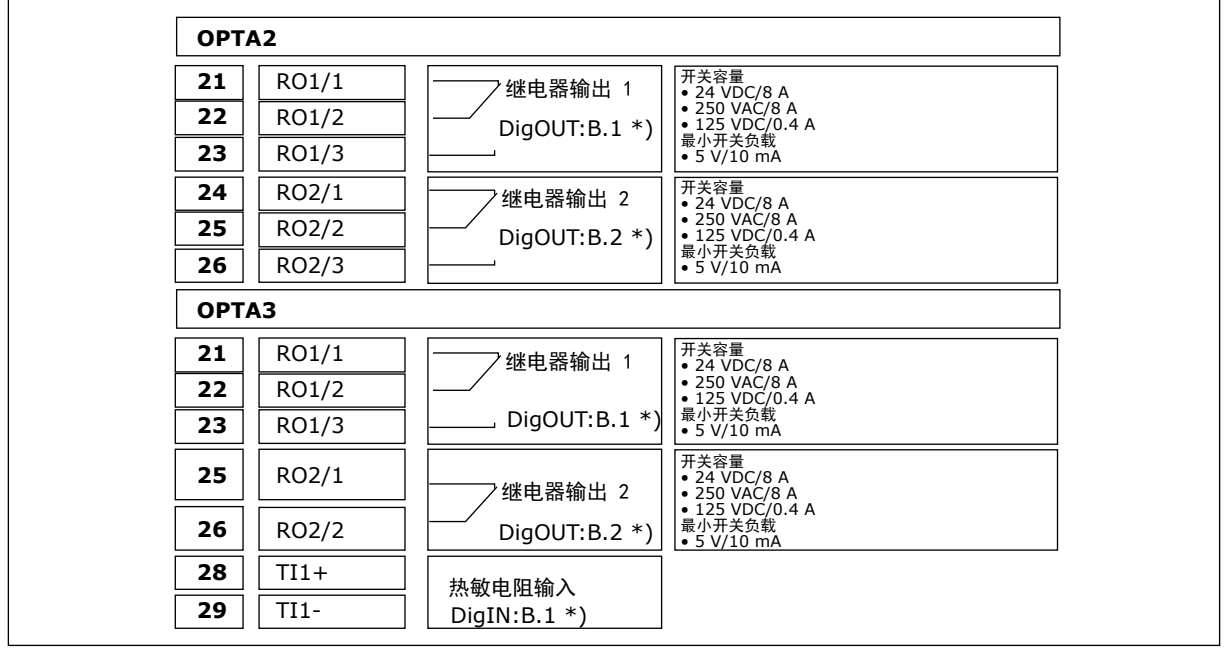

图 *28:* 继电器板 *OPTA2* 和 *OPTA3* 上的控制端子信号

\*) 键盘和 NCDrive 的参数参考。

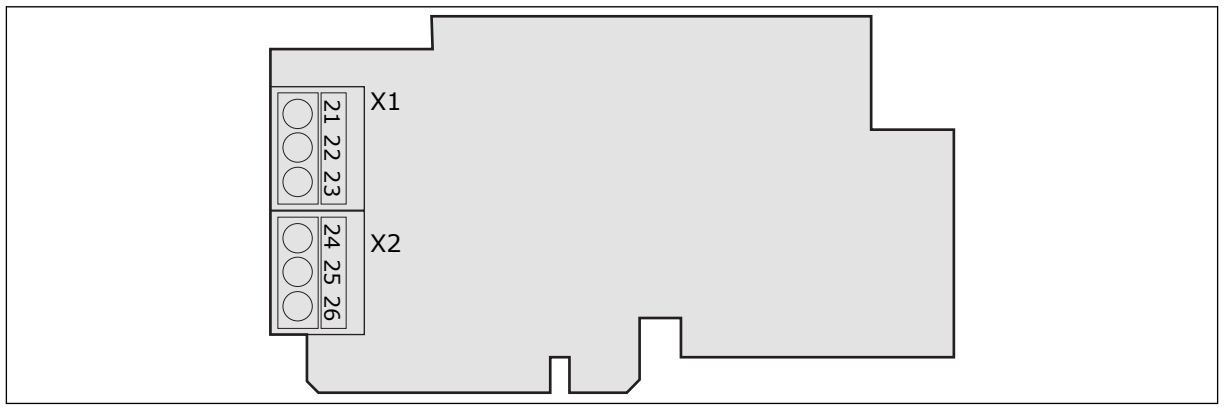

图 *29: OPTA2*

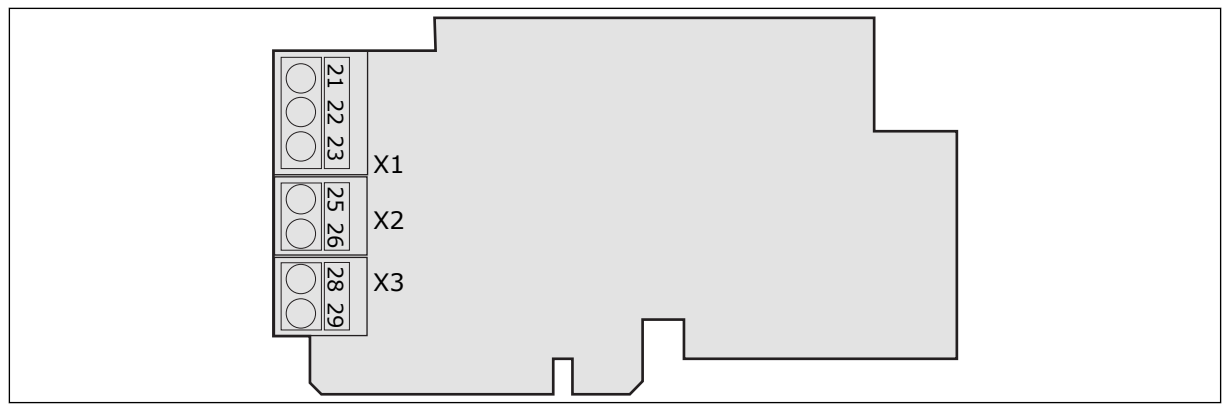

图 *30: OPTA3*

#### **6.3** 选件板的安装

有关如何安装选件板的信息,请参见选件板手册或 VACON® NX I/O 板用户手册。

### **6.4** 电隔离

控制连接与电源隔离。GND 端子永久连接到 I/O 接地。请参见图 *31* 电隔离屏障.

I/O 板上的数字输入与 I/O 接地进行电隔离。继电器输出相互之间在 300VAC 下也进行双重隔离 (EN-50178)。

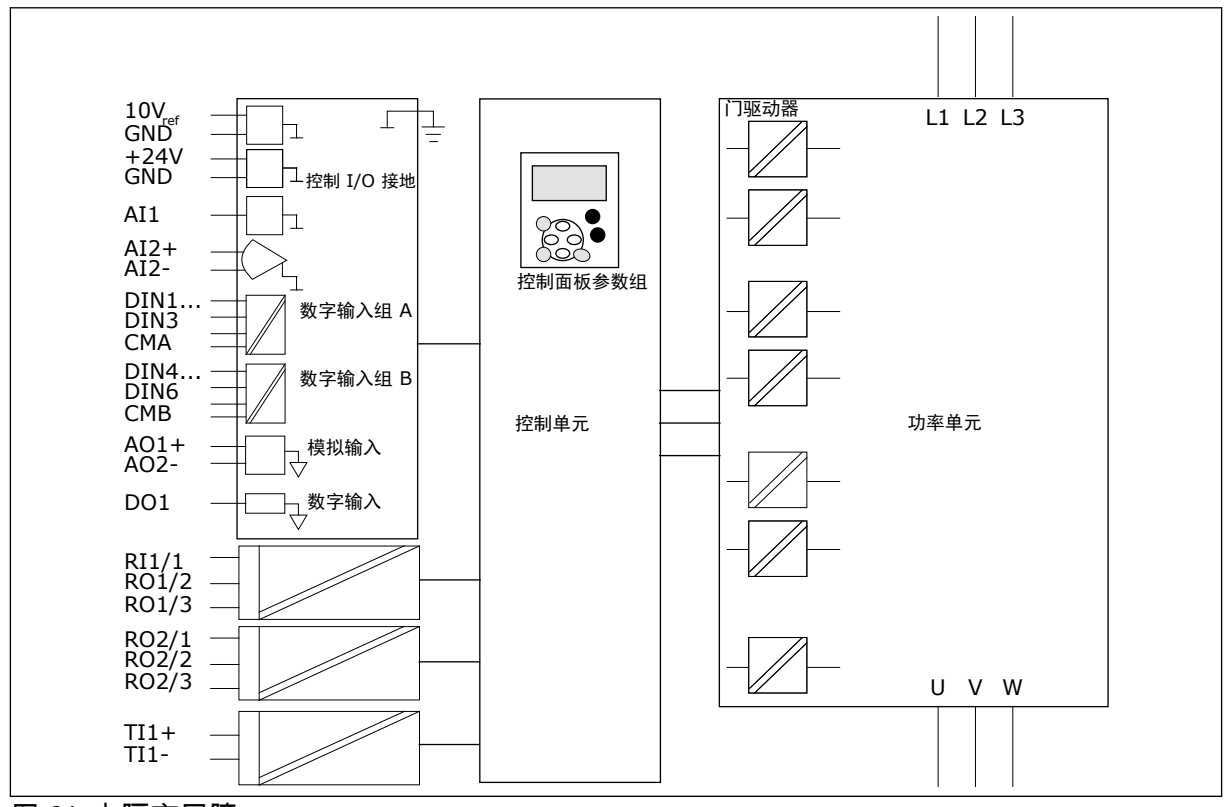

图 *31:* 电隔离屏障

# <span id="page-74-0"></span>**7** 控制面板

控制面板是交流变频器与用户之间的界面。使用控制面板,您可以控制电机的速度并监视交流 变频器的状态。您还可以设置交流变频器的参数。

您可以从交流变频器上取下控制面板。控制面板与输入线路电位隔离。

#### **7.1** 控制面板

VACON® 控制面板具有 9 个按钮,用于控制交流变频器 ( 和电机 ) 、设置参数和监控值。

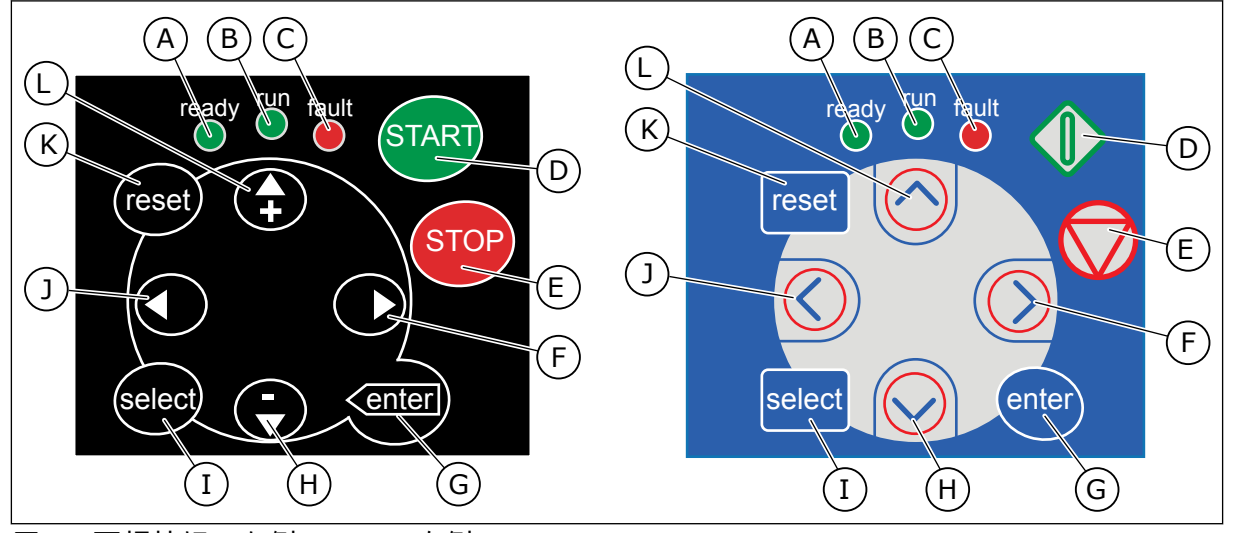

图 *32:* 面板按钮,左侧: *NXS*,右侧: *NXP*

- A. 当交流电连接到变频器上且无故障出现, 则该 LED 亮起。 同时,变频器状态指示 会显示"就绪"。
- B. 当变频器运行时,该 LED 亮起。 按下"停 止"按钮且变频器减速后,该 LED 闪烁。
- C. 交流变频器因危险情况而停止(故障跳 闸)时,该 LED 闪烁。 请参见章节 *[7.7](#page-83-0)*  使用*"*[当前故障](#page-83-0)*"*菜单 *(M4)*.
- D. "启动"按钮。 当键盘是当前控制位置时, 按此按钮将会启动电机。 请参见章节 *7.6.1* [控制位置](#page-81-0).
- E. "停止"按钮。 按此按钮将会停止电机(除 非由参数 R3.4/R3.6 禁用停止)。 请参见 章节 *7.6.1* [控制位置](#page-81-0).
- F. 向右菜单按钮。 用于在菜单中向前移 动、向右移动光标(在"参数"菜单中)和 进入编辑模式。
- G. Enter 按钮。 用于接受选择、复位历史故 障(按住 2-3 秒)。
- H. 向下浏览器按钮。 用于滚动菜单和不同 子菜单页以及减小值。
- I. "选择"按钮。 用于在最后 2 个显示屏之间 移动,例如查看新值如何更改其他值。
- J. 向左菜单按钮。 用于在菜单中向后移 动、向左移动光标(在"参数"菜单中)。
- K. "复位"按钮。 用于使故障复位。
- L. 向上浏览器按钮。 用于滚动菜单和不同 子菜单页以及增大值。

#### **7.2** 显示屏

变频器状态指示器 (A-G) 提供有关电机和交流变频器状态的信息。

控制位置指示(H、I、J)显示所选的控制位置。控制位置标识从何处发出启动/停止命令和更 改参考值。要进行选择,请转到"面板控制"菜单 (M3)(请参见章节 *7.6* 使用*"*[面板控制](#page-80-0)*"*菜单 *[\(M3\)](#page-80-0)*)。

三个文本行(K、L、M)提供有关在菜单结构中所处位置以及变频器操作的信息。

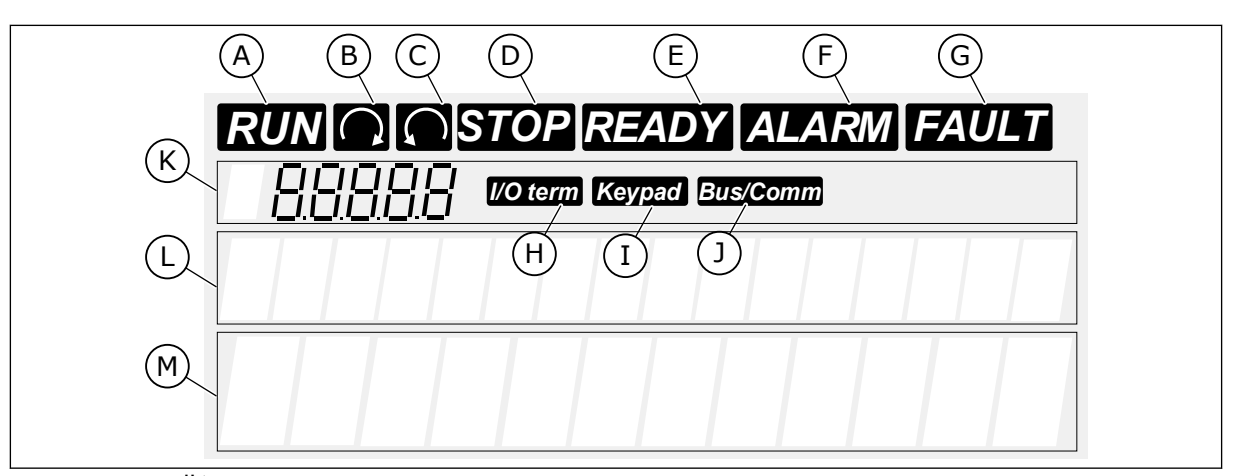

图 *33:* 显示屏指示

- A. 电机处于"运行"状态。当发出停止命令 时,该指示会开始闪烁,速度持续降低时 也会闪烁。
- B. 电机旋转方向为正向。
- C. 电机旋转方向为反向。
- D. 变频器未运行。
- E. 交流电接通。
- F. 发出报警。
- G. 发生故障,交流变频器已停止。
- H. I/O 端子是激活的控制位置。
- I. 控制面板是激活的控制位置。
- J. 现场总线是激活的控制位置。
- K. 位置指示。此行显示符号和菜单编号、参 数等。例如,M2 = 菜单 2(参数)或 P2.1.3 = 加速时间。
- L. 说明行。此行显示菜单、值或故障的说 明。
- M. 值行。此行显示参考、参数等的数字和文 本值。还显示每个菜单中可用的子菜单数 量。

#### **7.3** 在控制面板上导航

交流变频器的数据位于菜单和子菜单中。要在菜单之间移动,请使用面板上的向上和向下浏览 器按钮。要进入某个组或某个项目,请按向右菜单按钮。要返回之前所在的级别,请按向左菜 单按钮。在显示屏上,您可看到您在菜单中的当前位置,例如 S6.3.2。您还可看到当前位置的 组或项目的名称。

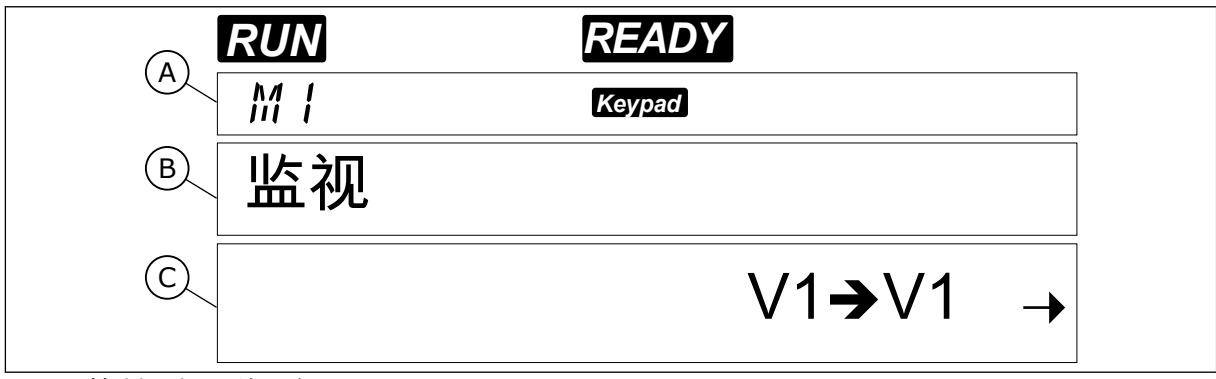

图 *34:* 控制面板上的导航项目

- A. 在菜单上的位置
- B. 说明(页面名称)

C. 可用项目数或项目值。

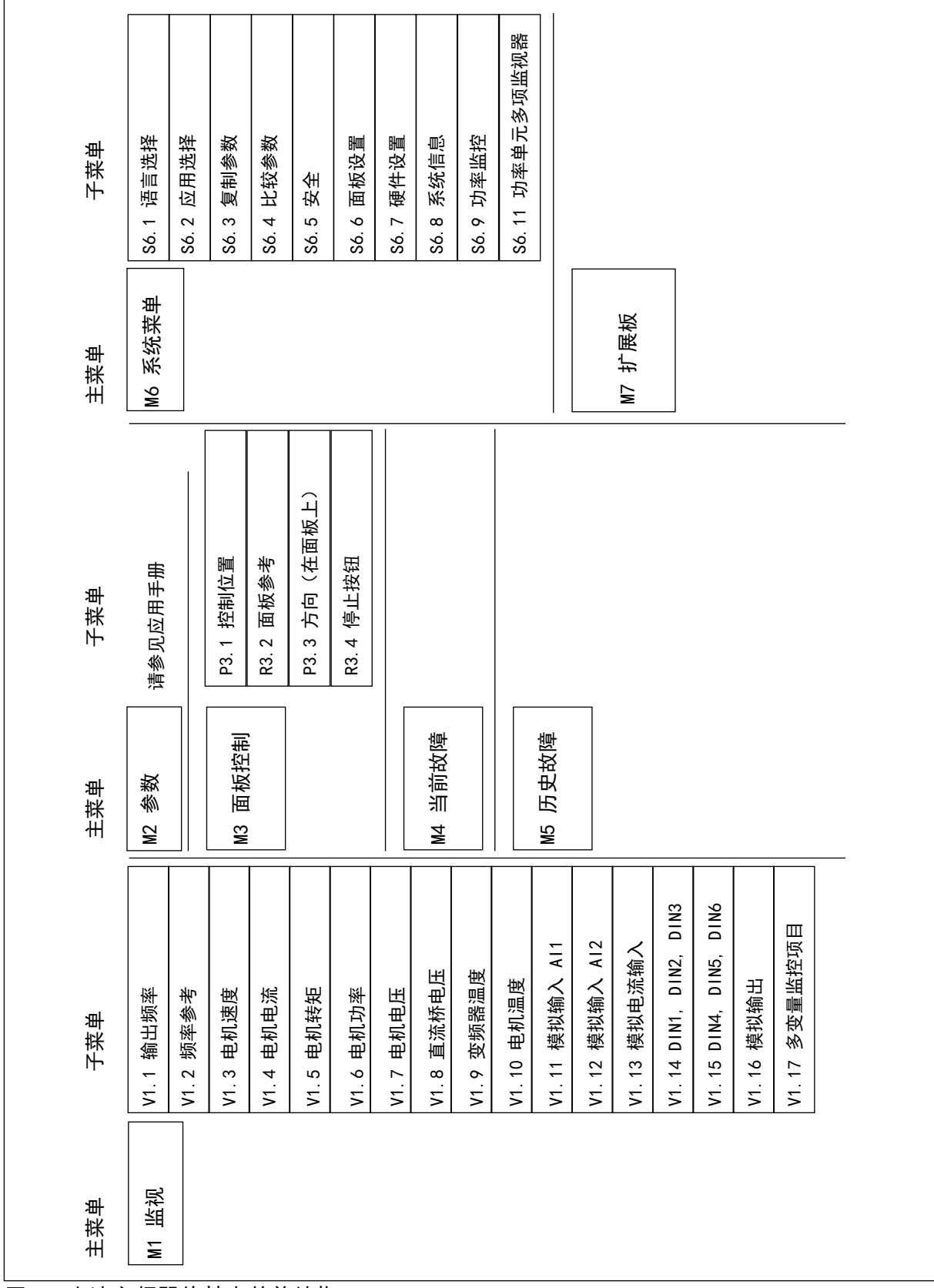

#### <span id="page-77-0"></span>**7.4** 使用**"**监视**"**菜单 **(M1)**

您可以监控参数和信号的实际值。 无法在"监视"菜单中更改值。 若要更改参数值,请参见章 节 *7.5* 使用*"*参数*"*菜单 *[\(M2\)](#page-78-0)*.

所监控的信号带有 V#.# 指示。 值每 0.3 秒更新一次。

表 *41:* 监控信号

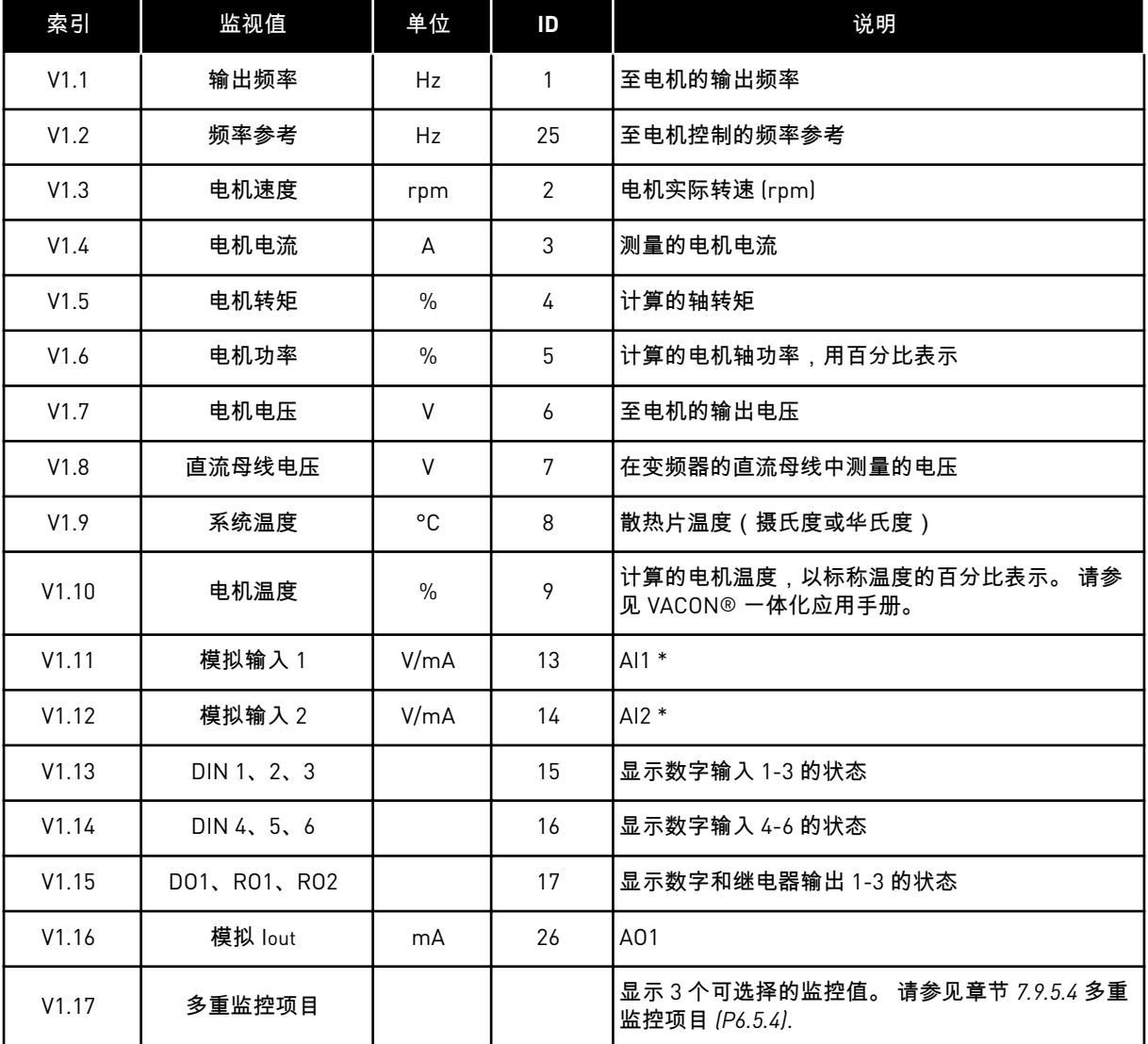

\* 如果交流变频器只有 +24V 电源(用于控制板通电),则此值不可靠。

有关更多监控值,请参见 VACON® 一体化应用手册。

<span id="page-78-0"></span>1 要找到"监视"菜单,请在主菜单中向下滚动,直到显 示屏第一行显示位置指示 M1。 *RUN READY*

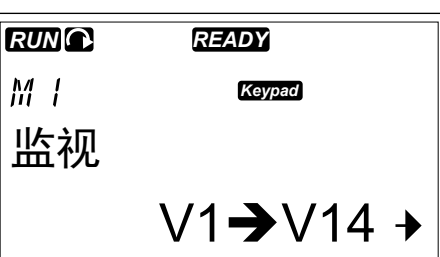

2 要从主菜单进入"监视"菜单,请按向右菜单按钮。

3 要滚动浏览该菜单,请按向上和向下浏览器按钮。

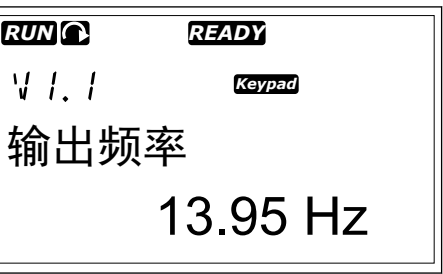

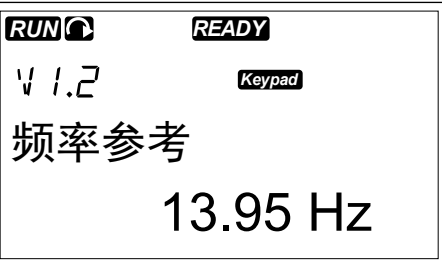

**7.5** 使用**"**参数**"**菜单 **(M2)**

查找参数

1 要找到"参数"菜单,请在主菜单中向下滚动,直到显 示屏第一行显示位置指示 M2。 *READY*

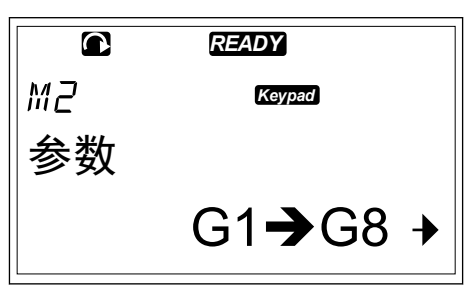

2 按向右菜单按钮即可进入参数组菜单 (G#)。

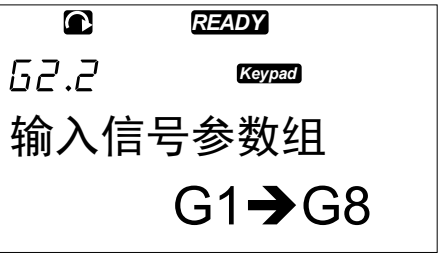

3 要找到参数组,请使用向上和向下浏览器按钮。

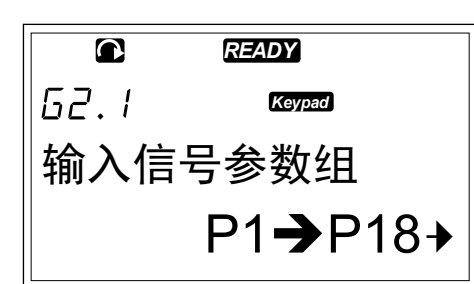

4 使用向上和向下浏览器按钮找到您要编辑的参数 (P#)。 到达参数组的最后一个参数时,按向上浏览 器按钮可以直接移动到该组中的第一个参数。

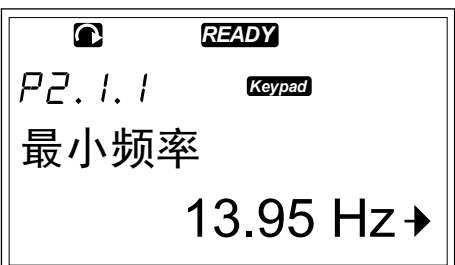

*READY*

最小频率

 $\overline{\mathbf{C}}$  $PZ.1.1$ 

*Keypad*

13.95 Hz

编辑文本值

1 使用浏览器按钮和菜单按钮找到参数。

2 要进入编辑模式,请按向右菜单按钮。 参数值将开 始闪烁。 *READY*

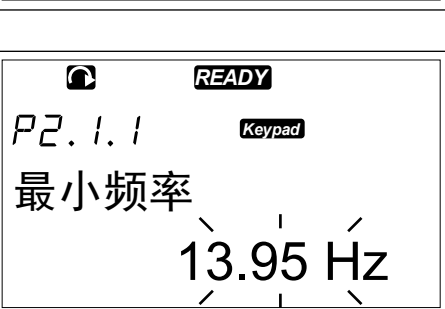

3 使用向上和向下浏览器按钮设置新值。

<span id="page-80-0"></span>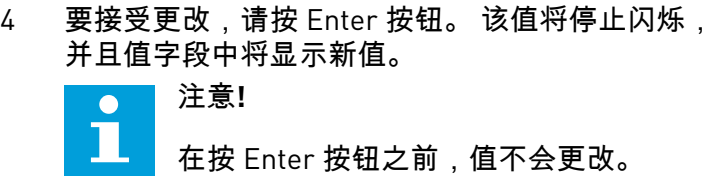

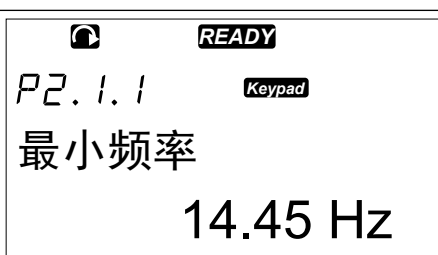

#### 编辑数字值

1 使用浏览器按钮和菜单按钮找到参数。

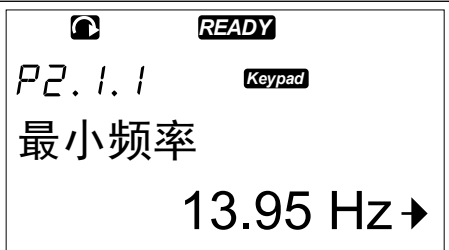

2 要进入编辑模式,请按向右菜单按钮。 参数值将开 始闪烁。 *READY*

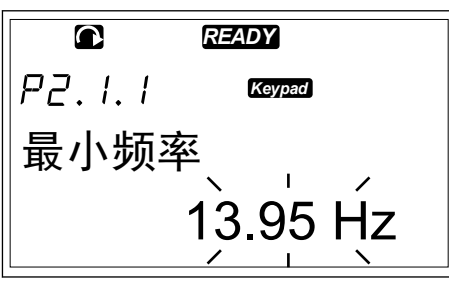

- 3 按向右菜单按钮。 您现在能够逐位编辑值。
- 4 要接受更改,请按 Enter 按钮。 该值将停止闪烁, 并且值字段中将显示新值。

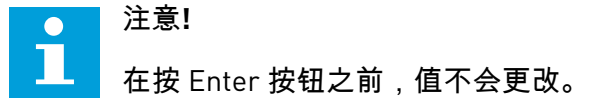

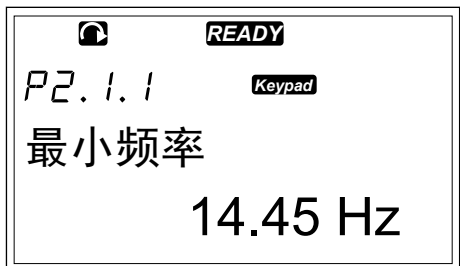

当变频器处于运行状态时,有多个参数会被锁定,无法进行编辑。 如果您尝试更改此类参数 的值,显示屏上会显示文本 \*锁定\*。 必须先停止交流变频器,然后才能编辑这些参数。 要锁 定参数值,请使用菜单 M6 中的功能(请参见章节 *7.9.5.2* [参数锁定](#page-98-0) *(P6.5.2)*).

"一体化"基本应用程序包中包含 7 种应用程序,各有一套不同的参数。 有关更多信息,请参见 VACON® 一体化应用手册。

#### **7.6** 使用**"**面板控制**"**菜单 **(M3)**

在"面板控制"菜单中,您可以选择控制位置、编辑频率参考和更改电机方向。

<span id="page-81-0"></span>1 要找到"面板控制"菜单,请在主菜单中向下 滚动,直到显示屏第一行显示位置指示 M3。

2 要从主菜单进入"面板控制"菜单,请按向右 菜单按钮。

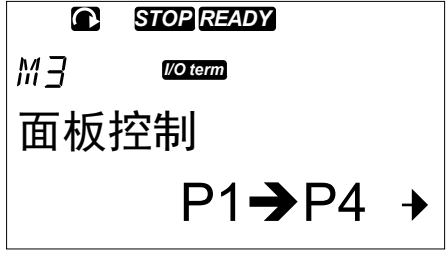

#### 表 *42:* 键盘控制参数,*M3*

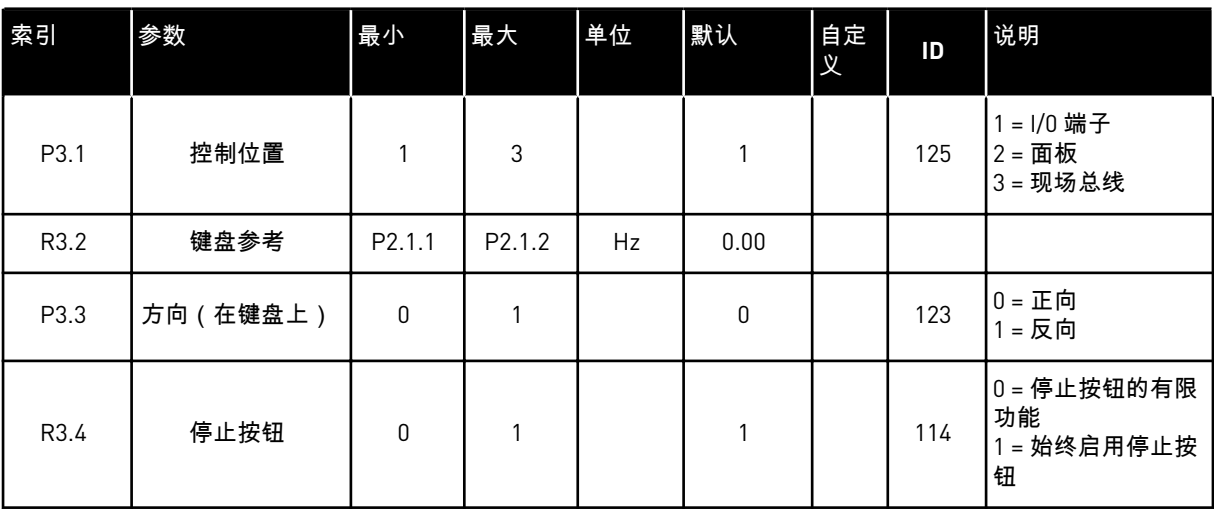

#### 7.6.1 控制位置

您可以使用 3 个控制位置来控制交流变频器。对于每个控制位置,显示屏上会显示不同的符 号:

#### 表 *43:* 控制位置的符号

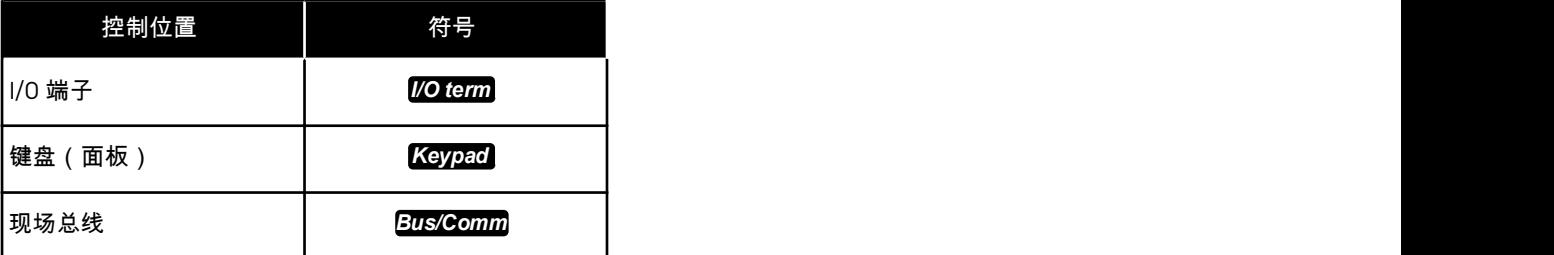

#### 更改控制位置

- 1 在"面板控制"菜单 (M3) 中,使用向上和向下菜单按 钮找到"控制位置"。 *STOP READY*
	- $P\bar{3}$ .  $l$ *I/O term* 控制位置 I/O 端子

**C** *STOP READY* 

控制位置

 $P\bar{z}$ ,  $l$ 

I/O 远程

*I/O term*

2 要进入编辑模式,请按向右菜单按钮。

3 要滚动浏览各个选项,请按向上和向下浏览器按

- 钮。 *STOP READY*  $P7.1$ *I/O term* 控制位置 面板控制
- 4 要选择控制位置,请按 Enter 按钮。

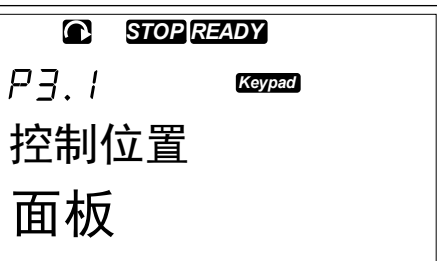

#### 7.6.2 "面板参考"子菜单 (P3.2)

"面板参考"子菜单 (P3.2) 显示频率参考。您还可以在此子菜单中编辑频率参考。控制面板上的 值将会更改。要使电机速度与控制面板上的值相符,请选择面板作为控制位置。

#### 编辑频率参考

- 1 在"面板控制"菜单 (M3) 中,使用向上和向下菜单按 钮找到"面板参考"。
- 2 要进入编辑模式,请按向右菜单按钮。频率参考值 将开始闪烁。
- 3 使用浏览器按钮设置新值。

#### <span id="page-83-0"></span>7.6.3 更改旋转方向

"面板转向"子菜单显示电机的旋转方向。您还可以在此子菜单中更改旋转方向。要使电机与设 置的旋转方向相符,请选择面板作为控制位置。

- 1 在"面板控制"菜单 (M3) 中,使用向上和向下菜单按 钮找到"面板转向"。
- 2 要进入编辑模式,请按向右菜单按钮。
- 3 使用向上和向下菜单按钮选择运行方向。

#### 注意**!**  $\bullet$

Т

有关如何使用面板控制电机的更多信息,请参见章节 *7.1* [控制面板](#page-74-0) 和 *8.2* [变频器的调](#page-115-0) [试](#page-115-0).

7.6.4 禁用停止电机功能

默认情况下,不管控制位置是什么,在按停止按钮后,电机都将停止。

- 1 在"面板控制"菜单 (M3) 中,用浏览器按钮找到页面 3.4.停止按钮。
- 2 要进入编辑模式,请按向右菜单按钮。
- 3 要选择"是"或"否",请使用浏览器按钮。
- 4 使用 Enter 按钮接受选择。

当停止电机功能未激活时,只有在面板是控制位置时,"停止"按钮才会停止电机。

7.6.5 "面板控制"菜单中的特殊功能

您可以在菜单 M3 中执行一些特殊功能。

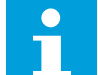

如果您位于 M3 以外的其他菜单,则不能使用这些特殊功能。在 M3 以外的其他菜单 中,如果面板不是现用控制位置,则当您按下启动按钮时,将会显示错误消息"面板 控制未激活"。

选择面板作为控制位置

注意**!**

- 1 有 2 个选项:
	- 电机处于"运行"状态时按住"启动"按钮 3 秒钟。
	- 电机已停止时按住"停止"按钮 3 秒钟。

将会选择面板作为控制位置,当前的频率参考和运 行方向将会复制到面板。

将频率参考集合从 I/O 或现场总线复制到控制面板

1 按住 Enter 按钮 3 秒钟。

#### **7.7** 使用**"**当前故障**"**菜单 **(M4)**

"当前故障"菜单显示当前故障的列表。 没有当前故障时,该菜单为空。

<span id="page-84-0"></span>1 要找到"当前故障"菜单,请在主菜单中向下 滚动,直到显示屏第一行显示位置指示 M4。

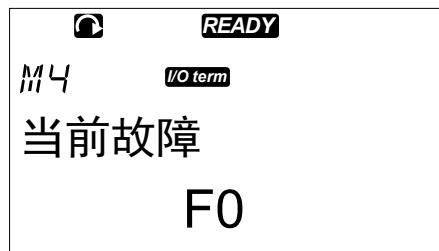

2 要从主菜单进入"当前故障"菜单,请按向右 菜单按钮。

如果显示屏上有故障,则会显示以下符号:

A) 故障符号

B) 故障类型符号(请参见 表 *62* [故障类型](#page-142-0))

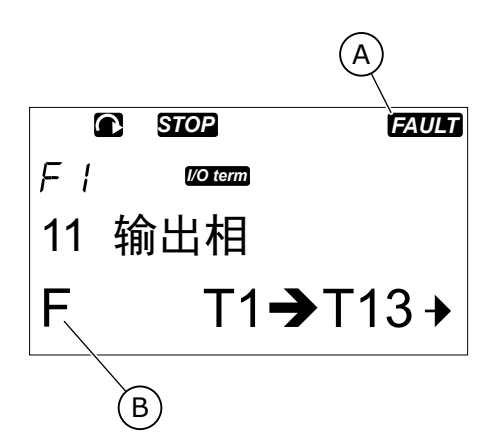

有关故障类型以及如何使故障复位的更多信息,请参见章节 *10* [故障跟踪](#page-142-0). 有关故障代码、可能 的原因以及如何纠正故障的信息,请参见章节 *10.2* [故障代码](#page-143-0).

7.7.1 故障时数据记录

此菜单显示发生故障时有效的一些重要数据。 这些数据有助于找到故障原因。

可用数据有:

### 表 *44:* 故障时记录的数据

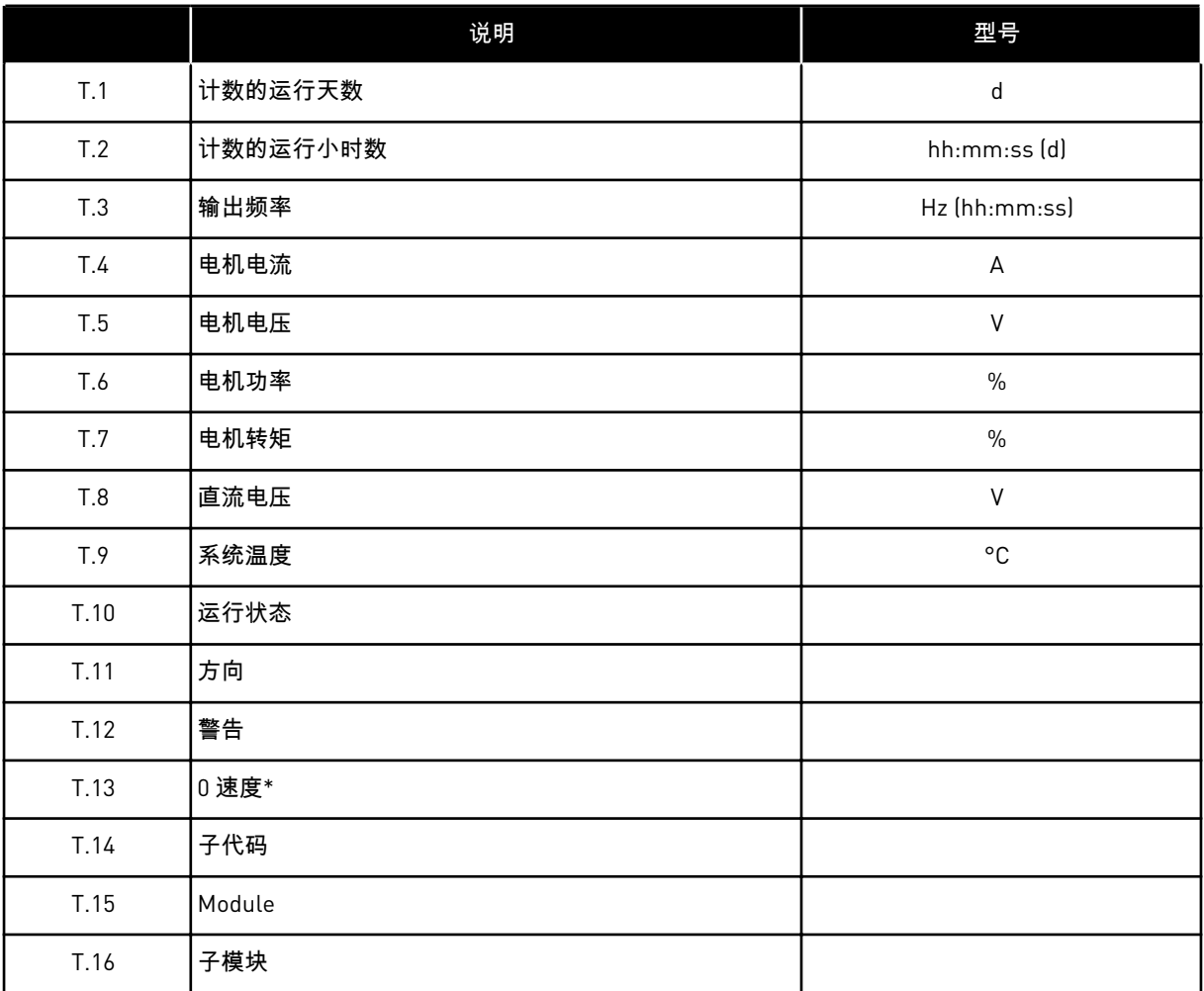

\* 告知显示故障时变频器是否处于零速状态 (< 0.01 Hz)。

实时记录

如果在交流变频器上设置了实时运行,则数据项 T1 和 T2 将按以下方式显示:

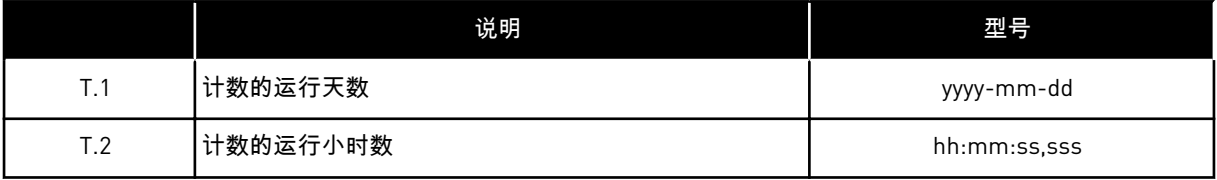

检查故障时数据记录

1 在"当前故障"菜单或"历史故障"菜单中查找故障。

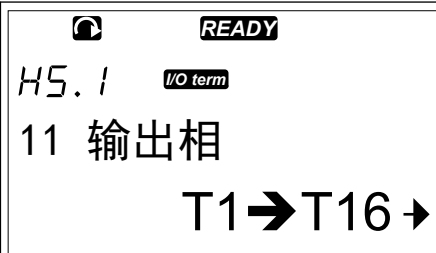

*STOP FAULT*

*I/O term*

运行天数

 $T/I$ 

2 按向右菜单按钮。

*STOP FAULT I/O term* 运行小时

34:21:05

17

# **7.8** 使用**"**历史故障**"**菜单 **(M5)**

3 使用浏览器按钮滚动数据 T.1-T.16。

故障历史记录中最多可存储 30 个故障。您也可以在故障时数据记录中查看有关每个故障的信 息(请参见章节 *7.7.1* [故障时数据记录](#page-84-0)).

主页的值行 (H1->H#) 显示历史故障中的故障数。位置指示说明故障的显示顺序。最新故障用 H5.1 指示,次最新故障用 H5.2 指示,依此类推。如果历史记录中有 30 个故障,则在显示下 一个故障时,会从历史记录中移除最早的故障 (H5.30)。

有关不同故障代码,请参见章节 *10.2* [故障代码](#page-143-0).

1 要找到"历史故障"菜单,请在主菜单中向下 滚动,直到显示屏第一行显示位置指示 M5。

2 要从主菜单进入"历史故障"菜单,请按向右 菜单按钮。

复位"历史故障"菜单

1 在"历史故障"菜单中,按住 Enter 按钮 3 秒钟。 符号 H# 将变为 0。

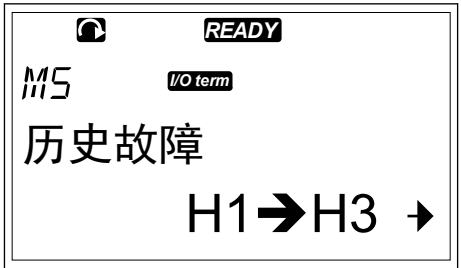

#### **7.9** 使用**"**系统**"**菜单 **(M6)**

"系统"菜单包括交流变频器的常规设置。例如,其中包括应用程序选择、参数集合以及有关硬 件和软件的信息。子菜单数和子页数在值行上显示为符号 S# (或 P#)。

1 要找到"系统"菜单,请在主菜单中向下滚 动,直到显示屏第一行显示位置指示 M6。

系统菜单 <sup>2</sup>要从主菜单进入"系统"菜单,请按向右菜单 按钮。

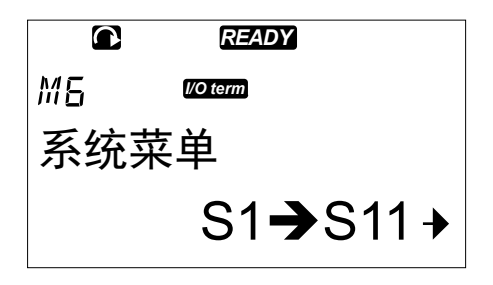

# 表 *45: "*系统*"*菜单功能

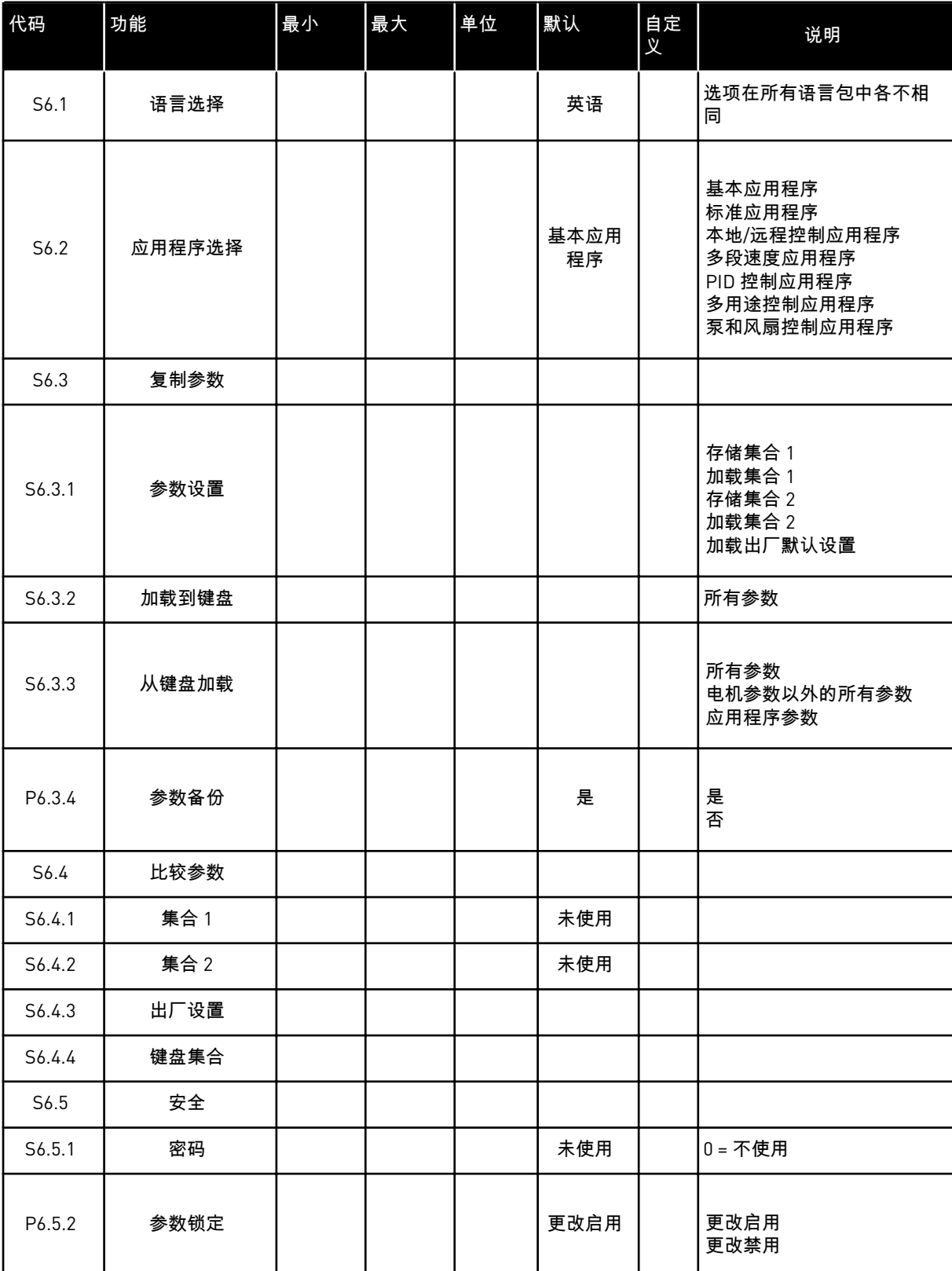

## 表 *45: "*系统*"*菜单功能

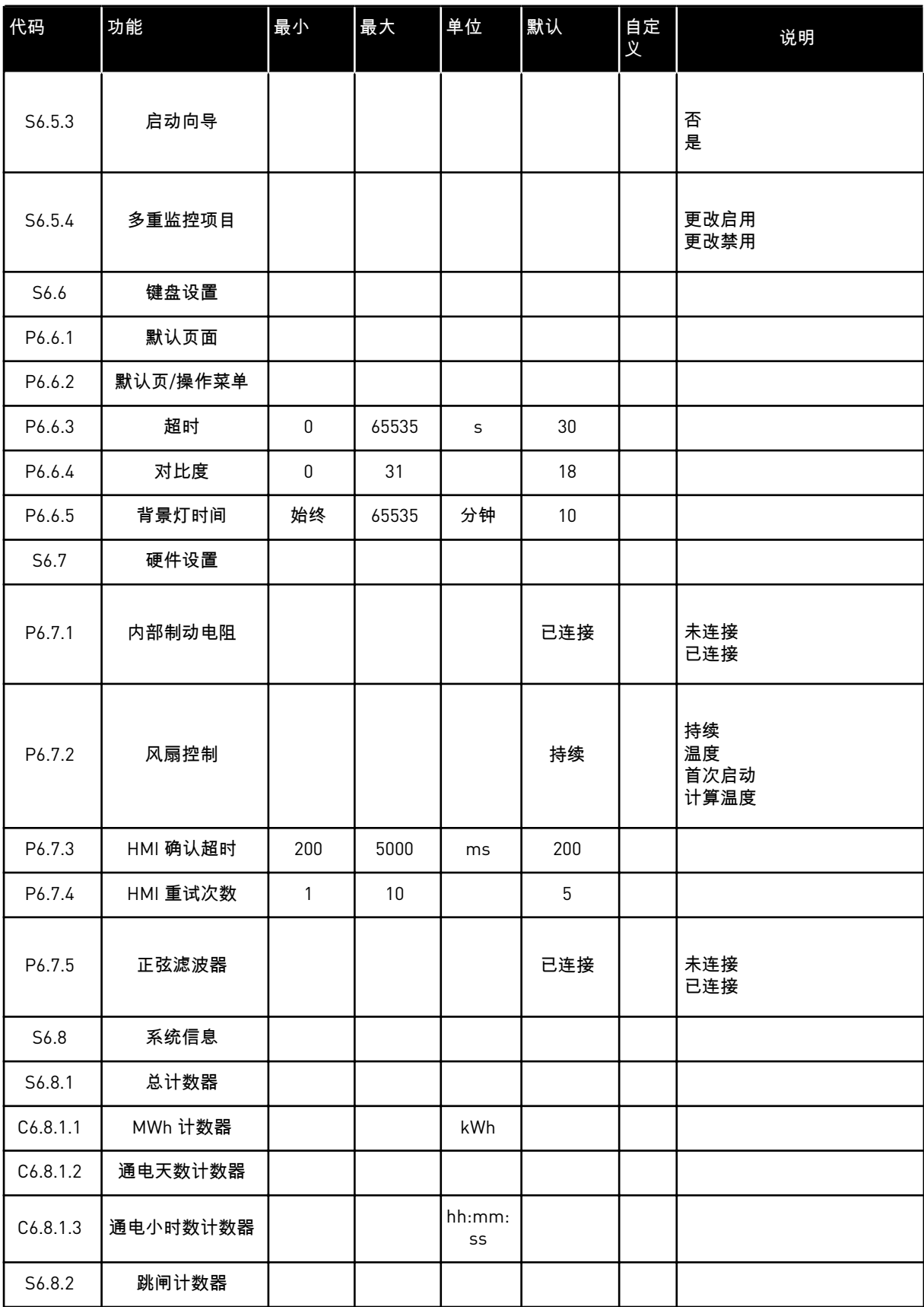

## 表 *45: "*系统*"*菜单功能

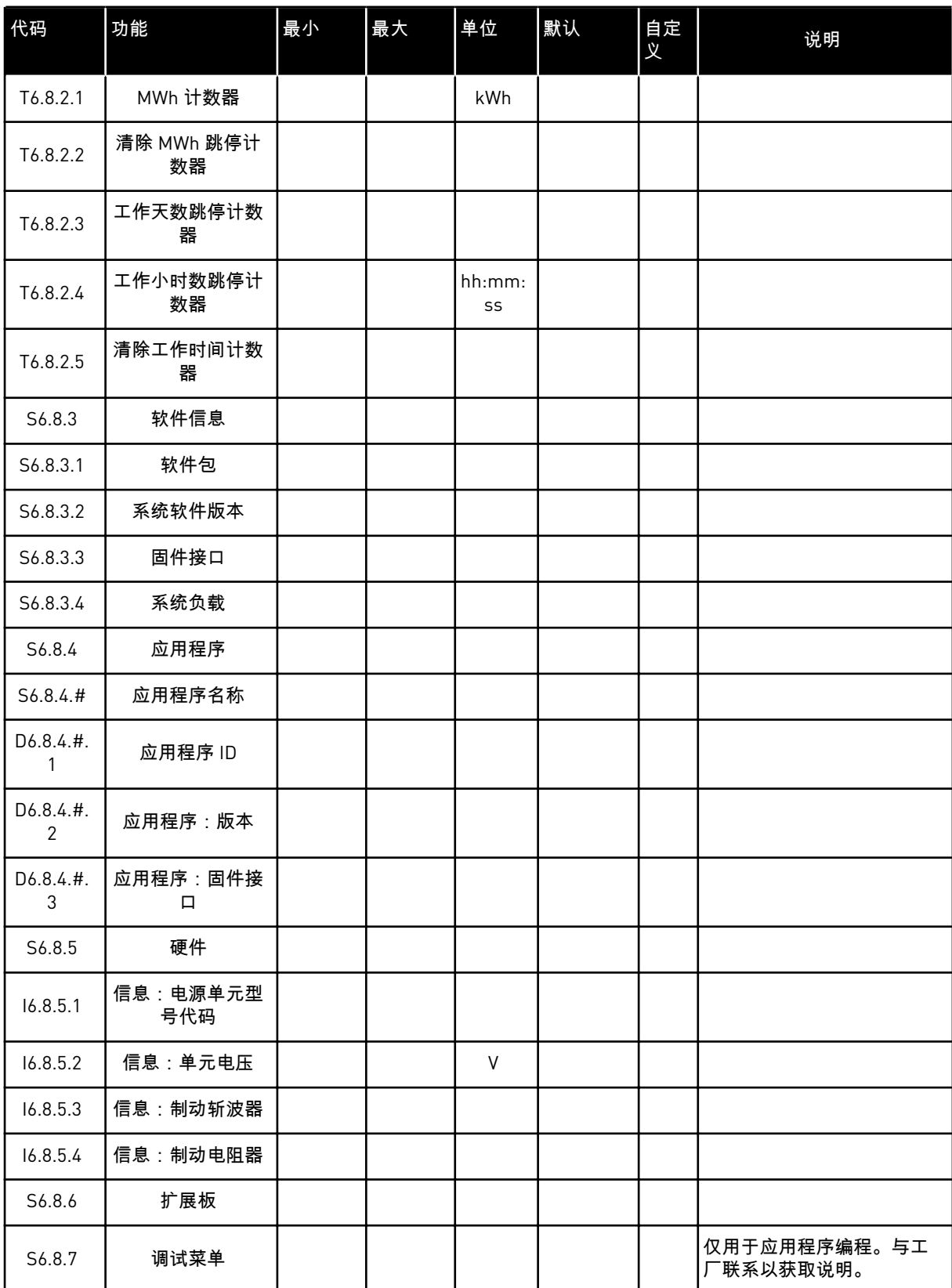

#### 7.9.1 更改语言

- 您可以更改控制面板的语言。可能的语言在所有语言包中各不相同。
- 1 在"系统"菜单 (M6) 中,使用浏览器按钮找到"语言选 择"页 (S6.1)。

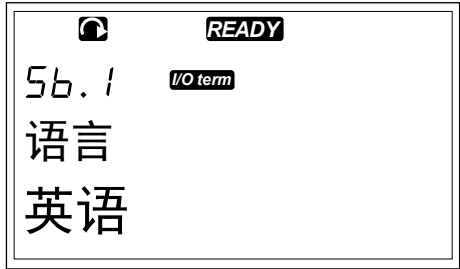

2 要进入编辑模式,请按向右菜单按钮。语言的名称 将开始闪烁。 *READY*

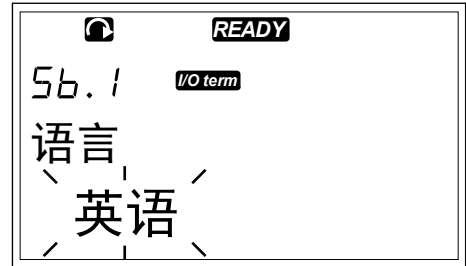

- 3 要选择控制面板文本的语言,请使用向上和向下菜 单按钮。
- 4 要接受选择,请按 Enter 按钮。语言的名称将停止 闪烁,并且控制面板上的所有文本信息将用您选择 的语言显示。

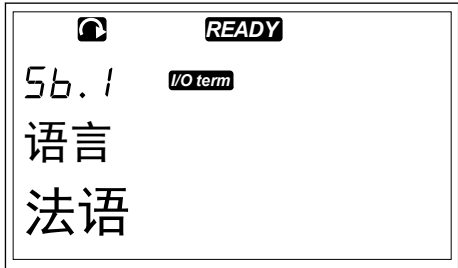

#### 7.9.2 更改应用程序

您可以在"应用程序选择"页 (S6.2) 中更改应用程序。 更改应用程序时,会使所有参数复位。

1 在"系统"菜单 (M6) 中,使用浏览器按钮找到"应用程 序选择"页 (S6.2)。

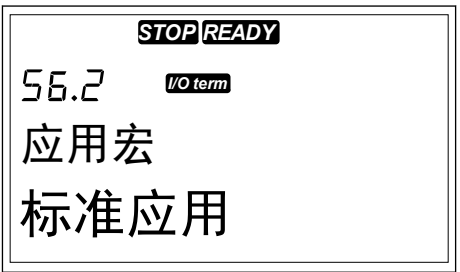

2 按向右菜单按钮。

3 要进入编辑模式,请按向右菜单按钮。 应用程序的 名称将开始闪烁。 *STOP READY*

56.2 *I/O term* 应用宏 标准应用

- 4 使用浏览器按钮滚动浏览应用程序并选择不同的应 用程序。
- 5 要接受选择,请按 Enter 按钮。 交流变频器将重新 启动并完成设置过程。 *STOP READY*

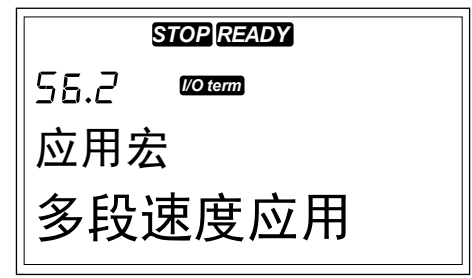

- 6 当显示屏上显示问题"复制参数?"时,您有 2 个选 项:
	- 要将新应用程序的参数上载到面板,请用浏览器 按钮选择"是"。
	- 要在面板中保留上次使用的应用程序的参数,请 用浏览器按钮选择"否"。

有关应用程序包的更多信息,请参见 VACON® NX 一体化应用手册。

7.9.3 复制参数 (S6.3)

使用此功能可以将参数从一个交流变频器复制到不同的交流变频器或将参数集合保存在交流变 频器的内部存储器中。

必须先停止交流变频器,之后才能复制或下载参数。

保存参数集合(参数集合 S6.3.1)

您可以恢复出厂默认值或保存 1-2 个自定义参数集合。参数集合包括应用程序的所有参数。 1 在"复制参数"(S6.3) 子页中,使用浏览器按钮找到

- "参数集合"。
- 2 按向右菜单按钮。

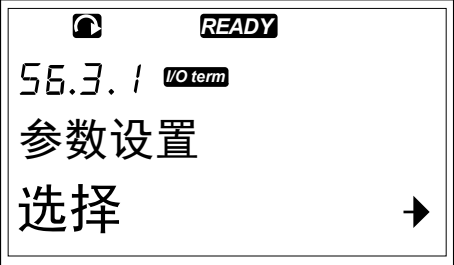

3 要进入编辑模式,请按向右菜单按钮。文本"加载出 厂默认设置"将开始闪烁。 *READY*

56.3. / **World** 参数设置 加载出厂默认设置

- 4 有 5 个可供选择的选项:
	- 选择"加载出厂默认设置"可重新下载工厂默认 值。
	- 选择"存储集合 1"可将所有参数的实际值另存为 集合 1。
	- 选择"加载集合 1"可将集合 1 中的值下载为实际 值。
	- 选择"存储集合 2"可将所有参数的实际值另存为 集合 2。
	- 选择"加载集合 2"可将集合 2 中的值下载为实际 值。

使用浏览器按钮选择功能。

5 要接受选择,请按 Enter 按钮。

 $\bullet$ *READY* 56.3.1 **Waterma** 参数设置 等待...

6 等待显示屏上显示"OK"。

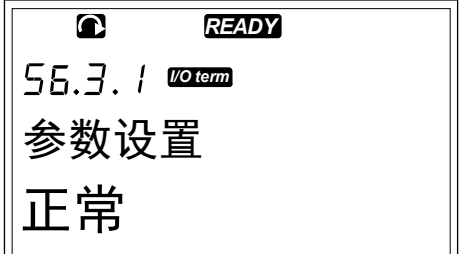

将参数上载到面板(上载到面板,S6.3.2)

当交流变频器停止运行时,使用此功能可以将所有参数组上载到控制面板。

1 在"复制参数"(S6.3) 子页中,找到"上载到面板"页 (S6.3.2)。

2 按向右菜单按钮。

- $\overline{\mathbf{C}}$ *READY* 56.3.2 **manager** 存储参数值 选择
- 3 要进入编辑模式,请按向右菜单按钮。所有参数都 将开始闪烁。 *READY*

4 要接受选择,请按 Enter 按钮。

存储参数值 所有参数 *READY*  $\bullet$ 

56.3.2 **Kotem** 存储参数值 等待...

56.3.2 **Korem** 

5 等待显示屏上显示"OK"。

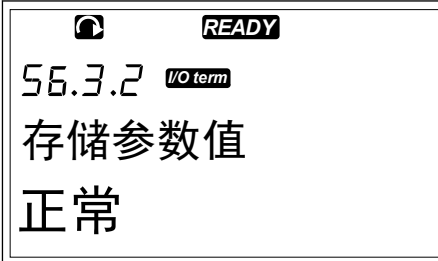

将参数下载到变频器(从面板下载,S6.3.3)

当交流变频器停止运行时,使用此功能可以将 1 个或所有参数组从控制面板下载到交流变频器 中。

- 1 在"复制参数"(S6.3) 子页中,找到"从面板下载"页 (S6.3.3)。
- 2 按向右菜单按钮。
- 3 要进入编辑模式,请按向右菜单按钮。
- 4 使用浏览器按钮选择以下 3 个选项中的 1 个:
	- 所有参数
	- 除电机标称值参数以外的所有参数(全部。无电 机)
	- 应用程序参数
- 5 要接受选择,请按 Enter 按钮。
- 6 等待显示屏上显示"OK"。

激活或取消激活自动参数备份 (P6.3.4)

在此页面上,您可以激活或取消激活参数备份。

- 1 在"复制参数"(S6.3) 子页中,找到"自动参数备份"页 (S6.3.4)。
- 2 要进入编辑模式,请按向右菜单按钮。
- 3 有 2 个选项 ·
	- 要激活自动参数备份,请使用浏览器按钮选择 "是"。
	- 要取消激活自动参数备份,请使用浏览器按钮选 择"否"。

当自动参数备份激活时,控制面板会生成应用程序参数的副本。每次更改参数时,都会自动更 新面板备份。

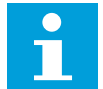

# 注意**!**

更改应用程序后,将会删除页面 S6.3.1 上的参数设置中的参数。要将参数从一个应 用程序复制到不同的应用程序,必须首先将其上载到控制面板。

7.9.4 对比参数

在"参数比较"子菜单 (S6.4) 中,您可以将实际参数值与自定义参数集合的值以及已上载到控制 面板的值进行比较。

您可以将实际值与集合 1、集合 2、出厂设置和面板集合的值进行比较。

1 在"复制参数"(S6.3) 子页中,使用浏览器按钮找到 "比较参数"子菜单。

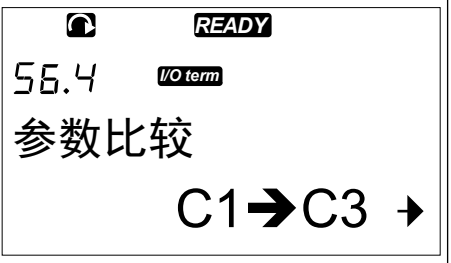

2 按向右菜单按钮。 首先将实际参数值与自定义参数集合 1 的值进行比 较。如果未找到差异,则会在底部行中显示"0"。如 果存在差异,显示屏会显示差异数(例如,"P1- >P5"= 5 个不同值)。

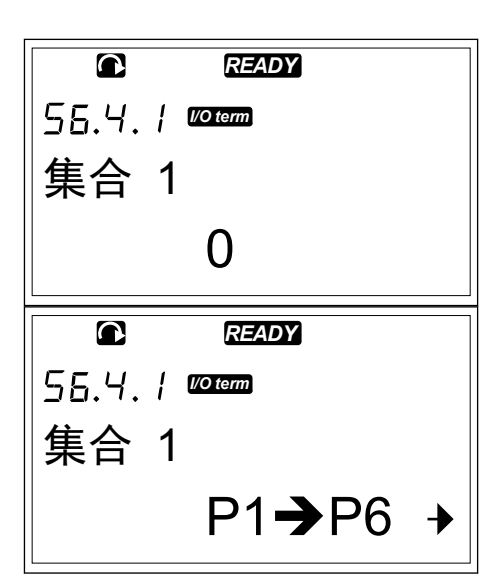

- 3 要将值与不同的集合进行比较,请使用浏览器按 钮。
- 4 要进入显示参数值的页,请按向右菜单按钮。在打 开的显示屏中,位于说明行 (A) 中的值是所选集合的 值,位于值行 (B) 中的值是实际值。
- 5 要进入编辑模式,请按向右菜单按钮。实际值将开 始闪烁。 *READY*

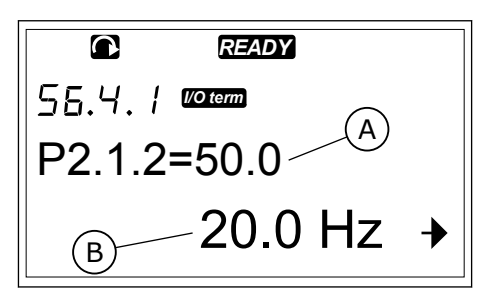

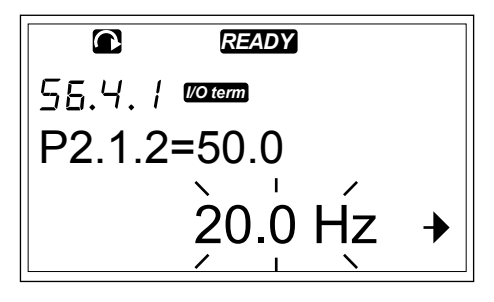

- 6 要更改实际值,请使用浏览器按钮,或者使用向右 菜单按钮逐位更改值。
- 7.9.5 安全

注意**!**

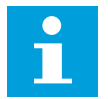

使用密码进入"安全"子菜单。请将密码存放在安全位置!

<span id="page-97-0"></span>1 要找到"安全"子菜单,请在"系统"菜单中向 下滚动,直到显示屏第一行显示位置指示 S6.5。

2 要从"系统"菜单进入"安全"子菜单,请按向 右菜单按钮。

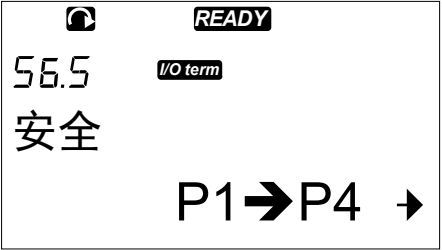

7.9.5.1 密码 (S6.5.1)

可以使用密码功能 (S6.5.1) 防止未经授权人员更改应用程序选择。默认情况下,不激活密码功 能。

#### 设置密码

1 在"安全"子菜单中,按向右菜单按钮。

*READY*  $\overline{\mathbf{a}}$ *I/O term* 密码 不使用

56.5. / **Worldam** 

密码

2 要进入编辑模式,请按向右菜单按钮。显示屏会显 示闪烁的"0"。 *READY*

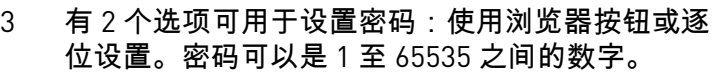

- 按向上和向下浏览器按钮找到一个数字。
	- 按向右菜单按钮。显示屏上将显示第二个"0"。 1. 按浏览器按钮设置右侧的位。
		- 2. 按向左菜单按钮设置左侧的位。
		- 3. 要添加第三位,请按向左菜单按钮。使用菜 单按钮和浏览器按钮设置最多 5 位。
- 4 要接受新密码,请按 Enter 按钮。在经过超时时间 (P6.6.3) 后,即会激活该密码(请参见章节 *[7.9.6.3](#page-101-0)* 超 时时间 *[\(P6.6.3\)](#page-101-0)*).

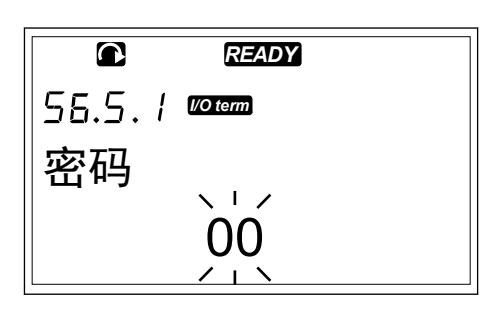

 $\overset{0}{\ll}$  .

 $\sqrt{17}$ 

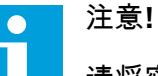

请将密码存放在安全位置!如果不先提供有效密码,则无法更改密码。

#### <span id="page-98-0"></span>输入密码

设置密码后,如果尝试进入一个具有密码保护的子菜单,显示屏将显示"密码?"

1 显示屏显示"密码?"时,使用浏览器按钮提供密码。

#### 取消激活密码功能

- 1 使用浏览器按钮在"安全"菜单中找到"密码"
- (S6.5.1)。
- 2 要进入编辑模式,请按向右菜单按钮。
- 3 为密码设置值"0"。
- 7.9.5.2 参数锁定 (P6.5.2)

使用参数锁定功能,您可以防止更改参数。 如果激活了参数锁定功能,则当您尝试编辑某个参数值时,显示屏上会显示文本"锁定"。

注意**!** ┍

此功能不会防止未经授权人员更改参数值。

#### 锁定参数

- 1 在"安全"菜单 (M6) 中,使用浏览器按钮找到"参数锁 定"(P6.5.2)。 *READY*
	- 56.5.2 **moremn** 参数锁定 允许改变
- 2 要进入编辑模式,请按向右菜单按钮。

3 要更改参数锁定状态,请使用浏览器按钮。

*READY*  $\bullet$ 56.5.2 **Websiter** 参数锁定 允许改变

 $\overline{\mathbf{a}}$ *READY* 56.5.2 **Waterman** 参数锁定 禁止改变

4 要接受更改,请按 Enter 按钮。

7.9.5.3 启动向导 (P6.5.3)

启动向导可帮助调试交流变频器。默认情况下,不激活启动向导。在启动向导中,可以设置以 下信息:

- 语言
- 应用程序
- 对于所有应用程序都相同的一组参数值
- 应用程序特定的一组参数的值

表 *46:* 使用启动向导

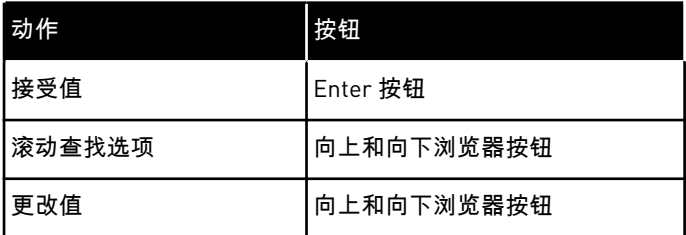

激活/取消激活启动向导

- 1 在"系统"菜单 (M6) 中,找到页面 P6.5.3。
- $\overline{\mathbf{C}}$ *READY I/O term* 起动向导 否

*READY*

*I/O term*

起动向导

 $\bullet$ 

否

 $\overline{1}$ 

2 要进入编辑模式,请按向右菜单按钮。

3 • 要激活启动向导,请使用浏览器按钮选择"是"。 要取消激活启动向导,请使用浏览器按钮选择 "否"。

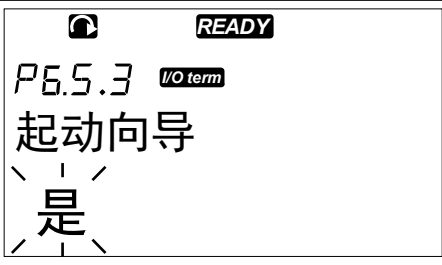

4 要接受选择,请按 Enter 按钮。

#### <span id="page-100-0"></span>7.9.5.4 多重监控项目 (P6.5.4)

可以同时监控 3 个实际值(请参见章节 *7.4* 使用*"*监视*"*菜单 *[\(M1\)](#page-77-0)* 和应用程序的应用手册中的 "监控值"一章)。如果先在"多重监控项目"页 (P6.5.4) 中启用更改,则可以用其他值更改所监 控的值。

#### 启用/禁用多重监控项目的更改

1 在"系统"子菜单中,使用浏览器按钮找到"多重监控 项目"页 (P6.5.4)。 *READY*

2 要进入编辑模式,请按向右菜单按钮。"允许改变"将 开始闪烁。 *READY*

*I/O term* 多重监控项目 允许改变

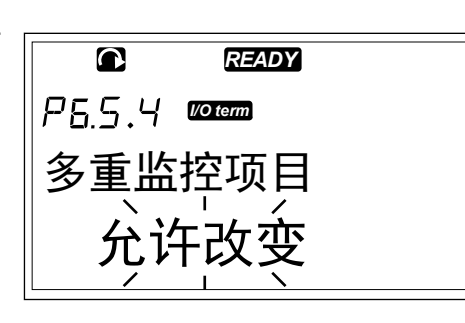

3 使用向上和向下浏览器按钮选择"更改启用"或"更改 禁用"。 *READY*

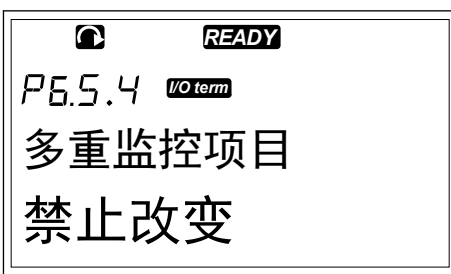

4 使用 Enter 按钮接受选择。

#### 7.9.6 键盘设置

在"系统"菜单的"面板设置"子菜单中,可以对控制面板进行更改。

1 在"系统"菜单 (M6) 中,使用浏览器按钮找 到"面板设置"子菜单 (S6.6)。在该子菜单中, 有 5 个用于控制面板操作的页面 (P#):

- 默认页面 (P6.6.1)
- 操作菜单中的默认页面 (P6.6.2)
- 超时时间 (P6.6.3)
- 对比度调整 (P6.6.4)
- 背景灯时间 (P6.6.5)

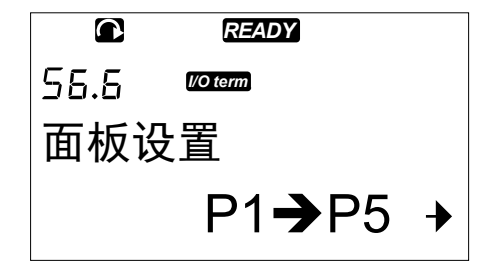

#### <span id="page-101-0"></span>7.9.6.1 默认页面 (P6.6.1)

使用"默认页"可以设置超时时间(请参见下文)到期后或当接通面板的电源后显示屏自动移动 到的位置(页面)。如果"默认页"的值为 0,则不激活此功能。不使用"默认页"时,控制面板 将显示最后一次显示在显示屏上的页面。

更改默认页

1 在"面板设置"子菜单中,使用浏览器按钮找到"默认 页"子菜单 (P6.6.1)。 *READY*

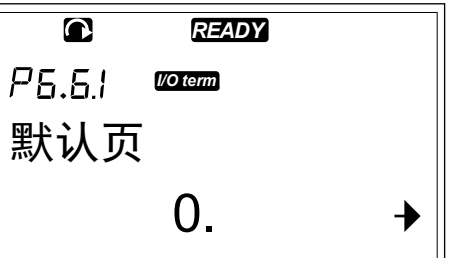

2 要进入编辑模式,请按向右菜单按钮。

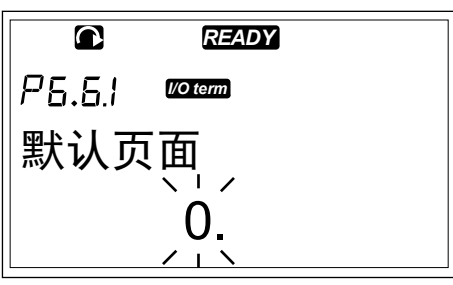

3 要更改主菜单的编号,请使用浏览器按钮。

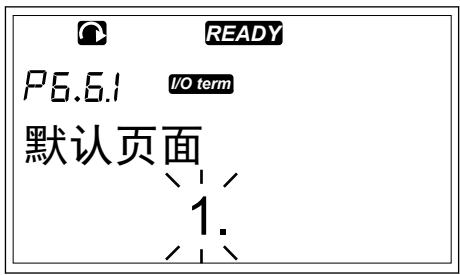

- 4 要编辑子菜单/页面的编号,请按向右菜单按钮。使 用浏览器按钮更改子菜单/页面的编号。
- 5 要编辑第三级页面编号,请按向右菜单按钮。使用 浏览器按钮更改第三级页面的编号。
- 6 要接受新的默认页值,请按 Enter 按钮。

## 7.9.6.2 操作菜单中的默认页面 (P6.6.2)

在此子菜单中,可以设置操作菜单中的默认页。在超时时间到期后或当接通控制面板的电源 后,显示屏会自动移动到设置的页面(请参见章节 *7.9.6.3* 超时时间 *(P6.6.3)*)。有关说明,请 参见章节 *7.9.6.1* 默认页面 *(P6.6.1)*。

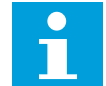

注意**!**

操作菜单仅在特殊应用中可用。

7.9.6.3 超时时间 (P6.6.3)

超时时间设置控制显示屏经过多长时间后返回默认页 [P6.6.1]。有关设置默认页的更多信息, 请参见章节 *7.9.6.1* 默认页面 *(P6.6.1)*.

#### 设置超时时间

1 在"面板设置"子菜单中,使用浏览器按钮找到"超时 时间"子菜单 (P6.6.3)。

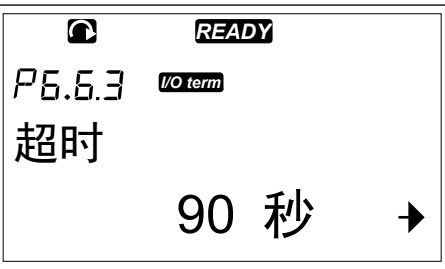

*READY*

*I/O term*

超时

 $\overline{\mathbf{C}}$ 

P6.6.3

超时

2 要进入编辑模式,请按向右菜单按钮。

90 秒。  $\overline{\mathbf{C}}$ *READY* P6.6.3 *I/O term*

60 秒。

3 要设置超时时间,请使用浏览器按钮。

4 要接受更改,请按 Enter 按钮。

 $\bullet$ Т

如果"默认页面"的值为 0,则"超时时间"设置没有效果。

7.9.6.4 对比度调整 (P6.6.4)

注意**!**

如果显示屏不清楚,您可以通过与超时时间设置(请参见章节 *7.9.6.3* [超时时间](#page-101-0) *(P6.6.3)*)相同 的流程调整其对比度。

7.9.6.5 背景灯时间 (P6.6.5)

可以设置背景灯熄灭前保持打开的时间。您可以选择 1 至 65535 分钟之间的任意时间,或者选 择"永久"。有关值的设置流程,请参见章节 *7.9.6.3* [超时时间](#page-101-0) *(P6.6.3)*。

7.9.7 硬件设置

注意**!**

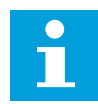

使用密码进入"硬件设置"子菜单(请参见章节 *7.9.5.1* 密码 *[\(S6.5.1\)](#page-97-0)*).请将密码存放在 安全位置!

1 要找到"硬件设置"子菜单,请在"系统"菜单 中向下滚动,直到显示屏第一行显示位置指 示 S6.7。

2 要从"系统"菜单进入"硬件设置"子菜单,请 按向右菜单按钮。

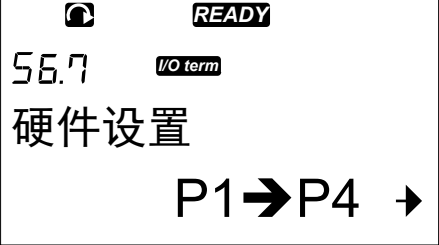

在"系统"菜单的"硬件设置"子菜单 (S6.7) 中, 您可以控制交流变频器中硬件的以下功能:

- 内部制动电阻器连接
- 风扇控制
- HMI 确认超时
- HMI 重试
- 正弦滤波器
- 预充电模式。

7.9.7.1 内部制动电阻器连接 (P6.7.1)

使用此功能可以告知交流变频器是否连接内部制动电阻器。 如果交流变频器具有内部制动电 阻器,则此参数的默认值为"已连接"。 在以下情况下,建议您将此值更改为"未连接":

- 必须安装外部制动电阳器以提高制动能力
- 内部制动电阻器由于某种原因已断开连接。

设置内部制动电阻器连接

1 在"硬件设置"子菜单中,使用浏览器按钮找到"内部 制动电阻器连接"(6.7.1) 子页。

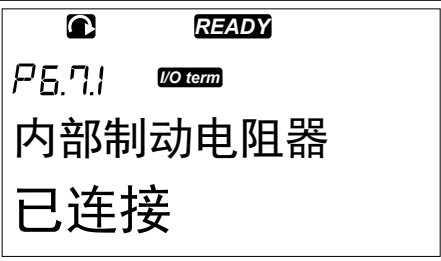

2 要进入编辑模式,请按向右菜单按钮。

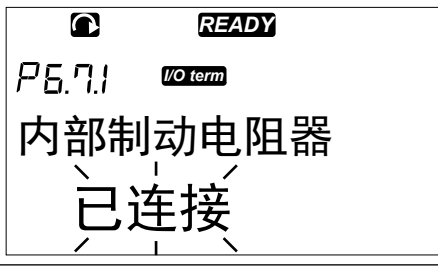

3 要更改内部制动电阻器状态,请使用浏览器按钮。

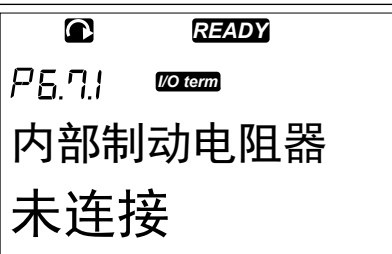

4 要接受更改,请按 Enter 按钮。

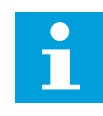

可以将制动电阻器用作所有规格的可选设备。 它可以安装在机柜规格 FR4 至 FR6 的 内部。

7.9.7.2 风扇控制 (P6.7.2)

注意**!**

使用此功能可以控制交流变频器的冷却风扇。有 4 个可供选择的选项:

- 持续(默认设置)。接通电源后,风扇始终打开。
- 温度。当散热片温度超过 60 °C (140 °F) 或交流变频器运行时,风扇自动启动。 在发生以下一种情况大约一分钟后,风扇将会停止:
	- 散热片温度降到 55 °C (131 °F)
	- 交流变频器停止运行
	- "风扇控制"值从"持续"更改为"温度"
- 首次启动。接通电源后,风扇处于停止状态。当交流变频器收到首次启动命令时,风扇将 会启动。
- 计算温度。在以下情况下,此项风扇功能与计算的 IGBT 温度相符:
	- IGBT 温度高于 40 °C (104 °F) 时风扇启动。
	- IGBT 温度低于 30 °C (86 °F) 时风扇停止。

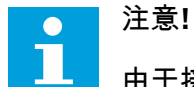

由于接通电源时的默认温度为 25 ℃ (77 °F),因此风扇不会立即启动。

#### 更改风扇控制设置

1 在"硬件设置"子菜单中,使用浏览器按钮找到"风扇 控制设置"(6.7.2)。 *READY*

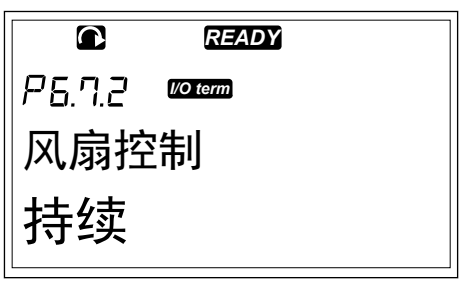

2 要进入编辑模式,请按向右菜单按钮。使用的值将 开始闪烁。 *READY*

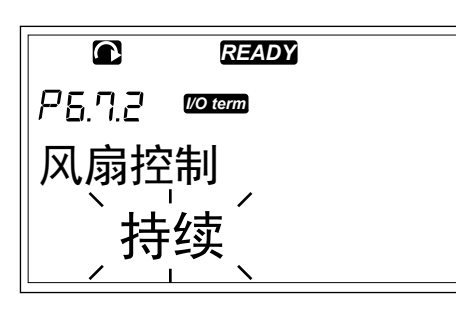

3 要选择风扇模式,请使用浏览器按钮。

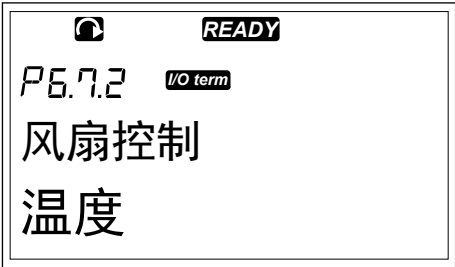

#### 4 要接受更改,请按 Enter 按钮。

#### 7.9.7.3 HMI 确认超时 (P6.7.3)

使用此功能可以更改 HMI 确认时间的超时。当 RS-232 传输中存在多个延迟时(例如使用调制 解调器进行较长距离的通信时),请使用此设置。

# 注意**!**

 $\bullet$ П

如果交流变频器通过电缆连接到了 PC,请勿更改参数 6.7.3 和 6.7.4 的默认值 (分别 为 200 和 5)。如果交流变频器通过调制解调器连接到 PC,并且在传送消息时存在 延迟,请相应地设置参数 6.7.3 值以便与这些延迟相符。例如,如果交流变频器与 PC 之间的传输延迟为 600 ms,则请进行以下设置:

示例:

- 将参数 6.7.3 的值设置为 1200 ms ( 2 x 600, 发送延迟 + 接收延迟)
- 设置 NCDrive.ini 文件的 [Misc] 部分以便与以下设置相符:
	- Retries = 5
	- AckTimeOut = 1200
	- $\cdot$  TimeOut = 6000

在 NC-Drive 监控中不要使用短于确认超时时间的间隔。

#### 更改 HMI 确认时间

1 在"硬件设置"子菜单中,使用浏览器按钮找到"HMI 确认时间"。 *READY*

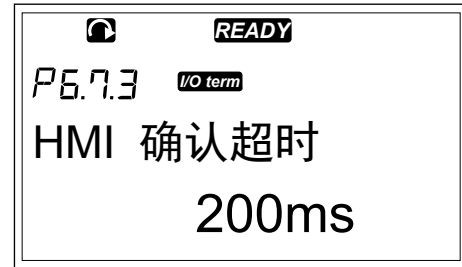

2 要进入编辑模式,请按向右菜单按钮。

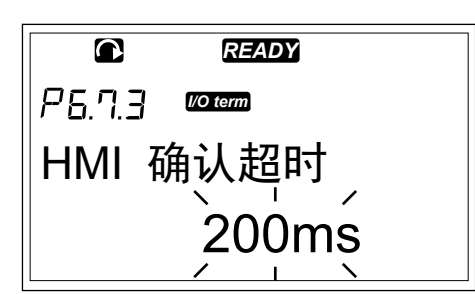

3 要更改确认时间,请使用浏览器按钮。

4 要接受更改,请按 Enter 按钮。

7.9.7.4 接收 HMI 确认的重试次数 (P6.7.4)

使用此参数可以设置在交流变频器在确认时间 (P6.7.3) 内未收到确认或者接收的确认有故障的 情况下交流变频器尝试接收确认的次数。

更改重试次数以接收 HMI 确认

- 1 在"硬件设置"子菜单中,使用浏览器按钮找到接收 HMI 确认的重试次数。
- 2 要进入编辑模式,请按向右菜单按钮。该值将开始 闪烁。
- 3 要更改重试次数,请使用浏览器按钮。
- 4 要接受更改,请按 Fnter 按钮。

7.9.7.5 正弦滤波器 (P6.7.5)

使用旧款电机或不适用于交流变频器的电机时,可能需要使用正弦滤波器。正弦滤波器可使电 压的正弦形态优于 du/dt 滤波器。

如果您的交流变频器中有正弦滤波器,要将其投入使用,请将此参数设置为"已连接"。

7.9.7.6 预充电模式 (P6.7.6)

如果您有 FI9 或更大的逆变器单元,请选择"外部充电开关"以控制外部充电开关。

7.9.8 系统信息

"系统信息"子菜单 (S6.8) 包含有关交流变频器硬件、软件和操作的信息。

1 要找到"系统信息"子菜单,请在"系统"菜单 中向下滚动,直到显示屏第一行显示位置指 示 S6.8。

2 要从"系统"菜单进入"系统信息"子菜单,请 按向右菜单按钮。

7.9.8.1 总计数器 (S6.8.1)

"总计数器"页 (S6.8.1) 包含有关交流变频器运行时间的信息。 这些计数器显示 MWh 总数、运 行天数和运行小时数。 总计数器不能进行复位。

# $\bullet$ П

接通交流电源后,通电时间计数器(天数和小时数)始终进行计数。 在新的系统软 件版本中,当控制单元仅在 +24V 的电压运行时,计数器将不进行计数。

#### 表 *47:* 计数器页面

注意**!**

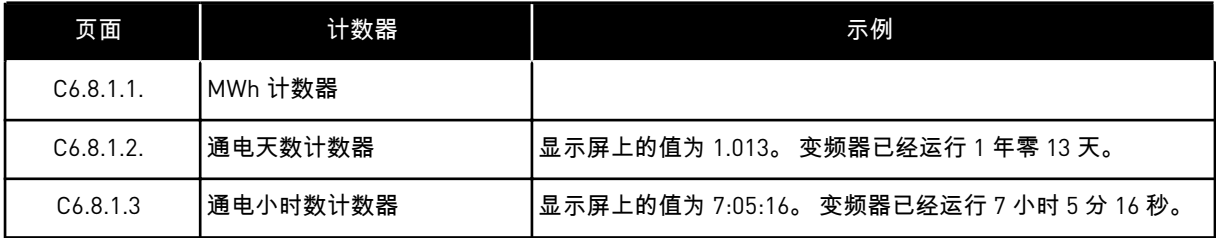

### 7.9.8.2 触发记数器 (S6.8.2)

"触发记数器"页 (S6.8.2) 包含有关您可以复位(即将其值设置回 0)的计数器的信息。有关示 例,请参见表 *47* 计数器页面 。

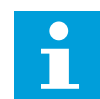

# 注意**!**

触发记数器仅在电机处于运行状态时进行计数。

#### 表 *48:* 跳闸计数器

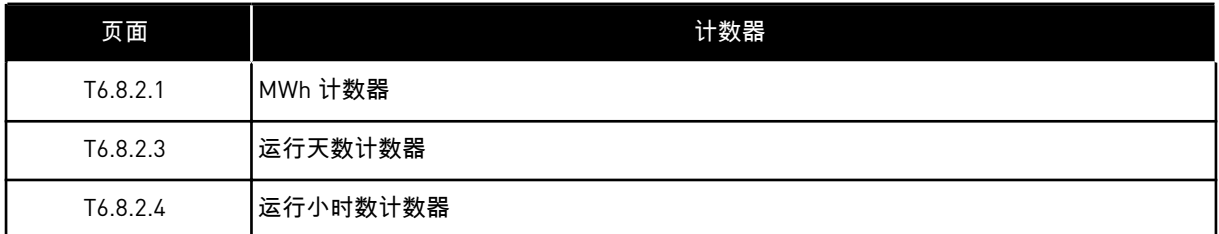

#### 复位触发记数器

1 在"系统信息"子菜单中,使用浏览器按钮找到"触发 记数器"页 (6.8.2)。

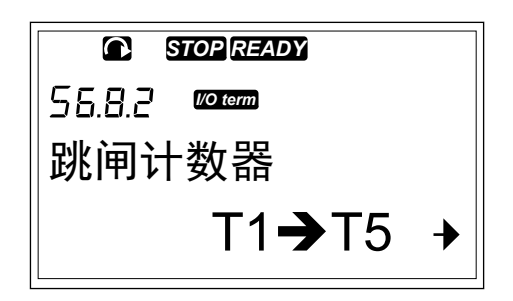
2 要转到"清除 MWh 计数器"页 (6.8.2.2) 或"清除运行 时间计数器"页 (6.8.2.5),请使用向右菜单按钮。

3 要进入编辑模式,请按向右菜单按钮。

4 要选择"复位",请按向上和向下浏览器按钮。

5 要接受选择,请按 Enter 按钮。

6 显示屏会重新显示"不复位"。

**C** *STOP READY I/O term* 清除运行时间计数器

不能复位

 $\overline{\mathbf{a}}$ *READY I/O term* 清除运行时间计数器 不能复位

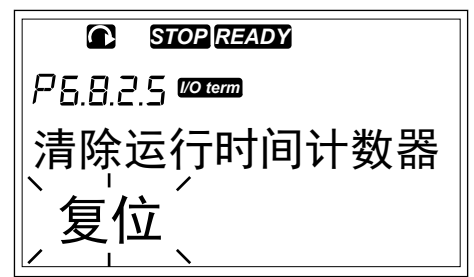

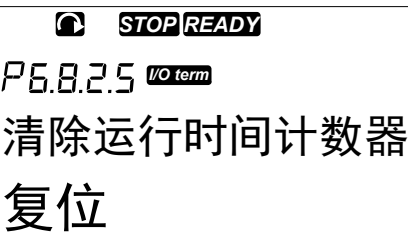

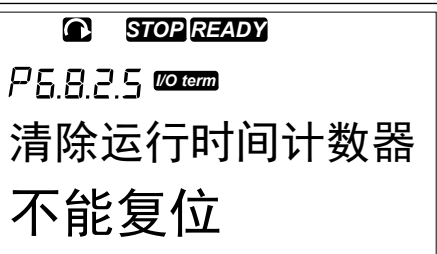

7.9.8.3 软件 (S6.8.3)

"软件信息"页包含有关交流变频器软件的信息。

#### 表 *49:* 软件信息页面

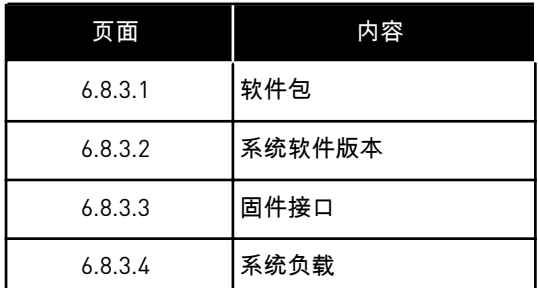

7.9.8.4 应用程序 (S6.8.4)

"应用程序"子菜单 (S6.8.4) 包含有关交流变频器上所有应用程序的信息。

#### 表 *50:* 应用程序信息页面

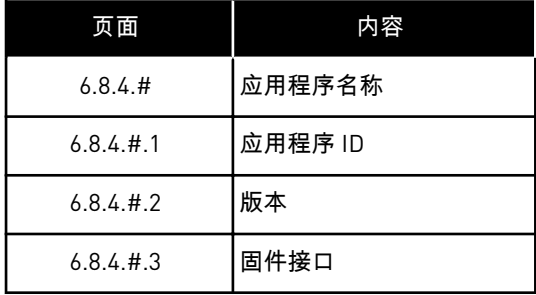

检查"应用程序"页

1 在"系统信息"子菜单中,使用浏览器按钮找到"应用 程序"页。 *READY*

2 要转到"应用程序"页,请按向右菜单按钮。

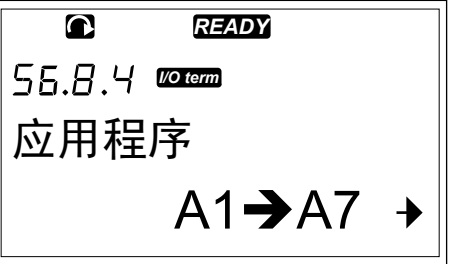

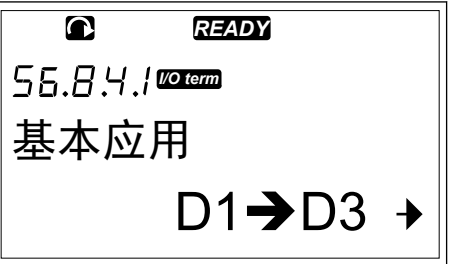

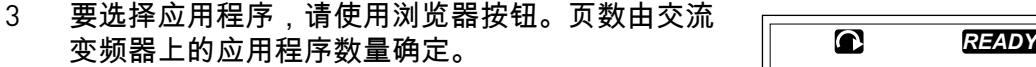

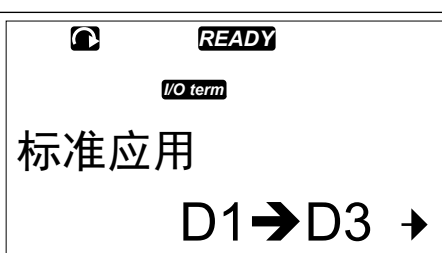

4 要转到"信息"页,请使用向右菜单按钮。

5 要查看不同页,请使用浏览器按钮。

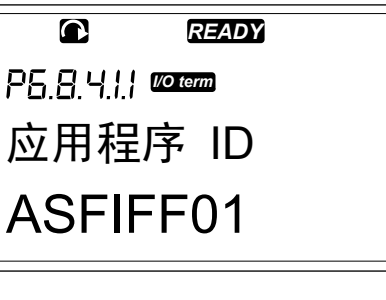

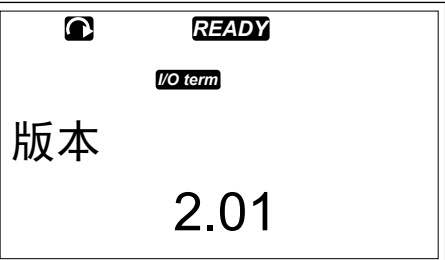

7.9.8.5 硬件 (S6.8.5)

"硬件信息"页包含有关交流变频器硬件的信息。

#### 表 *51:* 硬件信息页面

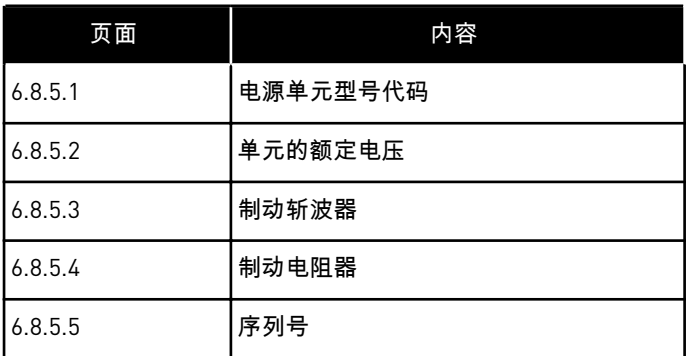

7.9.8.6 扩展板 (S6.8.6)

您可以在"扩展板"页中找到有关已连接到控制板的基本板和选件板的信息(请参见章节 *6* [控制](#page-67-0) [单元](#page-67-0)).

检查扩展板的状态

1 在"系统信息"子菜单中,使用浏览器按钮找到"扩展 板"页 [6.8.6]。

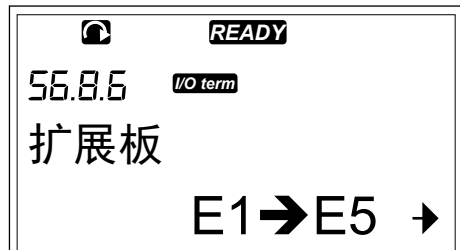

2 要转到"扩展板"页,请按向右菜单按钮。

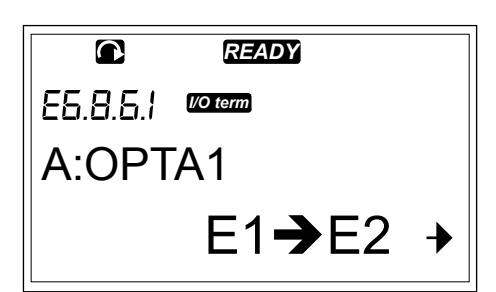

- 3 要选择板,请使用浏览器按钮。 如果槽中未连接板,则显示屏会显示"无扩展板"。 如果已向槽中连接了板但没有连接,则显示屏会显 示"无连接"。 请参见章节 *6* [控制单元](#page-67-0) 和 图 *1* 控制 板上的基本板和选件板连接 以了解有关板的更多信 息。
- 4 要查看板的状态,请按向右菜单按钮。

5 要查看板的程序版本,请按向上或向下浏览器按 钮。 <mark> *READY*</mark>

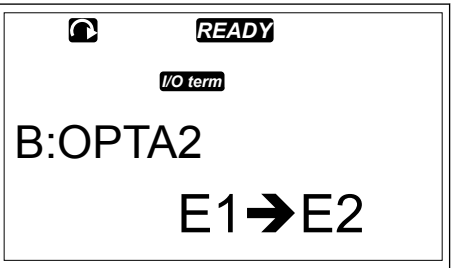

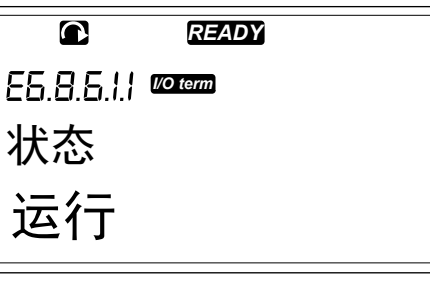

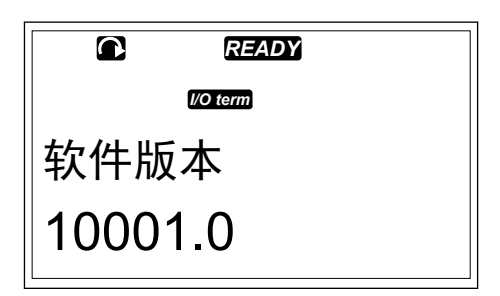

有关扩展板参数的更多信息,请参见章节 *7.10* 使用*"*[扩展板](#page-112-0)*"*菜单 *(M7)*.

7.9.8.7 调试菜单 (S6.8.7)

"调试"菜单适用于高级用户和应用程序设计人员。如有必要,请与工厂联系以获取说明。

#### <span id="page-112-0"></span>**7.10** 使用**"**扩展板**"**菜单 **(M7)**

在"扩展板"菜单中,您可以

- 查看控制板上连接了哪些扩展板
- 查找并编辑扩展板参数。

表 *52:* 扩展板参数(板 *OPTA1*)

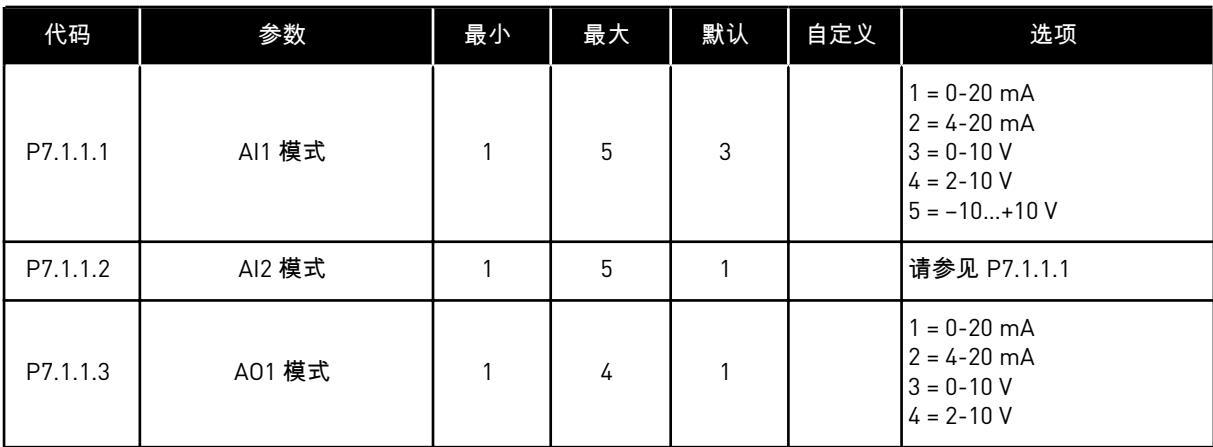

#### 检查已连接的扩展板

1 要找到"扩展板"菜单,请在主菜单中向下滚动,直到 显示屏第一行显示位置指示 M7。

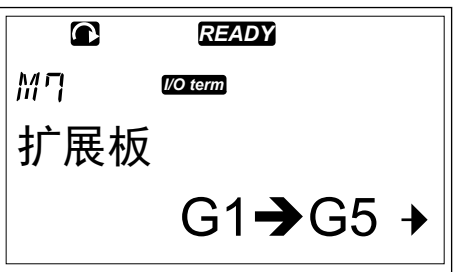

2 要从主菜单进入"扩展板"菜单,请按向右菜单按钮。

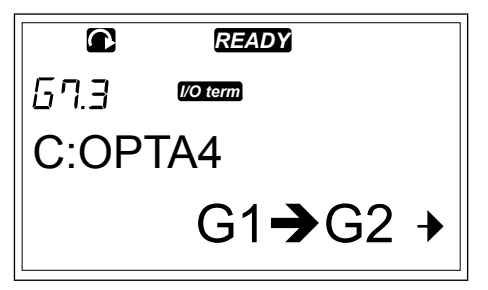

- 3 要检查已连接扩展板的列表,请使用向上和向下浏 览器按钮。 *READY*
	- D:OPTC2 *I/O term*  $G1 \rightarrow G2 +$
- 4 要查看有关扩展板的信息,请按向右菜单按钮。

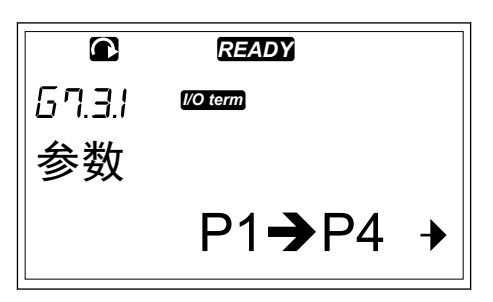

查找扩展板参数

1 使用浏览器按钮和菜单按钮找到扩展板。

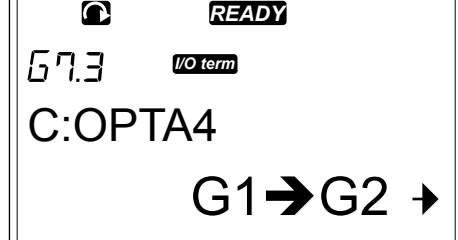

*READY*

 $V1 \rightarrow V2 +$ 

*I/O term*

监视

 $\overline{\mathbf{C}}$ 

 $\sqrt{2}$ 

2 要查看有关扩展板的信息,请按向右菜单按钮。

3 要滚动到"参数",请使用向上和向下浏览器按钮。

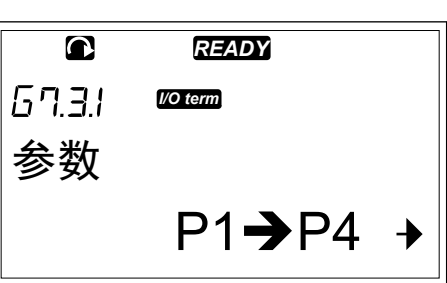

4 要检查参数的列表,请按向右菜单按钮。

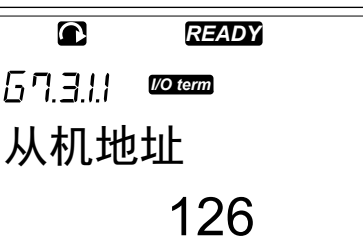

5 要在参数中滚动浏览,请使用向上和向下浏览器按 钮。 <mark> *READY*</mark>

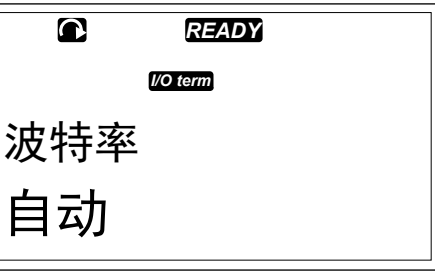

6 要进入编辑模式,请按向右菜单按钮。 有关如何编辑参数值的说明,请参见章节 *7.5* [使用](#page-78-0) *"*参数*"*菜单 *[\(M2\)](#page-78-0)*.

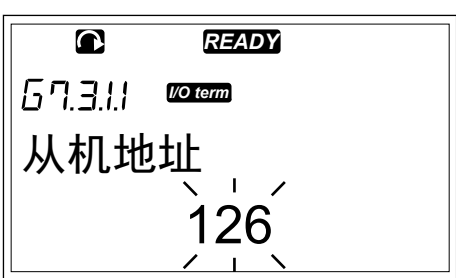

#### **7.11** 其它键盘功能

VACON® NX 控制面板具有更多与应用程序有关的功能。 有关更多信息,请参见 VACON NX 应 用程序包。

## <span id="page-115-0"></span>**8** 调试和附加说明

#### **8.1** 调试安全

在开始进行调试之前,请阅读以下警告。

在将变频器连接到电源后,切勿触摸变频器的内部组件或电路板。这些组件带电。接 触此电压非常危险。电隔离的控制端子不带电。

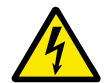

## 警告**!**

警告**!**

在将变频器连接到电源后,切勿触摸电机电缆端子 U、V、W 或制动电阻器端子。在 将变频器连接到电源后,这些端子带电,电机未运行的情况下也是如此。

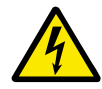

警告**!**

请勿在交流变频器连接到电源的情况下对交流变频器进行任何连接。存在危险电压。

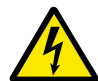

要在变频器上进行连接工作,请断开变频器的电源。等待 5 分钟,然后打开变频器 的盖板。然后使用测量设备确保不存在电压。在断开变频器的电源后,变频器的连接 仍会带电 5 分钟。

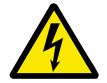

## 警告**!**

警告**!**

在执行电气工作之前,请确保不存在电压。

### 警告**!**

切勿触摸继电器板端子或控制端子以外的其他 I/O 板端子。即使断开变频器的电源, 它们也可能存在危险电压。

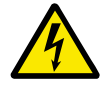

在将变频器连接到电源之前,请确保关闭变频器的前盖和电缆盖。在将交流变频器连 接到电源后,变频器的连接带电。

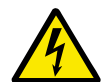

## 警告**!**

警告**!**

交流变频器 FR8 在运行时,切勿用手触摸其侧面。表面很热。

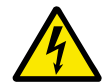

## 警告**!**

切勿将交流变频器 FR6 安装在不防火的表面上。交流变频器 FR6 运行时,变频器的 后表面很热。

#### **8.2** 变频器的调试

阅读并遵循章节 *2* [安全](#page-9-0) 和 *8.1* 调试安全 中的安全说明。

#### <span id="page-116-0"></span>安装之后:

- 确保电机已正确安装。
- 确保电机未连接到电源。
- 确保交流变频器和电机已接地。
- 确保正确选择电源电缆、制动电缆和电机电缆(请参见章节 *5.3* [电缆尺寸和选择](#page-43-0)).
- 确保控制电缆尽可能远离电源电缆。请参见章节 *5.7* [电缆安装](#page-55-0).
- 确保将屏蔽电缆的屏蔽层连接到具有接地标识的接地端子 ④ .
- 检查所有端子的拧紧扭矩。
- 确保没有在电机电缆上连接功率补偿电容器。
- 确保电缆不接触变频器的电气组件。
- 确保将数字输入组的公共输入连接到 +24 V 或连接到控制端子或外部电源的接地点。
- 检查冷却空气的质量和数量。请参见章节 *4.5* [冷却](#page-35-0).
- 确保交流变频器内表面上无冷凝。
- 确保安装空间内没有不需要的物体。
- 在将变频器连接到电源之前,检查所有保险丝和其他保护设备的安装情况和状况。

#### **8.3** 电机的运行

#### 8.3.1 启动电机之前的检查

在启动电机之前,请执行以下检查。

- 确保连接到控制端子的所有启动和停止开关都处于停止位置。
- **确保可以安全地启动电机。**
- 设置组 1 的参数 (请参见 VACON® 一体化应用手册),使其符合您的应用要求。 要找到 这些参数所需的值,请参见电机铭牌。 至少设置以下参数:
	- 电机标称电压
	- 电机标称频率
	- 电机标称速度
	- 电机标称电流
- 设置最大频率参考(即电机的最大转速),使其与电机和连接到电机的设备相符。

#### 8.3.2 无电机的运行测试

执行测试 A 或测试 B:

测试 **A**:从控制端子进行控制

- 1. 将启动/停止开关转动到打开位置。
- 2. 更改频率参考(电位计)。
- 3. 在"监视"菜单 M1 中检查输出频率值的变化量是否与频率参考的变化量相当。
- 4. 将启动/停止开关转动到关闭位置。

#### 测试 **B**:从控制面板进行控制

- 1. 将控制从控制端子更改为面板。有关说明,请参见章节 *7.6.1.1* 更改控制位置.
- 2. 按下面板上的"启动"按钮。
- 3. 转到"面板控制"菜单 (M3) 和"面板参考"子菜单(章节 *7.6.2 "*[面板参考](#page-82-0)*"*子菜单 *(P3.2)*).要更 改频率参考,请使用浏览器按钮。
- 4. 在"监视"菜单 M1 中检查输出频率值的变化量是否与频率参考的变化量相当。
- 5. 按下面板上的"停止"按钮。

#### 8.3.3 启动测试

如果可能,在未将电机接入流程的情况下执行启动测试。 如果不可能,请在执行测试前确保 每次测试都是安全的。 确保您身边的其他工人知道您执行测试。

- 1. 关闭供电电压并等待变频器停止运行。 请参见章节 *8.2* [变频器的调试,](#page-115-0)步骤 5。
- 2. 将电机电缆连接到电机和交流变频器的电机电缆端子上。
- 3. 确保所有启动/停止开关均处于停止位置。
- 4. 接通电源开关。
- 5. 再次执行测试 A 或 B,请参见章节 *8.3.2* [无电机的运行测试](#page-116-0).

#### 8.3.4 识别运行

进行识别运行。 识别运行可帮助调节电机和变频器相关参数。 它是一种可在调试过程中使用 的工具,旨在找到尽可能适合大多数变频器的参数值。 自动电机识别功能可用于计算或测量 实现最佳电机和速度控制所需的电机参数。 有关识别运行的更多信息,请参见 VACON® 一体 化应用手册中的参数 ID631。

#### 8.3.5 将电机连接到流程

如果在执行启动测试时未连接电机,请将电机连接到流程。

- 在执行测试之前,请确保每次测试都是安全的。
- 确保您身边的其他工人知道您执行测试。
- 执行测试 A 或 B,请参见章节 *8.3.2* [无电机的运行测试](#page-116-0).

#### **8.4** 测量电缆和电机绝缘

必要时进行这些检查。

#### 电机电缆的绝缘检查

- 1. 断开电机电缆与端子 U、V 和 W 以及与电机的连接。
- 2. 测量相导体 1 和 2 之间、相导体 1 和 3 之间以及相导体 2 和 3 之间的电机电缆绝缘电阻。
- 3. 测量每个相导体和接地导线之间的绝缘电阻。
- 4. 绝缘电阻在环境温度为 20°C (68°F) 时必须为 >1 MΩ。

#### 电源电缆的绝缘检查

- 1. 断开电源电缆与端子 L1、L2 和 L3 以及与电源的连接。
- 2. 测量相导体 1 和 2 之间、相导体 1 和 3 之间以及相导体 2 和 3 之间的电源电缆绝缘电阻。
- 3. 测量每个相导体和接地导线之间的绝缘电阻。
- 4. 绝缘电阻在环境温度为 20°C (68°F) 时必须为 >1 MΩ。

#### 电机的绝缘检查

- 1. 断开电机电缆与电机的连接。
- 2. 打开电机接线盒中的桥式连接。
- 3. 测量每个电机绕组的绝缘电阻。电压必须等于或高于电机标称电压,但不应高于 1000 V。
- 4. 绝缘电阻在环境温度为 20°C (68°F) 时必须为 >1 MΩ。
- 5. 请遵循电机制造商的说明。

#### <span id="page-118-0"></span>**8.5 IT** 系统中的安装

如果电源进行阻抗接地 (IT),则交流变频器必须具有 EMC 保护级别 C4。 如果变频器的 EMC 保护级别为 C2,则必须将其更改为 C4。 为此,请取下 EMC 跳线。

有关 VACON® 交流变频器中的等效 EMC 级别,请参见 *9.3* 产品标准 *[IEC/EN 61800-3 + A1](#page-140-0)* 的合 [规性](#page-140-0).

## 警告**!**

请勿在交流变频器连接到电源的情况下进行更改。 在将变频器连接到电源后,变频 器的组件带电。

小心**!**

在将交流变频器连接到电源之前,请确保变频器的 EMC 级别正确。 不正确的 EMC 级别会导致变频器损坏。

8.5.1 机柜规格 FR4、FR5 和 FR6

将交流变频器的 EMC 保护更改为级别 C4。

- 1 打开交流变频器的盖子。
- 2 要找到 EMC 跳线,请取下电缆盖。

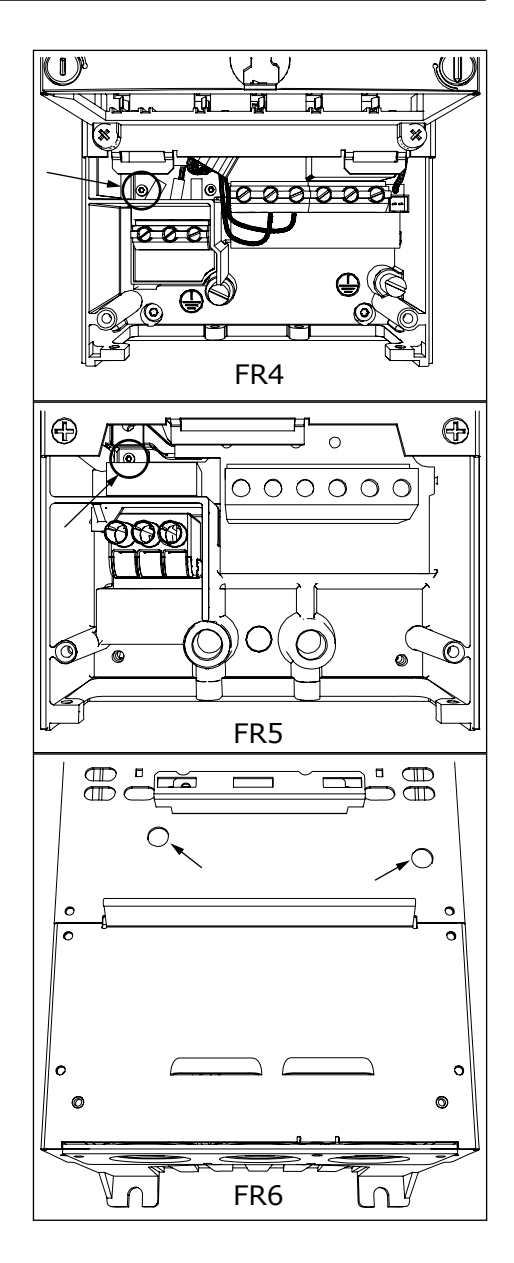

- 4 封闭交流变频器的盖子。 有关螺丝的拧紧扭矩,请 参见 表 *5* [盖螺丝的拧紧扭矩](#page-20-0).
- 5 更改后,勾选"EMC 级别已修改"并在"产品已更改" 标签上写下日期(请参见 *3.6 "*[产品已修改](#page-24-0)*"*标签). 如 果此时还未粘贴标签,请将其粘贴在变频器上的铭 牌附近。

#### 8.5.2 机柜规格 FR7

将交流变频器的 EMC 保护更改为级别 C4。

- 1 打开交流变频器的盖子。
- 2 打开交流变频器的电缆盖。

打开交流变频器的功率单元盖。

取下 EMC 螺钉。

取下螺钉并更换为塑料螺钉 M4。

切断 3 个电容器的导线。

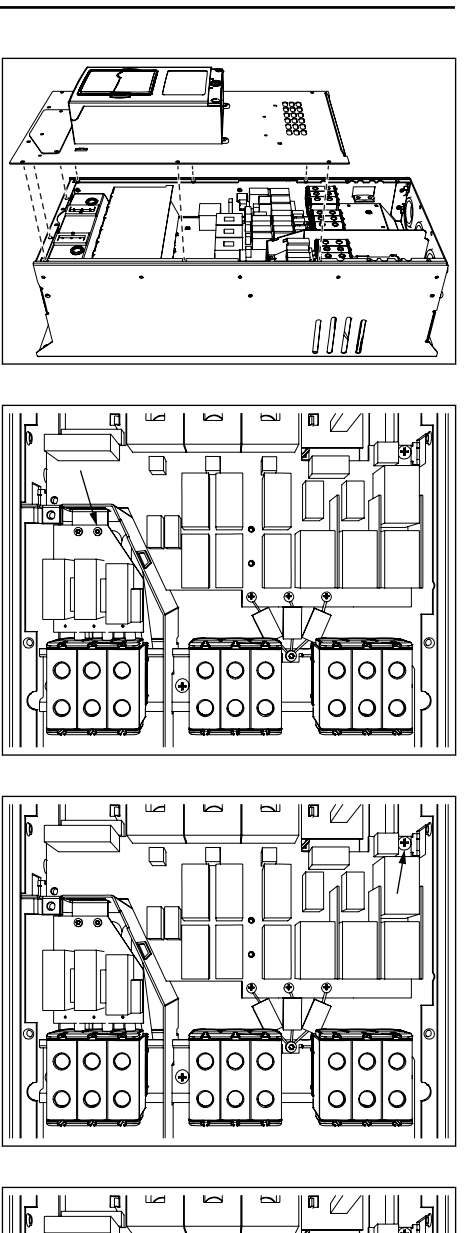

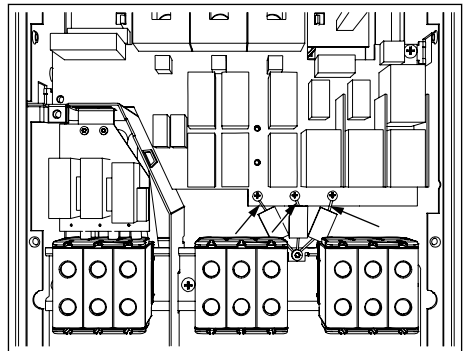

<span id="page-121-0"></span>7 取下螺钉和电容器组件。

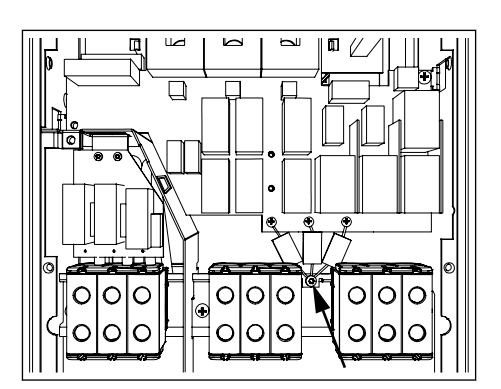

- 8 封闭交流变频器的盖子。 有关螺丝的拧紧扭矩,请 参见 表 *5* [盖螺丝的拧紧扭矩](#page-20-0).
- 9 更改后,在"产品已更改"标签上写下"更改 EMC 级 别"以及日期。 如果此时还未粘贴标签,请将其粘贴 在变频器上的铭牌附近。

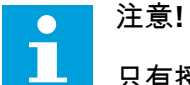

只有授权 VACON® 维修人员才能将 FR7 的 EMC 级别改回 C2。

#### 8.5.3 机柜规格 FR8 - FR11

只有 VACON® 维修人员才能更改 VACON® NXS 或 NXP、FR8-FR11 的 EMC 保护等级。

#### **8.6** 转角接地网络中的安装

可以对额定值为 3 - 300 A ( 208 - 240 V 电源) 和 261 - 730 A ( 380 - 500 V 电源) 的变频器类 型(FR4 至 FR9)进行转角接地。 在这些情况下,必须将 EMC 保护级别更改为 C4。 请参见 章节 *[9.2 VACON® NXS](#page-135-0)* 和 *NXP -* 技术数据 中的说明。

请勿对额定值为 3 - 205 A (380 - 500 V 电源或 525 - 690 V 电源) 的变频器类型 (FR4 至 FR8)进行转角接地。

3000 m (含) 以下的 FR4-9 变频器 (电源电压 208-240 V ) 和 2000 m (含) 以下的 FR9-FR11 变频器 (电源电压 380 - 500 V ) 允许进行转角接地。

#### **8.7** 维护

在正常条件下,VACON® NX 交流变频器无需维护。为确保变频器正常工作并具有长的使用寿 命,我们建议您进行定期维护。请参阅下表中的维护间隔。

#### 表 *53:* 维护间隔和任务

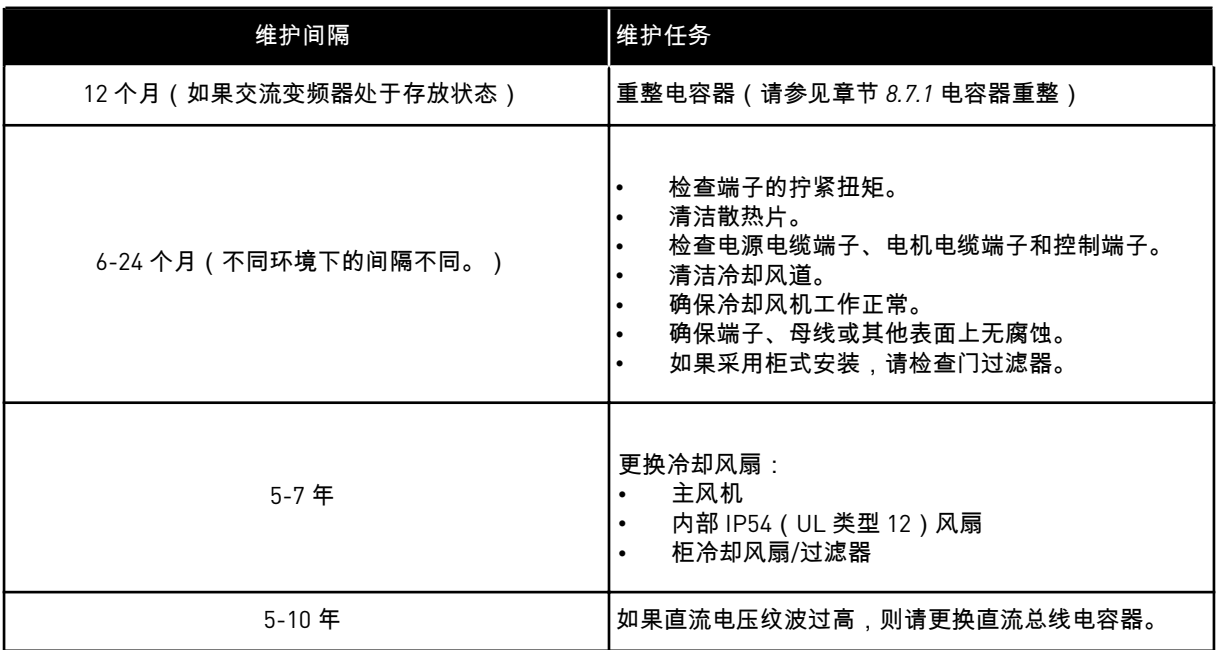

#### 8.7.1 电容器重整

在经过长时间存放后,必须重整电容器以防电容器损坏。为确保可能通过电容器的高漏地电流 保持最低,请使用电流极限可调的直流电源。

- 1 将电流极限设置为 300-800mA 以便与变频器的规格 相符。
- 2 将直流电源连接到直流母线的 B+/B- 端子(DC+ 连 接到 B+, DC- 连接到 B-), 或者直接连接到电容器 端子。在没有 B+/B- 端子的 NX 交流变频器 (FR8/ FR9) 中,在 2 个输入相(L1 和 L2)之间连接直流 电源。
- 3 在变频器 FR8 至 FR11 中:为确保电容器充满电, 请取下冷却风扇的保险丝。如有必要,请与工厂联 系以获取更多说明。
- 4 将直流电压设置为交流变频器的标称直流电压水平 (1.35\*Un AC) 并为交流变频器通电至少 1 小时。

如果交流变频器存放超过 12 个月并且电容器未充电,请在接通电源之前与工厂联系以获取说 明。

## **9 VACON® NXS** 和 **NXP** 的技术数据

## **9.1** 交流变频器功率额定值

#### 9.1.1 电源电压 208-240 V

所有规格都可用于 IP21(UL 类型 1)或 IP54 (UL 类型 12)。

a dhe ann ann an 1970.

#### 表 *54: VACON*® *NX* 交流变频器的功率额定值,电源电压 *208-240 V*,*50/60 Hz*,*3~*

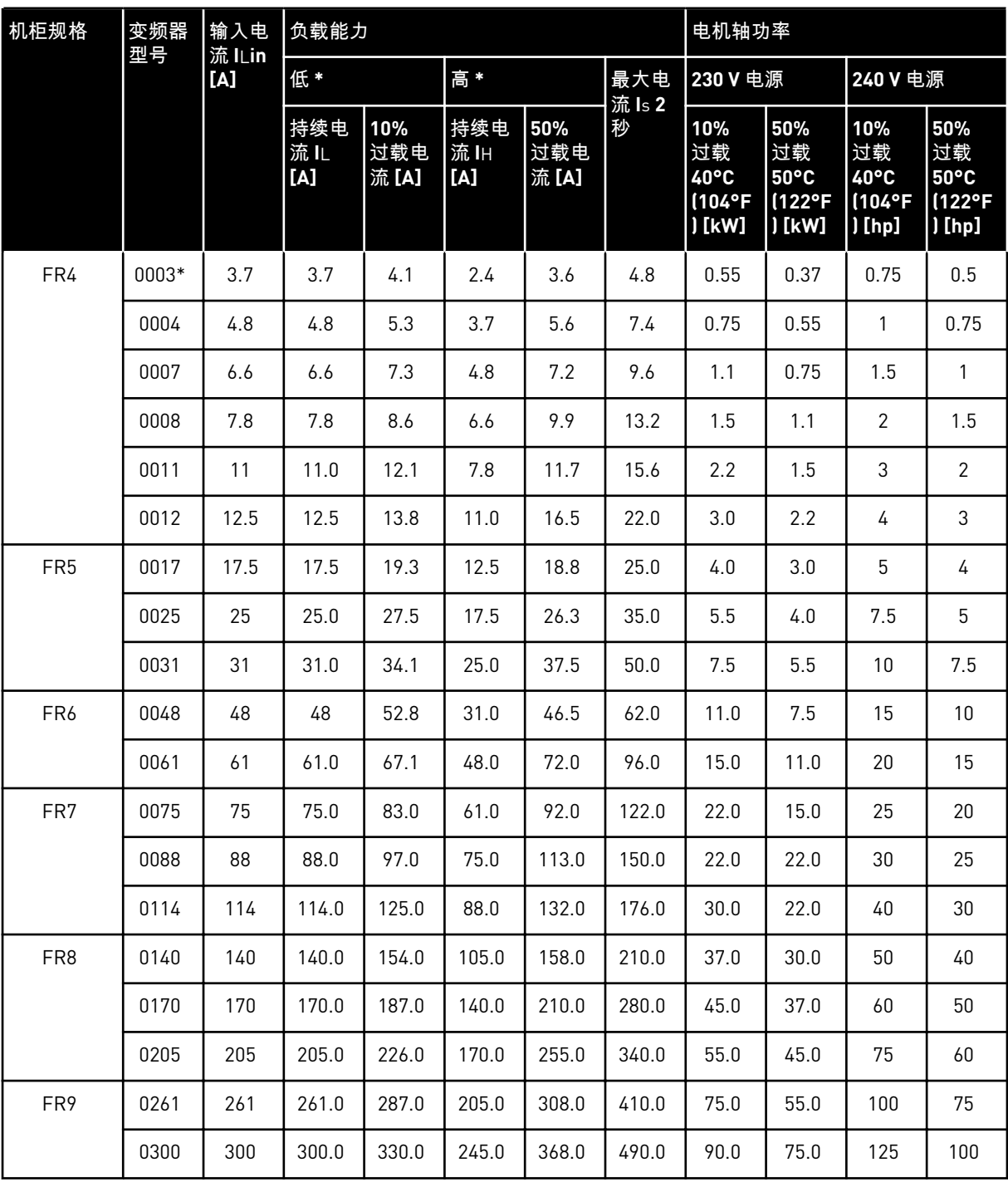

\*) 仅适用于 NXP 系列

注意**!**

## $\bullet$ Н

仅当开关频率等于或小于出厂默认设置时,才能达到给定环境温度下的电流(在 *[9.2](#page-135-0)  [VACON® NXS](#page-135-0)* 和 *NXP -* 技术数据)。

#### 9.1.2 电源电压 380-500 V

所有规格都可用于 IP21(UL 类型 1)。FR4 至 FR10 规格也可用于 IP54(UL 类型 12)。

## 表 *55: VACON*® *NX* 交流变频器的功率额定值,电源电压 *380-500V*,*50/60 Hz*,*3~*

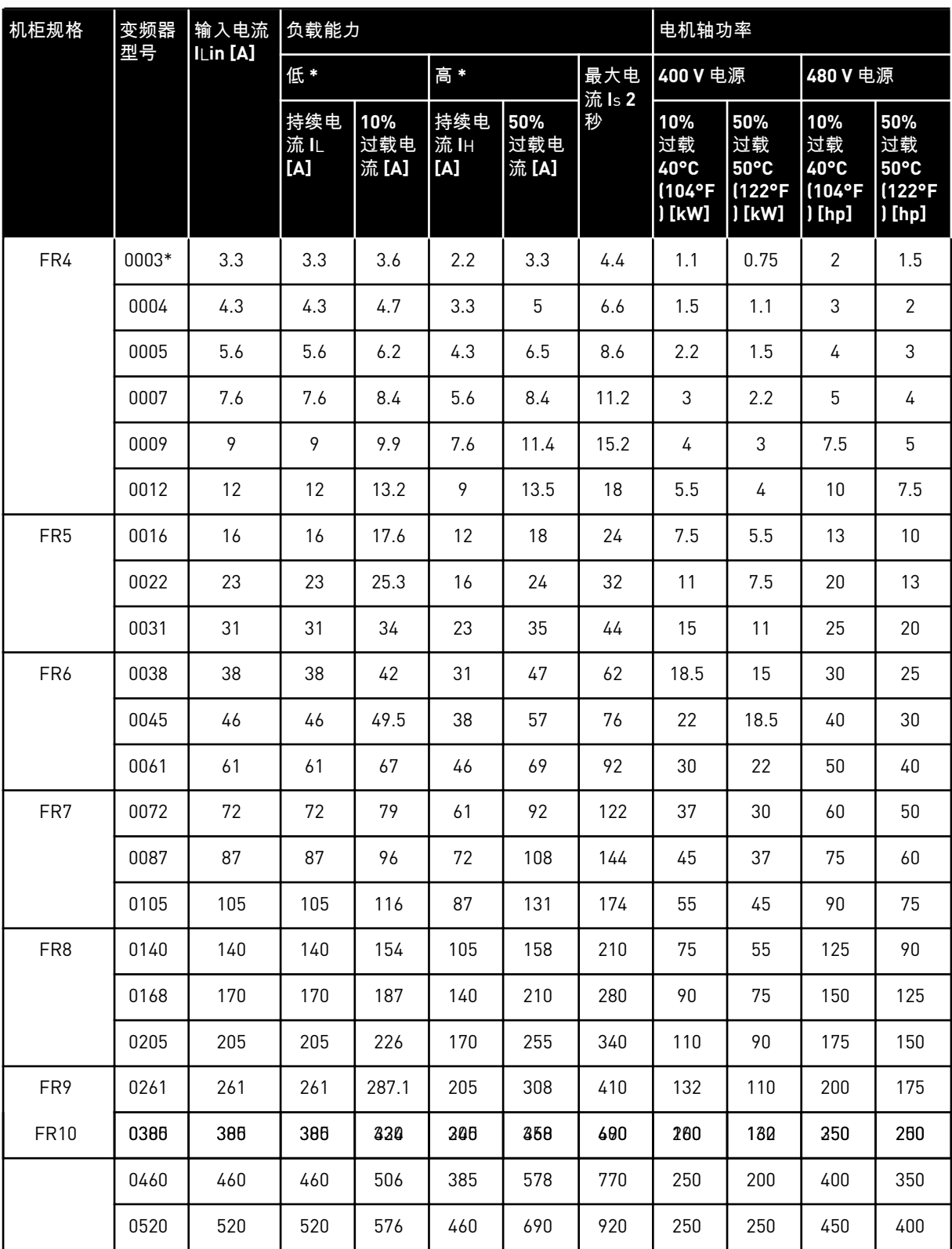

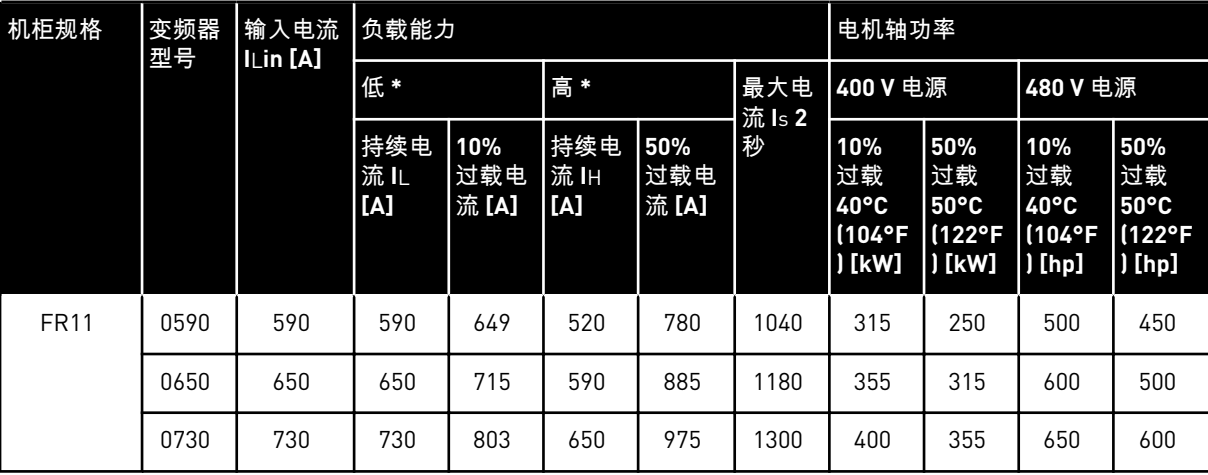

#### 表 *55: VACON*® *NX* 交流变频器的功率额定值,电源电压 *380-500V*,*50/60 Hz*,*3~*

# $\bullet$

#### 注意**!**

仅当开关频率等于或小于出厂默认设置时,才能达到给定环境温度下的电流(在 *[9.2](#page-135-0)  [VACON® NXS](#page-135-0)* 和 *NXP -* 技术数据)。

FR10 至 FR11 的电流在环境温度 40°C (104 °F) 时有效(0520 5 除外:电流在环境温度 35°C (95 °F) 时有效)。

#### 9.1.3 电源电压 525-690 V (UL 额定值 600 V)

所有规格都可用于 IP21(UL 类型 1)。FR4 至 FR10 规格也可用于 IP54(UL 类型 12)。

表 *56: VACON*® *NX* 交流变频器的功率额定值,电源电压 *525-690 V*(*UL* 额定值 *600 V*),*50/60 Hz*,*3~*

| 机柜规格            | 变频器<br>型号 | 输入电<br>流 ILin<br>[A] | 负载能力             |                     |                   |                     |               | 电机轴功率                               |                                     |                                     |                                               |
|-----------------|-----------|----------------------|------------------|---------------------|-------------------|---------------------|---------------|-------------------------------------|-------------------------------------|-------------------------------------|-----------------------------------------------|
|                 |           |                      | 低                |                     | 高                 |                     | 最大电<br>流 Is 2 | 690V电源                              |                                     | 575 V 电源                            |                                               |
|                 |           |                      | 持续电<br>流儿<br>[A] | 10%<br>过载电<br>流 [A] | 持续电<br>流IH<br>[A] | 50%<br>过载电<br>流 [A] | 秒             | 10%<br>过载<br>40°C/<br>104°F<br>[kW] | 50%<br>过载<br>50°C/<br>122°F<br>[kW] | 10%<br>过载<br>40°C/<br>104°F<br>[hp] | 50%<br>过载<br>$50^{\circ}$ C/<br>122°F<br>[hp] |
| FR6             | 0004      | 4.5                  | 4.5              | 5.0                 | 3.2               | 4.8                 | 6.4           | 3.0                                 | 2.2                                 | $\sqrt{3}$                          | $\mathbf{2}$                                  |
|                 | 0005      | 5.5                  | 5.5              | 6.1                 | 4.5               | $6.8$               | 9.0           | 4.0                                 | 3.0                                 | 4                                   | 3                                             |
|                 | 0007      | 7.5                  | 7.5              | 8.3                 | 5.5               | 8.3                 | 11.0          | 5.5                                 | 4.0                                 | 5                                   | 4                                             |
|                 | 0010      | 10.0                 | 10.0             | 11.0                | 7.5               | 11.3                | 15.0          | 7.5                                 | 5.5                                 | 7.5                                 | 5                                             |
|                 | 0013      | 13.5                 | 13.5             | 14.9                | 10.0              | 15.0                | 20.0          | 11.0                                | 7.5                                 | 10                                  | 7.5                                           |
|                 | 0018      | 18.0                 | 18               | 19.8                | 13.5              | 20.3                | 27.0          | 15.0                                | 11.0                                | 15                                  | 10                                            |
|                 | 0022      | 22.0                 | 22.0             | 24.2                | 18.0              | 27.0                | 36.0          | 18.5                                | 15.0                                | 20                                  | 15                                            |
|                 | 0027      | 27.0                 | 27.0             | 29.7                | 22.0              | 33.0                | 44.0          | 22.0                                | 18.5                                | 25                                  | 20                                            |
|                 | 0034      | 34.0                 | 34.0             | 37.0                | 27.0              | 41.0                | 54.0          | 30.0                                | 22.0                                | 30                                  | 25                                            |
| FR7             | 0041      | 41.0                 | 41.0             | 45.0                | 34.0              | 51.0                | 68.0          | 37.5                                | 30.0                                | 40                                  | 30                                            |
|                 | 0052      | 52.0                 | 52.0             | 57.0                | 41.0              | 62.0                | 82.0          | 45.0                                | 37.5                                | 50                                  | 40                                            |
| FR <sub>8</sub> | 0062      | 62.0                 | 62.0             | 68.0                | 52.0              | 78.0                | 104.0         | 55.0                                | 45.0                                | 60                                  | 50                                            |
|                 | 0080      | 80.0                 | 80.0             | 88.0                | 62.0              | 93.0                | 124.0         | 75.0                                | 55.0                                | 75                                  | 60                                            |
|                 | 0100      | 100.0                | 100.0            | 110.0               | 80.0              | 120.0               | 160.0         | 90.0                                | 75.0                                | 100                                 | 75                                            |
| FR9             | 0125      | 125.0                | 125.0            | 138.0               | 100.0             | 150.0               | 200.0         | 110.0                               | 90.0                                | 125                                 | 100                                           |
|                 | 0144      | 144.0                | 144.0            | 158.0               | 125.0             | 188.0               | 250.0         | 132.0                               | 110.0                               | 150                                 | 125                                           |
|                 | 0170      | 170.0                | 170.0            | 187.0               | 144.0             | 216.0               | 288.0         | 160.0                               | 132.0                               | 150                                 | 150                                           |
|                 | 0208      | 208.0                | 208.0            | 229.0               | 170.0             | 255.0               | 340.0         | 200.0                               | 160.0                               | 200                                 | 150                                           |
| <b>FR10</b>     | 0261      | 261.0                | 261.0            | 287.0               | 208.0             | 312.0               | 416.0         | 250.0                               | 200.0                               | 250                                 | 200                                           |
|                 | 0325      | 325.0                | 325.0            | 358.0               | 261.0             | 392.0               | 522.0         | 315.0                               | 250.0                               | 350                                 | 250                                           |
|                 | 0385      | 385.0                | 385.0            | 424.0               | 325.0             | 488.0               | 650.0         | 355.0                               | 315.0                               | 400                                 | 350                                           |
|                 | 0416      | 416.0                | 416.0            | 358.0               | 325.0             | 488.0               | 650.0         | 400.0                               | 315.0                               | 450                                 | 350                                           |

表 *56: VACON*® *NX* 交流变频器的功率额定值,电源电压 *525-690 V*(*UL* 额定值 *600 V*),*50/60 Hz*,*3~*

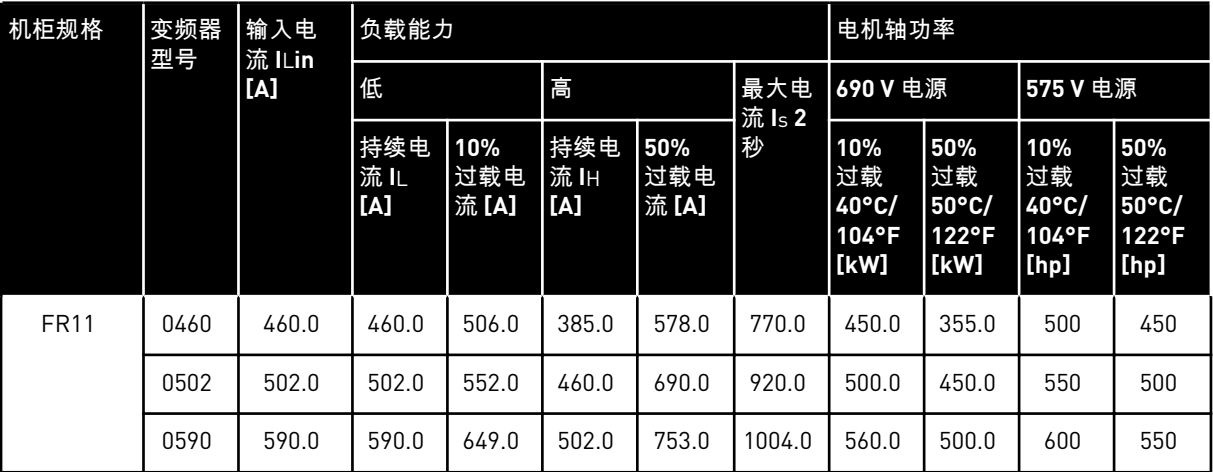

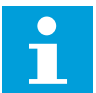

#### 注意**!**

仅当开关频率等于或小于出厂默认设置时,才能达到给定环境温度下的电流(在 *[9.2](#page-135-0)  [VACON® NXS](#page-135-0)* 和 *NXP -* 技术数据)。

FR10 至 FR11 的电流在环境温度 40°C (104 °F) 时有效(0416 6 和 0590 6 除外:电流在环境温 度 35°C (95 °F) 时有效)。

#### 9.1.4 过载能力

低过载表示,如果每 10 分钟需要有 1 分钟保持 110% 的持续电流 [l」, 则其余 9 分钟必须保持 约 98% 的 IL 或以下。这是为了确保在负载循环期间输出电流不超过 IL。

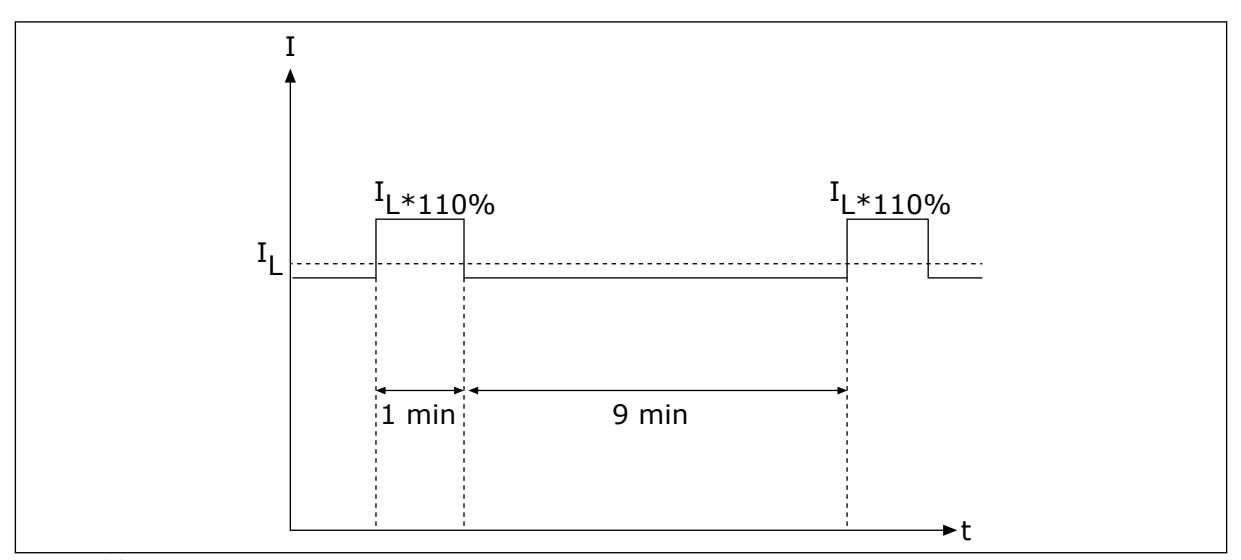

#### 图 *36:* 低过载

高过载表示,如果每 10 分钟需要有 1 分钟保持 150% 的持续电流 [I<sub>H</sub>],则其余 9 分钟必须保持 约 98% 的 IH 或以下。这是为了确保在负载循环期间输出电流不超过 IH。

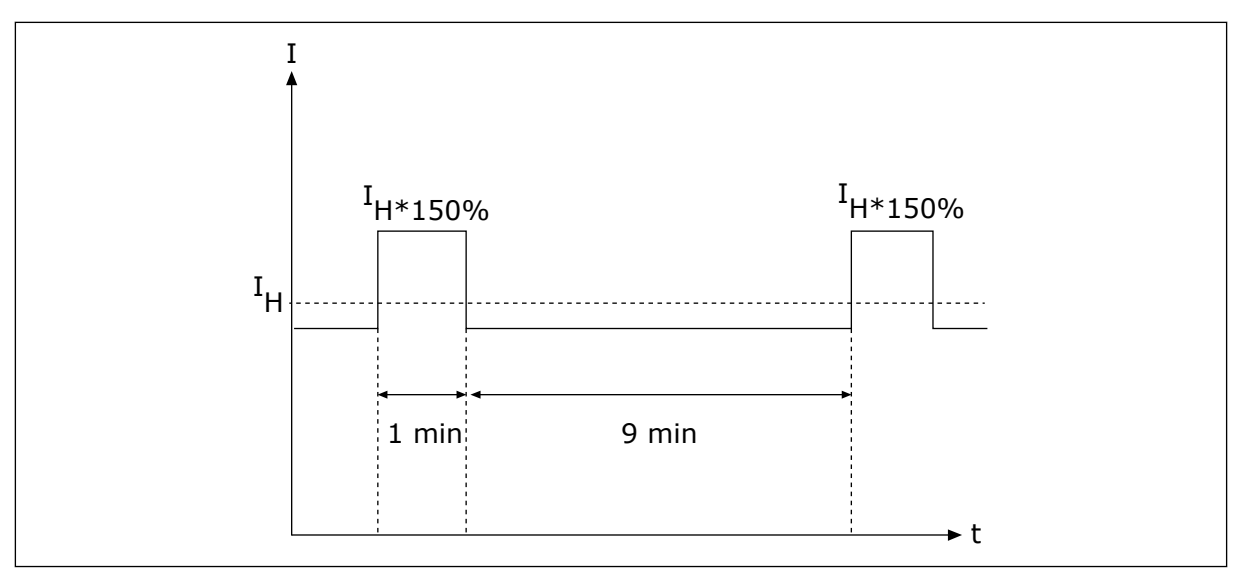

#### 图 *37:* 高过载

有关更多信息,请参阅标准 IEC61800-2 (IEC:1998)。

9.1.5 制动电阻器额定值

有关更多信息,请参见 VACON® NX 制动电阻器用户手册。

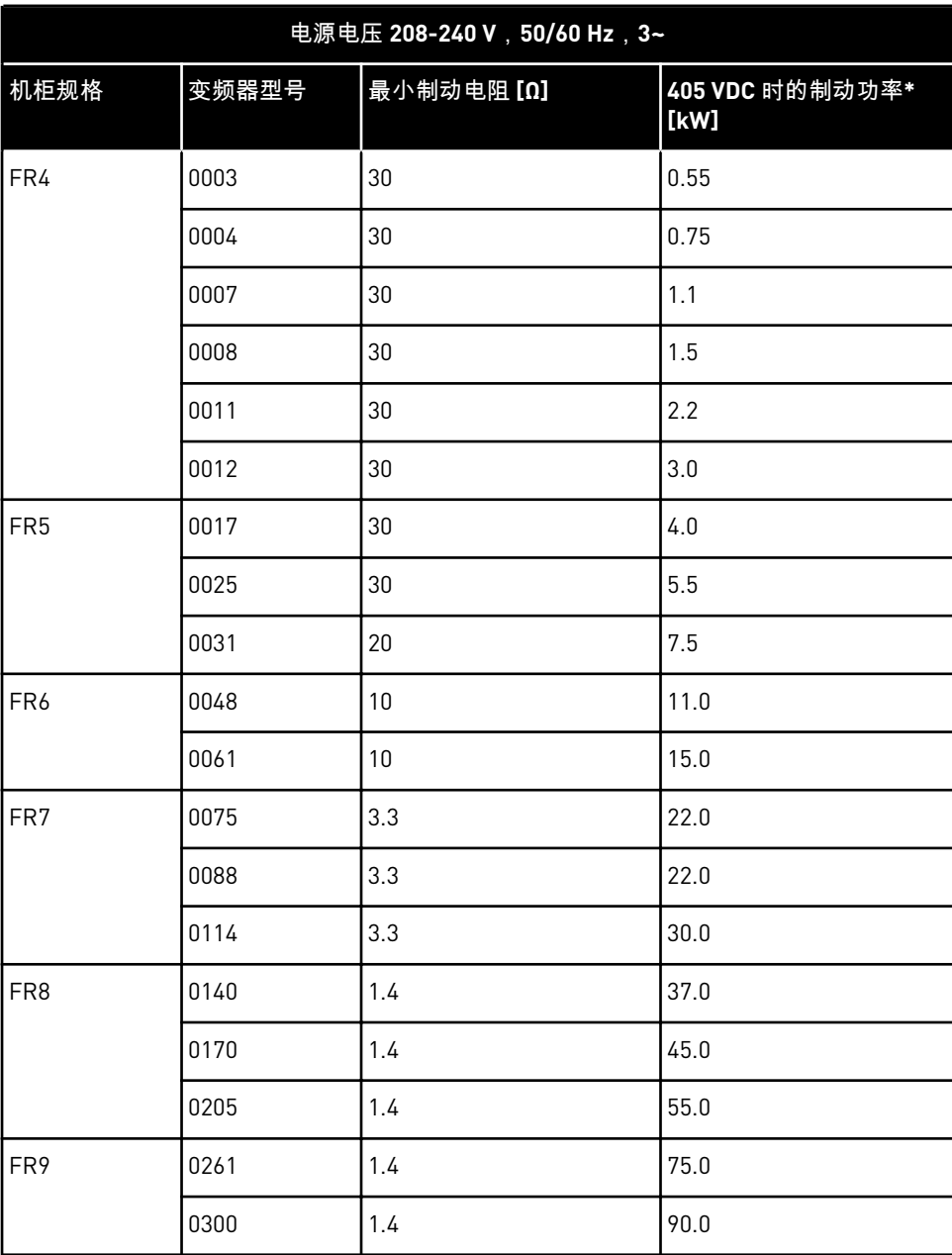

表 *57: VACON*® *NX* 交流变频器的制动电阻器额定值,电源电压 *208-240V*

\*) 使用推荐的电阻器型号时。

## 表 *58: VACON*® *NX* 交流变频器的制动电阻器额定值,电源电压 *380-500V*

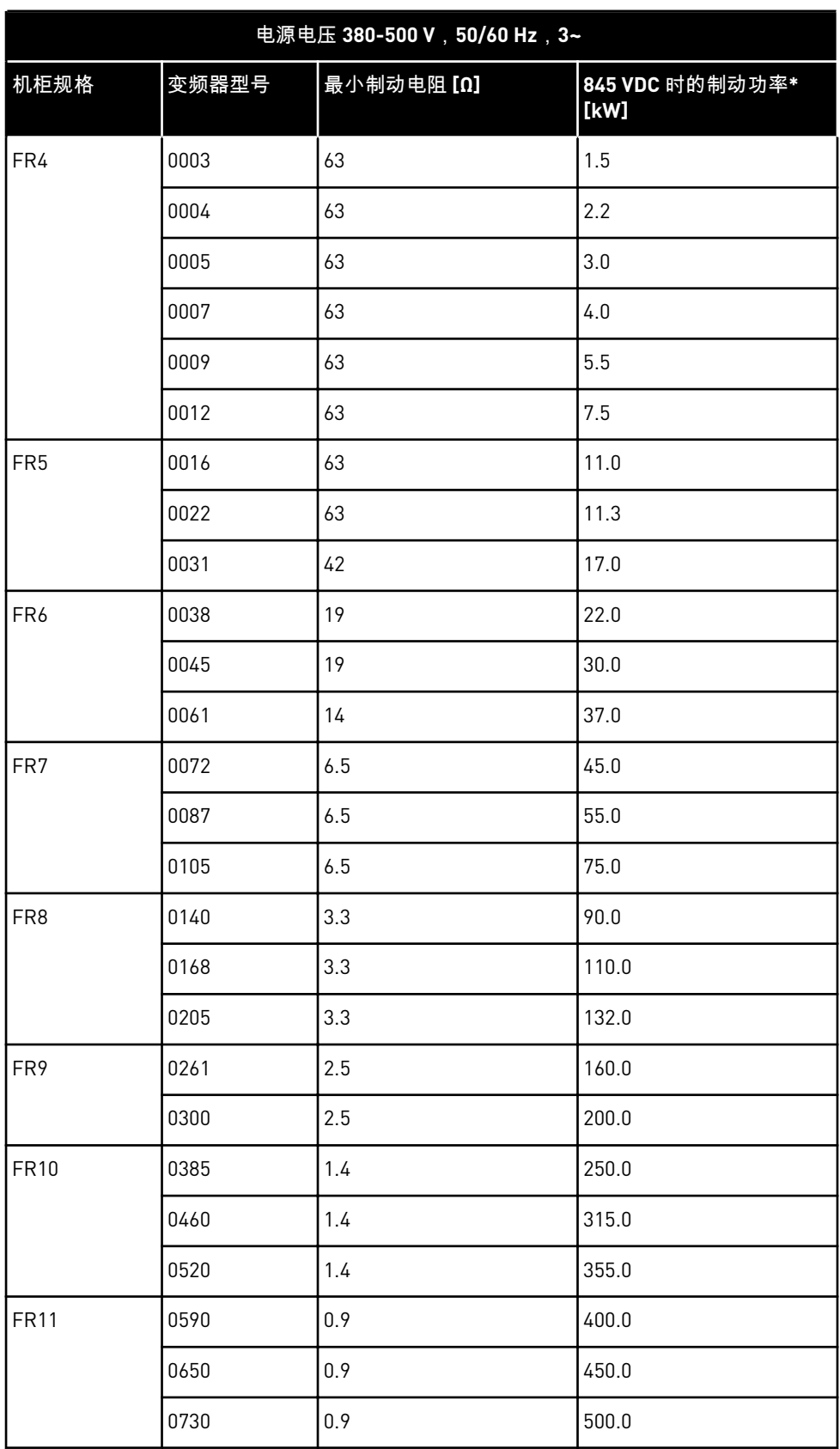

#### \*) 使用推荐的电阻器型号时。

### 表 *59: VACON*® *NX* 交流变频器的制动电阻器额定值,电源电压 *525-690V*

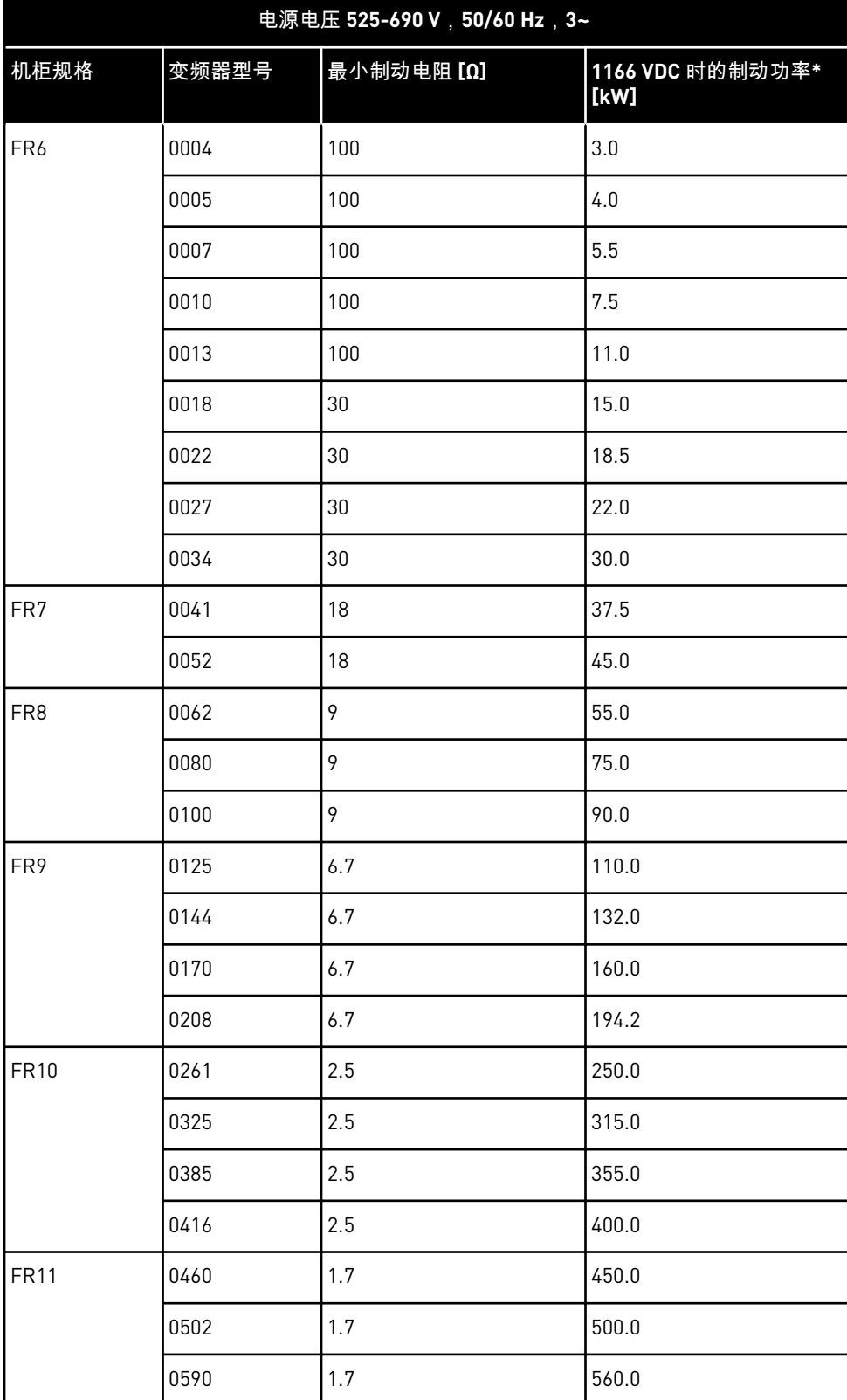

\*) 使用推荐的电阻器型号时。

## <span id="page-135-0"></span>**9.2 VACON**® **NXS** 和 **NXP -** 技术数据

### 表 *60: VACON*® *NXS* 和 *NXP* 交流变频器的技术数据

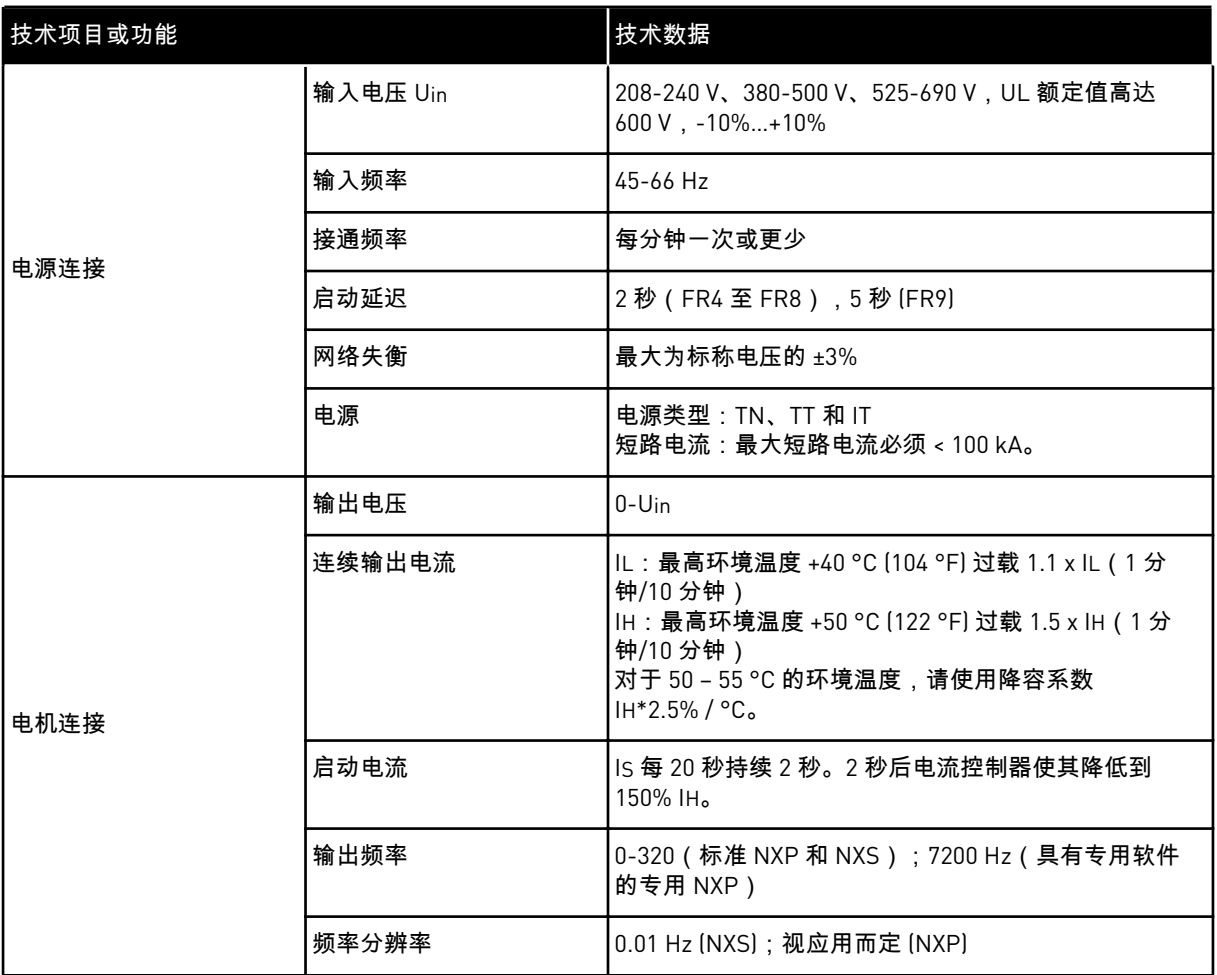

a dhe ann an 1970.

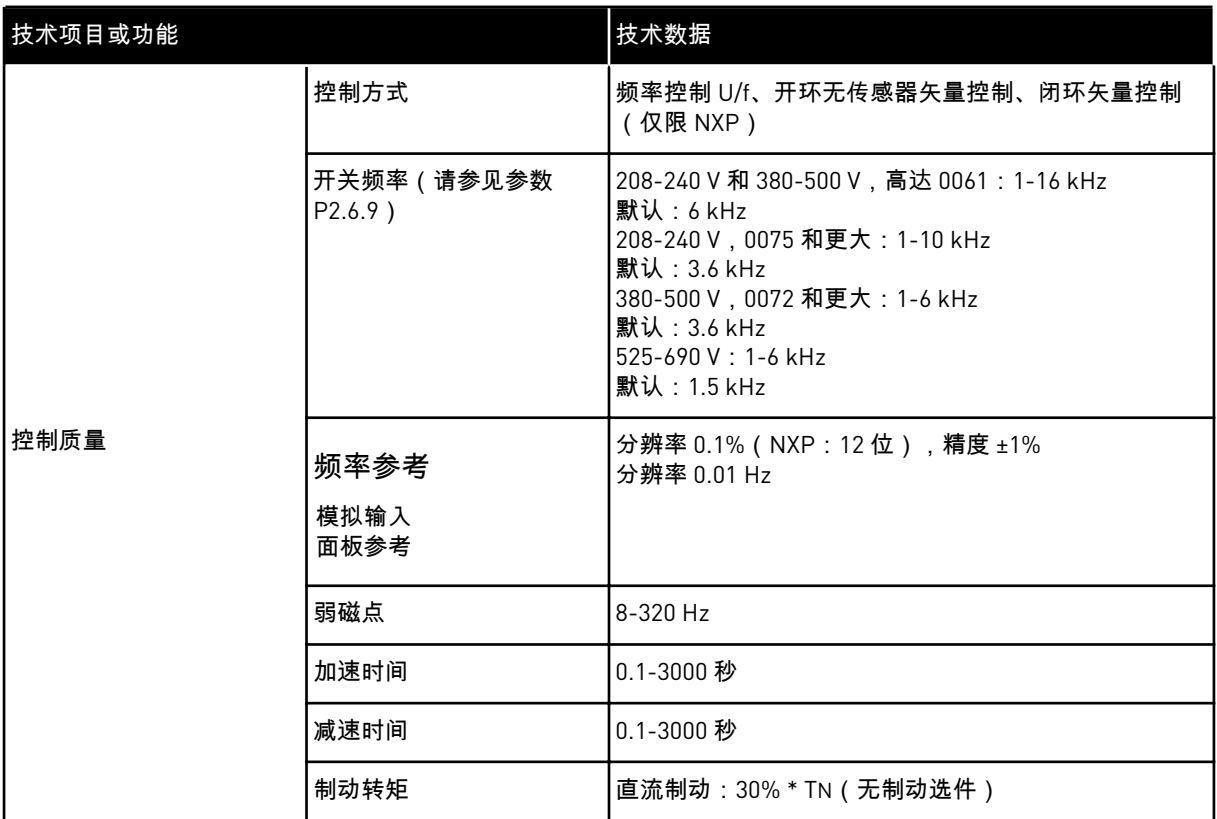

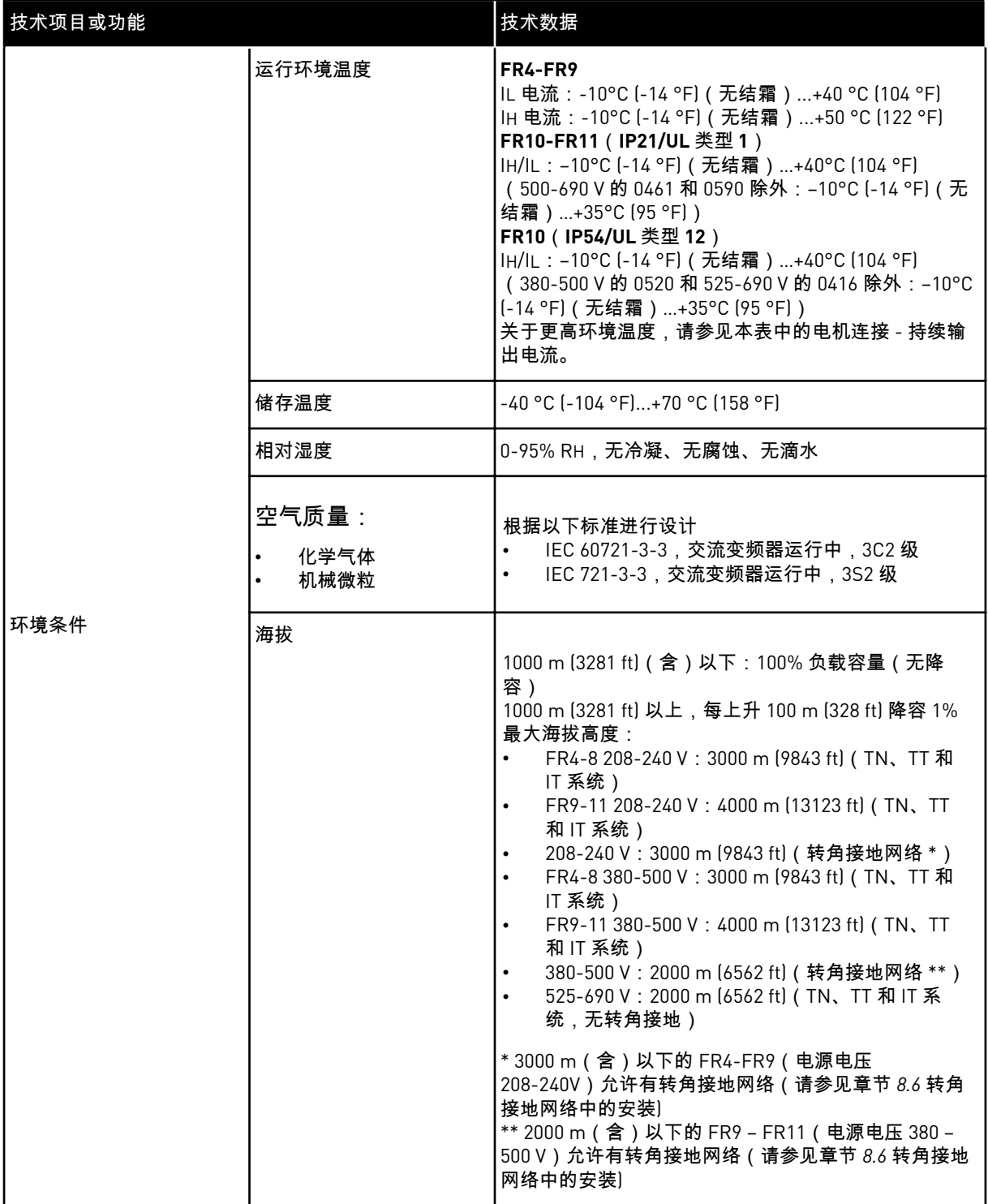

a dhe ann ann an 1970.

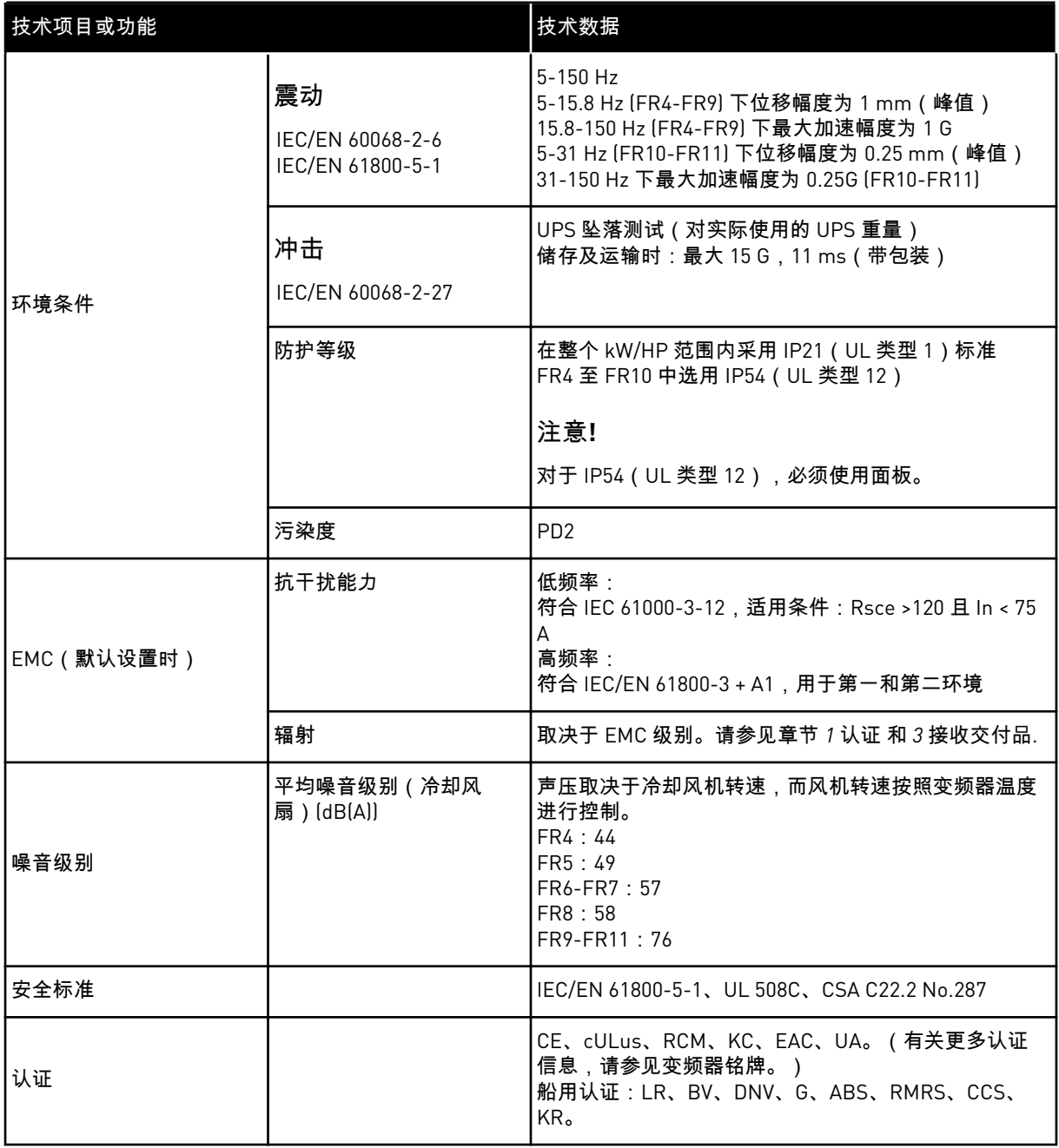

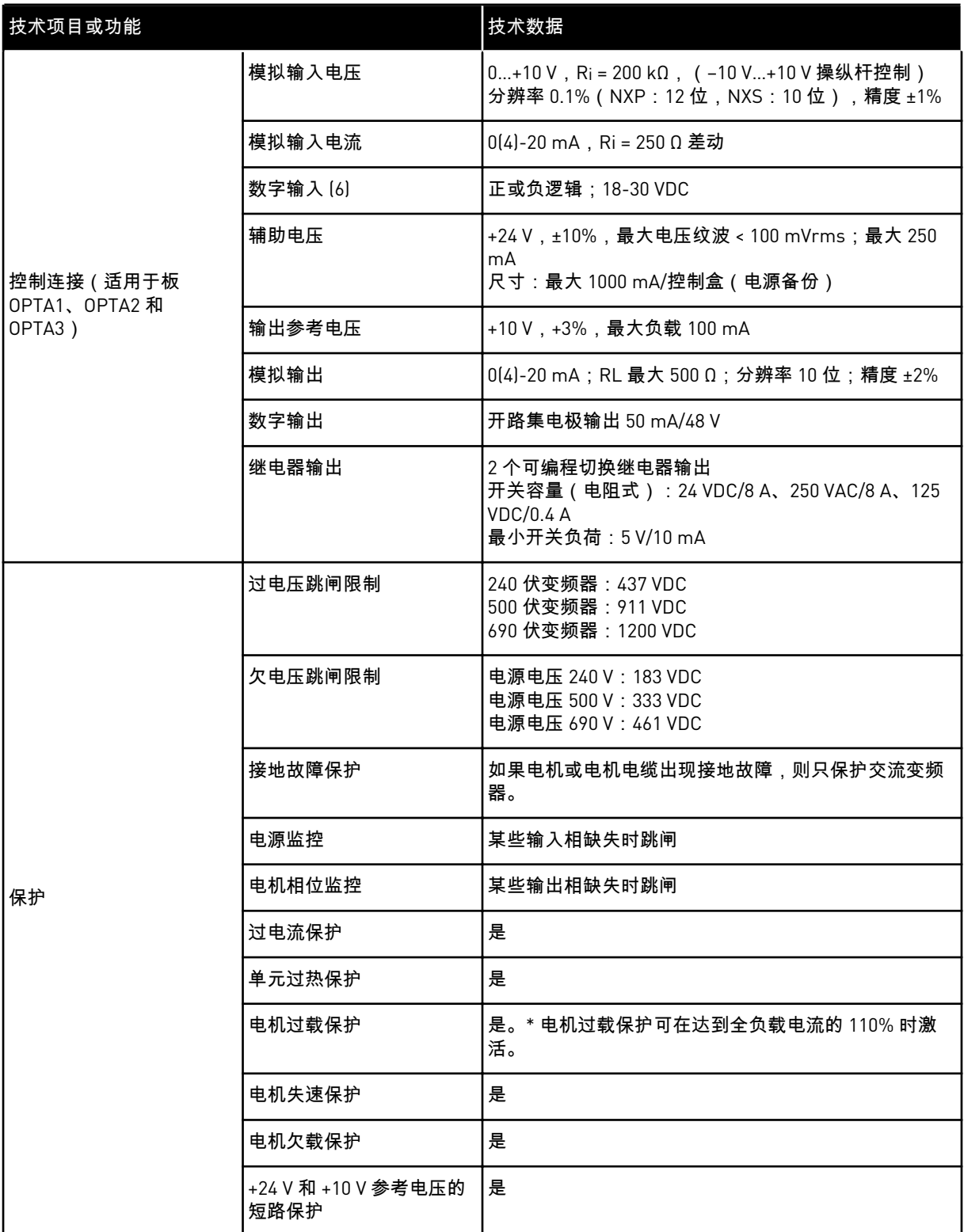

\* = 要使电机热记忆和记忆保持功能符合 UL 508C 的要求,使用的系统软件版本必须为 NXS00001V175、NXS00002V177、NXP00002V186 或更高版本。如果使用的是较旧的系统软件 版本,则必须安装电机过热保护装置以符合 UL 法规要求。

#### <span id="page-140-0"></span>**9.3** 产品标准 **IEC/EN 61800-3 + A1** 的合规性

产品标准 IEC/EN 61800-3 + A1 具有 5 个类别。VACON® 交流变频器分为 5 个等级,在标准中 各有对等的类别。

#### 表 *61:* 产品标准 *IEC/EN 61800-3 + A1* 在 *VACON*® 等级中的对等类别

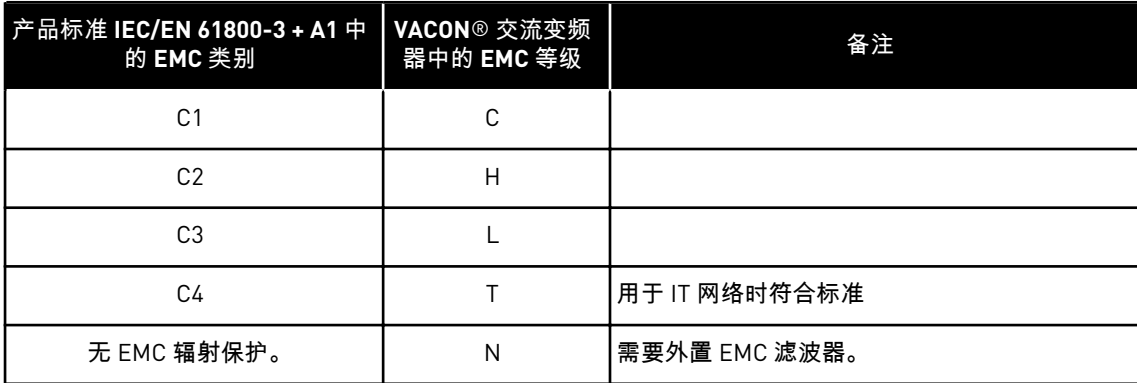

当交流变频器中的以下属性变化时,类别会相应变化:

- 电磁干扰级别
- 电源系统网络要求
- 安装环境(请参见 *9.3.1* 产品标准 *[IEC/EN 61800-3 + A1](#page-141-0)* 中的环境定义).

型号代码指示交流变频器所符合的类别要求。

所有 VACON® NX 交流变频器均符合 EMC 抗干扰性的所有要求(IEC/EN 61800-3 + A1 标 准)。

类别 C1

适用于 380-500 V, FR4 至 FR6, IP54 ( UL 类型 12 )。 类别 C1 中的交流变频器具有最佳 EMC 保护。这些交流变频器的标称电压低于 1000 V。它们 用于第一环境。

#### 注意**!**

如果交流变频器的防护等级为 IP21 (UL 类型 1), 则只有传导辐射属于类别 C1 的 要求。

#### 类别 C2

适用于 380-500 V,FR4 至 FR9 和 208-240 V,FR4 至 FR9。 类别 C2 包括采用固定安装方式的交流变频器。这些交流变频器的标称电压低于 1000 V。类别 C2 的交流变频器可用于第一环境和第二环境。

#### 类别 C3

适用于 380-500 V FR10 以及更大规格变频器和 525-690 V FR6 以及更大规格变频器的 IP21 (UL 类型 1)和 IP54(UL 类型 12)。

<span id="page-141-0"></span>类别 C3 包括标称电压低于 1000 V 的交流变频器。这些交流变频器只用于第二环境。

类别 C4

适用于:所有产品。

这些交流变频器在用于 IT 系统时符合 IEC/EN 61800-3 + A1 标准。在 IT 系统中,网络采取接 地绝缘或通过高阻抗进行接地,以减小漏地电流。

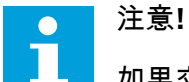

如果交流变频器与其他电源一起使用,则不符合 EMC 要求。

有关将 VACON® NX 交流变频器的 EMC 保护类别从 C2 或 C3 更改为 C4 的说明,请参见章节 *8.5 IT* [系统中的安装](#page-118-0).

#### 无 EMC 辐射保护

IP00。

此类别的交流变频器不提供 EMC 辐射保护。这些变频器安装在机柜内。

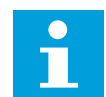

通常需要使用外部 EMC 滤波器以符合 EMC 辐射要求。 警告**!**

注意**!**

在家庭环境中,此产品可能导致无线电干扰。如有必要,请采取充分适当的措施。

#### 9.3.1 产品标准 IEC/EN 61800-3 + A1 中的环境定义

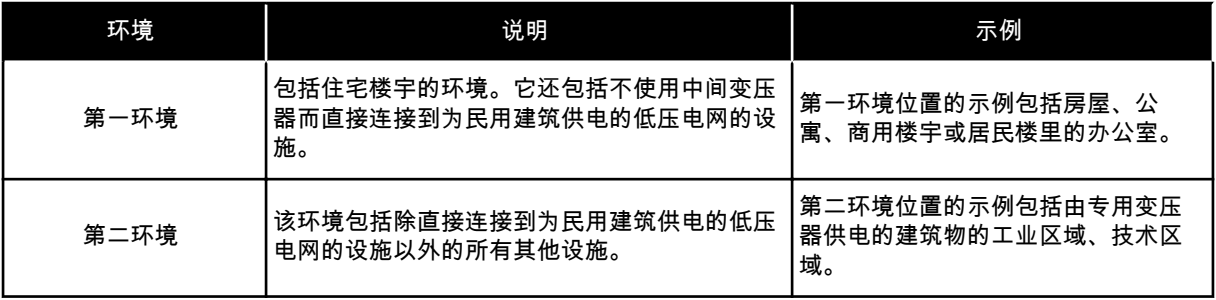

#### 故障跟踪 VACON · 143

## **10** 故障跟踪

当交流变频器的控制诊断功能在变频器的操作过程中发现异常情况时,变频器会显示此信息:

- 此信息显示在显示屏上(请参见 *7.7* 使用*"*[当前故障](#page-83-0)*"*菜单 *(M4)*):
	- 位置指示 F1
	- 故障代码(请参见章节 *10.2* [故障代码](#page-143-0))
	- 故障的简短说明
	- 故障类型符号(请参见 表 *62*)
	- 故障或报警符号
- 面板上的红色 LED 开始闪烁(仅当显示故障时)。

如果同时显示多个故障,您可以使用浏览器按钮检查当前故障的列表。

在 NX 交流变频器中,有 4 种不同类型的故障。

表 *62:* 故障类型

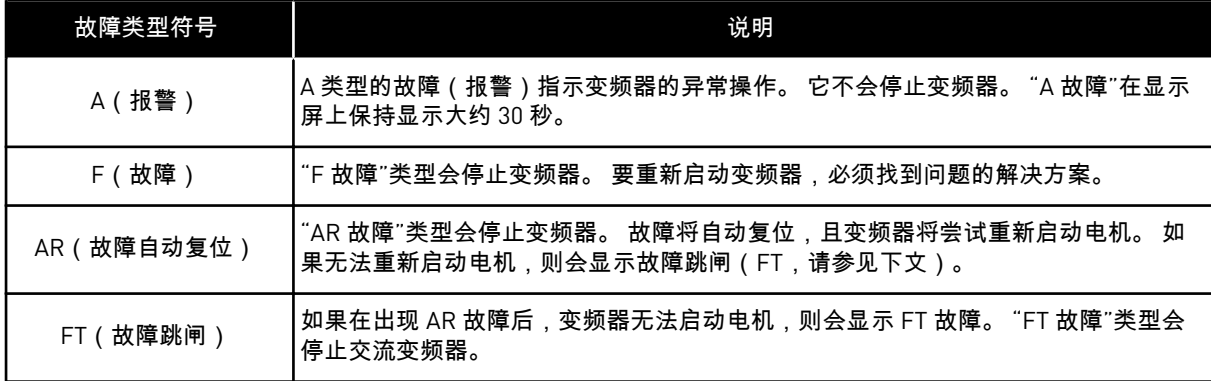

在复位故障之前,故障将保持活动状态,请参见章节 *10.1* 重置故障. 当前故障的存储器可以按 显示顺序存储最多 10 个故障。

可使用面板上的"复位"按钮或通过控制端子、现场总线或 PC 工具来复位故障。 故障存储在故 障历史记录中,您可在其中浏览并检查这些故障。 有关不同故障代码,请参见章节 *10.2* [故障](#page-143-0) [代码](#page-143-0).

在就异常操作情况向分销商或工厂寻求帮助之前,请准备好一些数据。 记下显示屏上的所有 文本、故障代码、来源信息、当前故障列表和历史故障。

#### **10.1** 重置故障

- 1 复位故障前,请移除外部启动信号,以防止变频器 在没有预先通知的情况下启动。
- 2 有 2 个选项可用于复位故障:
	- 按下面板上的"复位"按钮 2 秒钟。
	- 使用来自 I/O 端子或现场总线的复位信号。

显示屏会恢复到显示故障之前的状态。

## <span id="page-143-0"></span>**10.2** 故障代码

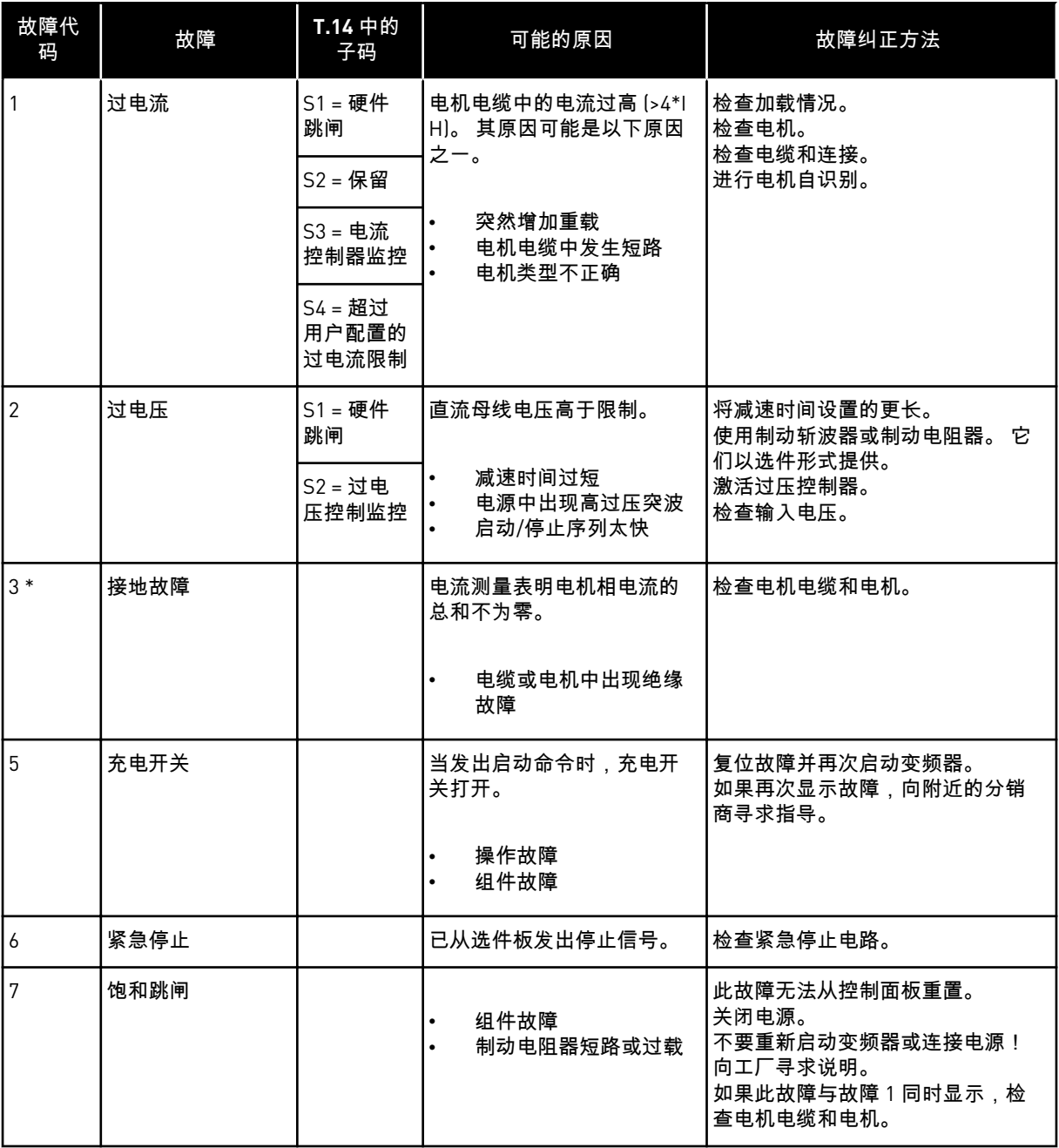

a dhe ann ann an 1970.<br>Tha ann an 1970, ann an 1970, ann an 1970.
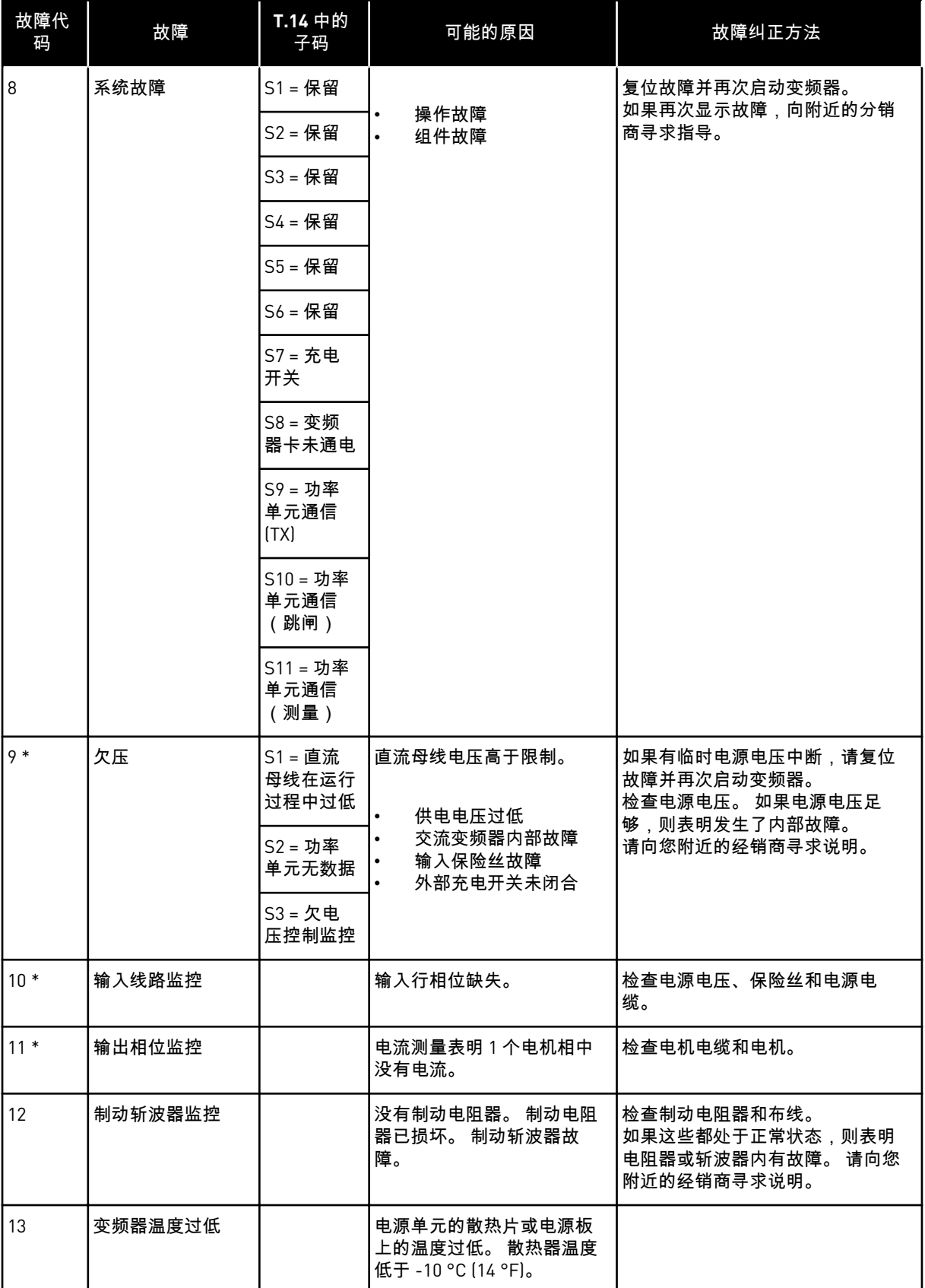

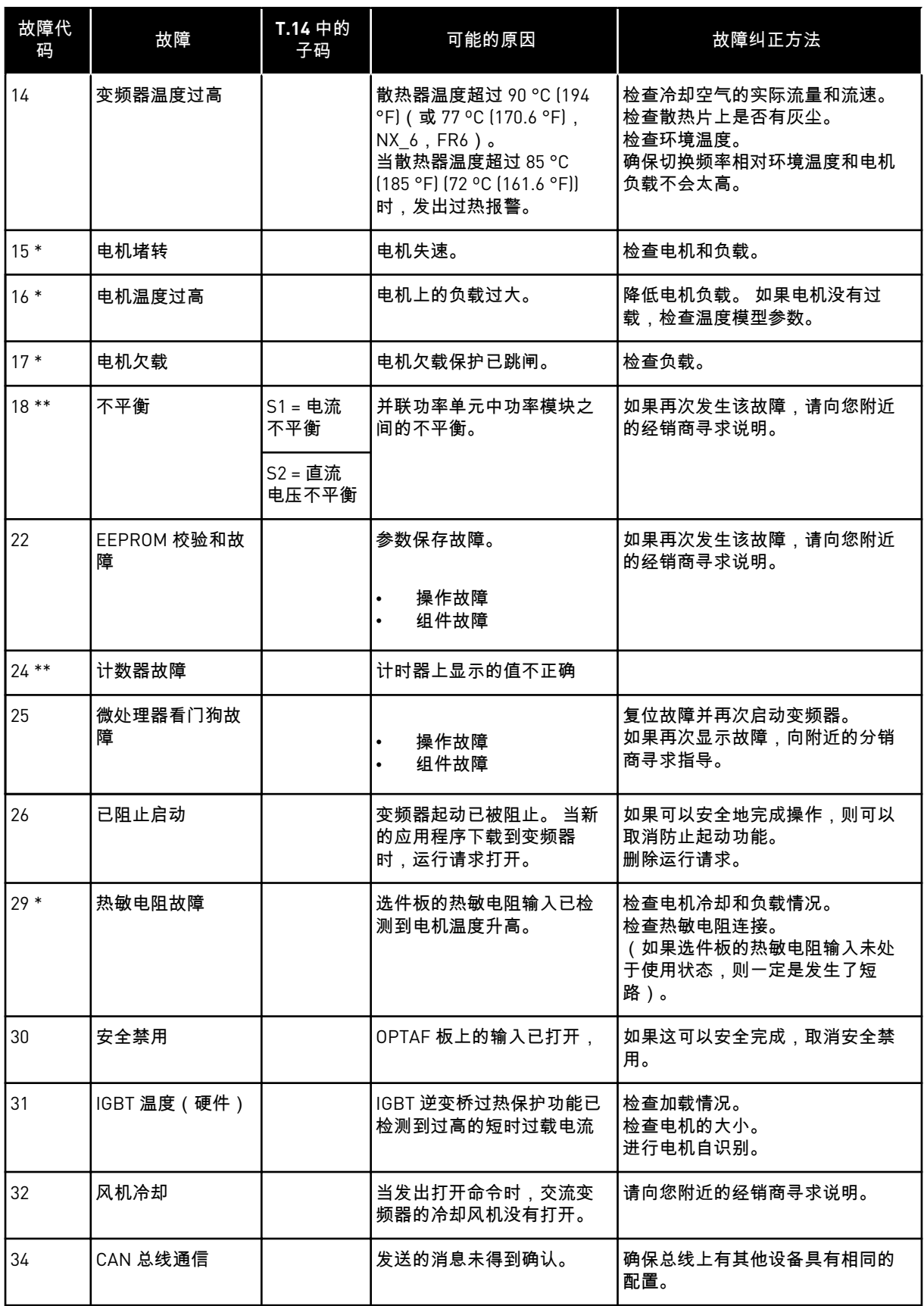

a dhe ann an 1970.

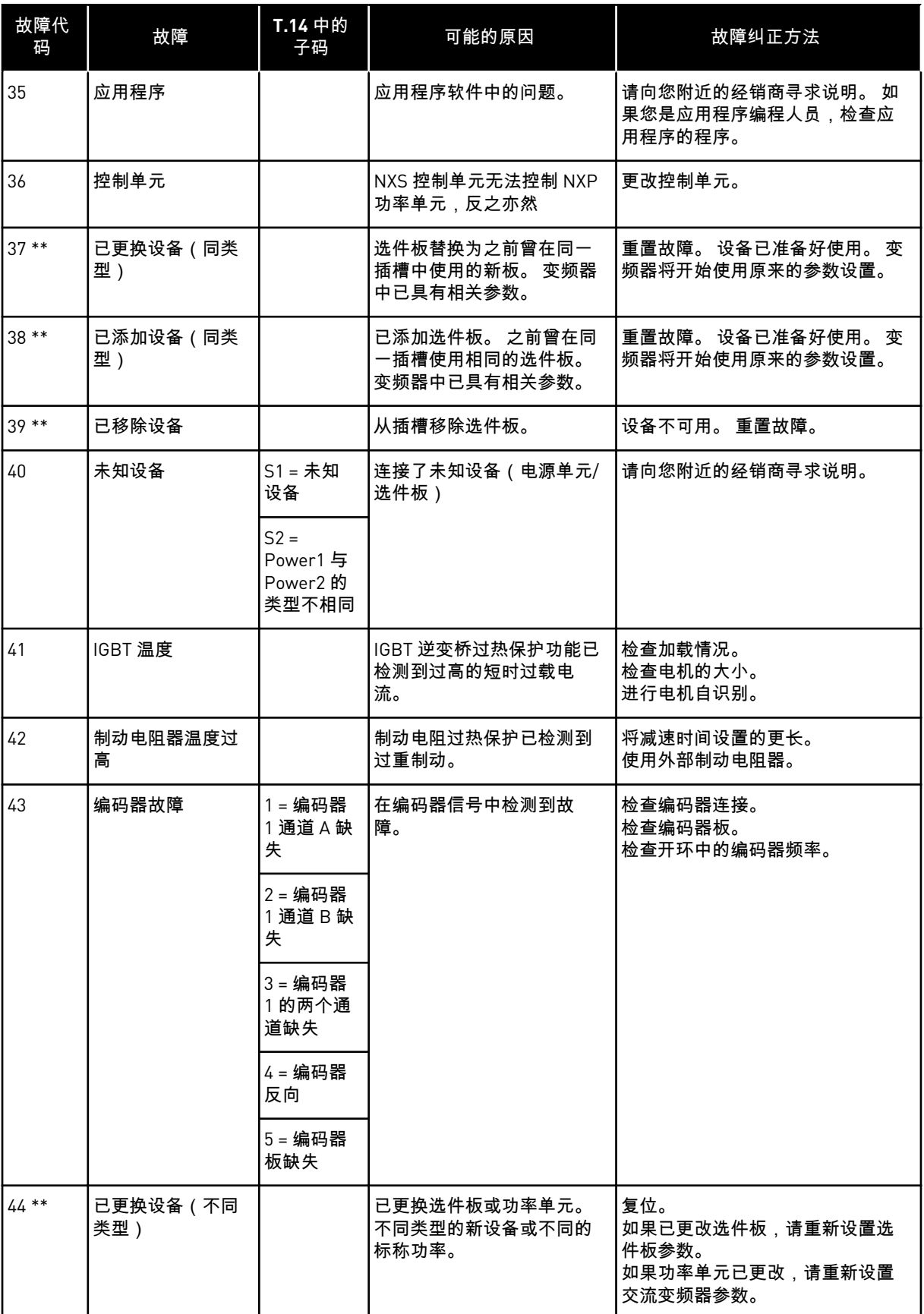

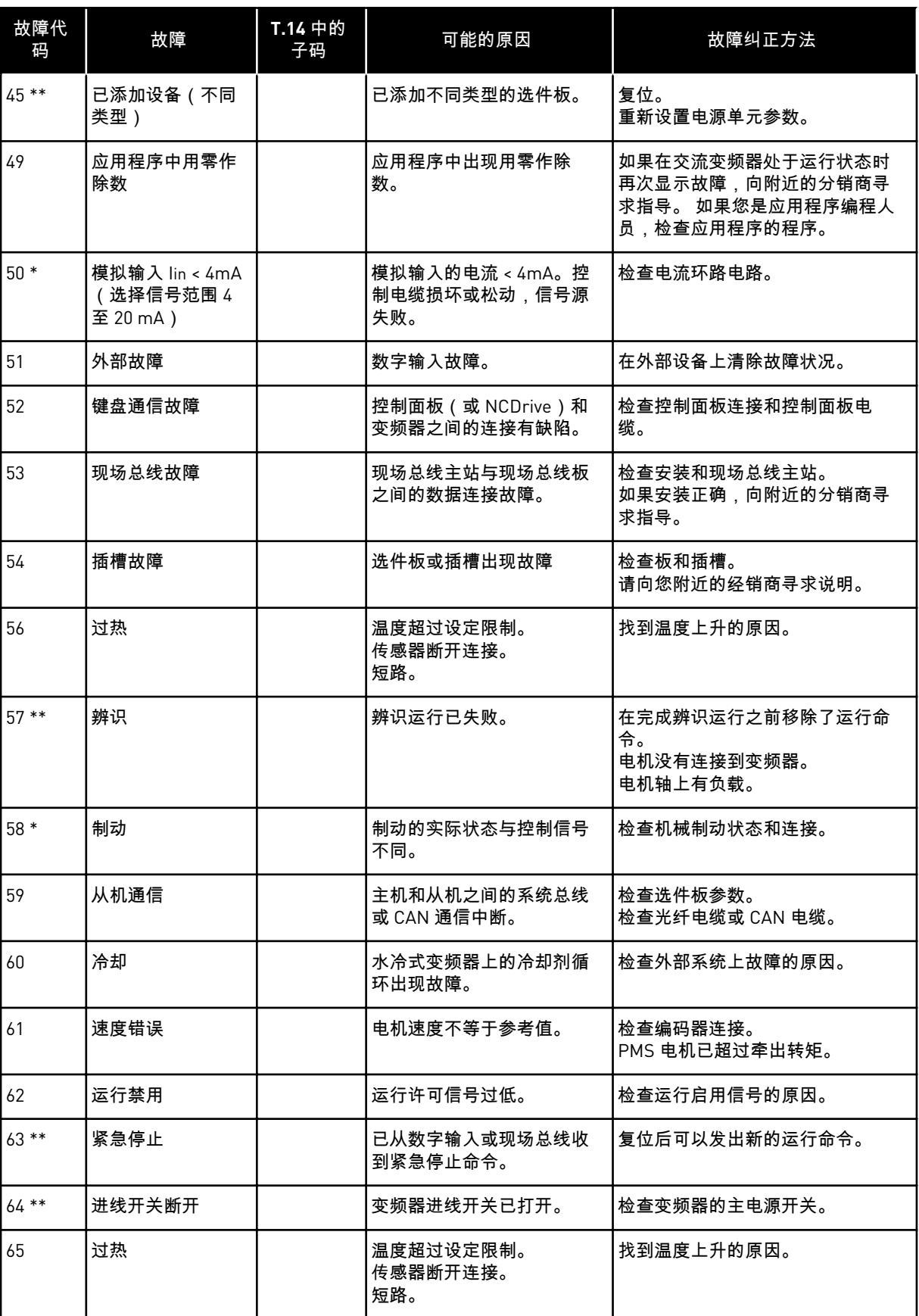

a dhe ann ann an 1970.<br>Tagairtí

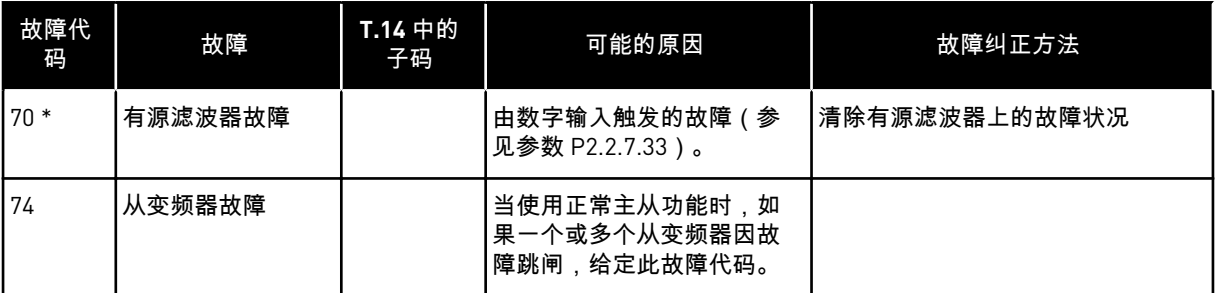

\* = 可以在应用程序中对这些故障设置不同的响应。 请参见参数组"保护"。

\*\* = 仅限故障(报警)。

## **11** 附录 **1**

## **11.1 380-500 V** 的功率损耗

如果您想要提高变频器的开关频率(例如出于降低电机噪音的目的),功率损耗和冷却要求会 按照下列各图中所示的方式变化。

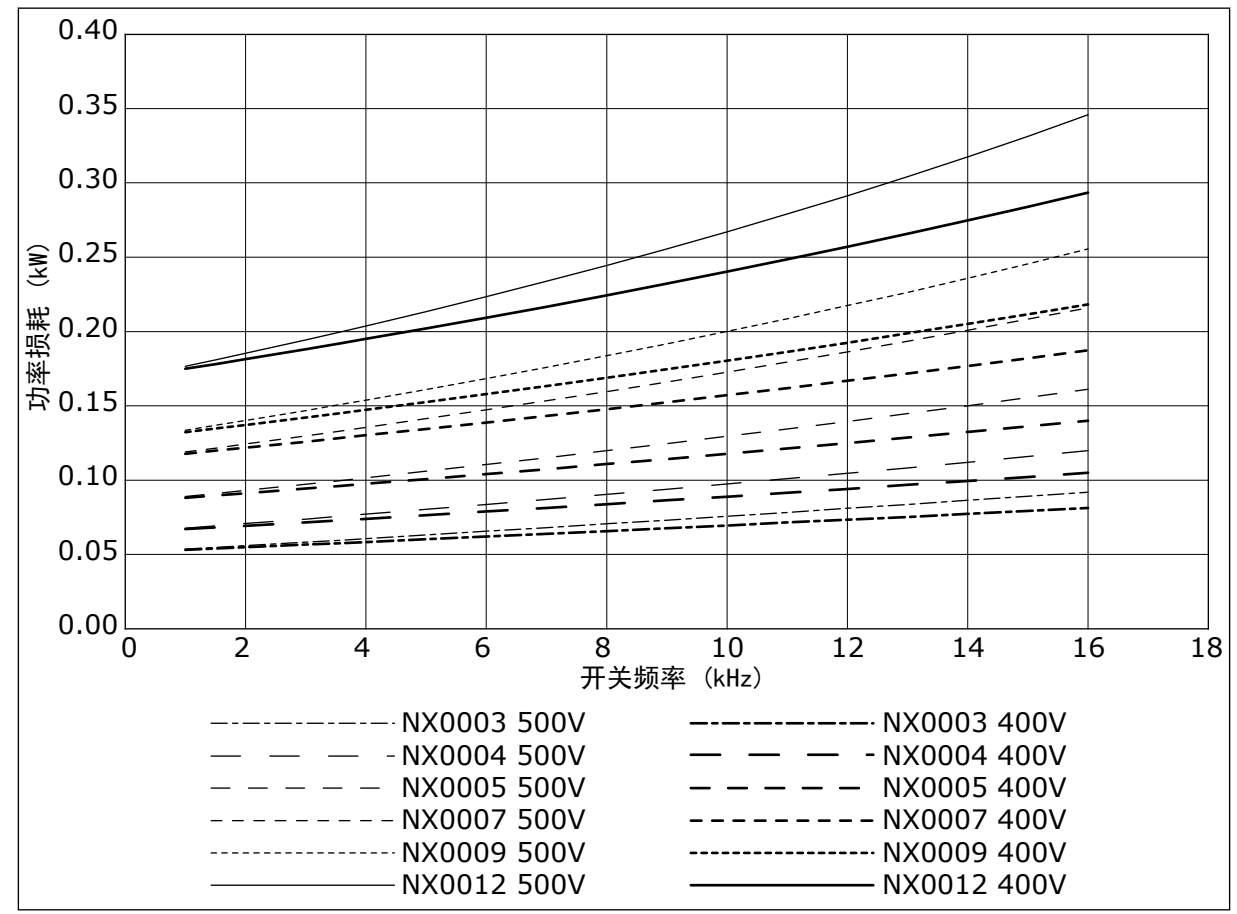

图 *38:* 功率损耗是开关频率的函数;*NXS* 或 *NXP 0003-0012*

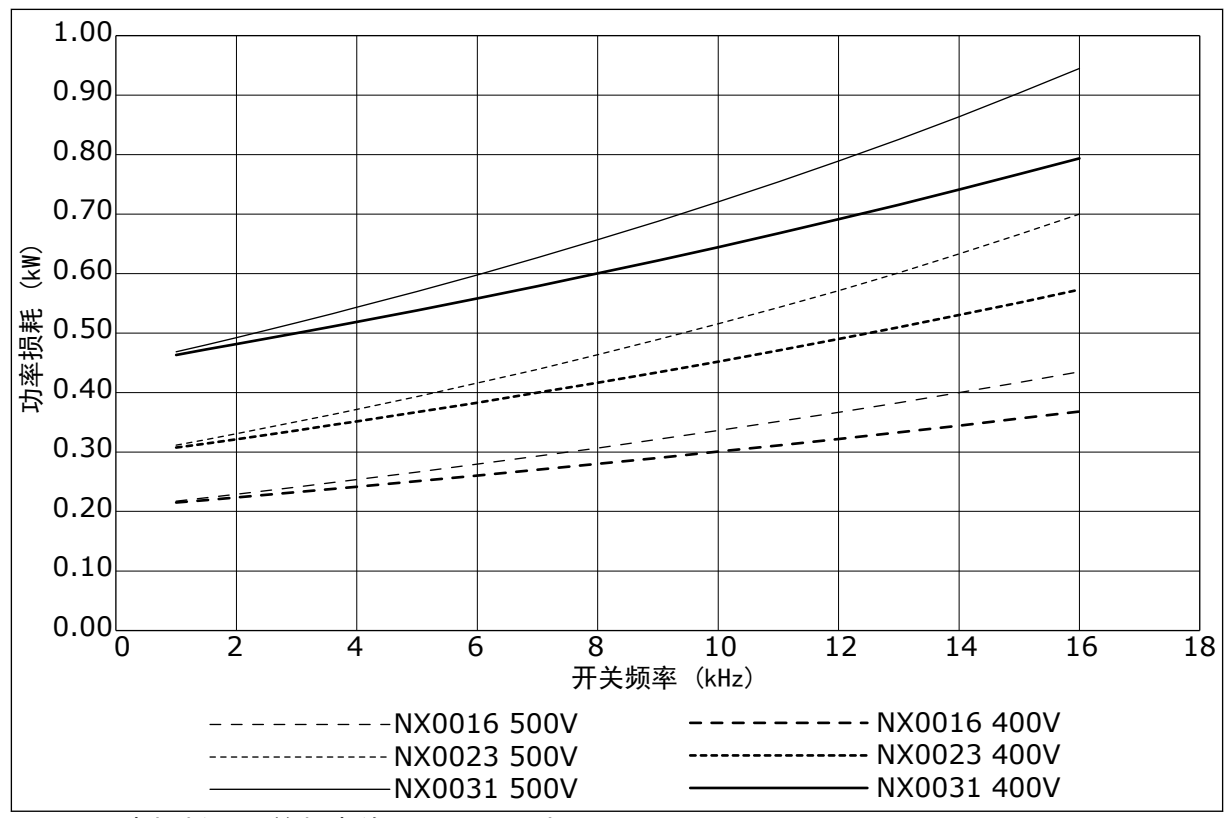

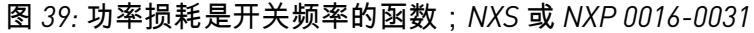

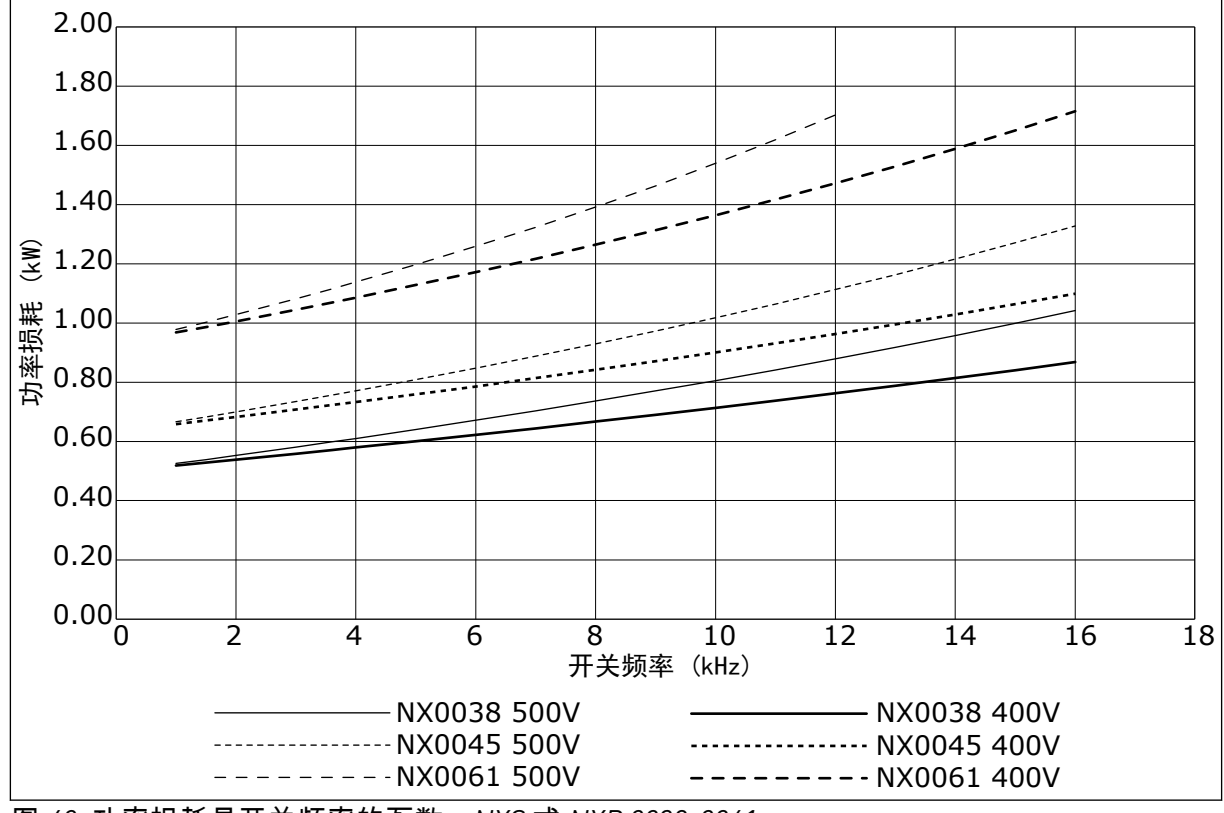

图 *40:* 功率损耗是开关频率的函数;*NXS* 或 *NXP 0038-0061*

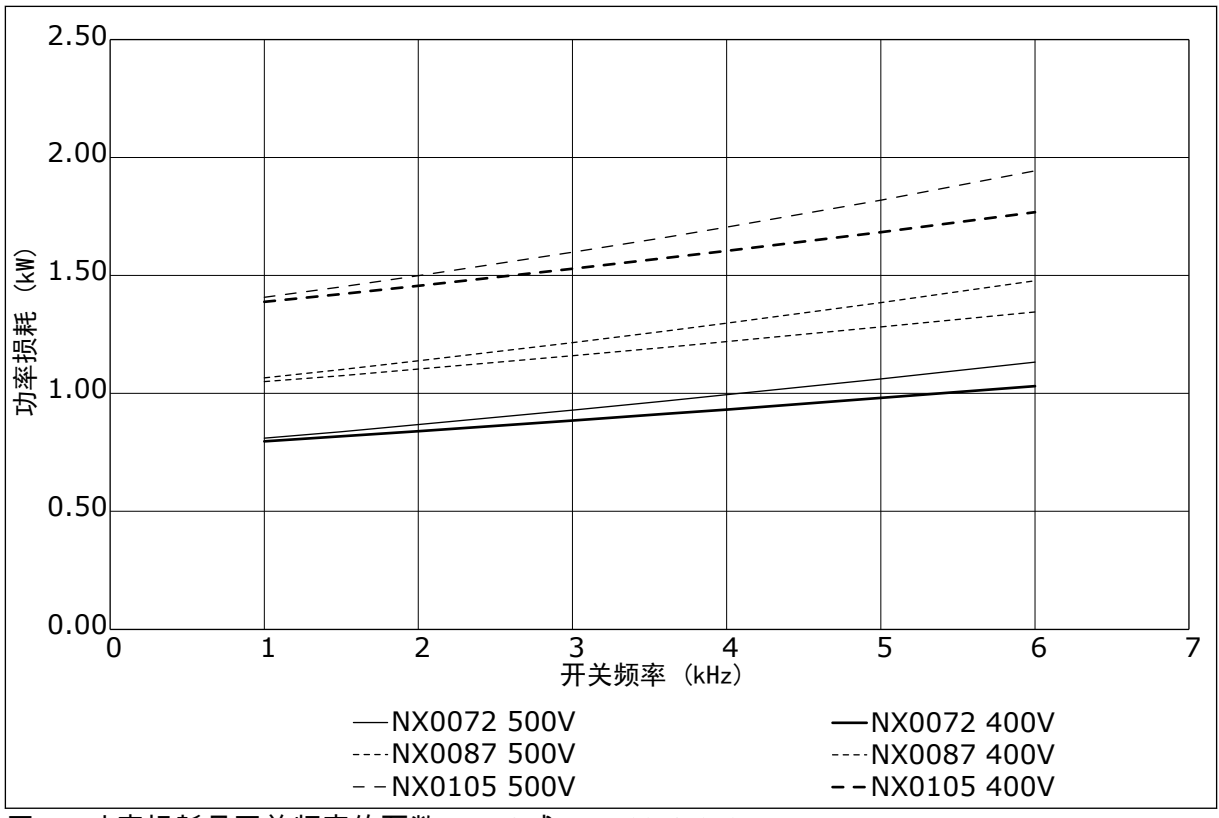

图 *41:* 功率损耗是开关频率的函数;*NXS* 或 *NXP 0072-0105*

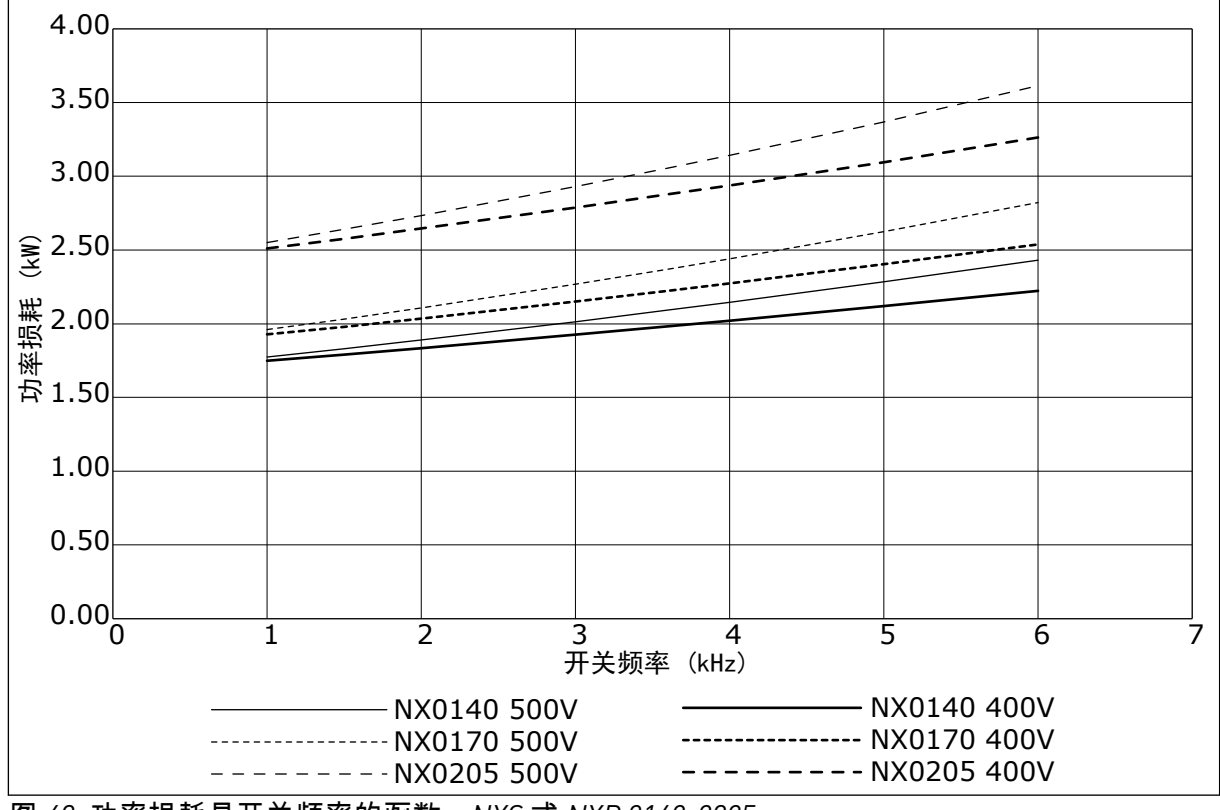

图 *42:* 功率损耗是开关频率的函数;*NXS* 或 *NXP 0140-0205*

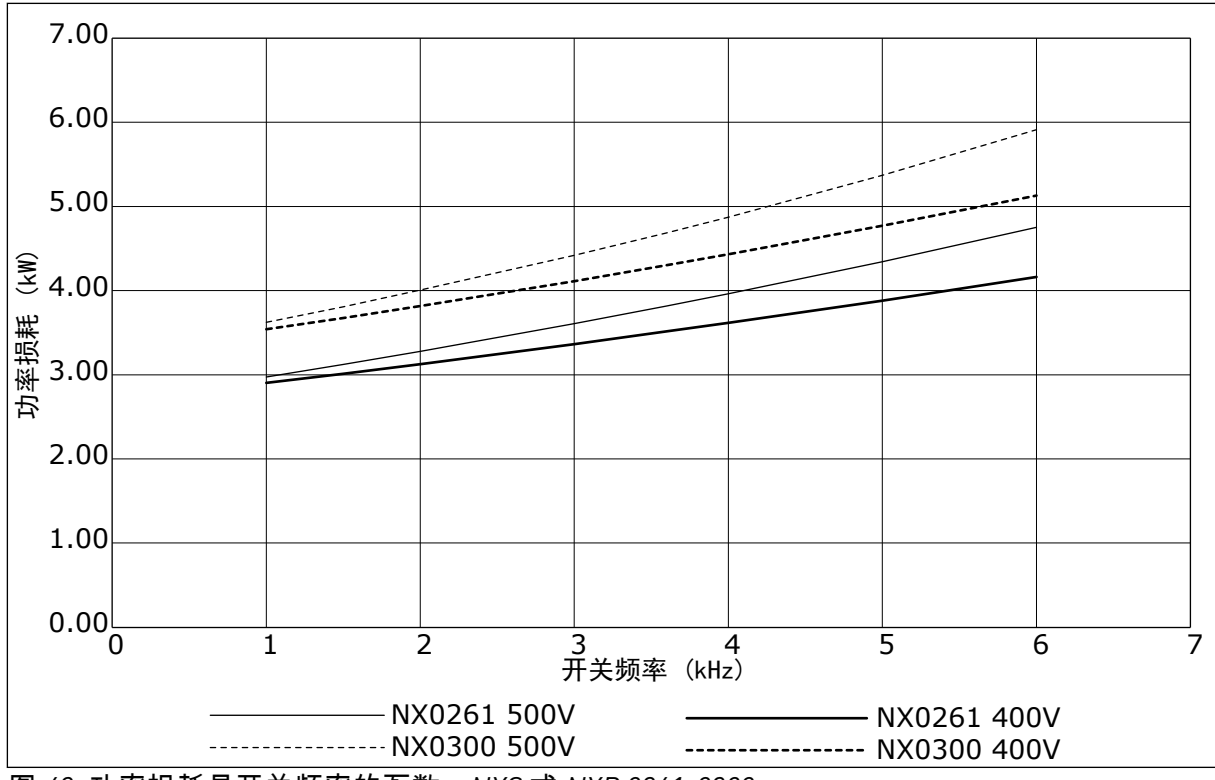

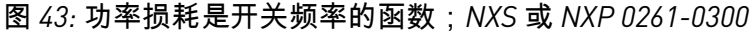

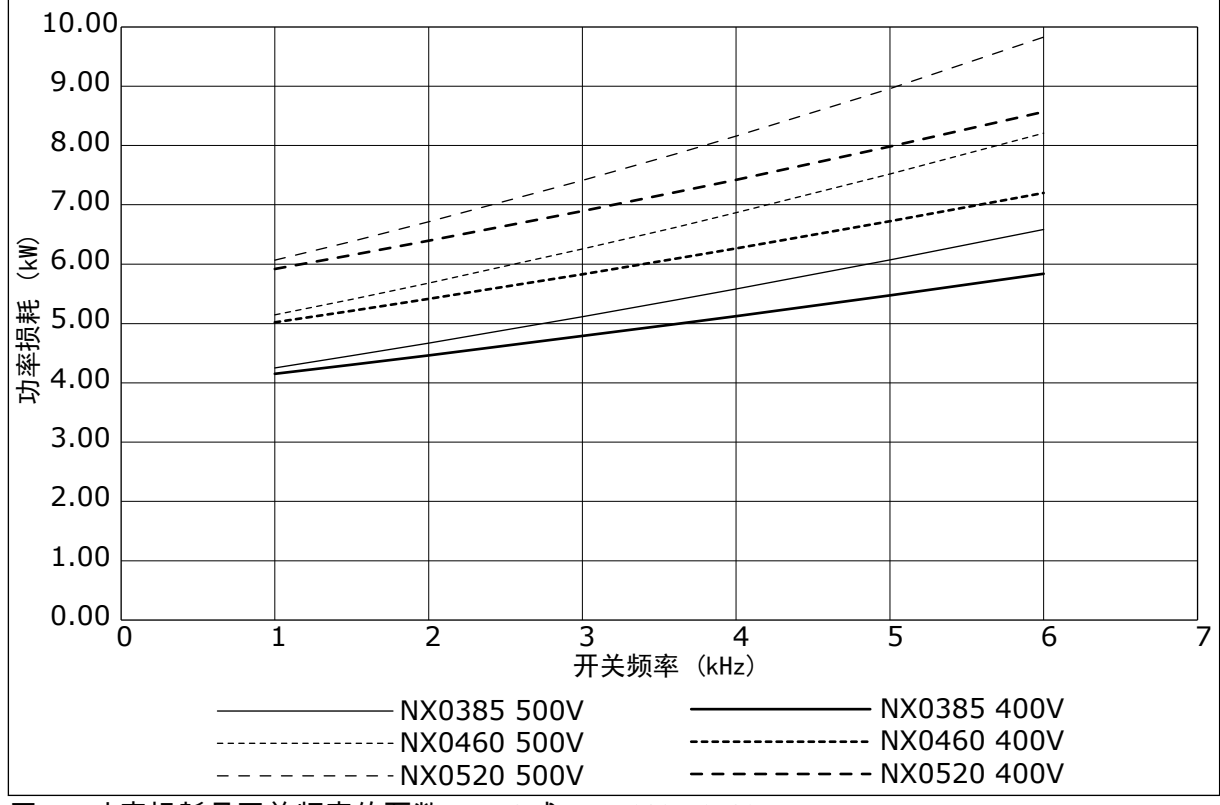

图 *44:* 功率损耗是开关频率的函数;*NXS* 或 *NXP 0385-0520*

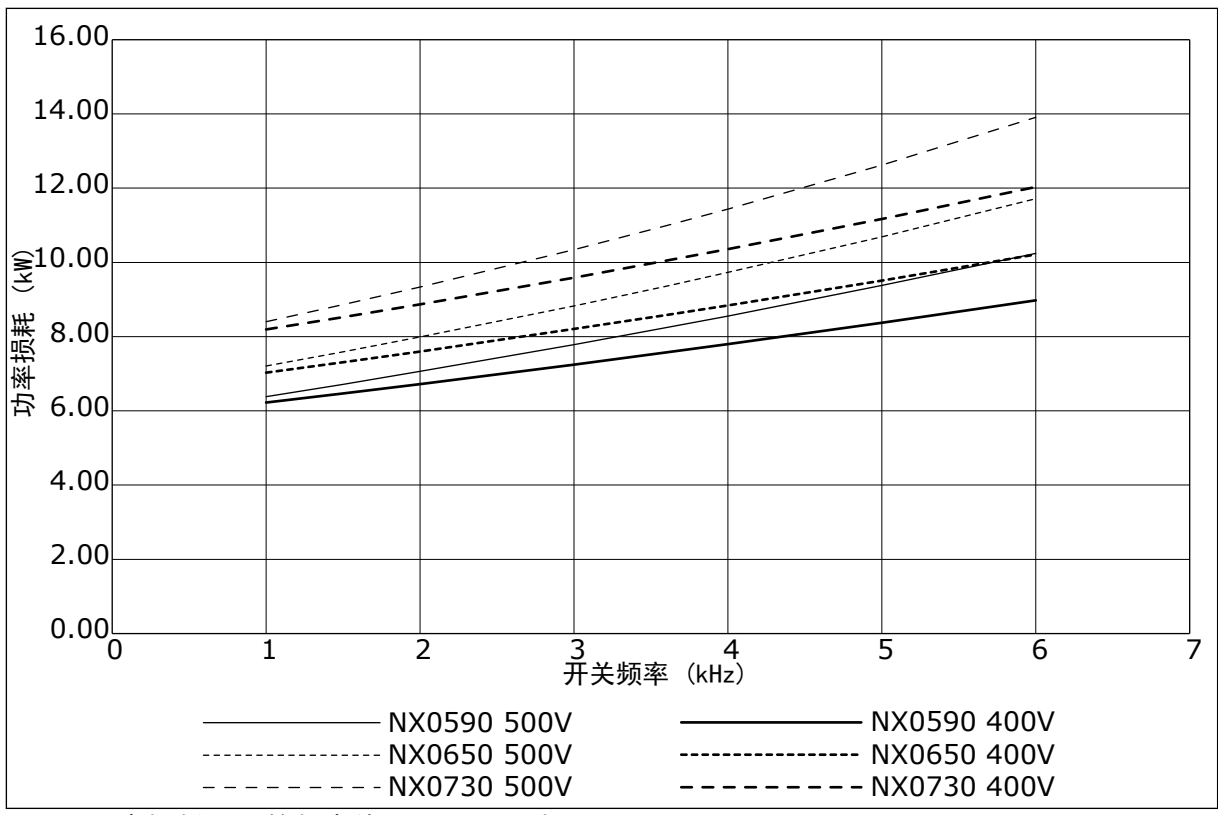

图 *45:* 功率损耗是开关频率的函数;*NXS* 或 *NXP 0590-0730*

## **11.2 525-690 V** 的功率损耗

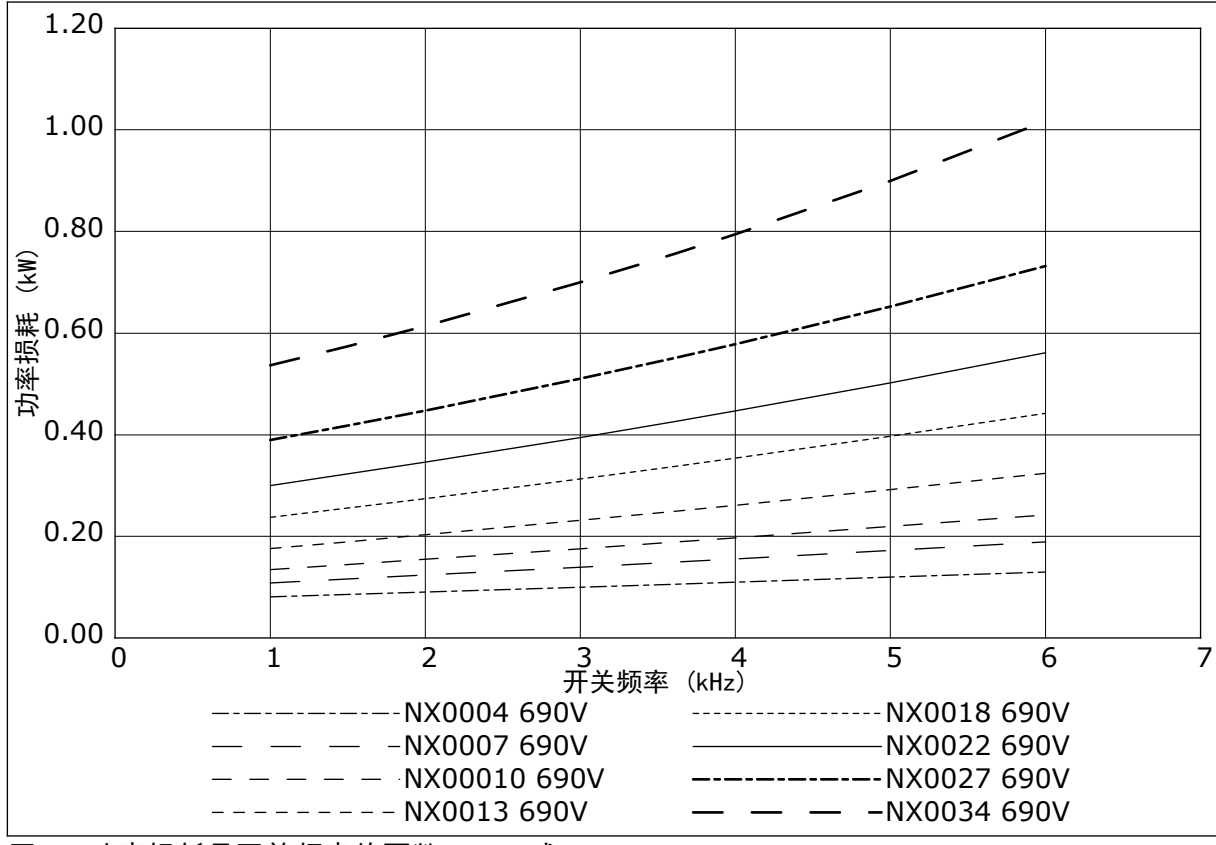

图 *46:* 功率损耗是开关频率的函数;*NXS* 或 *NXP 0004-0034*

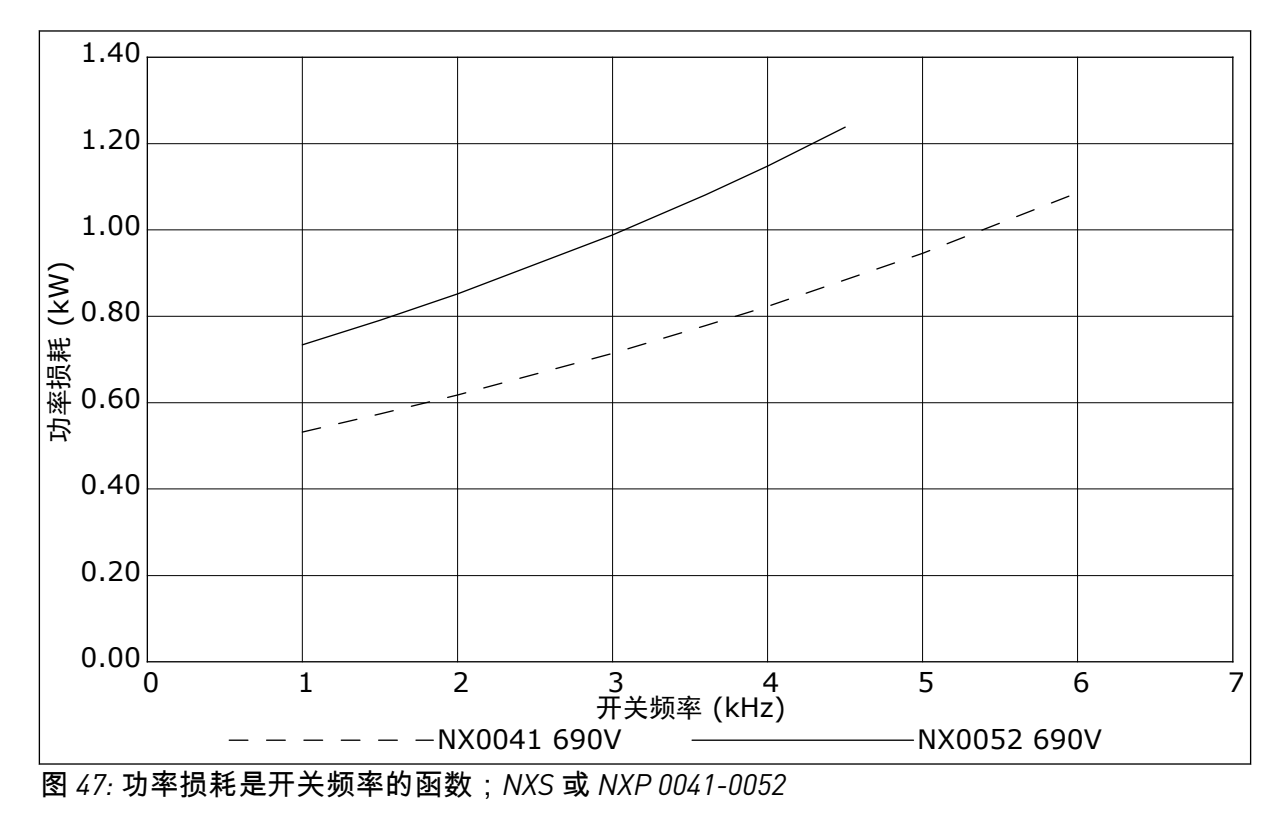

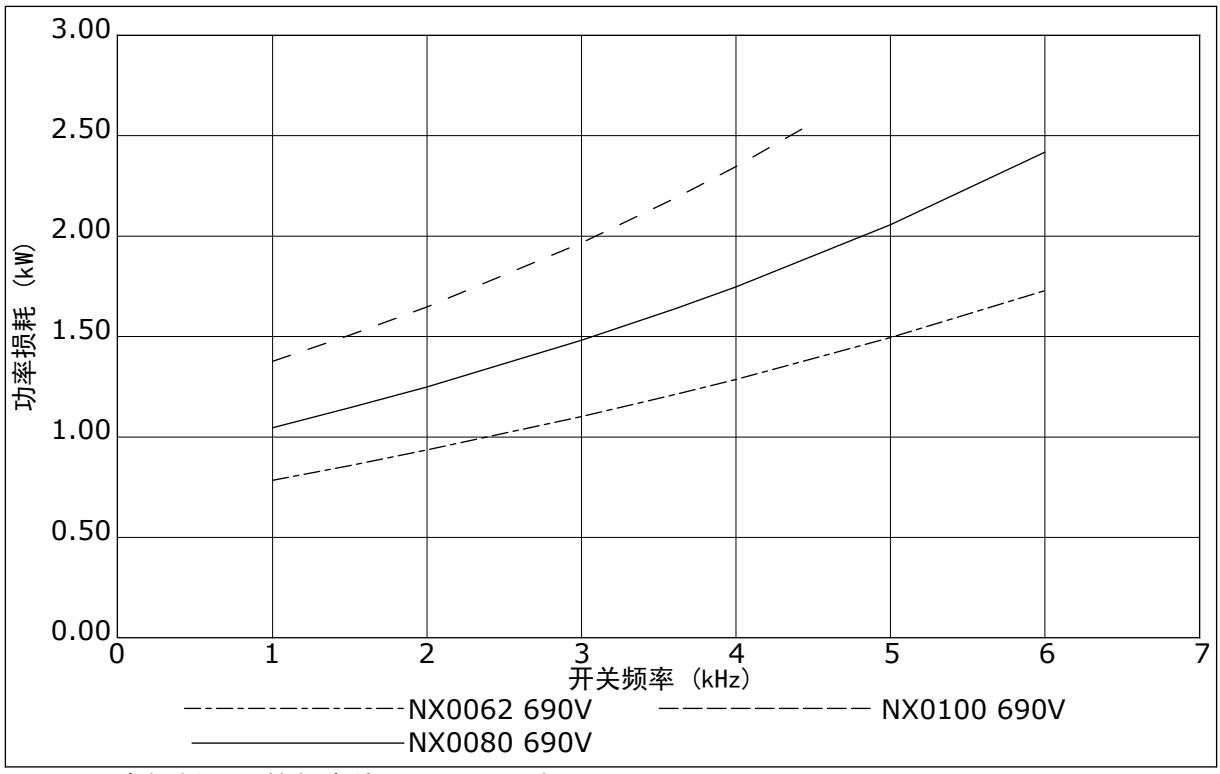

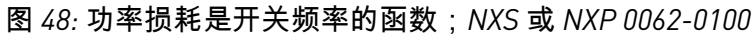

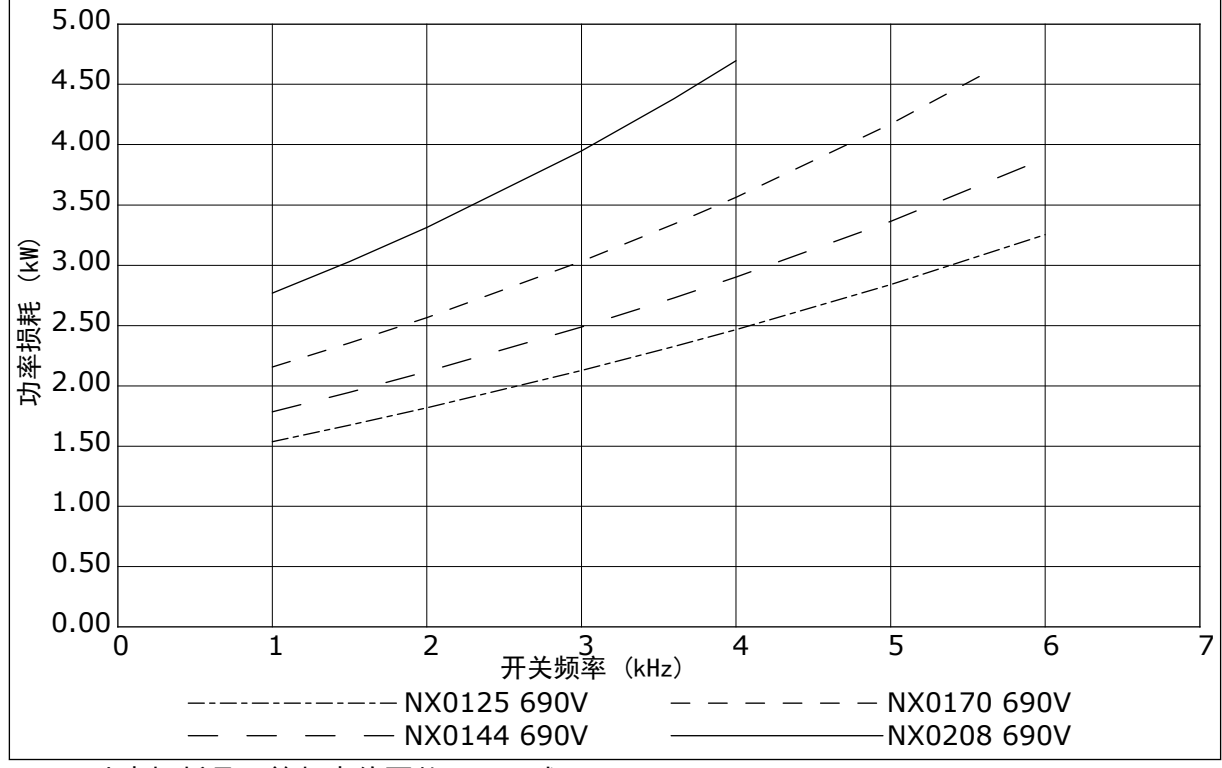

图 *49:* 功率损耗是开关频率的函数;*NXS* 或 *NXP 0125-0208*

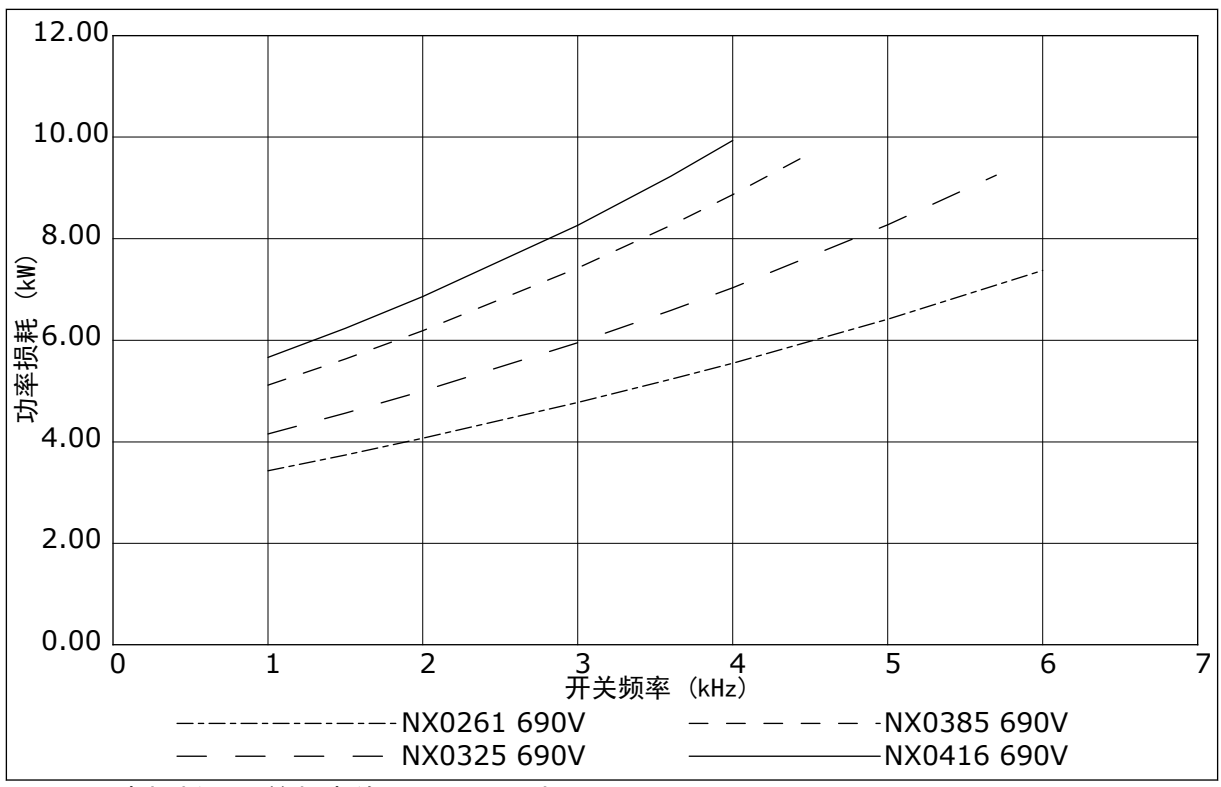

图 *50:* 功率损耗是开关频率的函数;*NXS* 或 *NXP 0261-0416*

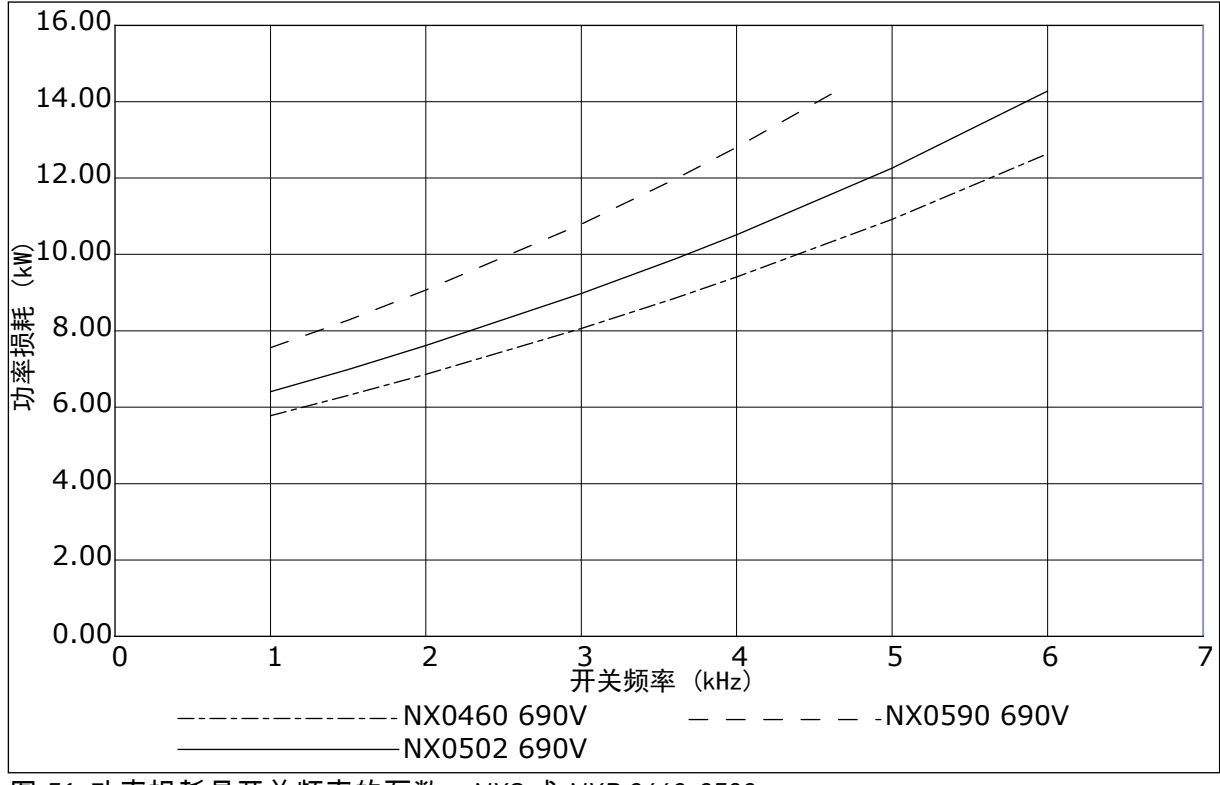

图 *51:* 功率损耗是开关频率的函数;*NXS* 或 *NXP 0460-0590*

## VAGON®

www.danfoss.com

Document ID:

DPD01393F

Rev. F

Vacon Ltd Member of the Danfoss Group Runsorintie 7 65380 Vaasa Finland

Sales code: DOC-INSNXS/NXP+DLCN